# **Informasjons- og kommunikasjonsteknologi i tannhelsetjenesten utvikling og evaluering av en prototyp for KVIT-prosjektet**

Torill Kjøsnes

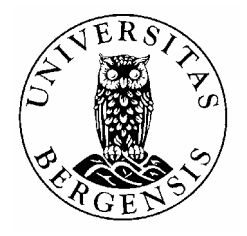

Fullført som del av kravet til graden Candidata Rerum Politicarum

Hovedoppgave ved Institutt for informasjons- og medievitenskap, Det samfunnsvitenskapelige fakultet, Universitetet i Bergen, Våren 2004

## **Forord**

Da jeg begynte på hovedfag, var jeg usikker på hvilke type oppgave jeg kunne tenke meg å skrive. Mulighetene var mange, men jeg hadde et ønske om å skrive en oppgave som ikke bare jeg, men også andre kunne ha nytte av. Min interesse for programmering og bakgrunn fra arbeid med statistikk, gjorde at jeg straks meldte min interesse da jeg fikk høre om forskningsprosjektet KVIT.

Ambisjonene mine har vært å lage noe som KVIT-prosjektet kan ha nytte av. Dette ser det ut til at jeg har lykkes med. Jeg har lagt ned mye arbeid i å utvikle og evaluere systemet. Det er tidkrevende å sette seg inn i et fagfelt som er fjernt fra det man er vant med. Samtidig ligger det mange utfordringer i å lage et system helt fra begynnelsen. Veien fra idé til produkt er en tidkrevende og lærerik prosess. Selv har jeg gjennom arbeidet med hovedoppgaven, fattet større interesse for bruk av IKT innenfor helsesektoren generelt og tannhelsetjenesten spesielt.

Jeg er nå en smule lettet for at det hele snart er over, selv om tiden på hovedfag både har vært spennende og lærerik. Jeg vil benytte anledningen til å rette en takk til alle som har gjort det mulig for meg å fullføre hovedfaget. Jeg vil begynne med Richard Elling Moe, som gav meg nyttig kunnskap jeg kunne ta med meg videre. Ivar Espelid og Anne Bjørg Tveit har alltid vært like imøtekommende og tålmodige. Torunn Gaarden og Ann-Mari Ørjansen sine oppmuntrende ord og artige replikker har vært like inspirerende hver eneste gang jeg har tatt turen til Loddefjord tannklinikk. Det har vært en fryd å samarbeide med disse damene. Jeg er også svært takknemlig for at Bjørnar og Sigrun stilte opp og hjalp meg på kort varsel. Jeg vil også takke alle tannleger som har tatt seg tid til å evaluere og bidra til resultatet i oppgaven. Mine medstudenter har også vært viktige støttespillere underveis. Arngeir, Linda, Ragnhild og Helene har alle har vært verdifulle kunnskapskilder som jeg har hatt masse nytte av. En stor takk går til familie og venner, som alltid har vært positive og støttende. Et ekstra semester på hovedfag hadde ikke vært mulig uten mamma og pappa sin hjelp. Det ekstra semesteret har vært litt spesielt takket være en person. Denne personen gav meg tilbake selvtilliten som jeg mistet på veien. Jeg vil derfor rette en spesiell takk til min veileder, Svein Nordbotten, for usedvanlig fin veileding.

## **Sammendrag**

Denne oppgaven omhandler utvikling og evaluering av en internettbasert prototyp for forskningsprosjektet KVIT. KVIT står for kvalitetsutvikling i tannlegepraksis, og er et samarbeid mellom Den kommunale tandpleje i Danmark, Den offentlige tannhelsetjenesten i Norge, Københavns Universitet, Universitetet i Bergen og Universitetet i Oslo. Prototypen kan brukes til å registrere og forvalte forskningsdata over Internett. Utviklingen av prototypen har tatt utgangspunkt i teorier hovedsakelig fra systemdesign og data- og informasjonsfremhenting. Iterativ utvikling, formativ evaluering og brukersentrert design har stått sentralt i utviklingen. Prototypen har blitt testet og evaluert av 14 tannleger i Hordaland. Målet har vært å utvikle en prototyp med høy brukskvalitet, og resultatene fra pilottesten i oppgaven er svært positive. Resultatene skal brukes til videre planlegging av KVIT-prosjektet.

# Innholdsfortegnelse

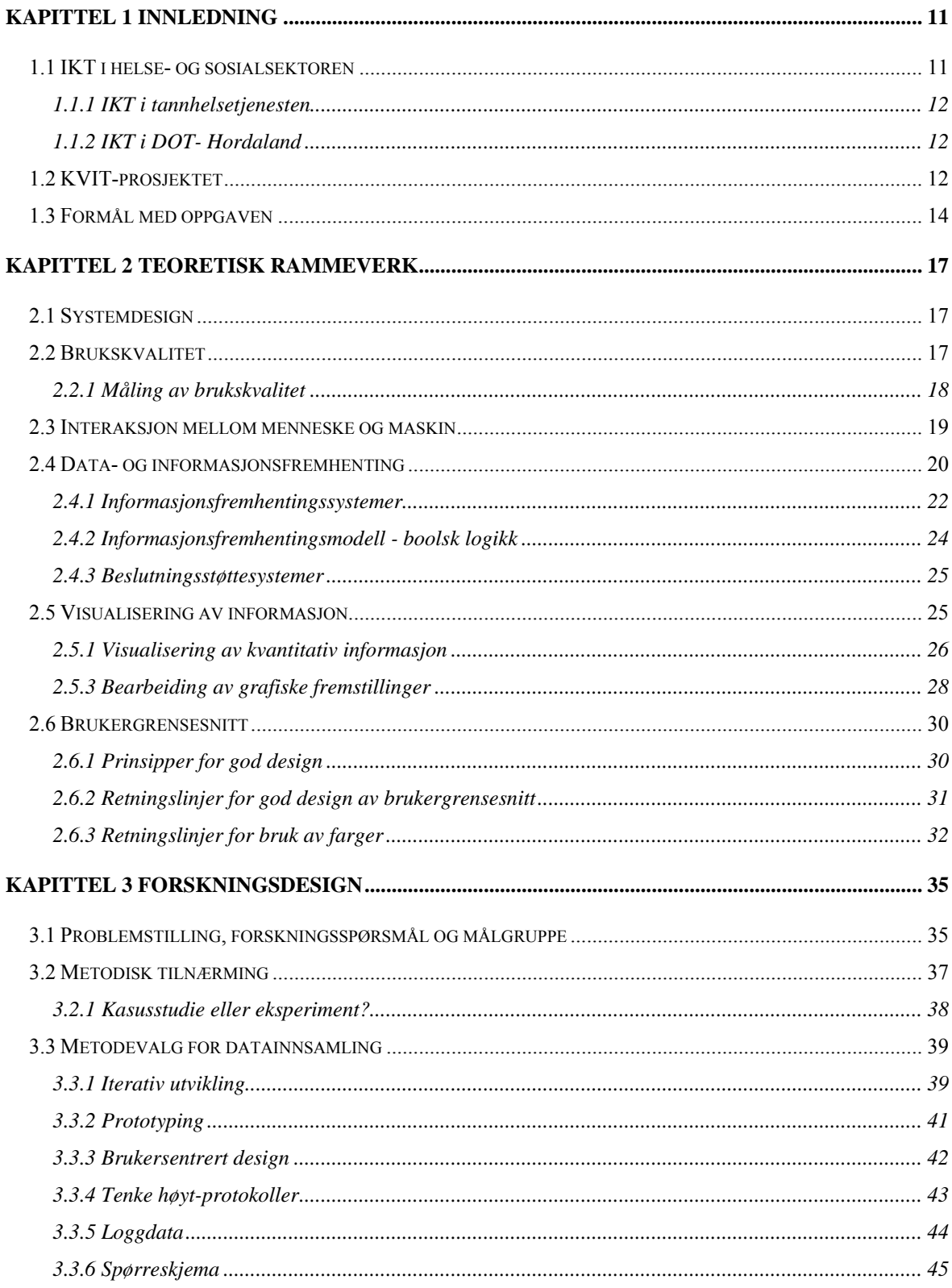

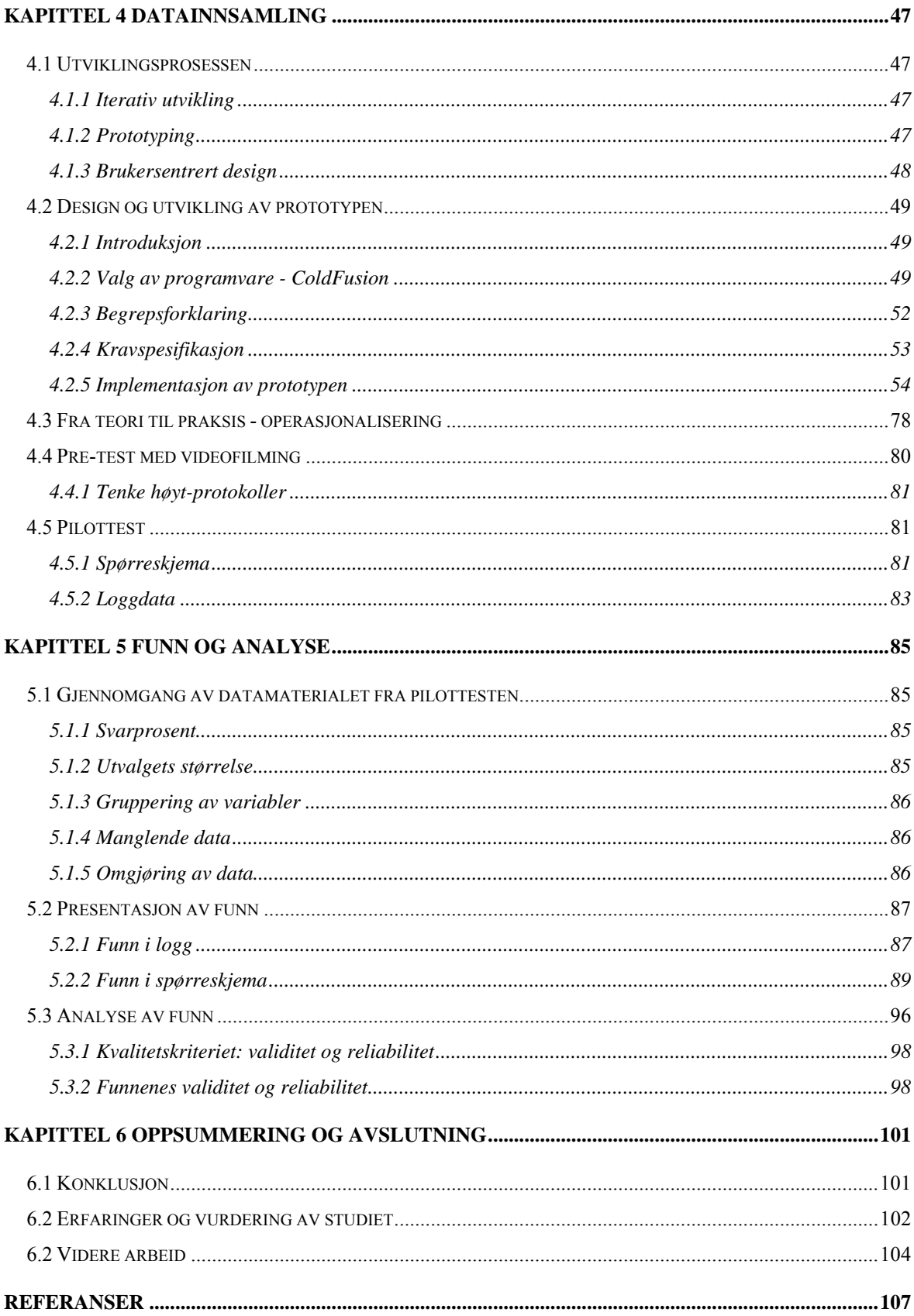

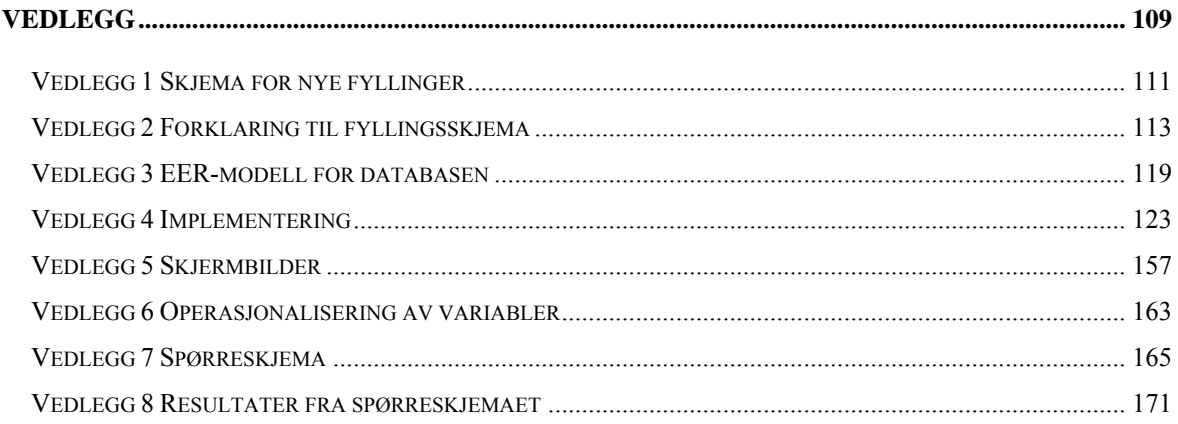

## **TABELLISTE**

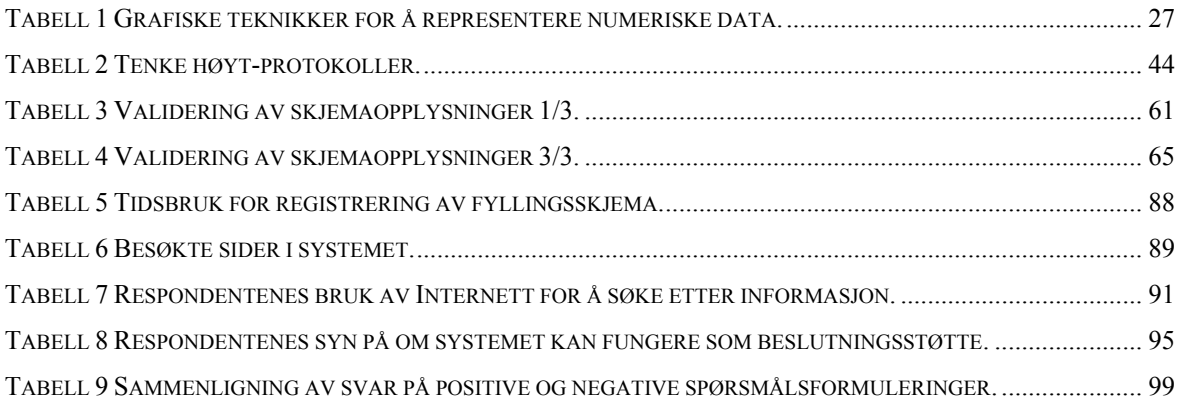

## **FIGURLISTE**

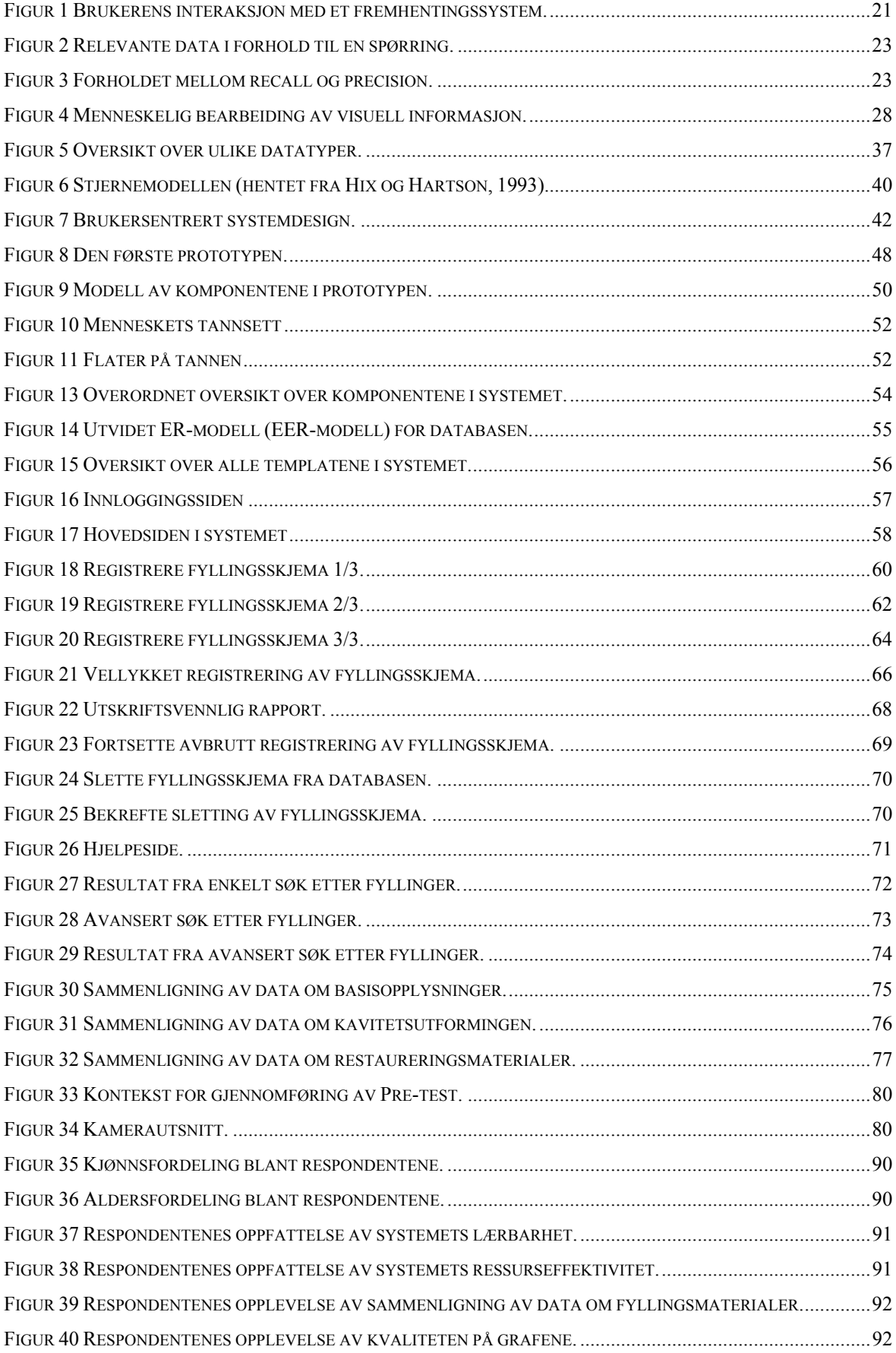

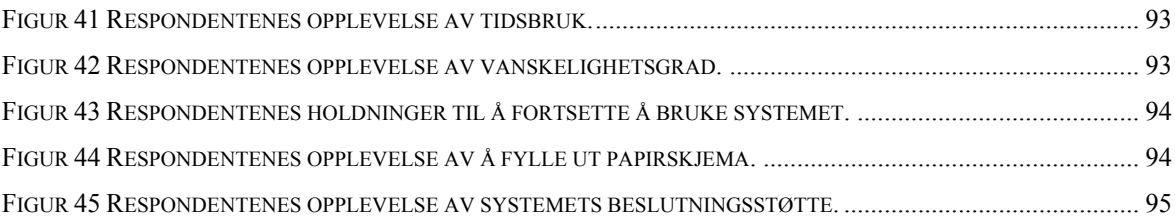

## <span id="page-12-0"></span>**KAPITTEL 1 INNLEDNING**

## **1.1 IKT i helse- og sosialsektoren**

Tidlig på 90 tallet ble Internett åpnet for allmenn bruk. Informasjons- og kommunikasjonsteknologi utvikler seg raskt og brukes stadig mer innenfor både privat og offentlig sektor. I 2003 brukte nesten 9 av 10 Internett-brukere nettet til kommunikasjon, 72 prosent brukte Internett for å utføre kjøp, salg og banktjenester, mens 58 prosent kontaktet offentlige styresmakter via Internett<sup>[1](#page-12-1)</sup>. Internett har gitt både helsepersonell og publikum nye muligheter for å finne helserelatert informasjon og for å kommunisere med hverandre om helserelaterte spørsmål.

### **Dagens situasjon**

IKT er i dag et sentralt verktøy for forebyggende arbeid og tjenesteyting i den norske helse- og sosialsektoren. Et legekontor, en tannklinikk og et sykehjem er avhengig av IKT for å kunne fungere. Internett har blitt en naturlig kommunikasjonskanal med den voksende andel av befolkningen. Det elektroniske samarbeidet mellom ulike ledd i tjenesteyting og forebyggende virksomhet er omfattende og økende. Nettbaserte tilbud om helseinformasjon og helsetjenester mangler derimot helhet og kvalitetssikring. Tilfanget av informasjon på Internett om rettigheter, tjenestetilbud eller fagkunnskap er uoversiktlig og av varierende kvalitet<sup>[2](#page-12-2)</sup>.

Det finnes fem regionale helsenett i Norge i dag; Nordnorsk Helsenett, Midt-Norsk helsenett, Helse-region Øst, Helseregion Vest og Helseregion Sør. Sosial- og helsedepartementet har lagt opp til at det på nasjonal basis bygges opp en felles IT-infrastruktur for helsesektoren, et norsk helsenettverk. Det nasjonale helsenettet skal bygges opp gjennom de regionale helsenettene i de 5 helseregionene. De fem helseregionene har valgt ulik teknologi, ulike tjenester og ulik framdriftsplan i sine nettverk. Nordnorsk helsenett og Midtnorsk helsenett har valgt internettteknologi som basis for sine nettverk, det er også disse nettverkene som er kommet lengst med implementering av tjenester i nettet  $3$ .

<span id="page-12-1"></span><sup>&</sup>lt;sup>1</sup> Kilde:  $\frac{http://www.ssb.no/emner/10/03/ikt/}{http://www.ssb.no/emner/10/03/ikt/}$  [Hentet 14.06.04]

<span id="page-12-2"></span><sup>&</sup>lt;sup>2</sup> Kilde:<http://www.shdir.no/index.db2?id=330> [Hentet 14.06.04]

<span id="page-12-3"></span><sup>&</sup>lt;sup>3</sup> Kilde:<http://www.telemed.no/cparticle43037-4279.html>[Hentet 08.06.04]

#### <span id="page-13-0"></span>**Visjoner**

"S@mspill 2007" er den nasjonale strategien for utvikling av IKT i helse- og sosialsektoren for perioden 2004-2007. Den nasjonale strategien konsentreres om to hovedsatsninger. Den første går ut på å styrke informasjonsflyten i sektoren. Dette vil innebære arbeid med infrastruktur, informasjonsstruktur, informasjonssikkerhet, elektroniske pasientjournaler, meldingsutveksling og tilgang på fagstøtte. Den andre hovedsatsningen går ut på å inkludere nye aktører sterkere i det elektroniske samarbeidet i sektoren. Dette skal gjennomføres ved hjelp av årlige planer som konkretiserer tiltak innen de to hovedsatsingene<sup>4</sup>.

## **1.1.1 IKT i tannhelsetjenesten**

Kombinasjonene av IKT og odontologi gir mange nye muligheter for kompetansebygging, faglig samarbeid og erfaringsutveksling. Pågående utbygging av infrastruktur og digitalisering av journalsystemer legger forholdene godt til rette for bruk av teleodontologiske tjenester. Teleodontologi defineres her som bruk av elektronisk informasjon og telekommunikasjon for støtte av "odontologi praktisert på distanse". Dette inkluderer både diagnose, behandling, administrasjon og utdanning <sup>5</sup>.

#### **1.1.2 IKT i DOT- Hordaland**

Innføring av IKT i den offentlige tannhelsetjenesten (DOT) i Hordaland startet først i 2000 og vil være fullt utbygd i løpet av 2004. Alle offentlige klinikker er knyttet sammen i helsenettet DOT.ihelse.net. IKT- systemet som DOT- Hordaland har valgt, omfatter elektronisk journal, digitalt røntgensystem, Internett og e-post m.m. DOT- Hordaland var sent ute med å innføre elektronisk journalsystem og digitalt røntgensystem. Driften blir utført av IT- avdelingen ved Haukeland sykehus. Alle klinikkene i DOT- Hordaland har tatt i bruk OPUS journalsystem, og pasientdatabasen er lokalisert på server ved Haukeland sykehus. Tannlegene har dermed tilgang til enkel tannhelsestatistikk for fylket <sup>[6](#page-13-3)</sup>.

## **1.2 KVIT-prosjektet**

Forskningsprosjektet KVIT kom i gang i november 2001. KVIT står for kvalitetsutvikling i tannlegepraksis, og er en kvalitetsutviklingsstudie der formålet er å evaluere hvite fyllingers holdbarhet over tid. Prosjektet er et samarbeid mellom Den kommunale tandpleje i Danmark, Den offentlige tannhelsetjenesten i Norge, Københavns Universitet, Universitetet i Bergen og

l

<span id="page-13-1"></span><sup>&</sup>lt;sup>4</sup> Kilde:<http://www.shdir.no/index.db2?id=330> [Hentet 07.06.04]

<span id="page-13-2"></span><sup>&</sup>lt;sup>5</sup> Kilde:<http://www.tannlegetidende.no/dntt/pdf2004/P04-06-276-82.pdf>[Hentet 07.06.04]

<span id="page-13-3"></span><sup>&</sup>lt;sup>6</sup> Kilde:<http://www.hordaland-f.kommune.no/Budsjett2004/FullBud/4Tannhelse.htm> [Hentet 08.06.04]

Universitetet i Oslo. Rundt 20 norske tannleger i Den offentlige tannhelsetjenesten i Hordaland deltar i prosjektet i dag. Prosjektet finansieres av Sosial- og helsedirektoratet.

#### **Bakgrunn**

Bakgrunnen for prosjektet er blant annet utredningen fra Statens helsetilsyn om "Bruk av tannrestaureringsmaterialer i Norge" (Utredningsserie 8-98)<sup>7</sup>. Amalgam, som har vært brukt i over 100 år, har bidratt med å utjevne sosiale forskjeller i tannhelse blant befolkningen. Før amalgam ble introdusert ble gull brukt som tannrestaureringsmateriale. Amalgam benyttes nå i stadig mindre grad som tannrestaureringsmateriale for majoriteten i befolkningen. Det antas at bruken av amalgam vil fortsette å gå ned på grunn av estetiske hensyn og ulike ulemper. Utredningen konkluderer med at:

*"Overgang til bruk av alternative materialer i stedet for amalgam har pågått lenge. Forskningsaktiviteten innen feltet bør være fremtidsrettet og konsentrere seg om utvikling av nye materialer og relevante behandlingsteknikker. Det bør foreligge produsentuavhengige vurderinger av tannrestaureringsmaterialer" (s.20).* 

Det sies også at:

*"Undervisningen av tannhelsepersonell på feltet odontologiske biomaterialer bør ta sikte på å utvikle kunnskaper, holdninger og ferdigheter som vil være til hjelp for dem når det skal tas beslutninger" (s.19).* 

Lektor dr. odont. Vibeke Qvist har i en årrekke gjennomført kliniske studier i samarbeid med offentlig ansatte tannleger i Danmark. Disse studiene har høstet stor nasjonal og internasjonal anerkjennelse. Disse studiene har blant annet vært en viktig premissleverandør for danske myndigheter når det gjelder alternative fyllingsmaterialer til amalgam. KVIT-prosjektet er derfor i samarbeid med Vibeke Quist for å få til parallelle studier i Norge og Danmark.

Det kommer stadig nye tannrestaureringsmaterialer på markedet. Tannrestaureringsmaterialer klassifiseres som medisinsk utstyr, og det er ikke krav til klinisk utprøving av slike materialer før de markedsføres. Per i dag eksisterer ikke det ideelle fyllingsmaterialet. Kunnskap om tannrestaureringsmaterialer er spesielt viktig for tannlegepersonell, men er trolig også av interesse

<span id="page-14-0"></span><sup>&</sup>lt;sup>7</sup> Kilde: [http://www.helsetilsynet.no/upload/Publikasjoner/utredningsserien/](http://www.helsetilsynet.no/upload/Publikasjoner/utredningsserien/ Bruk_tannrestaureringsmaterialer_Norge_ik-2652.pdf) Bruk tannrestaureringsmaterialer Norge ik-2652.pdf [Hentet 14.06.04]

<span id="page-15-0"></span>for store deler av befolkningen, fordi de fleste har fyllinger i tennene <sup>8</sup>[.](#page-15-1) Tannlegenes subjektive vurderinger og behandlingsbeslutninger kan gi resultater for pasientene<sup>3</sup>.

#### **Formål**

Formålet med studien til KVIT-prosjektet er å vurdere holdbarhet for fyllinger lagt med ulike fyllingsmaterialer i tyggebelastede områder. Det vil si at de ønsker å undersøke om fyllingskvalitet over tid og holdbarhet påvirkes av: fyllingens plassering i tannsettet, prepareringens utforming, fyllingens størrelse og dybde, om kaviteten er begrenset av emalje, om det er lagt underforing eller ikke, om fyllingen er bygget opp lagvis og pasientens kariesaktivitet.

Man ønsker også at tannlegene som deltar skal involveres på en måte som gjør at de aktivt kan følge utviklingen for sine egne fyllinger. Resultatene kan da gi en kontinuerlig kvalitetsfremmende effekt for virksomheten også før den lange observasjonstiden er over. Tidligere studier av fyllingskvalitet viser at 3 års observasjonstid er et minimum for å kunne trekke konklusjoner. De første fyllingene ble lagt i 2002, det vil si at data om fyllingenes holdbarhet først begynner å falle på plass i løpet av 2005.

## **1.3 Formål med oppgaven**

Da jeg ble involvert i KVIT-prosjektet var det allerede utarbeidet et fyllingsskjema som skulle benyttes for å samle inn data tilknyttet den enkelte fylling (Vedlegg 1). Planen var at hver enkelt tannlege skulle bruke Internett til å registrere sine fyllingsskjema. Pasientopplysninger som følger hvert fyllingsskjema er sensitive og kravene til personvern er strenge. Dersom en datamaskin oppbevarer personopplysninger og er koblet til et eksternt nett, er det krav om minst to sikkerhetsbarrierer (brannmurer, rutere med brannfunksjonalitet eller tilsvarende) mellom lokal maskin/lokalt nett og eksternt nett <sup>[9](#page-15-2)</sup>. Konfidensialitetsbrudd kan få store konsekvenser dersom pasientopplysninger distribueres på Internett. KVIT-prosjektet hadde for lite ressurser til å gjennomføre datainnsamlingen som planlagt. Prosjektledelsen bestemte derfor at deltagende tannleger skulle fylle ut skjema på papir, og sende dem inn til to personer i tannhelsetjenesten som skulle ha ansvar for registreringen. Min oppgave fikk dermed også en annen vinkling.

KVIT-prosjektet tenker seg derimot at på sikt skal tannlegene kunne bruke Internett til å registrere data knyttet til den enkelte fylling. De skal få adgang til sine resultater ved et "kontosystem", og kunne sjekke status for egen "konto". Med status tenker man at etter hvert skal man kunne se hvilke fyllinger som har lang versus kort holdbarhet. Hvilke fyllinger som er falt ut og revidert.

l

<span id="page-15-1"></span><sup>&</sup>lt;sup>8</sup> Kilde:<http://www.shdir.no/assets/5419/Retningslinjene.pdf>[Hentet 07.06.04]

<span id="page-15-2"></span><sup>&</sup>lt;sup>9</sup> Kilde:<http://www.tannlegetidende.no/dntt/pdf2004/P04-06-276-82.pdf>[Hentet 07.06.04]

Hvor mange fyllinger som er lagt og egenskaper ved disse fyllingene. Man skal også kunne sammenligne sine data med de andre tannlegene sine data. På sikt tenker man seg et kvalitetssystem, der hver enkelt tannlege kan gå inn og sjekke kvaliteten på sine fyllinger, sammenligne kvaliteten med de andre, og finne mulige årsaker til at han/hun eventuelt legger fyllinger med dårligere kvalitet enn andre tannlegene.

Når tannlegene registrerer dataene selv i stedet for å fortsette med papir som nå, vil man kunne oppnå gevinster i forhold til at data som samles inn får bedre kvalitet. Man unngår at de som registrerer skjemaene feiltolker håndskriften på papirskjemaene. Det er også lettere å kontrollere egne data i forhold til andre sine data. Med tanke på brukerne er det mer kostnadseffektivt å fordele registreringsarbeidet på flere personer. Når det gjelder driftskostnader, slik som vedlikehold, brukerstøtte og videreutvikling av systemet, må man regne med økte utgifter. Det koster å utvide og forbedre et system. På en annen side vil et system som er brukervennlig redusere driftskostnadene, i forhold til at man trenger å bruke mindre ressurser på brukerstøtte. Jo flere brukere; tannleger og forskere, jo mer brukerstøtte må man beregne. Siden jeg ikke vet hvem og hvor mange de endelige sluttbrukerne kommer til å bli, og hvilken teknologi som til syvende og sist vil velges, har jeg valgt å se bort fra drifts- og vedlikeholdskostnader i denne oppgaven.

På bakgrunn av KVIT-prosjektet sine uttrykte mål, vil jeg i denne oppgaven utvikle og evaluere en Internettbasert prototyp som kan benyttes av tannleger, først og fremst i Den offentlige tannhelsetienesten. Dette systemet skal brukes til å registrere fyllingsskiema (Vedlegg  $1$ )<sup>10</sup>. Data skal lagres på en hensiktsmessig måte i en database. Systemet skal videre gi hver bruker mulighet for å hente ut og sammenligne data om sine fyllinger med data om de andre tannlegene sine fyllinger. I denne oppgaven, som har tannleger som målgruppe, er det viktig å lage et produkt som krever lite ressurser å bruke, da tannlegene har en hektisk hverdag med mange pasienter. Det er også viktig å lage et produkt som ser visuelt bra ut og kommuniserer informasjon effektivt. Målet er å utvikle et system med høy brukskvalitet, og evaluere systemet ved å måle brukernes opplevelse av systemets brukskvalitet. Samtidig ønsker jeg å undersøke om tannlegene foretrekker å benytte papirskjema som nå, eller om de heller ønsker å benytte seg av internettbaserte fyllingsskjema.

Dette er en pilotstudie, der resultatene skal brukes til videre planlegging av KVIT-prosjektet. Resultatene fra denne oppgaven kan derfor være verdifulle i planleggingen av et fremtidig kvalitetssystem. I Danmark har de brukt en annen modell for å samle inn og forvalte data. Resultatene fra denne oppgaven skal presenteres for danske prosjektdeltakere i København i

<span id="page-16-0"></span> $10$  KVIT-prosjektet har også utarbeidet et skjema "Når fyllingen revideres eller repareres" som tannlegene skal fylle ut når de legger om fyllingene. Dette er ikke implementert i prototypen.

september 2004. Deler av systemet ble allerede presentert for *Council of European Chief Dental Officers* på CECDO-møte 17. juni 2004, under programposten *Ongoing initiatives in Norwegian Oral Health Service [11](#page-17-0)*.

l

<span id="page-17-0"></span><sup>&</sup>lt;sup>11</sup> [http://www.cecdo.org](http://www.cecdo.org/)

## <span id="page-18-0"></span>**KAPITTEL 2 TEORETISK RAMMEVERK**

*I dette kapittelet presenteres teorier som har dannet rammeverket for design og utvikling av prototypen "KVIT-prosjektet". Teorier innenfor systemdesign, data- og informasjonsfremhenting og kognitiv psykologi har stått sentralt i denne oppgaven.* 

## **2.1 Systemdesign**

Systemdesign involverer i følge Preece m.fl. (2002: 12) hovedsakelig fire aktiviteter:

- 1. Identifisere behov og etablere krav.
- 2. Utvikle alternative systemer som imøtekommer kravene.
- 3. Opprette interaktive versjoner av alternativene slik at de kan diskuteres og vurderes.
- 4. Kontinerlig evaluere systemet som utvikles.

Disse aktivitetene griper inn i hverandre og repeteres gjennom utviklingsprosessen. Evaluering av det som utvikles er selve kjernen i systemdesign. Evalueringen skjer ofte gjennom en brukersentrert designprosess, der brukeren spiller en sentral rolle. Man kan oppnå dette på flere ulike måter: observasjon, samtaler, intervju, test av systemet, spørreskjema er noen eksempler (Preece et al., 2002: 12). Brukersentrert design og evaluering står sentralt i denne oppgaven, disse temaene utdypes Kapittel 3.

## **2.2 Brukskvalitet**

Et sentralt begrep innenfor systemdesign er *usability*, i denne oppgaven omtalt som brukskvalitet [12.](#page-18-1) Brukskvalitet dreier seg om hvordan brukeren oppfatter kvaliteten på et interaktivt system. Jeg har tatt utgangspunkt i ISO sin definisjon av brukskvalitet i denne oppgaven. International Standard Organisation (ISO) legger vekt på tre aspekter i sin definisjon av brukskvalitet:

*"…the effectiveness, efficiency and satisfaction with which specified users can achieve specified goals in particular environments (Jordan, 1998: 5)."* 

<span id="page-18-1"></span><sup>12</sup> I 1994 ble Norsk Språkråd spurt av faggruppen i Den Norske Dataforening om hva *usability* blir på norsk. Etter å ha undersøkt begrepene i andre bransjer og i andre nordiske land, anbefalte språkrådet *brukskvalitet*, fremfor brukbarhet og anvendbarhet. Kilde: <http://dataforeningen.no/ostlandet/bits/usability.php>[Hentet 08.06.04]

<span id="page-19-0"></span>*Effectiveness*, omtalt som *måleffektivitet*, refererer til hvorvidt brukeren når et gitt mål. *Efficiency*, omtalt som *ressurseffektivitet*, refererer til mengden ressurser som kreves av brukeren for å nå et gitt mål. *Satisfaction,* eller *tilfredshet*, refererer til hvorvidt brukeren er tilfreds med produktet. Denne definisjonen gir en beskrivelse av eksplisitte måleinstrument for brukskvalitet (Dix, 1998: 192). Jeg vil i Kapittel 3 beskrive hvordan jeg har valgt å operasjonalisere begrepene måleffektivitet, ressurseffektivitet og tilfredshet for å evaluere prototypen "KVIT-prosjektet".

Som nevnt innledningsvis er utviklings- og driftskostnader også et viktig aspekt når det gjelder mengden ressurser som må investeres for at systemet fungerer slik at brukerne kan nå sine mål. Systemets stabilitet, responstid og ytelse er også med på å avgjøre systemets brukskvalitet (Bevan og Curson, 1999). Siden jeg ikke vet noe om hvilke serverteknologi og sikkerhetsrutiner som til syvende og sist vil bli valgt, har jeg ikke utredet hvor mye det vil koste å holde systemet i drift i denne oppgaven.

### **2.2.1 Måling av brukskvalitet**

#### **Måleffektivitet**

Begrepet måleffektivitet brukes for å beskrive hvorvidt produktet bidrar til at brukeren får utført gitte oppgaver. Selv om brukeren får utført oppgavene, er det godt mulig at kvaliteten på resultatet er dårlig. Et system har høy måleffektivitet dersom brukeren får utført oppgavene på en tilfredsstillende måte (Jordan, 1998: 18). I denne studien vil brukernes oppgaver være å registrere og fremhente data.

#### **Ressurseffektivitet**

Ressurseffektivitet brukes for å beskrive hvor ressurskrevende det føles for brukeren å utføre gitte oppgaver. Jo mindre ressurser som kreves for å utføre oppgavene, jo høyere ressurseffektivitet. Innsatsen kan måles i tiden det tar å løse oppgaven, antall klikk som kreves for å nå en side, eller antall feil som oppstår før brukeren har utført oppgavene. Et system har høy ressurseffektivitet dersom brukerne oppfatter at det kreves lite ressurser for å bruke systemet (Jordan, 1998: 19).

#### **Tilfredshet**

Tilfredshet refererer til hvor tilfreds brukeren er med produktet og hvor akseptabelt det er i forhold til at brukeren når sine mål. Dette er et mer subjektivt aspekt av brukskvalitet enn ressurseffektivitet og måleffektivitet, og kan dreie seg om grensesnittets *"look and feel"*. Dersom brukeren ikke får utført de oppgavene han ønsker, vil det også påvirke hvor fornøyd han eller hun er med produktet. Videre vil brukere også være mindre tilfredse med et produkt dersom de føler at det kreves mye ressurser for å bruke det (Jordan, 1998: 7).

#### <span id="page-20-0"></span>**Lærbarhet**

Jordan nevner også lærbarhet som en viktig komponent innenfor brukskvalitet. Begrepet lærbarhet innebærer hvor krevende det er for brukeren å nå et visst kompetansenivå i forhold til å utføre en gitt oppgave, sett bort i fra første gangen brukeren utfører en oppgave. Dersom en metode for å utføre en oppgave er lett å huske etter første gjennomgang, kan man si at produktet har høy lærbarhet. Lærbarhet er viktig i situasjoner der opplæring ikke brukes eller der opplæringstiden er kort (Jordan, 1998: 12-13).

#### **Brukeren**

Et produkt som har god brukskvalitet for en person trenger ikke nødvendigvis har god brukskvalitet for en annen person. Ulike karaktertrekk ved brukerne er avgjørende for hvordan produktet oppleves. Jordan nevner her brukerens tidligere erfaringer med produktet eller tilsvarende produkter, domenekunnskaper, samt kjønn og alder. På samme måte vil kulturell bakgrunn også kunne påvirke hvordan brukeren oppfatter produktet (1998: 39-44). Siden målgruppen i denne oppgaven har lik kulturell bakgrunn, vil det i denne oppgaven være interessant å ta alder, kjønn og datakunnskaper i betraktning under analysen av brukernes opplevelse av systemet.

#### **2.3 Interaksjon mellom menneske og maskin**

Human-Computer Interaction (HCI) er et multidisiplinært fagfelt som bygger på blant annet naturvitenskap, samfunnsvitenskap, og psykologi (Dix, 1998: 2-3). HCI ble utbredt på begynnelsen av åttitallet. Utviklingen av nye, moderne systemer gjorde det nødvendig å fokusere på kognitive og sosiale aspekter ved brukerne under utviklingsprosessen (Winograd, 1996). HCI har bidratt til at brukersentrert design stadig har blitt mer utbredt. Utbredelsen av HCI har resultert i mange ulike definisjoner som representerer feltet. Interaksjon mellom menneske og maskin står sentralt innenfor HCI:

*"Human computer interaction (HCI) covers a broad subject area which is concerned with the interaction between people and computers. Understanding interaction between people and the computers is now recognized as vital to the design of successful computer systems" (Macaulay, 1995: Preface).* 

HCI er et omfattende fagfelt, men kjernen i HCI er design, evaluering og implementering av interaktive systemer og studier av menneskers interaksjon med systemene. Mennesker er komplekse og forskjellige, derfor er det viktig å forstå interaksjon mellom bruker og maskin for å kunne utvikle systemer med høy brukskvalitet (Dix, 1998: Foreword).

<span id="page-21-0"></span>Hva er så et system med høy brukskvalitet? En av de mest kjente ekspertene på dette området, Ben Schneiderman, uttaler følgende (1998: 10):

*"Well designed, effective computer systems generate positive feelings of success, competence, mastery, and clarity in the user community. When an interactive system is well-designed, the interface almost disappears, enabling users to concentrate on their work, exploration, or pleasure."* 

Et brukervennlig system er enkelt å lære, effektivt i bruk og gir en god brukeropplevelse. Målet med HCI er å produsere brukervennlige og funksjonelle systemer (Preece et al., 2002: 2).

## **2.4 Data- og informasjonsfremhenting**

Fremhenting av informasjon fra store dataarkiver har lenge vært et viktig forskningsfelt i ulike disipliner (Fabrikant og Buttenfield, 1997: 3). Termen informasjonsfremhenting brukes forskjellig av ulike personer innenfor de ulike disiplinene, og i mange tilfeller erstattet av nyere begrep slik som *data mining* og *data warehousing* (Schneiderman, 1998: 511). Informasjonsfremhenting omhandler representasjon, lagring, organisering av og tilgang til informasjon. I prinsippet er det ingen restriksjoner på hvilke type informasjon det dreier seg om. På 70- og 80 tallet var disse informasjonselementene hovedsakelig av tekstlig karakter (Salton og McGill, 1983). I dag dreier det seg også om objekter som bilde, lyd og andre multimedier. Forskningen innenfor IR i dag fokuserer blant annet på modellering, klassifisering og kategorisering av dokumenter, systemarkitektur, brukergrensesnitt, *visualisering av data* og filtrering (Baeza-Yates og Ribeiro-Neto, 1999: 1).

Representasjon og organisering av informasjon bør gi brukeren lett tilgang til de opplysningene han er interessert i. Figur 1 (Baeza-Yates og Ribeiro-Neto, 1999: 1), illustrerer hvordan brukeren på ulike måter kan hente ut data og informasjon fra et fremhentingssystem. Figuren er noe modifisert i forhold til den opprinnelige figuren til Baeza-Yates og Ribeiro-Neto.

<span id="page-22-0"></span>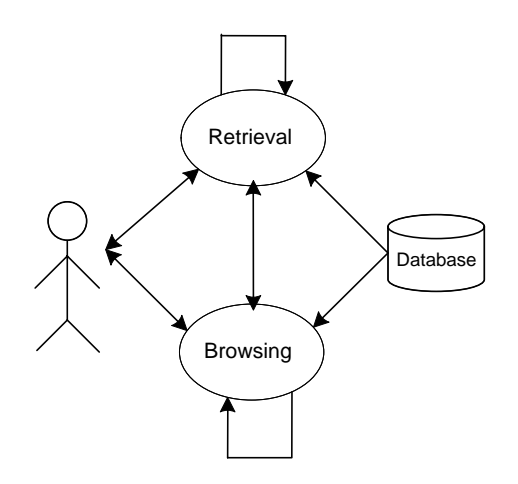

#### **Figur 1 Brukerens interaksjon med et fremhentingssystem.**

Man forsøker i dag å skille mellom *datafremhenting* og *informasjonsfremhenting*. Baeza-Yates og Ribeiro-Neto hevder at datafremhenting omhandler fremhenting av strukturerte data som oppfyller en gitt spørring fra brukeren, mens informasjonsfremhenting omhandler fremhenting av informasjon om et tema som brukeren er interessert i. De understreker at kjernen i informasjonsfremhenting er rangeringsalgoritmer (Baeza-Yates og Ribeiro-Neto, 1999: 1). Tidlig på 70-tallet definerte International Federation of Information Processors (IFIP) informasjon og data som  $^{13}$ :

*Data: "A representation of facts ... in a formalized manner capable of being communicated or manipulated by some process."* 

*Information: "the meaning that a human ... extracts from data by means of known conventions of the representation used."* 

Meningen mennesket tillegger data avgjør om det kan betraktes som informasjon eller data. I henhold til definisjonene presentert ovenfor, vil en tannlege mest sannsynlig oppfatte fremhentede data fra prototypen "Kvit-prosjektet" som informasjon. En person som ikke har kjennskap til det odontologiske fagfeltet vil mest sannsynlig oppfatte det som data. Selv om man forsøker å skille mellom datafremhenting og informasjonsfremhenting, mener jeg at dette skillet er noe uklart. Meningen et menneske tillegger data, vil etter min oppfatning også avgjøre om det dreier seg om datafremhenting eller informasjonsfremhenting.

<span id="page-22-1"></span><sup>&</sup>lt;sup>13</sup> Kilde: [http://nordbotten.ifi.uib.no/ADM/ADM\\_text/ADM-frame.htm.](http://nordbotten.ifi.uib.no/ADM/ADM_text/ADM-frame.htm) [Hentet 12.05.2004]

#### <span id="page-23-0"></span>**2.4.1 Informasjonsfremhentingssystemer**

Information Retrieval Systems eller informasjonsfremhentingssystemer, blir av Kowalski og Maybury (2000) definert som:

*"An Information Retrieval System is a system that is capable of storage, retrieval, and maintenance of information. Information in this context can be composed of text (including numeric and date data), images, audio, video and other multi-media objects" (s. 2).* 

Et informasjonsfremhentingssystem legger til rette for at brukeren finner frem til informasjon som han trenger. Hvor lett brukeren finner frem til denne informasjonen vil avgjøre systemets suksess. Derfor er implementering av søkefunksjoner og eksekvering av søk viktige elementer i et informasjonsfremhentingssystem (Kowalski og Maybury, 2000: 3).

Et optimalt fremhentingssystem bør hente frem mest mulig relevant informasjon, og på samme tid utelukke mest mulig irrelevant informasjon. Hva er så relevant informasjon? Fra et objektivt ståsted kan relevans betraktes som logiske likheter mellom spørringer og data:

*"Relevance is the correspondence in context between an information requirement statement (a query) and an article (a document), that is, the extent to which the article covers the material that is appropriate to the requirement statement" (Salton, 1975: 163).* 

Det kan operasjonaliseres eksakte kriterier som kan gi nøyaktige mål for hvor relevante dokumenter er i forhold til en spørring. Det vil i mange tilfeller være tvil om i hvilke grad data er relevante eller ikke, som for eksempel ved fremhenting av bilder. På bakgrunn av hvorvidt et dokument tilfredsstiller en gitt spørring eller ikke, kan systemet estimere dets relevans (Salton, 1975: 164). Relevans har imidlertid også et subjektivt aspekt, som jeg velger å utelukke i denne oppgaven.

I forbindelse med en spørring i et fremhentingssystem, vil databasen inneholde to, forhåpentligvis overlappende, datasett:

- 1. Rd: Data i databasen som er *relevante* i forhold til spørringen.
- 2. Rs: Data som er *fremhentet* fra databasen på bakgrunn av spørringen.

Overlappet, Rr (Figur 2) representerer fremhentede data som er relevante i forhold til spørringen:

<span id="page-24-0"></span>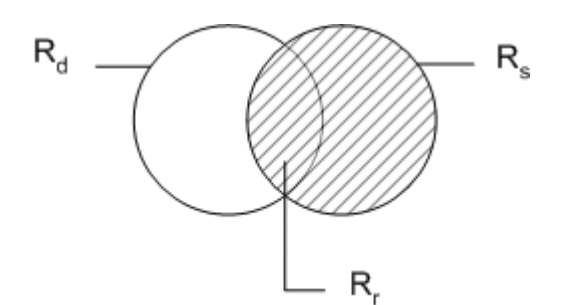

**Figur 2 Relevante data i forhold til en spørring.** 

De mest brukte målene for å evaluere fremhentingen, er *recall* og *precision* (Salton, 1975: 157- 165):

- Recall, R, er andelen av relevante data som er fremhentet i forhold til alle relevante data i databasen.  $R=R_r/R_d$
- Precision, P, er andelen av relevante data i forhold til fremhentede data.  $P=R_r/R_s$

Forholdet mellom *recall* og *precision* er invers; dersom R øker, vil P synke. Og omvendt. Figur 3, hentet fra Salton og McGill, viser en typisk gjennomsnittlig *recall-precision* graf (1983: 231). Figuren viser at en spesifikk/presis spørring vil gi høy *precision*, mens en generell spørring vil gi høy *recall.*

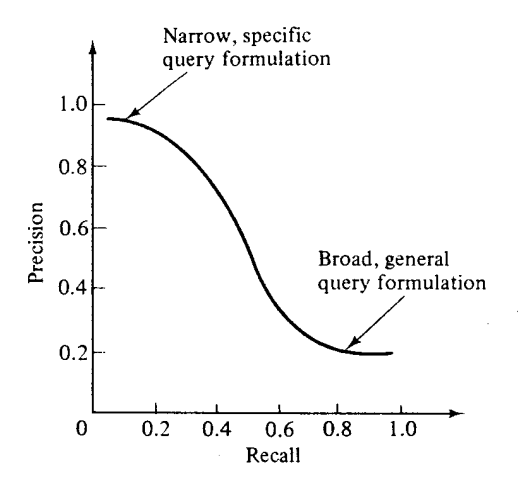

**Figur 3 Forholdet mellom recall og precision.** 

I en reel situasjon vil informasjonsbehovet variere fra bruker til bruker. Noen foretrekker høy *recall*; at systemet fremhenter både relevante og irrelevante dokumenter som kan være av interesse, mens andre foretrekker høy *precision*; at systemet kun fremhenter relevante dokumenter. Det optimale vil derfor være høyest mulig *recall* og *precision (Salton, 1975: 164)*.

#### <span id="page-25-0"></span>**2.4.2 Informasjonsfremhentingsmodell - boolsk logikk**

Som tidligere nevnt er identifisering av relevante og ikke relevante dokumenter sentralt i et fremhentingssystem. Det har vokst frem en rekke fremhentingsmodeller, som på ulike måter løser problemet angående relevans og rangering av dokumenter. En informasjonsfremhentingsmodell består av (Baeza-Yates og Ribeiro-Neto, 1999: 23):

(1) **D:** Representasjoner av dokumenter i systemet.

(2) **Q:** Et sett spørringer (queries) som sendes til systemet.

(3) **F:** Et rammeverk for å modellere D, Q, og relasjoner mellom dem.

(4) **R(qi, dj):** En rangeringsalgoritme som sorterer fremhentede dokumenter, **dj,** med hensyn til en spørring **qi..**

For å bygge en modell må man først bestemme hvordan man ønsker å organisere data og hvilke informasjonsbehov som finnes. Gitt disse representasjonene, må man bestemme hvilke rammeverk de skal modelleres i, samt hvilke rangeringsalgoritme man ønsker å benytte (Baeza-Yates og Ribeiro-Neto, 1999: 23).

Dataene i systemet som er utviklet i denne oppgaven består hovedsakelig av strukturert tekst og tall. På bakgrunn av at dataenes strukturerte form, har jeg valgt å bruke boolsk logikk for å implementere søkefunksjonene i prototypen. Søkefunksjonene blir nærmere forklart i Kapittel 4. En boolsk modell er en enkel fremhentingsmodell basert på sett-teori og boolsk algebra. Den har et rammeverk, **F,** som består av dokumenter og standard operasjoner på disse. Dokumentene, **D**, er et sett av *termer* i en database. Spørringene, **Q**, er boolske uttrykk som brukes på termene (Baeza-Yates og Ribeiro-Neto, 1999: 23-24). Spørringene som spesifiseres har en presis semantikk. Den enkle semantikken har gjort til at denne modellen har fått mye oppmerksomhet gjennom lengre tid. Samtidig har det vært lite fokusert på å integrere vekting og boolsk logikk (Kowalski, 2000: 29). Modellen bygger ikke på en avansert rangeringsalgoritme, *R(qi, dj),* basert på beregning av relevans. Modellen gir resultater i form av eksakt match; enten så matcher eller så matcher ikke et hvert dokument en gitt spørring. Fordelene med modellen er at den er effektiv, forutsigbar og enkel å forklare. Ulempen er at den kan resultere i enten for mange eller for få dokumenter (Baeza-Yates og Ribeiro-Neto, 1999: 23 -27).

I den boolske modellen vil operatorene AND og NOT gi høyere *precision* og lavere *recall*. Operatoren OR resulterer i høyre *recall* og lavere *precision*. På bagrunn av valgt modell, er det ikke hensiktsmessig å evaluere *recall* og *precision* i denne oppgaven, men mer viktig å studere hvor ressurskrevende hver enkelt bruker opplever fremhentingen. Med tanke på fremtiden vil systemet få mer data og gjerne flere typer data, som forskningsrapporter, data om fyllingsmaterialenes

<span id="page-26-0"></span>bestanddeler og røntgenbilder. Det vil da være hensiktsmessig å ta i bruk mer avanserte fremhentingsmodeller og å evaluere fremhentingen ved å bruke metoder som *recall* og *precision*.

#### **2.4.3 Beslutningsstøttesystemer**

Et hvert informasjonssystem har i prinsippet muligheter for å sette sammen ulike komponenter som kan fungere som støtte i prosesser der det skal tas beslutninger. Komponentene kan være grafikk, lyd, bilder, strukturert tekst, tall og dokumenter osv. Man kan tenke seg et fremtidig kvalitetssystem der hver enkelt tannlege får muligheter til å sammenligne kvaliteten på sine fyllinger med kvaliteten på de andre tannlegene sine fyllinger. Dersom de kan bruke ulike teknikker for å inspisere hvorfor kvaliteten på sine fyllinger for eksempel er dårligere enn de andre, kan det komplette systemet ses på som et beslutningsstøttesystem. Beslutningsstøttesystemer egner seg for en begrenset brukergruppe som bruker databaser innenfor et smalt fagfelt (Salton og McGill, 1983: 9), slik som for eksempel KVIT-prosjektet.

## **2.5 Visualisering av informasjon**

Informasjon kan fremstilles på ulike måter; ved tekst, tall, bilder, ikoner og så videre. Fremstillingsmåten påvirker brukerens opplevelse av systemet og hvilke informasjon brukeren fanger opp. Utbredelse av økt maskinkapasitet og monitorer med høy oppløsning har medført økt interesse for forskning innenfor *visualisering av informasjon*. Gode bilder og grafikk kan virke både appellerende og tiltalende. Visuell representasjon kan også kommunisere annen informasjon raskere og mer effektivt enn andre metoder (Baeza-Yates og Ribeiro-Neto, 1999: 260).

Statistisk grafikk fungerer utmerket for å kommunisere komplekse ideer med klarhet, presisjon og effektivitet. Grafiske representasjoner bør i følge Tufte (2001: 13):

- vise data
- få brukeren til å tenke på substansen heller enn metode, grafisk design, teknologien, eller noe annet
- unngå å forvrenge hva data viser
- representere mange tall i et lite rom
- gjøre store datasett sammenhengende
- oppmuntre til å sammenligne ulike data
- avsløre data på flere nivå, fra en generell oversikt til finere inndeling
- integreres med statistiske og verbale beskrivelser av datasettet

## <span id="page-27-0"></span>**2.5.1 Visualisering av kvantitativ informasjon**

Bruk av grafikk for å fremstille kvantitativ informasjon er svært nyttig dersom det blir gjort riktig. Grafer gir mulighet for å filtrere beslektet informasjon fra kvantitative data. Preece (1994: 89) sier at de viktigste fordelene ved å bruke grafiske fremstillinger er at det kan være lettere å oppfatte:

- relasjoner mellom data
- trender i data
- uvanlige mønstre i data

Ved å bruke visualisering kan man synliggjøre mønstre i kvantitative data, for på denne måten å hjelpe mottakeren med å danne et bilde av data. Siden mennesker er gode til å oppdage visuelle mønstre, er visualisering også blitt en viktig komponent innenfor fagfeltet *data mining* som omfatter *"kunnskapsoppdagelse i databaser"* (Silberschatz et al., 2002: 830, 842). Fargekoding gir mange muligheter for å strukturere informasjon, og på samme tid gjøre grensesnittet fint å se på. For mange farger kan på en annen side ødelegge grensesnittet, slik at det blir vanskelig å tolke Preece (1994: 89).

Tabell 1 viser utdrag av Tullis sin modell (Preece et al., 1994: 90-91), som illustrerer hvordan numeriske data kan visualiseres ved hjelp av grafer. Hvilke muligheter man har avhenger av: datamengde, antall dimensjoner, datatyper (diskrete versus kontinuerlige variabler) og om data er sammenlignbare.

<span id="page-28-0"></span>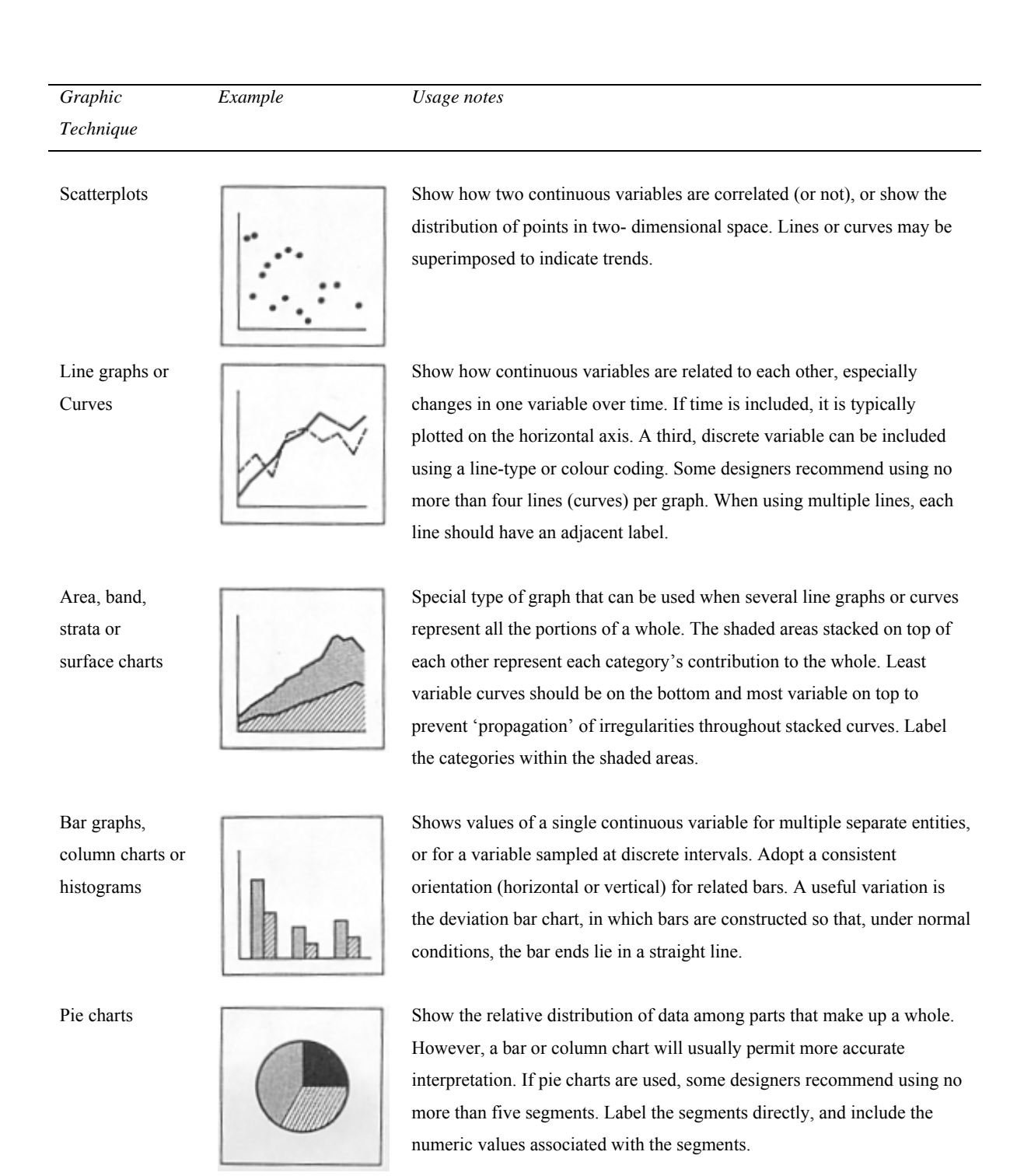

**Tabell 1 Grafiske teknikker for å representere numeriske data.** 

I denne oppgaven har jeg valgt å benytte grafiske fremstillinger for å la tannlegene sammenligne data om sine fyllinger med de andre tannlegene sine data. Jeg vil i Kapittel 4 beskrive hvilke grafiske teknikker jeg har benyttet.

#### <span id="page-29-0"></span>**2.5.3 Bearbeiding av grafiske fremstillinger**

Kognisjon er det som skjer i hodene våre når vi utfører daglige aktiviteter. Ordet kognisjon refererer til prosesser der mennesket opparbeider kunnskap. Disse prosessene omfatter blant annet observasjon, forståelse, resonnering og utarbeidelse av nye ideer (Preece et al., 1994: 62). I følge Kantowitz og Sorkin er det fundamentalt at designere av interaktive systemer har god forståelse av brukernes kognitive evner (Shneiderman, 1998: 20). Fra man kaster et blikk på en visuell fremstilling til man henter ut nyttig informasjon fra den, så skjer det en rekke kognitive prosesser. Interessen innenfor kognitiv psykologi har økt innenfor mange forskningsfelt de siste årene, også innenfor HCI. Dette har resultert i mye litteratur som forklarer disse mentale aktivitetene. Figur 4 (Kosslyn, 1989: 190) illustrerer hvordan mennesket bearbeider visuell informasjon.

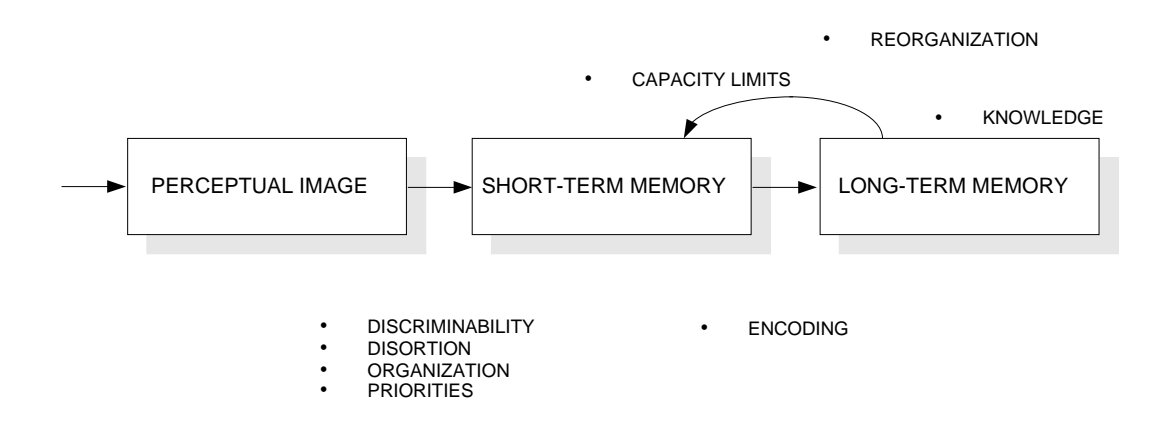

#### **Figur 4 Menneskelig bearbeiding av visuell informasjon.**

De tre boksene i figuren illustrerer tre ulike typer visuell bearbeiding. Boksen lengst til venstre representerer resultatet fra menneskets persepsjonsprosesser, som organiserer og grupperer stimuli. Denne representasjonen lagrer de viktigste aspektene ved stimuli, men bare så lenge man ser på skjermen.

Boksen i midten betegner kortidsminnet. Når man ser på et skjermbilde, blir noen av objektene bevart i kortidsminnet mens andre filtreres. Informasjon som lagres i kortidsminnet relateres vanligvis til tidligere erfaringer. Kapasiteten til kortidsminnet er begrenset, da informasjonen kun kan lagres i noen få sekunder. I følge George Miller's (1956) teori har kortidsminnet normalt en kapasitet på 7 + eller - 2 elementer. Med elementer menes logiske elementer som tekst, tall, bokstaver, symboler og ord (Preece et al., 2002: 82). I tillegg til å registrere input fra øynene, mottar kortidsminnet input fra langtidsminnet; relevant kunnskap fra tidligere som gir mening til en stimulus.

Boksen lengst til høyre representerer langtidsminnet, som lagrer en stor mengde informasjon i en ubegrenset tidsperiode, som for eksempel kunnskap om hvordan grafer og kart kan formidle informasjon.

I Figur 4 er det skissert åtte egenskaper ved menneskets bearbeidingssystem som påvirker behandling av diagram og grafer, på lik linje med andre typer visuelle stimuli. Fire av disse egenskapene refererer til hvordan stimuli overføres til kortidsminnet. Disse egenskapene påvirker vår mulighet til å oppfatte syntaktiske egenskaper ved visuell stimuli, på følgende måter:

*Discriminability* dreier seg om at mennesker ikke greier å oppfatte stimuli som er for lite eller står i for lite kontrast med bakgrunnen. *Distortion* dreier seg om at mennesket har en tendens til å forvrenge relative størrelser i et skjermbilde. *Organization* vil si at mennesket automatisk organiserer stimuli i grupper og enheter. *Priorities* handler om at noen aspekter ved stimuli gis automatisk høyere prioritet enn andre. *Capacity limits* vil si at dersom man må holde for mye informasjon må holdes i kortidsminnet på en gang, greier man ikke å utføre en oppgave. *Encoding* vil si at når informasjon befinner seg i kortidsminnet vil den kodes i langtidsminnet. Den sammenlignes med tidligere lagret informasjon i langtidsminnet og kategoriseres. Faktorer i denne prosessen påvirker vår mulighet til å trekke ut mening fra skjermbildet. Langtidsminnet er den viktigste faktoren som begrenser en persons kunnskap. *Knowledge* dreier seg om måten skjermbildet tolkes på, både med hensyn til semantikk og pragmatikk. Dersom man ikke kjenner betydningen av et ord eller mønsteret som former rammeverket for skjermbildet, vil man ikke kunne assosiere det man ser med den informasjonen man har lagret i langtidsminnet.

I henhold til resultater fra forskning innen kognitiv psykologi er det viktig at informasjon avgrenses i hvert skjermbilde, da kun en begrenset mengde informasjon kan holdes i menneskets kortidsminne. I mitt tilfelle betyr det å ta hensyn til faktorer som påvirker menneskets evne til å fange opp stimuli, for at det jeg utvikler skal fungere optimalt. Grafene som utvikles i prototypen "KVIT-prosjektet", må være enkle å dekode og forstå i henhold til menneskets bearbeiding av informasjon, som vist og forklart i Figur 4. Teoriene om det menneskelige bearbeidingssystem støtter opp om teorien om forskjellen mellom informasjon og data presentert tidligere i oppgaven; informasjon i langtidsminnet er med på å avgjøre om det man ser i et skjermbilde er data eller informasjon.

#### <span id="page-31-0"></span>**2.6 Brukergrensesnitt**

Brukergrensesnittet er kontaktpunktet mellom brukeren og systemet. Grensesnittet er selve systemet for brukeren; det er det brukeren ser og kommuniserer med. Et dårlig og lite fleksibelt brukergrensesnitt kan gjøre brukeren frustrert. Det er derfor viktig at brukergrensesnittet fungerer optimalt for brukeren.

For at et brukergrensesnitt skal fungere optimalt er det viktig at det gjenspeiler brukernes behov og ferdigheter:

*"A good user interface will be easy to learn and easy to use and will encourage the user to experiment and try out new features within the system without getting frustrated" (Macaulay, 1995: 50).* 

For å utvikle et brukervennlig system er det viktig å forstå hvem brukeren er, samt brukerens behov og ferdigheter. Man bør også kjenne til retningslinjer for design av brukergrensesnitt. Ordet *retningslinje* blir tolket og brukt forskjellig i ulike sammenhenger. Preece m. fl hevder de beste retningslinjene består av generelle retningsgivende *prinsipper*. Disse prinsippene må tolkes og tilpasses ulike kontekster og systemer (Preece et al., 1994).

#### **2.6.1 Prinsipper for god design**

Linda Macaulay (1995: 53-54) nevner fem generelle prinsipper for god design, der fire av disse er relevante for denne oppgaven; naturlighet, konsistens, ikke-redundans og understøttende dialog.

#### **Naturlighet**

En naturlig dialog innebærer at brukeren ikke trenger å endre sin tilnærming til oppgaven ved bruk av systemet. Rekkefølgen i dialogen er viktig. Rekkefølgen av input til systemet må samsvare med det brukeren er vant med fra før. Det som er naturlig for brukeren er ikke nødvendigvis naturlig for designeren. Det er også viktig å bruke en språklig fremstilling som er naturlig for brukeren.

#### **Konsistens**

En konsistent dialog sikrer at forventningene som brukeren bygger seg opp gjennom bruk av en del av systemet ikke forstyrres av forandringer i en annen del av systemet. Konsistent utseende for skjermbildene som fyller en lik funksjon sikrer at brukeren til en hver tid vet hvor han skal se etter instruksjoner og feilmeldinger. Dialoger bør også stemme overens med etablerte normer, da avvik fra normer kan forårsake forvirring.

#### <span id="page-32-0"></span>**Ikke-redundans**

En ikke-redundant dialog gjør at brukeren bare behøver å oppgi minimal informasjon til systemet. En bruker bør slippe å skrive ledende nuller som "0010" i stedet for "10". En bruker bør ikke bli bedt om å oppgi informasjon som automatisk kan utledes av systemet, eller som har blitt lagt inn tidligere. Forhåndsvalgte verdier kan brukes for å minimere mengden input. For mye informasjon i et skjermbilde skader klarheten i skjermbildet og forsinker brukeren unødig når han prøver å fokusere på et felt eller objekt.

#### **Understøttende dialog**

Støtten av dialogen refererer til mengden av assistanse som gis til brukeren ved bruk av systemet. Den har tre hovedaspekter: kvantitet og kvalitet av instruksjoner som gis, måten feilmeldingene gis på og bekreftelse på hva systemet gjør. Instruksjoner til brukeren gis både av systemets respons og av hjelpesystem i tillegg. Feilmeldinger bør være enkle å forstå og bidra til å hjelpe brukeren. Systemet bør også fortelle brukeren hva som forårsaker feilen og hvor feilen befinner seg. Input bør bekreftes dersom det dreier seg om handlinger som ikke kan gjøres om, for eksempel sletting av informasjon.

## **2.6.2 Retningslinjer for god design av brukergrensesnitt**

Schneiderman (1998: 74-75) nevner åtte retningslinjer for utvikling av gode brukergrensesnitt, der noen overlapper prinsippene nevnt ovenfor. Følgende retningslinjer har relevans for denne oppgaven:

#### **Tilbakemeldinger og avslutningsdialoger**

Systemet bør gi tilbakemelding til brukeren for hver handling han utfører. For mindre og mer hyppige handlinger, kan tilbakemeldingene modereres. For større og mer sjeldne handlinger bør tilbakemeldingene ha mer substans. Sekvenser av handlinger bør organiseres i grupper med begynnelse, midtdel og slutt. Tilbakemeldingen som gis når en gruppe handlinger avsluttes gir brukeren følelse av at han har fullført noe og er klar for å gå videre og utføre nye oppgaver.

#### <span id="page-33-0"></span>**Håndtering av feil**

Systemet bør, så langt det lar seg gjøre, forhindre brukerne i å gjøre feil; ikke tillate bokstaver i numeriske felt og bruk av lister fremfor innfyllingsbokser. Dersom brukerne gjør feil, må systemet tilby spesifikke instruksjoner for å gjenopprette feilen.

#### **Omgjøring av handlinger**

Handlinger bør så langt det går kunne reverseres, slik at brukeren føler seg trygg på at feil kan gjøres om, og slik at han våger å utforske systemet.

#### **Redusere antall enheter per skjermbilde**

Begrensningen i menneskets korttidsminne (teorien om at mennesket bare kan holde 7+-2 elementer i korttidsminnet om gangen) krever at skjermbilder må holdes enkle.

## **2.6.3 Retningslinjer for bruk av farger**

For å få til en god interaksjon mellom bruker og system, er det viktig at brukeren føler seg komfortabel med grensesnittet for å få utført alle oppgavene. Fargebruk spiller en viktig rolle for hvordan brukeren oppfatter grensesnittet. Siden jeg har valgt å bruke grafikk for å la brukerne hente ut statistikk og sammenligne sine data med de andre sine data, har fargevalg spilt en sentral rolle under utviklingen av prototypen. Macaulay (1995:62-63) nevner følgende retningslinjer for bruk av farger:

- 1. "Få alt på plass i svart og hvit", og legg så farge forsiktig til.
- 2. Lag en plan for når, hvor og hvorfor farger bør brukes. Vær konsistent.
- 3. Test fargedesign ved å bruke fargepaletter som er tilgjengelig på maskinen. Farger som fungerer bra på en plattform fungerer gjerne ikke så bra på en annen plattform.

Macaulay nevner videre at man må ta hensyn til følgende:

#### **Fargemengde**

Bruk minimalt antall farger og ikke mer enn tre eller fire per skjermbilde. Ikke overdriv bruk av farger. Fordelen med farger er at de kan brukes til å fange oppmerksomhet og gruppere informasjon. Denne verdien faller bort dersom for mange farger benyttes.

#### **Bakgrunnsfarger**

Bruk bakgrunnsfarger i store blokker. Grupper relaterte elementer ved å bruke en felles bakgrunnsfarge. Bruk klare farger for å fremheve og svake farger for bakgrunnsområder. Ikke alle farger er like leselige. Spesiell oppmerksomhet bør gis til fargen på teksten i forhold til bakgrunnsfargen.

## **Brukernes behov**

Bruk fargekoding som er konsistent med brukernes forventninger. Like farger bør ha lik mening. Fargeblinde brukere greier ikke skille mellom rødt og grønt, disse bør derfor unngås.

## **Fargevalg**

Bruk skarpe farger for å tiltrekke oppmerksomhet, men unngå ekstreme fargekombinasjoner.

Kapittel 2 – Teoretisk rammeverk
# **KAPITTEL 3 FORSKNINGSDESIGN**

*I dette kapittelet vil problemstillingen som er reist i oppgaven bli presentert, samt hvilke metoder jeg har valgt å benytte meg av for å få svar på problemstillingen.* 

# **3.1 Problemstilling, forskningsspørsmål og målgruppe**

Organisasjoner gjør bruk av teknologier eller "måter å gjøre ting på". Dette kan være seg å legge fyllinger eller bruk av IKT. Måten man gjør ting på er forankret i organisasjonens eksisterende normer og verdier (Grønhaug, 2000: 213-214). Med utgangspunkt i virkeligheten der det ble bestemt at prosjektdeltakerne skulle fylle ut papirskjema i stedet for å registrere dem på Internett, er det i denne oppgaven spesielt interessant å teste følgende hypotese:

*H0: Tannleger foretrekker papirbaserte fyllingsskjema fremfor elektroniske fyllingsskjema.* 

# **Måleffektivitet**

For å kunne vurdere om systemet fungerer slik som jeg har tenkt, er det viktig å evaluere systemets måleffektivitet:

### *Bidrar systemet til at tannlegene når sine mål?*

Med mål siktes det til at tannlegene får registrere fyllingsskjema, samt hente ut data om sine fyllinger og sammenligne disse med de andre tannlegene sine data. Som nevnt i Kapittel 2 er bruk av grafikk for å fremstille kvantitativ informasjon svært nytting dersom det blir gjort riktig. For at det skal være mulig for tannlegene å nå dette målet, er det en forutsetning at grafene som benyttes for å fremstille data har tilfredsstillende kvalitet. Tannlegenes oppfattelse av kvaliteten på grafene vil dermed gi en god indikasjon på om de når sine mål om å sammenligne data om sine fyllinger med de andre sine data.

### **Ressurseffektivitet**

Tannlegene har en hektisk hverdag med mange pasienter. Det er derfor viktig å måle om de opplever at det kreves mye ressurser for å bruke systemet.

### *Føler tannlegene at det kreves mye ressurser for å bruke systemet?*

Med ressurser siktes det til hvorvidt tannlegene synes at det er lett å utføre ulike oppgaver, som for eksempel å registrere fyllingsskjema. Ressurser vil også si om de føler at det tar lang tid å utføre gitte oppgaver.

# **Tilfredshet**

For å ta stilling til hvorvidt systemet kan videreutvikles og tas i bruk, er det viktig å finne ut om tannlegene er tilfredse med systemet og om de kan tenke seg å fortsette med å bruke det:

*Er tannlegene tilfredse med systemet?* 

Å ta i bruk nye løsninger kan være beskjeftiget med usikkerhet, spesielt når det gjelder bruk av informasjons- og kommunikasjonsteknologi. Når det gjelder Internett, viser det seg at eldre brukere bruker mediet sjeldnere enn yngre [14.](#page-37-0) Med eldre mener jeg de over 50. I denne oppgaven vil det derfor være interessant undersøke om eldre tannleger er mer tilfredse med systemet enn yngre tannleger.

*Er eldre tannleger mindre tilfredse med systemet enn yngre brukere?* 

# **Lærbarhet**

I denne oppgaven er det viktig å måle lærbarhet fordi tannlegene ikke har fått instruksjoner til hvordan de skal bruke systemet og utføre gitte oppgaver. Samtidig er det elektroniske fyllingsskjemaet noe forskjellig fra det de er vant med å se i papirutgave:

*Har systemet høy lærbarhet?* 

Høy lærbarhet vil i denne oppgaven si at tannlegene opplever at de ulike delene av systemet er enkle å lære seg å bruke.

### **Beslutningsstøtte**

I en reell arbeidssituasjon vil det alltid oppstå en eller flere situasjoner der man er usikker på om valgene man foretar er optimale. I slike situasjoner velger man gjerne å spørre en kollega. I noen tilfeller er kanskje ikke den man kan spørre tilgjengelig. En tannlege vil også gjerne møte situasjoner der han trenger tilført kunnskap utenfra, det er derfor interessant å finne ut om dette systemet kan fungere som en støtte i slike situasjoner:

*Kan systemet fungere som en del av et større beslutningsstøttesystem?* 

Vedlegg 6 viser hvilke variabler eller indikatorer jeg har brukt for å få svar på forskningsspørsmålene skissert ovenfor, samt hvordan jeg har valgt å operasjonalisere disse variablene.

l

<span id="page-37-0"></span><sup>14</sup> Kilde: *Gallup InterTrack - oktober 2003*

# **3.2 Metodisk tilnærming**

Vitenskapelig metode blir av Vilhelm Aubert definert som:

*"En metode er en framgangsmåte, et middel til å løse problemer og komme fram til ny kunnskap. Et hvilket som helst middel som tjener dette formålet, hører med i arsenalet av metoder. (Hellevik, 1994: 14)"* 

Det finnes mange forsøk på å definere kvalitativ metode i samfunnsvitenskapene, og om kvalitativ metode bør ses på som vesentlig forskjellig fra kvantitativ metode. Det hersker stor uenighet om slike spørsmål blant ulike forskere (Ringdal, 2001: 112). I praksis vil en rekke kvalitative forskningsopplegg også ha innslag av kvantitative elementer. Kvantitative analyser vil også kunne berøre kvalitative forhold (Grønmo, 1996: 74). Figur 5, hentet fra Grønmo (1996: 74), illustrerer hvordan ulike datatyper kan plasseres langs en skala fra rent kvantitative data til rent kvalitative data.

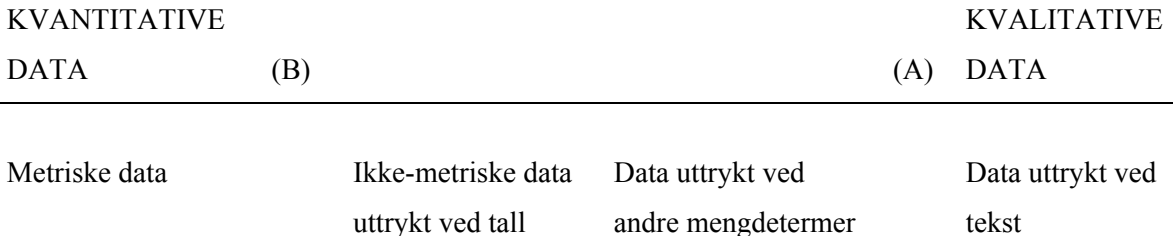

**Figur 5 Oversikt over ulike datatyper.** 

På det ene ytterpunktet av skalaen finner man de mest rendyrkede formene for kvantitative data; metriske data som omfatter variabler på intervall- eller forholdstallsnivå. Data som ikke er metriske, men like vel kan uttrykkes ved tall, er noe mindre kvantitative. Disse omfatter variabler på ordinal- eller nominalnivå. Så kommer data som ikke uttrykkes ved tall, men med andre mengdetermer. På det andre ytterpunktet på skalaen kommer de mest rendyrkede formene for kvalitative data, som gjerne fremstår i form av tekst (Grønmo, 1996: 74-75). Hvor man setter skillet mellom kvalitative og kvantitative data vil variere fra person til person. Jeg velger å støtte meg til Grønmo, og plasserer det avgjørende skillet ved (A).

Under utviklingen av prototypen har jeg brukt metoder av kvalitativ karakter, der det endelige produktet har tatt form ved formativ evaluering. For å evaluere den endelige prototypen i pilottesten har jeg benyttet metoder av kvantitativ karakter; logg og spørreskjema.

#### **3.2.1 Kasusstudie eller eksperiment?**

I følge Ragin m.fl. (1992) finnes det ingen allment akseptert definisjon av begrepet kasusstudie, og Yin (1989) sier at metodebøkene ikke inneholder beskrivelser av kasusstudier som en selvstendig forskningsdesign. I følge Yin er en kasusstudie en empirisk undersøkelse av et fenomen i sine naturlige omgivelser. Kasusstudie kan forstås som intensive undersøkelser av et fåtall analyseenheter. Enhetene kan være individer, familier, bedrifter, organisasjoner eller land, men også hendelser og beslutninger (Ringdal, 2001: 113-114).

Siden analyseenhetene i denne oppgaven er relativt få; 20 tannleger, ville det være mulig å se på min studie som en kasusstudie. Dersom jeg hadde foretatt dybdeintervju og observert hver enkelt tannlege over en lengre periode, ville det vært naturlig å kalle det for en kasusstudie. Ettersom jeg har valgt å la tannlegene eksperimentere med systemet i en gitt periode, kontrollert deres interaksjon med systemet ved hjelp av loggdata og gitt de muligheter for å avgi sine synspunkter ved hjelp av et spørreskjema, synes jeg at det blir mer riktig å se på min studie som et eksperiment.

Kjernen i et typisk laboratorieeksperiment er at man undersøker to grupper av enheter, der den ene kalles *eksperiment*- og den andre *kontrollgruppe*. Ved et eksperiment endrer forskeren på en egenskap ved det fenomenet som studeres *(årsaksvariabelen)*, og registrerer om dette fører til endringer i en annen egenskap *(effektvariabelen)*. Den første gruppen utsettes for en påvirkning som den andre ikke får, deretter måles og sammenlignes verdien for *effektvariabelen* for de to gruppene. I noen tilfeller vil man ikke ha anledning til å randomisere påvirkningen som den en gruppen utsettes for, man snakker da om et *kvasieksperiment* (Hellevik, 1994: 120). I tillegg til laboratorieeksperimenter nevner Ringdal *felteksperimenter* og *naturlige eksperimenter*. Felteksperimenter utformes etter de samme prinsippene som laboratorieeksperimenter, men i fenomenenes naturlige miljø. Naturlige eksperimenter er ikke-eksperimentelle undersøkelser av naturlige situasjoner som ligner på eksperimenter (2001: 215-216). Et typisk eksempel kan være en undersøkelse av innføring av et nytt system i en bedrift. Hvilke effekter har dette hatt for de ansatte i bedriften? Har det medført økt eller redusert effektivitet? Jeg har i denne oppgaven introdusert et nytt system for et utvalg av tannleger og sett på deres opplevelse av systemet [15.](#page-39-0) Jeg har på bakgrunn av data innsamlet fra spørreskjema forsøkt å finne frem til mulige *årsaksvariabler* som kan ha hatt *effekt* på *resultatet*. Det er derfor nærliggende å se på min studie som et eksperiment.

l

<span id="page-39-0"></span><sup>&</sup>lt;sup>15</sup> Jeg hadde ikke mulighet for å foreta et tilfeldig utvalg, men man kan tenke seg at det hadde vært et tilfeldig utvalg.

# **3.3 Metodevalg for datainnsamling**

Prossessen med å utvikle et system vil variere fra prosjekt til prosjekt, avhengig av hvilke ressurser man har til rådighet, hvilke personer som er involvert og hvilket produkt som utvikles. Å utvikle et helt nytt system er forskjellig fra å videreutvikle et eksisterende system. I likhet, er det å utvikle et komplekst program, som skal brukes av mange ulike mennesker som skal utføre ulike oppgaver, forskjellig fra å utvikle et produkt for å møte spesifikke behov for et par brukere i en liten virksomhet.

Det er gjort mye arbeid med å utarbeide metoder som kan gjenbrukes i forbindelse med å designe stabile og brukervennlige systemer. Underveis i utviklingsprosessen identifiseres krav, gjennom koding oppstår designproblemer og så videre. Prosessen involverer flere iterasjonssekvenser av utviklingsaktiviteter. Utviklingsprosessen bør i følge Preece og Rogers:

- integrere kunnskap og ekspertise fra ulike disipliner som bidrar til HCI design
- være brukersentrert og involvere brukerne så mye at de kan påvirke det
- være interaktiv slik at testing og evaluering kan utføres for å sjekke at designet møter brukernes krav (1994: 46)

I denne oppgaven har jeg integrert kunnskaper blant annet fra teorier omkring data- og informasjonsfremhenting og kognitiv psykologi. Jeg har videre benyttet meg av hovedsakelig to evalueringsmetoder; *formativ evaluering* og *summativ evaluering*. Formativ evaluering gir informasjon som påvirker utviklingen av systemet, mens summativ evaluering gir informasjon om det endelige produktet (Preece et al., 1994: 713, 721).

# **3.3.1 Iterativ utvikling**

Iterative utviklingsmetoder har økt i popularitet opp igjennom årene. Iterative utviklingsmetoder vektlegger at systemet bør utvikles i korte intervaller. Metodene omtales ofte som lettvektsmetoder. Lettvektsmetoder kjennetegnes av at de vektlegger individ og interaksjon <sup>16</sup>.

Tradisjonelle metoder har lagt vekt på planlegging av store deler av utviklingsprosessen på et tidlig stadium. Dette fungerer frem til kravene forandres. Lettvektsmetoder fokuserer på å tilpasse forandringer etter hvert gjennom små iterasjoner (Beck og Fowler, 2001). Lettvektsmetoder sikrer at brukerne involveres i designfasen, slik man kan utnytte ulike typer kunnskaper og ekspertise underveis (Preece et al., 1994: 47).

<span id="page-40-0"></span><sup>16</sup> http://www.softed.com/adc/page3.htm#art3 [Hentet 23.03.04]

Hix og Harton's stjernemodell (Figur 6) bygger på iterativ utvikling (Preece et al., 1994: 49). Stjernemodellen vektlegger at rekkefølgen av aktiviteter i utviklingen ikke har noen betydning. Rask prototyping og inkrementell utvikling av det endelige produktet står sentralt i denne tilnærmingen. Modellen fremhever at evaluering står sentralt i utviklingsprosessen. Ved å evaluere produktet med brukerne underveis økes sannsynligheten for at det endelige produktet er tilpasset brukerne. I følge denne modellen kan systemutviklingen begynne på hvilket som helst trinn, og etterfølges av hvilke som helst andre trinn. Kravene, design og produktet utvikles gradvis, og blir etter hvert mer veldefinerte.

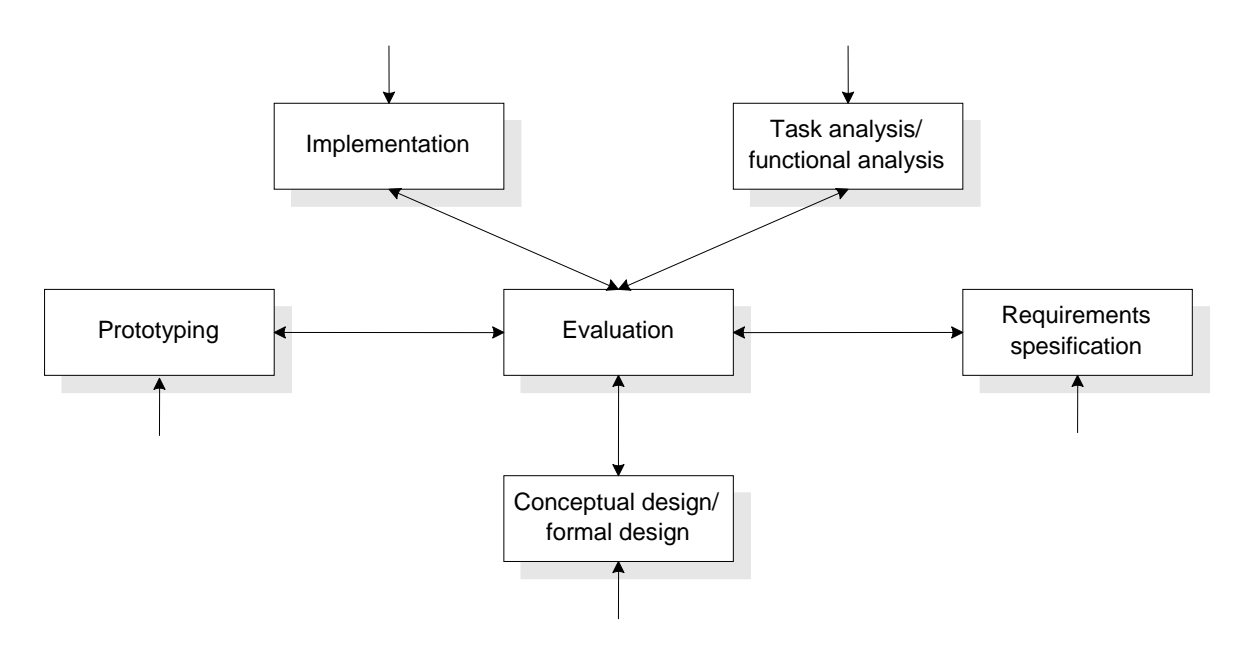

**Figur 6 Stjernemodellen (hentet fra Hix og Hartson, 1993).** 

Stjernemodellen er orientert rundt primære behov for å utvikle brukervennlige interaktive systemer. Vektleggingen av rask prototyping, veksling av analytiske og syntetiske tilnærminger samt evaluering er både realistisk og brukerorientert. Man behøver ikke nødvendigvis identifisere alle krav før man begynner å arbeide med design. Ved å utvikle en tidlig prototyp kan man lære mye om hvilke krav man ønsker å sette til systemet (Preece et al., 1994: 47-50).

Prinsippet om at utviklingen begynner fra hvilket som helst punkt i stjernen overvinner flere begrensninger i tradisjonelle modeller, som for eksempel fossefallsmodellen, som baseres på at uviklingsprosessen er lineær, der hver aktivitet leder inn til neste aktivitet (Dix, 1998: 180).

Prototypen som evalueres i denne oppgaven har tatt form ved kontinuerlig evaluering av to brukere. Hovedvekten har ligget på prototyping, implementasjon, konseptuell design og evaluering. Prototypen består hovedsakelig av to moduler; en modul som tar seg av dataregistrering og en modul som tar seg av informasjonsfremhenting. Den første modulen ble implementert og tatt i bruk av brukere som registrerte innsendte papirskjema. Mens fyllingsskjema ble registrert i databasen utvidet jeg prototypen, slik at alle tannlegene som er involvert i prosjektet kunne bruke systemet både til å foreta dataregistrering og informasjonsfremhenting.

# **3.3.2 Prototyping**

Prototyping står sentralt innenfor iterativ og brukersentrert design, fordi designere får mulighet til å teste ut ideer med brukerne og få tilbakemelding. Man skiller mellom prototyp og prototyping. I denne oppgaven benyttes begrepet prototyp som en betegnelse på et system før det er ferdigutviklet. Prototyping benyttes som benevnelse av en metode for å utvikle en prototyp (Gulliksen og Göransson, 2002: s.243):

*Prototyping is an approach to software development incorperating [sic] the following features:* 

- *Operative versions are produced at an early stage*
- *Relevant problems are clarified by experimentation*
- *Prototypes provide a common basis for discussion between developers, users and other groups.*

*Prototyping has grown out of the realization that:* 

- *requirements frequently do not become apparent until a system is in use*
- *specifications cannot be completed until a system is in use*
- *users and developers must learn from each other*

Preece nevner ulike former for prototyper. Hvilke prototyp man bør velge, avhenger av hvilke type system man utvikler. En **fullstendig prototyp** inneholder full funksjonalitet. En **horisontal prototyp** viser grensesnittet, men har ingen funksjonalitet bak knappene. En **vertikal prototyp** har full funksjonalitet for spesifikke deler av systemet (Preece et al., 1994: 540).

Ved å lage en prototyp som både ser bra ut og fungerer optimalt, vil brukerne få et bedre bilde av hvordan det endelige produktet vil bli (Preece et al., 1994: 543). Målet med denne oppgaven er å utvikle en prototyp som oppfattes mest mulig realistisk og deretter måle aksept blant brukerne. Jeg har derfor valgt å utvikle en fullstendig prototyp innenfor rammeverket som ble gitt i denne oppgaven, der alle elementene som er tatt med er fult implementert. Dette vil dermed kunne gi gode svar på hvordan et endelig produkt vil bli akseptert.

# **3.3.3 Brukersentrert design**

Nøkkelkonseptet innen brukersentrert design er å fokusere på brukerne og de oppgavene de skal utføre. Gulliksen og Göransson har formulert en del grunnprinsipper som bør følges for å realisere brukersentrert design. Prinsippene oppsummerer deres forskningsresultater fra integrasjon av en brukersentrert designfilosofi i ulike organisasjoner og prosjekter. Hovedessensen i prinsippene er illustrert i Figur 7, hentet fra Gulliksen og Göransson (s.109).

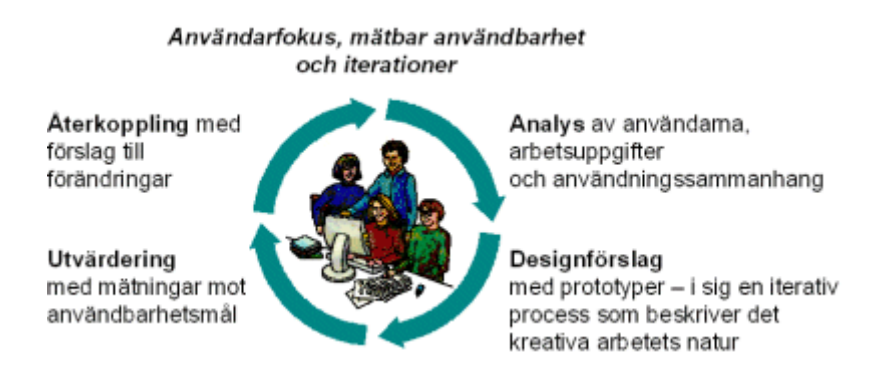

**Figur 7 Brukersentrert systemdesign.** 

Gulliksen og Göransson har formulert følgende definisjon på brukersentrert design:

*" Användarcentrerad systemdesign är en process som fokuserar på användare och användbarhet genom hela utvecklingsprocessen och vidare genom hela livscykeln. (…)"(Gulliksen og Göransson, 2002: 32).* 

Denne definisjonen baseres et sett nøkkelprinsipper. Følgende nøkkelprinsipper er relevante for min oppgave:

**Brukerfokus.** Virksomhetens mål, brukernes arbeidsoppgaver og behov bør tidlig være veiledende i utviklingen. Det er viktig at man prioriterer hva som er bra for brukerne fremfor hva som er teknisk mulig.

**Aktiv brukerdeltakelse i utviklingen.** Representative brukere bør alltid medvirke, tidlig og kontinuerlig gjennom hele systemets livssyklus. Det er viktig å skille mellom domeneeksperter og sluttbrukerne, som i denne oppgaven er henholdsvis forskere og tannleger. Domeneekspertene kan involveres kontinuerlig under hele utviklingsprosessen; sluttbrukerne bør derimot involveres noen ganger under analysen og designen, og primært for vurderinger av ulike designløsninger.

**Evolusjonær utvikling.** Systemet bør utvikles iterativt og inkrementelt. Designløsningene bør kontinuerlig gjennomgåes med brukerne. Inkrementell utvikling innebærer at systemet stegvis oppdeles i inkrement som hvert og ett leveres til anvendelse.

**Felles og delt forståelse.** Design bør dokumenteres med en representasjon som er forståelig for alle parter. Bruk en terminologi som er forståelig for sluttbrukerne. Abstrakte notasjoner som UMLdiagram gir brukeren sjelden en konkret forståelse av brukssituasjonen med det nye systemet. **Tidlig prototyping.** Tidlig og kontinuerlig bør prototyper brukes for å visualisere og evaluere idéer

og designløsninger med sluttbrukerne.

**Evaluer virkelig bruk.** Spesifikasjon av mål for brukskvalitet og kriterier for design bør styre utviklingen så langt det lar seg gjøre.

**Eksplisitte og uttalende designaktiviteter.** Utviklingsprosessen bør inneholde dedikerte og gjennomtenkte designaktiviteter. Grensesnittet og systemdesignen er avgjørende for et interaktivt system sin brukskvalitet.

**En brukersentrert holdning.** Alle utviklingsprosjektets medlemmer må treffe virkelige eller potensielle sluttbrukere. Det er viktig at alle personer som er involvert i prosjektet er bevisste på brukskvalitet og brukerne.

Brukersentrert design har stått sentralt i denne oppgaven. Hovedsalig en forsker i KVIT-prosjektet, videre omtalt som domeneekspert, og to sluttbrukere har hatt stor innvirkning på den endelige prototypen. Jeg kommer nærmere inn på dette i Kapittel 4.

# **3.3.4 Tenke høyt-protokoller**

"Think-Aloud" eller "tenke høyt" innebærer at respondenten snakker høyt om det han gjør og tenker, mens han bruker systemet. Respondenten kan enten bli bedt om å utføre gitte oppgaver, eller han kan få frihet til å selv utforske systemet. Førstnevnte er spesielt nyttig i situasjoner der man ønsker å avdekke brister i systemet. I en slik situasjon vil forskeren måtte hjelpe respondenten til å tenke høyt ved å spørre "Hva gjør du nå?", eller "Hva tenker du nå?" (Jordan, 1998: 58).

Fordelen med å bruke denne metoden, er at man i tillegg til å avdekke problemer som oppstår også kan finne ut hvorfor disse problemene oppstår. Ved å utføre et slikt eksperiment vil man kunne samle inn objektive data som antall feil som oppstår og om respondenten greier å utføre gitte oppgaver. Metoden er effektiv fordi man kan skaffe mye informasjon fra bare noen få respondenter (Jordan, 1998: 58).

Ulempen med denne metoden er at respondentens interaksjon med systemet kan bli forstyrret av at han i tillegg må fortelle hva han gjør, det vil si at respondenten gjør feil fordi han må snakke høyt. Det kan også oppstå problemer i forhold til at forskeren spør for mye eller for lite i løpet av et tenke høyt eksperiment. Forskeren må derfor på forhånd tenke gjennom hvor mye han skal spørre respondenten (Jordan, 1998: 58-59).

Det finnes ulike tilnærminger til hvordan man kan bruke denne metoden (Karahasanovic et al., 2003: 4):

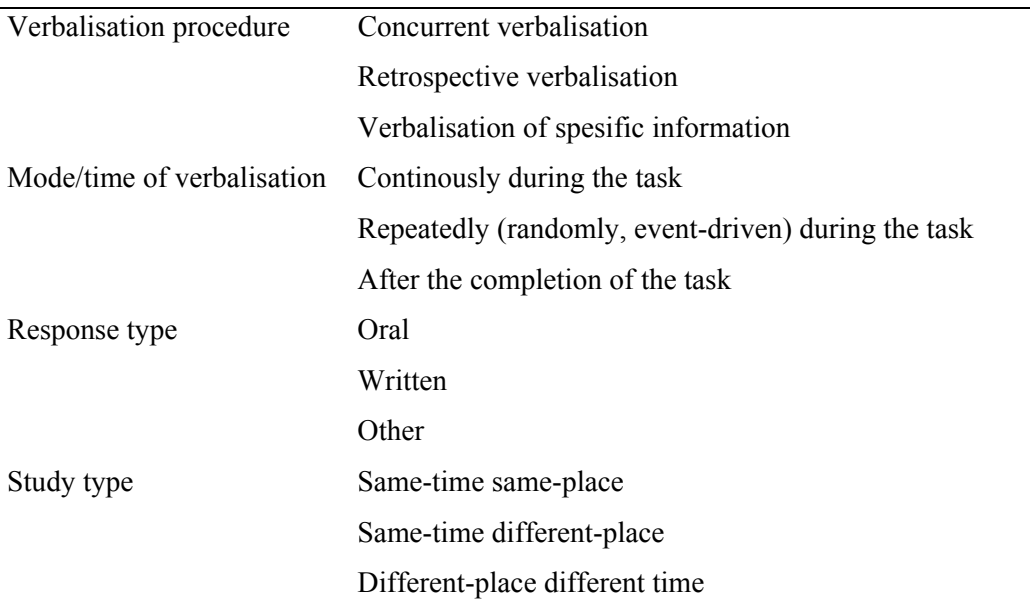

#### **Tabell 2 Tenke høyt-protokoller.**

I noen tilfeller vil forskeren ha mulighet for å være til stede når brukerne observeres. Slike studier omtales i Karahasnovic sin artikkel som *same-time same-place,* se Tabell 2 over. Forskeren har da mulighet til å kommunisere direkte med testpersonene. "Think-Aloud" kan også være et nyttig verktøy for å hente ut kvalitative data i situasjoner der forskeren ikke har muligheter til å observere brukerne når de tester systemet. En slik studie omtales som *different-place different time.* I slike situasjoner kan man automatisere spørreprosessen i systemet (Karahasanovic et al., 2003: 5-7). Ved å bruke dialogbokser i systemet som ber brukeren om å skrive ned hva han gjør og tenker, kan man fange opp informasjon som man for eksempel ikke får ved bruk av spørreskjema.

Jeg benyttet metoden under en pretest i forkant av pilottesten, der jeg var til stede og observerte testpersonene. På denne måten kunne jeg avdekke kritiske punkt i systemet og teste spørreskjema som skulle benyttes for å samle inn data i pilottesten.

# **3.3.5 Loggdata**

Ved å integrere logg i systemet, samler man informasjon som kan gi en nærmere forklaring til forskningsdata. Loggdata som samles inn krever tolking. Dersom en del av et system ikke har vært brukt, eller er veldig lite brukt, finnes det vanligvis tre ulike forklaringer til dette. For det første er det ikke sikkert at den delen som er lite brukt har noe nytteverdi for brukerne, slik at de ikke bryr seg med den. Alternativt kan det være at brukerne av systemet unngår denne delen, fordi de synes

funksjonaliteten er vanskelig å bruke. En tredje forklaring er at brukerne ikke visste at denne delen eksisterte. Den siste forklaringen er mest brukt i forbindelse med kommandobaserte systemer (Jordan, 1998: 62).

Den største fordelen med å bruke logg er at forskeren er sikker på at hver enkelt brukers interaksjon med systemet lagres. Alternativet er å spørre brukerne i et spørreskjema om hvor ofte de har brukt systemet. Logging krever lite ressurser med hensyn til tidsbruk, sett fra både forskeren og deltakernes side (Jordan, 1998: 62).

Ulempene ved å bruke logg er tvetydigheten i forhold til tolking av loggdata. Dersom en del av systemet ikke brukes, kan det være vanskelig å komme frem til årsaken kun ut i fra loggdata. Det kan derfor være nødvendig å støtte opp under loggdata med andre evalueringsmetoder, slik som et intervju, der man kan spørre brukerne om hvorfor de ikke har brukt en spesifikk del av systemet (Jordan, 1998: 62).

Man kan enten benytte loggdata som genereres av systemet, eller man kan utvikle egen logg. Jeg har valgt å utvikle en egen tilpasset logg, for å ha bedre kontroll over data som er interessante for min analyse. En egenprodusert logg kan gjøres lettere å analysere, da man bestemmer hvilke deler i systemet som skal logges og hvilke deler som skal ekskluderes. Samtidig sikrer man at loggen er av god kvalitet.

# **3.3.6 Spørreskjema**

Enhver metode har svakheter og styrker i forhold til det man ønsker å studere. Czaja og Blair nevner tre faktorer som må tas i betraktning når man har bestemt seg for å bruke spørreundersøkelse som metode for datainnsamling (1996: 31):

- administrasjon og ressurser
- utforming av spørreskjema
- datakvalitet

Administrasjon og ressurser refererer til hvor mye tid og penger forskeren har til rådighet. I denne oppgaven er både tid og penger begrensede faktorer. Utforming av spørreskjema inkluderer hvor mange og hvilke typer spørsmål man må stille for å foreta en studie. Datakvalitet refererer til hvilke metode man tror appellerer mest til respondentene (Czaja og Blair, 1996: 33).

Elektronisk distribusjon av spørreskjema er en kostnadseffektiv metode for å evaluere brukskvaliteten til et system. Fordelen med elektronisk spørreskjema er at det er

kostnadsbesparende i forhold til opptrykking, distribusjon og innsamling av papirskjema. Faren for bias reduseres i forhold til at man unngår feil avkryssing av respondentene og feil innlegging av innsamlede data (Preece et al., 1994: 133). Dette kan knyttes opp i mot problemstillingen i oppgaven, som tar utgangspunkt i at tannlegene i dag fyller ut og sender inn papirskjema som deretter registreres av noen andre. I denne oppgaven er det derfor naturlig å integrere spørreskjemaet (Vedlegg 7) i systemet som skal evalueres.

*"Questionnaires are probably the most frequently used method of summative evaluation of user interfaces. However, questionnaires provide a subjective evaluation of interfaces which is often greatly influenced by the type of question asked and the way in which the questions are phrased" (Chignell 1990).* 

Som Chignell sier, er det viktig å ta en del forhåndsregler for å utarbeide spørreskjema som gir reliable og valide resultat. Elektronisk distribusjon av spørreskjema krever at spørsmålene som stilles er selvforklarende, derfor er det viktig at spørsmålsformuleringen er enkel og entydig. Ved enkel og entydig spørsmålsformulering vil man oppnå at respondentene får en enhetlig forståelse av spørsmålene (Czaja og Blair, 1996: 33). Dette er viktig med hensyn til både reliabilitet og validitet.

Forskningsresultater viser at responsraten er noe dårligere ved bruk av elektronisk distribusjon av spørreskjema enn ved bruk av andre distribusjonsmetoder (Czaja og Blair, 1996: 32). Responsrate vil si prosentandelen som besvarer spørreskjemaet. Denne oppgaven omhandler en studie der en liten gruppe tannleger deltar, det er derfor viktig med en høy responsrate. Jeg har mulighet for å opprettholde kontinuerlig kontakt med respondentene via e-post. Responsraten kan derfor økes ved å sende e-post og minne respondentene på at det er viktig at de besvarer spørreskjemaet.

### **Fast spørreskjema**

Preece nevner to former for spørreskjema; faste spørreskjema og åpne spørreskjema. Et fast spørreskjema består av spørsmål med gitte svaralternativer, mens et åpent spørreskjema består av spørsmål der respondenten står fritt til å avgi egne meninger. Jeg har valgt å bruke fast spørreskjema med lukkede spørsmål. Et åpent spørreskjema vil ikke sikre at respondentenes svar forholder seg til den operasjonaliseringen man har valgt. I følge Jordan passer åpne spørsmål bedre i tidlig designfase, før viktige aspekter ved brukskvalitet er kartlagt (1998: 66). Åpne spørsmål vil på en annen side kunne påpeke ting som kan være relevant for problemstillingen som ikke forskeren har tenkt på, og dermed gi resultatene økt validitet. Jeg har derfor gitt respondentene mulighet for å komme med egne meninger på et av spørsmålene i spørreskjemaet.

# **KAPITTEL 4 DATAINNSAMLING**

*I dette kapittelet vil jeg presentere fremgangsmåten som er benyttet for å innhente data til å besvare problemstillingen som er reist i oppgaven.* 

# **4.1 Utviklingsprosessen**

# **4.1.1 Iterativ utvikling**

I mange situasjoner er det slik at man ikke vet hva man vil ha før det eksisterer. Iterativ utvikling sammen med rask prototyping kan hjelpe brukerne med å uttrykke hva de ønsker å ha med i systemet. Noe som var tilfelle under utviklingen i denne oppgaven. Prototypen ble utviklet iterativt ved at jeg gradvis implementerte og testet de ulike delene i fyllingsskjemaet. Når det elektroniske skjemaet var implementert fikk brukerne ideer om hvilke søkefunksjoner de ønsket for å kunne hente ut skjemaene. Søkefunksjonene ble så implementert. Jeg presenterte til slutt mine ideer om å bruke grafikk for å fremstille data. På bakgrunn av tilbakemeldinger om hvilke data som var mest hensiktsmessig å illustrere, ble de grafiske fremstillingene implementert til slutt.

# **4.1.2 Prototyping**

For å danne et felles utgangspunkt for diskusjon i prosjektgruppen, utviklet jeg tidlig en operativ versjon av systemet. Figur 8 viser den første versjonen av prototypen. Her ble det kun brukt grå farger, med unntak av linkene i menyen. For å teste ideene mine, ble kun et utvalg av opplysningene i fyllingsskjemaet tatt med. På denne måten kunne jeg utvikle en tidlig prototyp, uten å bruke for mye tid eller ressurser. Dette gjorde det lettere å oppdage misforståelser underveis.

# Kapittel 4 - Datainnsamling

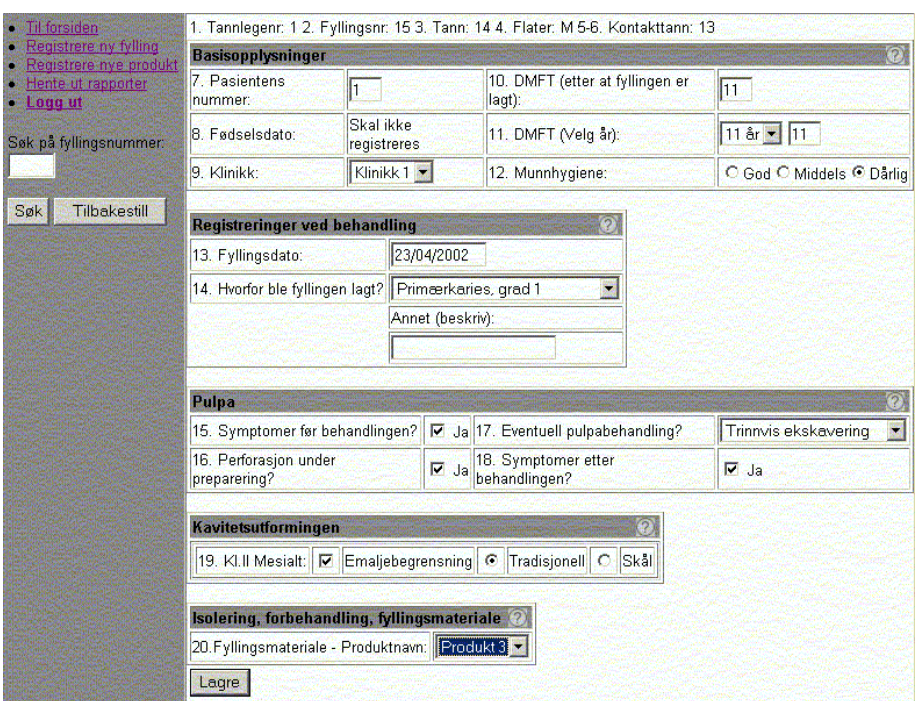

#### **Figur 8 Den første prototypen.**

# **4.1.3 Brukersentrert design**

Prototypen ble utviklet i tett samarbeid med hovedsakelig en domeneekspert og to sluttbrukere. For å realisere et tett samarbeid med domeneeksperter, fikk jeg tildelt en arbeidsplass på Det odontologiske fakultet i Bergen. Dermed hadde jeg enkel tilgang på odontologisk ekspertise. Jeg hadde også faste møter med de to sluttbrukerne de fredagene det passet over en lengre periode. Samtidig ble studenter på Institutt for informasjons- og medievitenskap brukt som testpersoner. Dette førte til at det ble lett å benytte en brukersentrert utviklingsprosess, der produktet kontinuerlig ble evaluert og videreutviklet underveis.

Evalueringen var relativt uformell, der jeg var sammen med testpersonene når de testet prototypen. Jeg noterte feil og misforståelser, samt brukernes kommentarer, i en egen "utviklingsbok". Jeg videreutviklet prototypen deretter. Noe utviklingsarbeid ble gjort umiddelbart under testingen. Ved å involvere både domeneeksperter og sluttbrukere i designprosessen, fikk jeg utnyttet ulike typer kunnskaper maksimalt. Selv om det førte til at jeg i mange situasjoner ble forvirret; når jeg fikk ting forklart på ulike måter, fikk jeg en dypere og mer solid forståelse av domenet.

Det er flere ulemper med å utvikle et produkt for en liten gruppe tannleger som sitter spredt på ulike arbeidsplasser. Det kreves en del ressurser for å reise rundt på de ulike arbeidsplassene. Samtidig har brukerne en hektisk hverdag med mange pasienter, slik at det er vanskelig å få til faste møter. Derfor ble bare to brukere på den ene klinikken involvert underveis. Disse har dermed fått stor innvirkning på prototypen.

# **4.2 Design og utvikling av prototypen**

# **4.2.1 Introduksjon**

Planen var som nevnt i innledningen å utvikle en prototyp som skulle brukes av alle deltakende tannleger for å registrere fyllingsskjema. Problemet med personvern skulle løses ved å avidentifisere pasientopplysningene, slik at sensitive opplysninger som navn og fødselsnummer ikke ble overført via Internett.

Det ble imidlertid bestemt av prosjektets ledelse at deltakerne heller skulle fylle ut fyllingsskjema på papir. Skjemaene skulle sendes inn til to personer i tannhelsetjenesten, som skulle registrere disse. Allerede to måneder etter at jeg kom i gang med utviklingen, ble fyllingsskjemaene trykt opp på papir og delt ut til de deltakende tannlegene.

På bakgrunn av prosjektledelsens beslutninger, utviklet jeg først en prototyp på en portabel PC uten Internettforbindelse. Etter at prototypen ble tatt i bruk, gikk jeg tilbake til den opprinnelige ideen om at hver enkelt tannlege skulle registrere data om sine fyllinger på Internett. Jeg videreutviklet prototypen, slik at hver tannlege både kunne registrere og fremhente data. I denne versjonen er pasientopplysninger fjernet.

### **4.2.2 Valg av programvare - ColdFusion**

Systemet er utviklet i Macromedia ColdFusion. Jeg valgte å bruke ColdFusion fordi jeg hadde opparbeidet bakgrunnskunnskaper i ColdFusion gjennom kurs på hovedfagsnivå. Med tanke på fremdrift under utviklingen var dette mest formålstjenelig. Ulempen med å bruke ColdFusion er at programvaren ikke er gratis, slik som for eksempel PHP. For å kjøre ColdFusion programmer, kreves det at ColdFusion Server er installert på webserveren. Denne finnes i gratisutgave, som tillater bruk fra en IP-adresse. Denne ble installert på maskinen der den første prototypen ble implementert. Den endelige prototypen som er evaluert i oppgaven ble lagt på instituttets Internettserver.

Systemet fungerer som en samling av websider, også kalt templater, som samarbeider for å tillate brukere å utføre ulike oppgaver. ColdFusion er relativt enkelt å lære å bruke, samtidig som det er fleksibelt og robust. Med ColdFusion er det enkelt å håndtere input som sendes fra grensesnittet og å utføre spørringer mot databaser.

ColdFusion-miljøet består av følgende komponenter (Brooks-Bilson, 2001: 3-5):

# **ColdFusion Markup Language (CFML)**

ColdFusion Markup Language (CFML) er språket som brukes for å lage ColdFusion applikasjoner. CFML er et taggbasert språk, slik som HTML. Det brukes sammen med HTML, CSS eller andre språk på serversiden. CFML bestemmer hva som skal vises, mens HTML bestemmer hvordan det skal vises.

### **ColdFusion Application Server**

ColdFusion Application Server prosesserer all CFML kode i templatene som sendes fra webserveren. Den returnerer så de dynamisk genererte resultatene til webserveren, slik at resultatet kan sendes til brukerens nettleser. ColdFusion Application Server jobber hele tiden i bakgrunnen.

### **Webserver**

Webserveren leder forespørsler etter CFML templater fra nettlesere gjennom ColdFusion Application Server. Webserveren er også ansvarlig for å sende resultatet som returneres av ColdFusion Application Server tilbake til nettleseren.

# **Datakilder**

ColdFusion gir muligheter for å kommunisere med eksterne datakilder, dette inkluderer blant annet databaser (via ODBC, OLE-DB og andre drivere), FTP servere, e-post servere og andre webservere. Figur 9 viser komponentene i systemet som er utviklet i denne oppgaven.

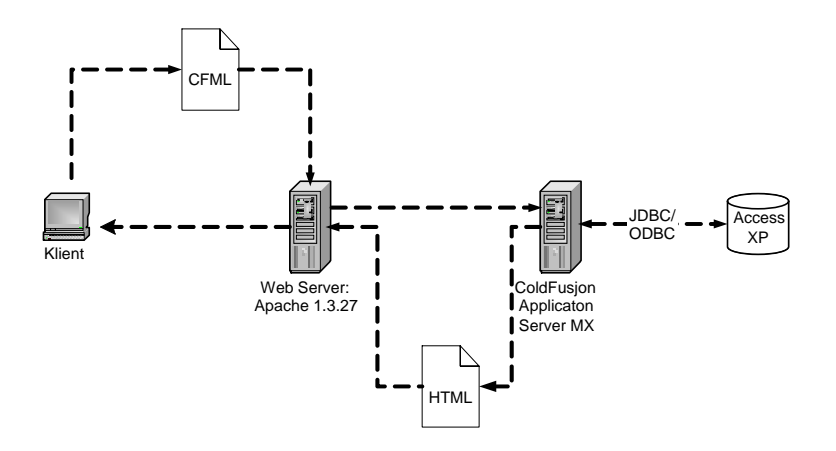

**Figur 9 Modell av komponentene i prototypen.** 

ColdFusion håndterer forespørsler på følgende måte:

- klientens nettleser forespør webserver etter et templat med *.cfm* ekstensjon
- webserver mottar forespørsel og sender den videre til ColdFusion Application Server
- ColdFusion Application Server parser CFML templatet og prosesserer spesifikke ColdFusion tagger og funksjoner, og kommuniserer med andre kilder
- ColdFusion Application Server kombinerer dynamisk resultat med statisk HTML og sender hele siden tilbake til webserveren
- webserver sender innholdet som er dynamisk generert tilbake til klientens nettleser

# **Databasen**

Databasen er implementert i Access XP. Access ble valgt etter ønske fra ledelsen i KVITprosjektet. De er vant med å bruke Access fra før. Forskerne i KVIT-prosjektet kan dermed fremhente og bruke sine forskningsdata direkte fra Access.

# **4.2.3 Begrepsforklaring**

For å forstå hvilke forskningsdata KVIT-prosjektet samler inn, er det nødvendig å forstå oppbygningen av menneskets tannsett. Figur 10 viser menneskets tannsett. Tannsettet er delt inn i fire kvadranter. Alle tennene er nummererte med to siffer, der det første sifferet forteller hvilke kvadrant tannen tilhører. Første kvadrant er øverst til høyre i pasientens kjeve, andre kvadrant er øverst til venstre, tredje kvadrant er nederst til høyre, og fjerde kvadrant er nederst til venstre. KVIT-prosjektet samler inn data om fyllinger som legges på tenner i tyggebelastede områder, dvs. 14-18, 24-28, 34-38 og 44- 48.

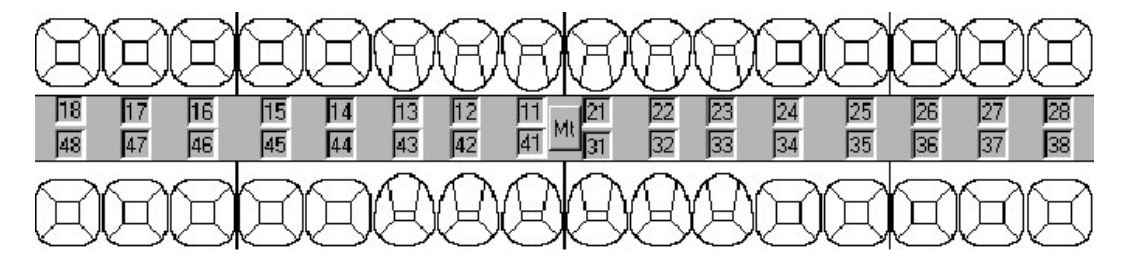

**Figur 10 Menneskets tannsett** 

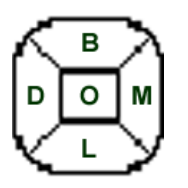

Figur 11 viser tannens tyggeflater. Hver tann har 4 flater som hver har sin benevnelse; Mesial (M), Okklusal (O), Distal (D), Bukkal (B) og Lingual (L). Mesial flate vender fremover i tannsettet, mens distal vender bakover. Lingual og bukkal flate vender henholdsvis mot kinn og tunge.

**Figur 11 Flater på tannen** 

Figur 12 viser oppbygningen menneskets tann. Den består hovedsakelig av dentin (tannbein), et hardt, levende vev som får sin næring fra blodårer i pulpa (tannmargen/nerven). Utenpå kronedentinen ligger emaljen som er kroppens hardeste vev og skal tåle all slags slitasje ved tygging. Utenpå roten ligger sementen som inneholder celler slik som bein i skjelettet. I sementen er millioner av fibrer festet i kjevebeinet. **Figur 12 Tannens oppbygning**

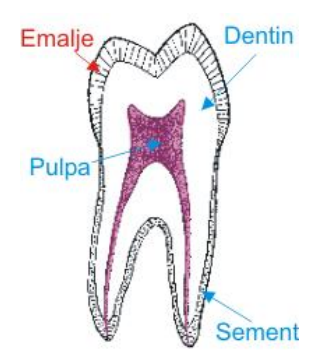

# **4.2.4 Kravspesifikasjon**

Gjennom prototyping er relevante problemer identifisert underveis. Ulike deler har blitt diskutert sammen med domeneeksperter og sluttbrukere, og på denne måten har kravene til systemet tatt form. Det ble nødvendig å fire på noen av kravene, samtidig som nye dukket opp. De viktigste kravene til systemet er at det skal være mulig å:

- registrere fyllingsskjema med de opplysninger som det spørres etter
- oppdatere opplysninger i fyllingsskjema som er lagt inn
- slette fyllingsskjema samme dag som det er registrert
- foreta enkelt søk etter fyllinger
- foreta avansert søk etter fyllinger
- liste ut alle fyllinger som er registrert i databasen for den aktuelle tannlegen
- hente ut en utskriftsvennlig rapport for hver fylling
- sammenligne data om egne fyllinger med de andre tannlegene sine fyllinger

Systemet må være tilgangsregulert. Hver enkelt tannlege skal kun ha tilgang til data om sine fyllinger, men han må kunne sammenligne sine data med de andre sine data på aggregert nivå.

For å ikke forårsake forvirring blant brukerne må det elektroniske fyllingsskjemaet, så langt det lar seg gjøre, være mest mulig likt det papirbaserte skjemaet. Hvilke deler av skjemaet som skal fylles ut vil variere etter hvilke type fylling det er. Systemet må fange opp hvilke opplysninger som skal ignoreres. Noen felt må tillates å stå tomme, da det kan være at tannlegene ikke har tilgang til disse opplysningene. Systemet må kontrollere input fra brukeren. Siden data skal brukes til forskning er det viktig at de er valide. Vedlegg 2 gir en nærmere forklaring til de ulike delene i skjemaet.

Dersom en tannlege forlater datamaskinen uten å logge seg ut, må han automatisk logges ut av systemet etter 30 minutt, for å hindre uautorisert tilgang til data.

# **4.2.5 Implementasjon av prototypen**

I dette avsnittet vil prototypen "KVIT-prosjektet" presenteres. Valgene som er foretatt vil begrunnes og diskuteres. Utskrift av ulike skjermbilder viser ulike sider av systemet. For å få en oversiktlig gjennomgang uten altfor mange skjermbilder, har jeg valgt å legge noen skjermbilder ut i Vedlegg 5. Figur 13 viser en oversikt over komponentene i systemet som jeg har utviklet. Tannlegen kommuniserer med systemet via et Internett-basert grensesnitt. Data om hver enkelt fylling (*input*) lagres i en database (*DB*). Tannlegene kan *søke* etter, fremhente og oppdatere data (*input*) om sine fyllinger fra databasen. Det er også opprettet linker i grensesnittet, slik at tannlegene kan fremhente aggregerte data uten å søke. *Browsing* refererer her til å bla i søkeresultat og å klikke på linker til data i grensesnittet. Forskere kan hente ut datasett til analyseformål direkte fra databasen.

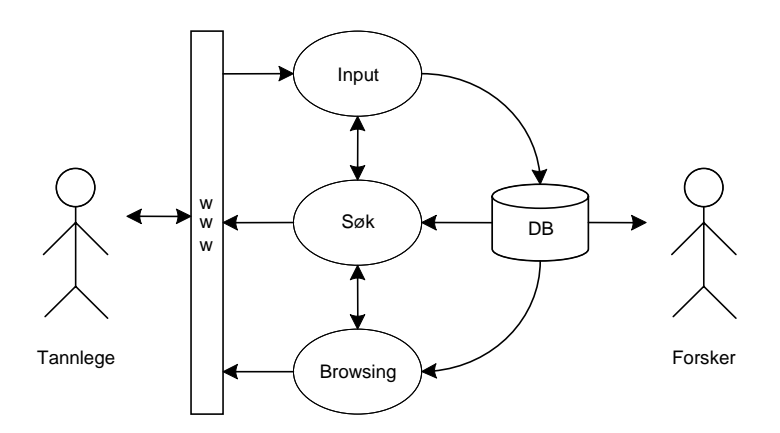

**Figur 13 Overordnet oversikt over komponentene i systemet.** 

### **Oversikt over databasen**

Data er som tidligere nevnt organisert i en Access-database. På grunn av at databasen skal brukes videre, velger jeg av sikkerhetsmessige grunner å ikke publisere de endelige relasjonene i systemet. EER-modellen (Figur 14) for databasen kan imidlertid gi et bilde av hvordan data er organisert  $17$ . EER-modellen er utviklet i Sybase PowerDesigner. Vedlegg 3 gir en nærmere forklaring til notasjonen i modellen. På konseptuelt nivå ser modellen slik ut:

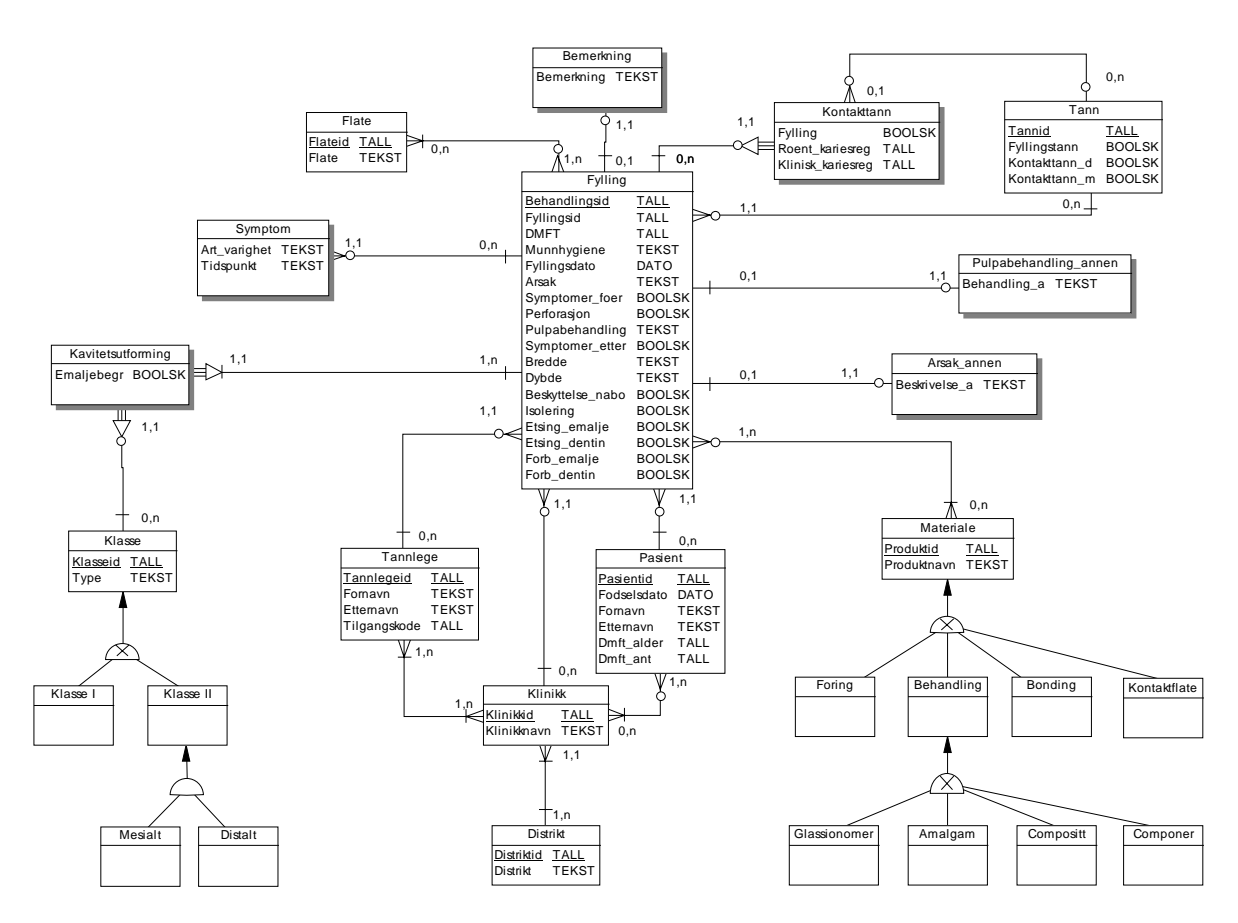

**Figur 14 Utvidet ER-modell (EER-modell) for databasen.**

<span id="page-56-0"></span><sup>&</sup>lt;sup>17</sup> EER betyr Enhanced Entity-Relationship. Modellen inkluderer konsepter fra den originale ER-modellen, men støtter i tillegg konsepter som spesialisering/generalisering og kategorisering (Connoly et al., 1998).

# **Oversikt over templater i systemet**

Figur 15 viser alle templatene i systemet. Templatene er hierarkisk organisert. På denne måten kan man redusere kodingen under implementeringen. I stedet for å inkludere filen *stilsett.css* både i *skjema.cfm* og *slett.cfm* osv, trenger man bare å inkludere den en gang i *hoved.cfm* øverst i hierarkiet. Templatet *hoved.cfm* er spesielt viktig. På bakgrunn av brukerens handlinger, holder dette templatet rede på hvilke av de andre templatene det skal opprettes referanser til. *Application.cfm* og *logg.cfm* ligger litt utenfor de andre templatene i figuren. Førstnevnte inkluderes automatisk i begynnelsen av alle de andre filene i systemet. Sistnevnte inkluderes på de sidene som loggføres. Det gjelder rundt halvparten av filene. Siden systemet skal brukes videre, har jeg valgt å være tilbakeholden med programmeringskoden i oppgaven. Templatene er nærmere forklart i Vedlegg 4, og noe kode er tatt med.

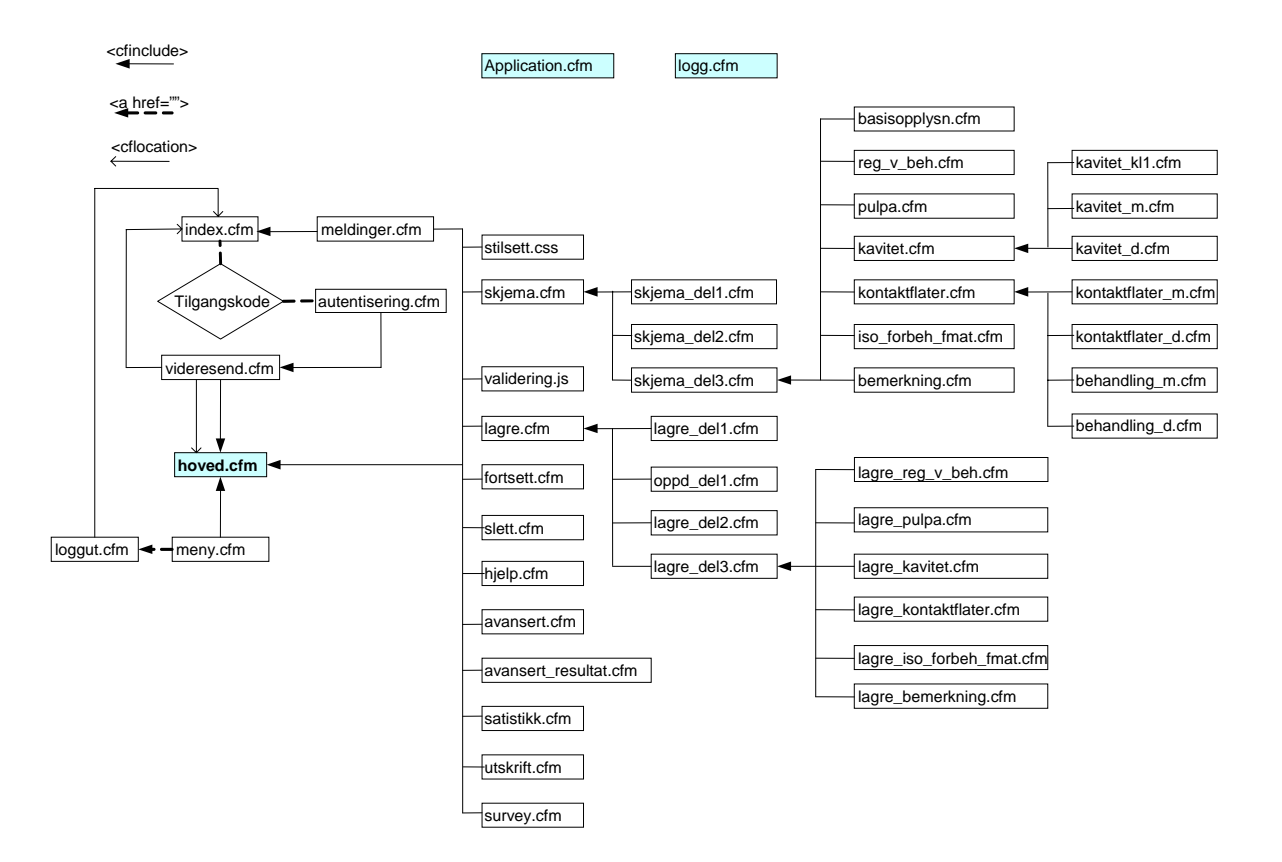

**Figur 15 Oversikt over alle templatene i systemet.** 

# **Innlogging**

Figur 16 viser den første siden som brukeren møter. Denne siden tar i mot en tilgangskode fra brukeren. Hver tannlege fikk tildelt hver sin tilgangskode per e-post, sammen med informasjon om hva han skulle gjøre. Med hensyn til sikkerhet burde hver enkelt tannlege fått lov til å lage sin egen tilgangskode. En slik løsning innebærer en viss risiko for at brukeren oppfatter dette som komplisert, og dermed vegrer seg for å delta. Denne løsningen ble derfor valgt bort. Dersom tilgangskoden er feil gis en feilmelding, dersom den er riktig, sendes brukeren til hovedsiden i systemet.

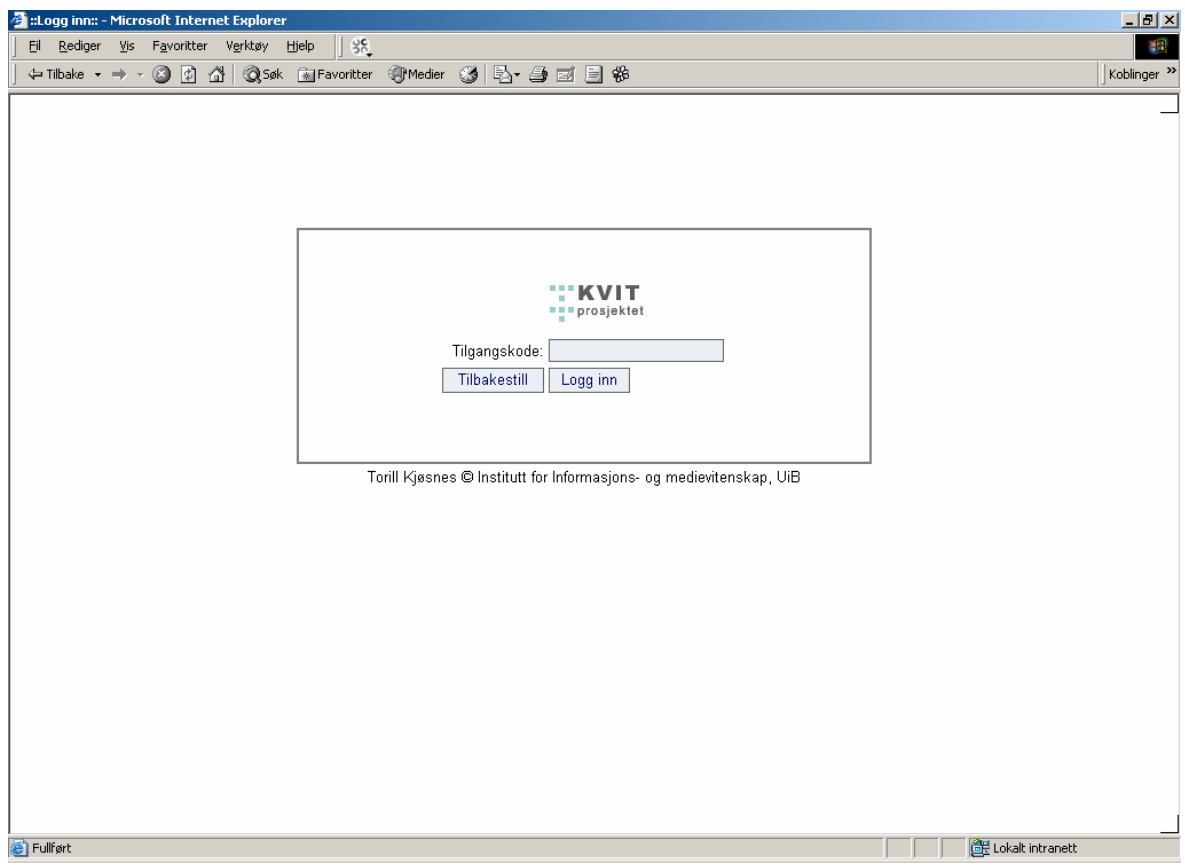

**Figur 16 Innloggingssiden** 

# **Hovedside**

Figur 17, viser hovedsiden, som gir informasjon til brukeren. Denne informasjonen er utdrag fra det som ble sendt i e-post til tannlegene i forkant av testperioden. For å understreke hva jeg ønsket at hver bruker skulle gjøre, opprettet jeg linker til de aktuelle oppgavene. For å få flest mulig tannleger til å delta i pilottesten, ble de som deltok med i trekningen av et armbåndsur fra tannvernet. Navn på brukeren og navn på klinikken(e) som han jobber på vises nederst til venstre i skjermbildet. Dette ble gjort for å understreke for brukeren at dette er hans system, der han kun har tilgang til detaljerte opplysninger om sine data. Tannlegen vil på denne måten kunne føle seg trygg på at det virkelig kun er data om sine fyllinger han har tilgang til.

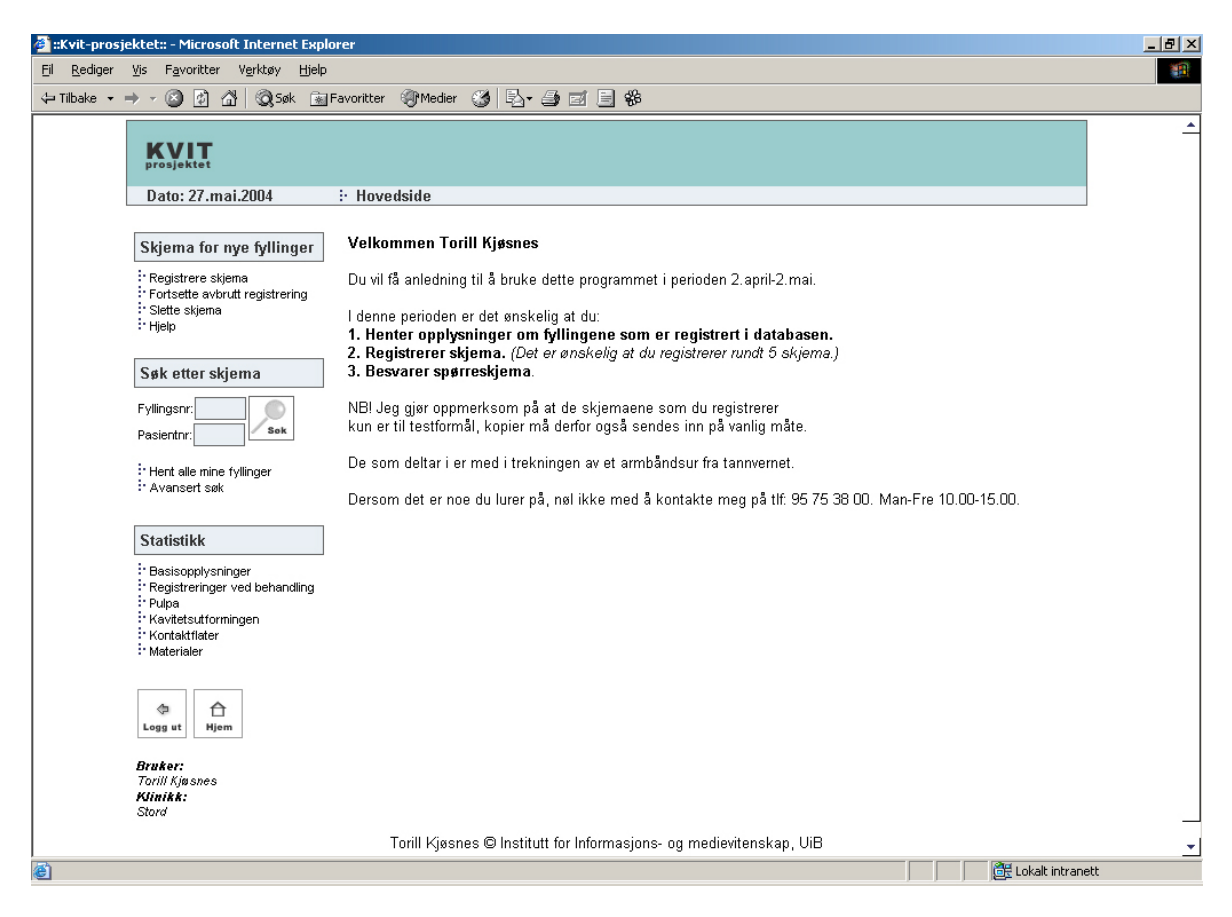

**Figur 17 Hovedsiden i systemet** 

Til venstre i skjermbildet vises en meny med linker til andre deler av systemet. Denne er synlig uansett hvor man befinner seg i systemet. Menyen gir valgmuligheter for å:

- registrere fyllingsskjema
- fortsette avbrutt registrering av fyllingsskjema
- slette fyllingsskjema fra databasen
- få hjelp til å bruke systemet
- søke etter fyllinger ved å oppgi pasientnr og/eller fyllingsnr
- hente ut alle fyllinger som er registrert i databasen for den aktuelle tannlegen
- Foreta avansert søk etter fyllinger
- Hente ut statistikk og sammenligne data om basisopplysninger, Registreringer ved behandling, Pulpa, kavitetsutformingen, kontaktflater og materialer

Man logger ut av systemet ved å klikke på ikonet "Logg ut", og returnerer til hovedsiden ved å klikke på ikonet "Hjem". Man kommer også til hovedsiden ved å klikke på logoen øverst til venstre i skjermbildet.

I den lyseblå horisontale stripen vises hvilken dato det er den aktuelle dagen. Brukeren har således enkel tilgang til dagens dato når han registrerer fyllingsskjema. Her vises det også til en hver tid hvor man befinner seg i systemet.

# **Registrere fyllingsskjema**

For å registrere fyllingsskjema klikker man på linken *"Registrere skjema"* (Figur 19). Det ble bestemt å dele registreringen av fyllingsskjema opp i tre deler. På denne måten reduseres mengden av informasjon på hver side, slik at behovet for å bla nedover på sidene reduseres. Dette ble også gjort fordi hvilke informasjon som skal fylles ut i en del av skjemaet avhenger av hva som er fylt ut i en annen del av skjemaet, se detaljer i Vedlegg 2.

I det første skjermbildet (Figur 18) registreres opplysninger som tilhører de fire første punktene i skjemaet. Brukeren slipper å oppgi *tannlegenr*, som hentes fra databasen. Systemet kontrollerer at *fyllingsnr* ikke eksisterer i databasen fra før. Denne kontrollen droppes i tilfeller der skjemaet oppdateres. Da kan man heller ikke endre denne verdien, se Vedlegg 5. Systemet kontrollerer videre at brukeren ikke taster inn symboler og bokstaver i dette feltet (Tabell 3). Dersom brukeren får en feilmelding, se Tabell 3, settes fokus i feltet der feilen befinner seg etter at brukeren har trykt på knappen *"OK"*. På denne måten er det enkelt for brukeren å se hvor feilen oppstod.

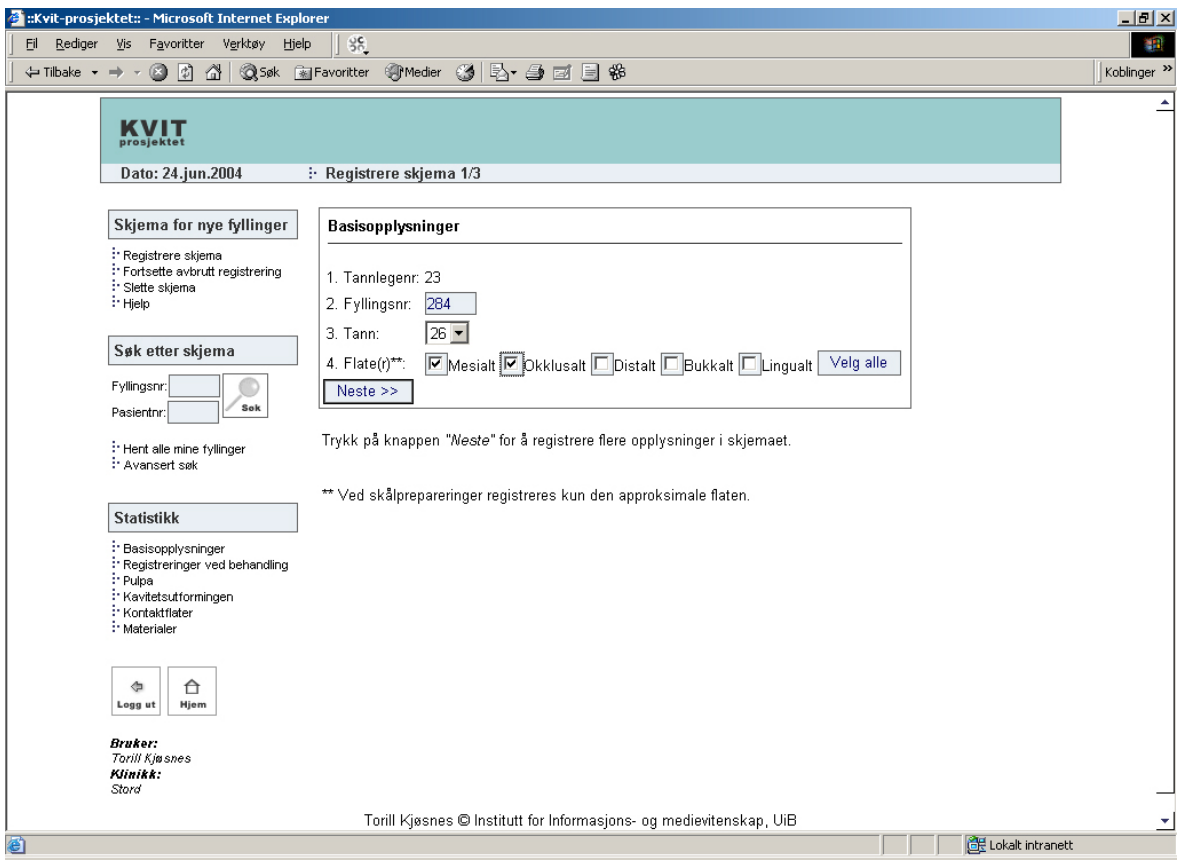

**Figur 18 Registrere fyllingsskjema 1/3.** 

Jeg har valgt å opprette en liste der brukeren velger hvilke *tann* fyllingen er lagt på. Man garanterer da at brukeren oppgir gyldig tann i henhold til spesifikasjonene (Vedlegg 2). Systemet sjekker at brukeren krysser av for minst en *flate*, samt at flatekombinasjonene er gyldige (Tabell 3). Alle flatekombinasjoner unntatt MD, BOL, OB, OL, B og L er gyldige. Man kan sette kryss i alle boksene ved å trykke på knappen *"Velg alle"*, navnet på knappen endres til da til *"Fjern alle"*. Man forsetter med å registrere flere opplysninger i skjemaet ved å trykke på knappen *"Neste"*.

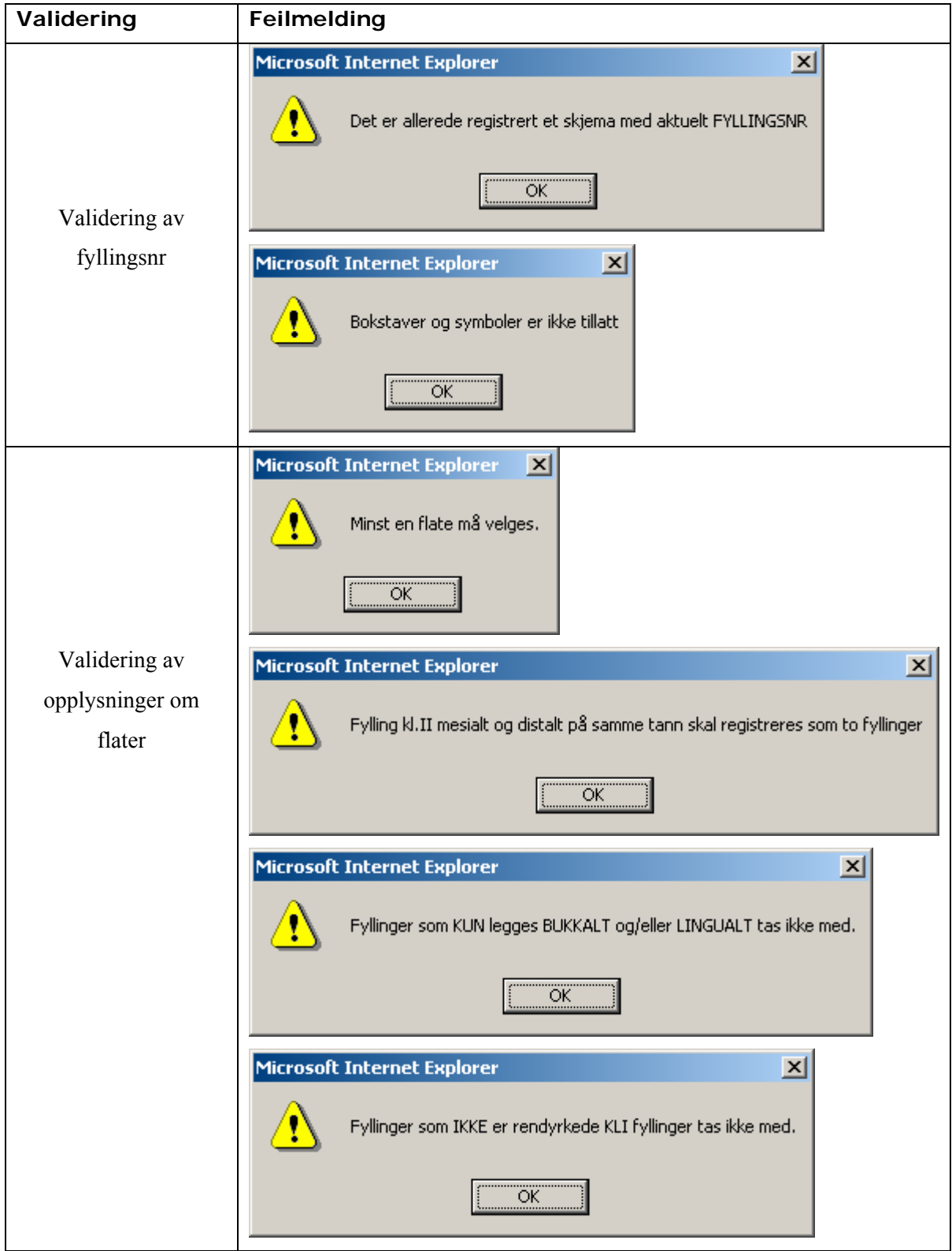

**Tabell 3 Validering av skjemaopplysninger 1/3.** 

I det andre skjermbildet, Figur 19, oppgis fyllingens kontakttann. I 95 % av alle tilfeller er dette nummeret henholdsvis over eller under fyllingstannen. Dette eksempelet dreier seg om en mesial fylling på tann 26. Systemet foreslår derfor tann 25 som kontakttann. Brukeren vil bare unntaksvis ha behov for å endre denne verdien. Man kan kun velge kontakttann som tilhører samme kvadrant som fyllingstannen, og verdier henholdsvis over eller under fyllingstannen. Dermed sikrer systemet at brukeren oppgir korrekt fyllingstann i henhold til spesifikasjonene (Vedlegg 2). Dersom fyllingen ikke har kontakttann, kan man velge *"Ingen"* fra listen. Dersom man har behov for å endre noen av opplysningene som ble registrert i det første skjermbildet, kan man gå tilbake ved å trykke på knappen *"Tilbake"*. For å gå videre trykker man på knappen *"Neste"*. Fyllinger som legges distalt på tann 18, 28, 38, og 48, tennene bakerst i kjeven, har ingen kontakttann. Del 2 utelukkes i disse tilfellene.

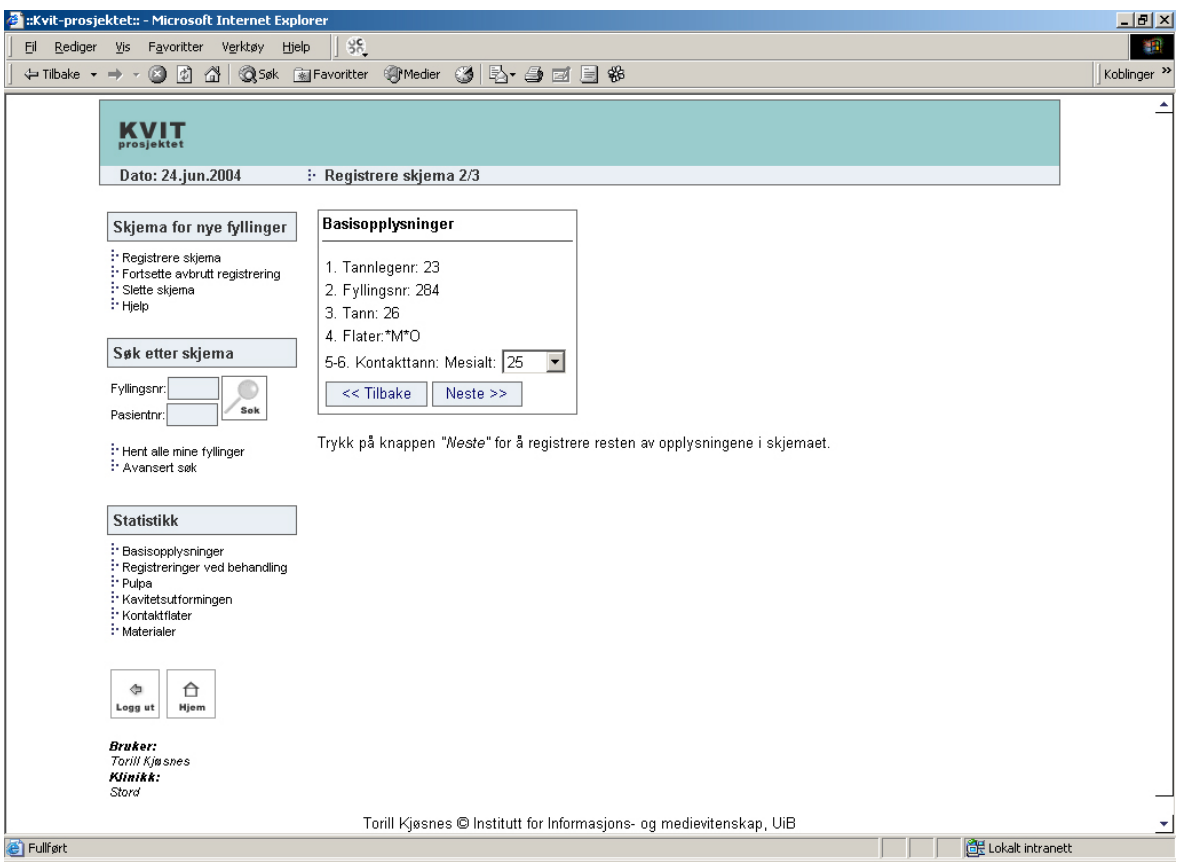

**Figur 19 Registrere fyllingsskjema 2/3.** 

I det tredje skjermbildet, Figur 20, oppgis resten av opplysningene i skjemaet. Ved å klikke på linken *"Endre"* øverst til venstre under seksjonen *"Basisopplysninger",* kan man endre opplysninger som ble registrert i de to foregående skjermbildene. Siden pasientopplysninger er tatt bort, er det første som skal registreres her navn på klinikken. Dersom tannlegen jobber på flere klinikker, vises en liste med klinikkene han jobber på. I dette eksempelet jobber tannlegen kun på

en klinikk. Klinikknavnet hentes dermed fra databasen. Systemet sjekker at DMFT verdiene i punkt 11 og 12 ikke inneholder symboler og bokstaver, og at disse verdiene er mellom 0-28, se Tabell 4. Dersom brukeren får en feilmelding, settes fokus i feltet der feilen oppstod etter at brukeren trykker på knappen *"OK"* i feilmeldingsvinduet.

I feltet for fyllingsdato har man mulighet for å fylle inn *"dd/mm/åå"* eller *"ddmmåå"*. Førstnevnte er brukt som eksempel i skjermbildet, fordi dette stemmer overens med fyllingsskjemaet i papirformat. Dersom brukeren ikke fyller ut "/" mellom dag, måned og år, gjøres dette automatisk av systemet. Systemet sjekker videre blant annet at *fyllingsdato* ikke er frem i tid, at måned er korrekt, samt at dag i måned er korrekt. Se Vedlegg 4 for nærmere detaljer om kontroll av datofeltet. Punkt 14 i skjemaet har *"Primærkaries grad 3"* som forhåndsvalgt verdi, fordi dette er den hyppigste årsaken til at en fylling legges. Det vil bare unntaksvis være behov for å endre denne opplysningen.

I seksjonen *"Kavitetsutformingen"* er "*Tradisjonell"* satt som initial verdi, fordi fyllingen i dette eksempelet er lagt mesialt og okklusalt, og dermed mest sannsynlig en tradisjonell fylling. Fyllinger som legges kun mesialt eller distalt, har "*Skål"* som forhåndsvalgt verdi. Man vil bare unntaksvis ha behov for å endre denne verdien. Siden dette eksempelet dreier seg om en mesial fylling, gis det ikke mulighet til å fylle ut opplysninger som gjelder for distalt. Punkt 19 i skjemaet er derfor fjernet. Dette er effektivt i forhold til at brukeren slipper å tenke på om det er punkt 19 eller 20 i skjemaet som skal fylles ut. Man hindrer også at brukeren fyller ut feil punkt i skjemaet.

Det samme gjelder for neste seksjon, "*Kontaktflater"*. En *mesial* fylling som har en kontakttann, vil alltid ha en *distal* kontaktflate. Punkt 24 og 26 er derfor fjernet i dette eksempelet. Denne seksjonen vises ikke for fyllinger uten kontaktflater.

Under punkt 20, 31 og 32, er det mulig å krysse av for ja, uten å velge produktnavn. Dersom man derimot velger produktnavn, og ikke krysser av for ja, settes krysset automatisk.

Standardopplysninger som for eksempel punkt 12, 14, 21 og 22, er noen ganger lagt i lister i det elektroniske fyllingsskjemaet. Dette er gjort for å redusere antall elementer og dermed forenkle skjermbildet. Noen er beholdt som i det opprinnelige papirskjemaet, for å bevare utseende på skjemaet.

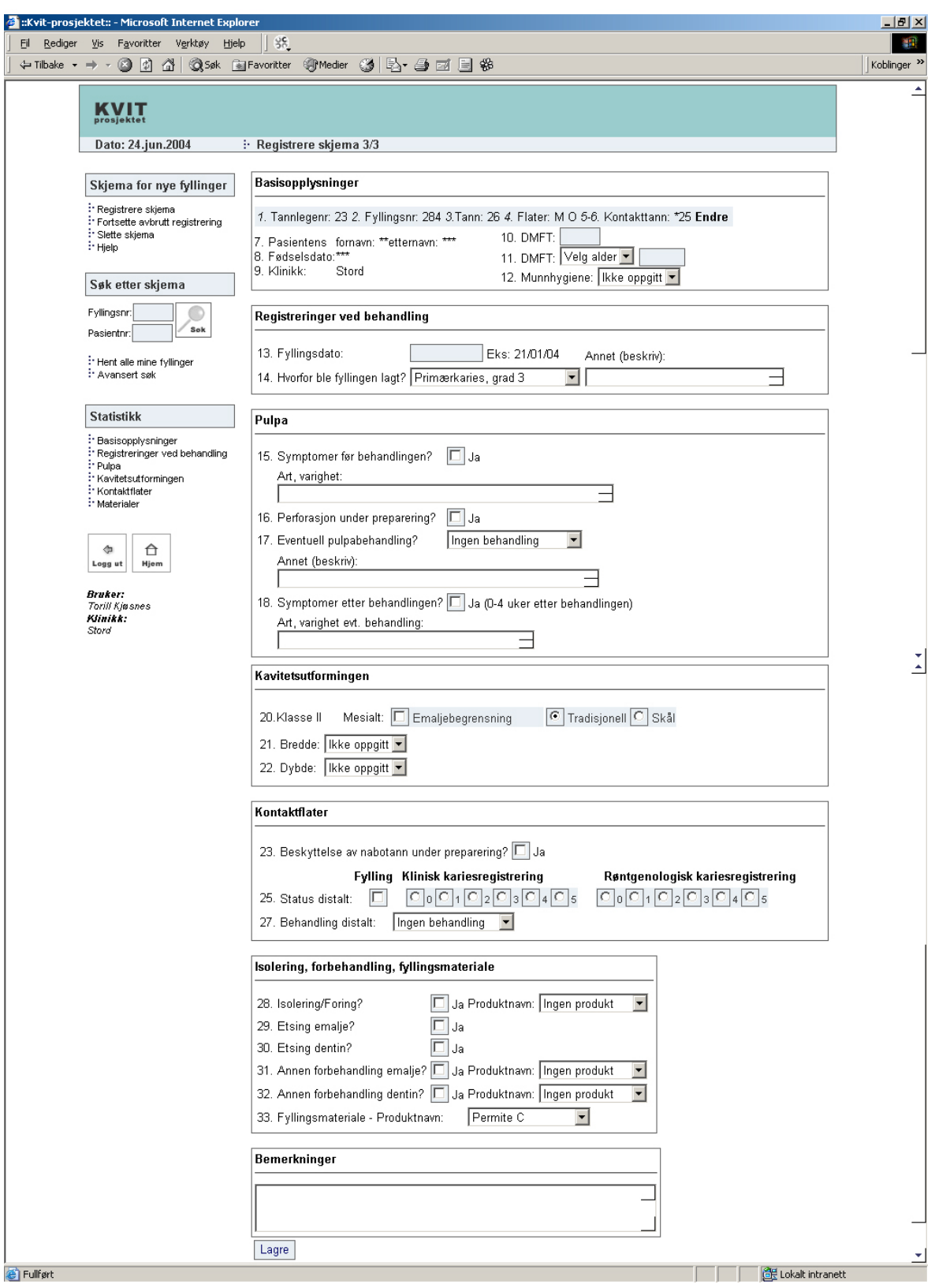

**Figur 20 Registrere fyllingsskjema 3/3.** 

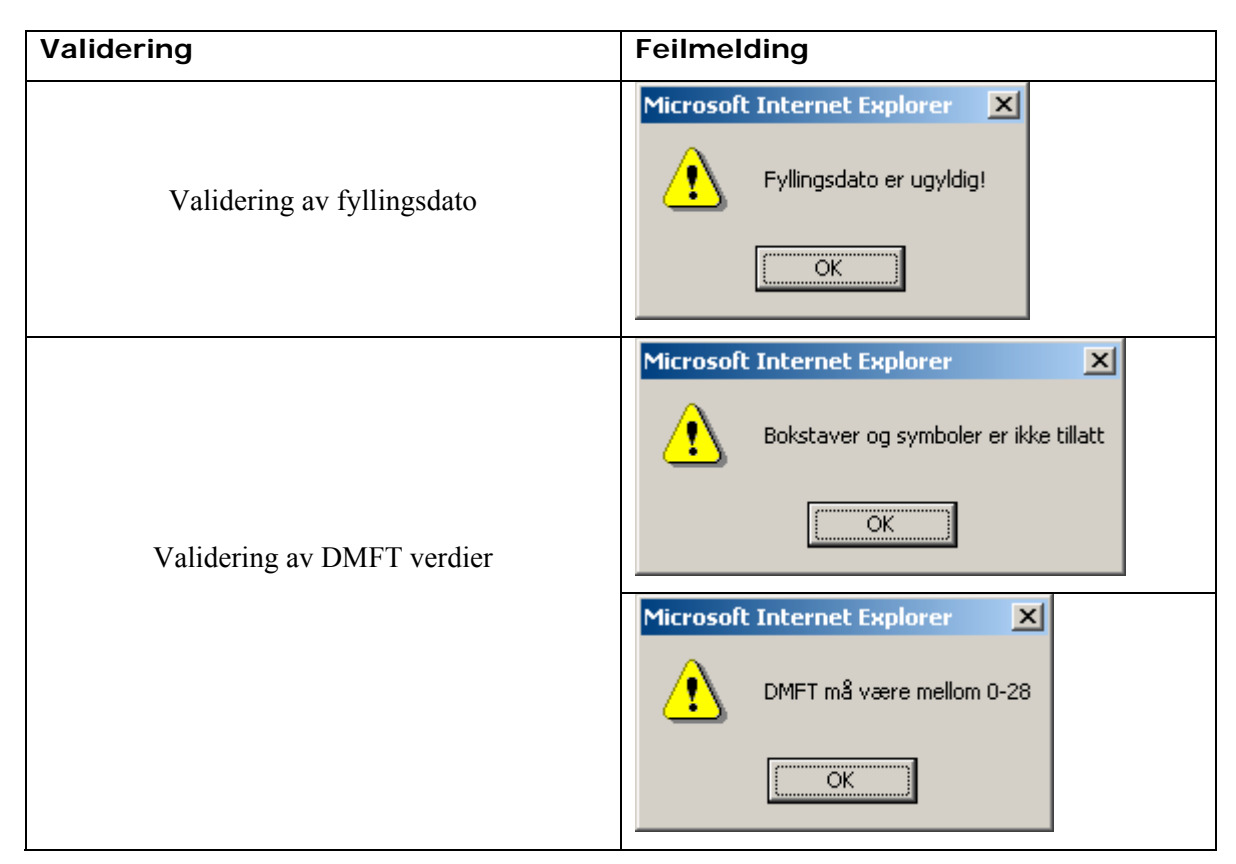

**Tabell 4 Validering av skjemaopplysninger 3/3.** 

Når alle opplysningene er registrert gis en bekreftelse til brukeren om at registreringen var vellykket, Figur 21. Knappen for å lagre data, endres til "Oppdater" for å illustrere at opplysningene i skjemaet kan oppdateres. I tillegg vises tre nye ikoner  $\mathbb{R} \subseteq \mathbb{R}$  og  $\overline{\mathbb{R}}$ .

Ikonene illustrerer følgende:

- Det er ofte at en pasient får lagt flere fyllinger ved et tannlegebesøk. Ved å klikke på  $\blacksquare$ , kan man registrere et nytt skjema for denne pasienten. Man slipper dermed å oppgi pasientopplysningene på nytt.
- Ved å klikke på  $\Box$  hentes en utskriftsvennlig rapport for fyllingen.
- Ved å klikke på **in** slettes skjemaet fra databasen. Dette ikonet er bare synlig samme dagen som skjemaet er registrert.

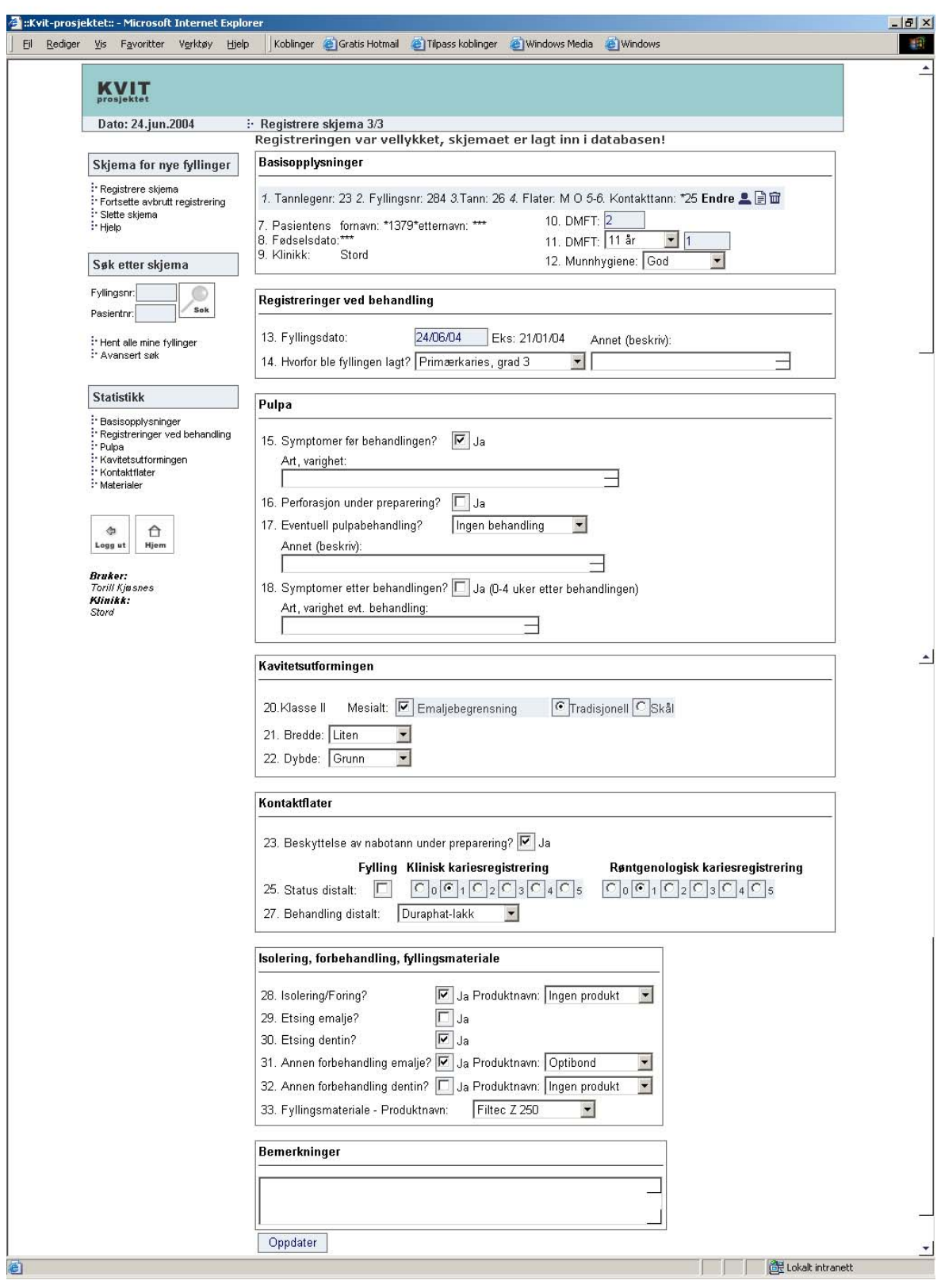

**Figur 21 Vellykket registrering av fyllingsskjema.** 

# **Validering av skjemaopplysninger**

Jeg har valgt å bruke Javascript for å validere skjemaopplysningene. Javascript er hyppig brukt for å validere data som sendes via Internett. Javascript ble utviklet av Netscape, og er det mest populære scriptspråket på Internett. Scriptspråket støttes av de mest brukte nettleserne i versjon 3, eller nyere. Javascript ble opprinnelig utviklet for å gjøre nettsider mer interaktive. Fordelen med å bruke Javascript er at data valideres på klientens maskin før data sendes til serveren. Dette hindrer at data sendes frem og tilbake mellom klient og tjenermaskinen før de eventuelt lagres i en database [18.](#page-68-0)

ColdFusion har innebygd funksjonalitet for validering av data. Dette forutsetter at man bruker taggen <cfform> i stedet for <form>. Fordelen med å bruke <cfform> er mindre og enklere koding. Taggen <cfform> krever lengre eksekveringstid, og er mindre fleksibel i forhold til det man ønsker skal vises i grensesnittet og sendes til databasen, jeg har derfor ikke brukt denne funksjonaliteten.

Noen felt i fyllingsskjemaet er tilknyttet flere valideringsfunksjoner. Noen funksjoner kalles når brukeren går videre til neste felt, mens andre funksjoner kalles når brukeren trykker på knappen for å lagre data. Feltene i kontrolleres i logisk rekkefølge, det vil si at punkt 1 sjekkes før punkt 2 i skjemaet. Eventuelle feilmeldinger vises dermed i logisk rekkefølge.

<span id="page-68-0"></span><sup>18</sup> http://www.w3schools.com/js/default.asp

# **Utskriftsvennlig rapport**

Figur 22 viser en utskriftsvennlig rapport av data tilknyttet en fylling. Her kunne man valgt en annen løsning som for eksempel å generere PDF-rapporter. Dette ville vært mer utskriftsvennlig. Med de ressursene som jeg hadde tilgjengelig, falt valget på følgende løsning. Øverst i hver seksjon

vises ikonet **at a**. Ved å klikke på dette ikonet kan man hente ut og sammenligne aktuelle data med de andre sine data.

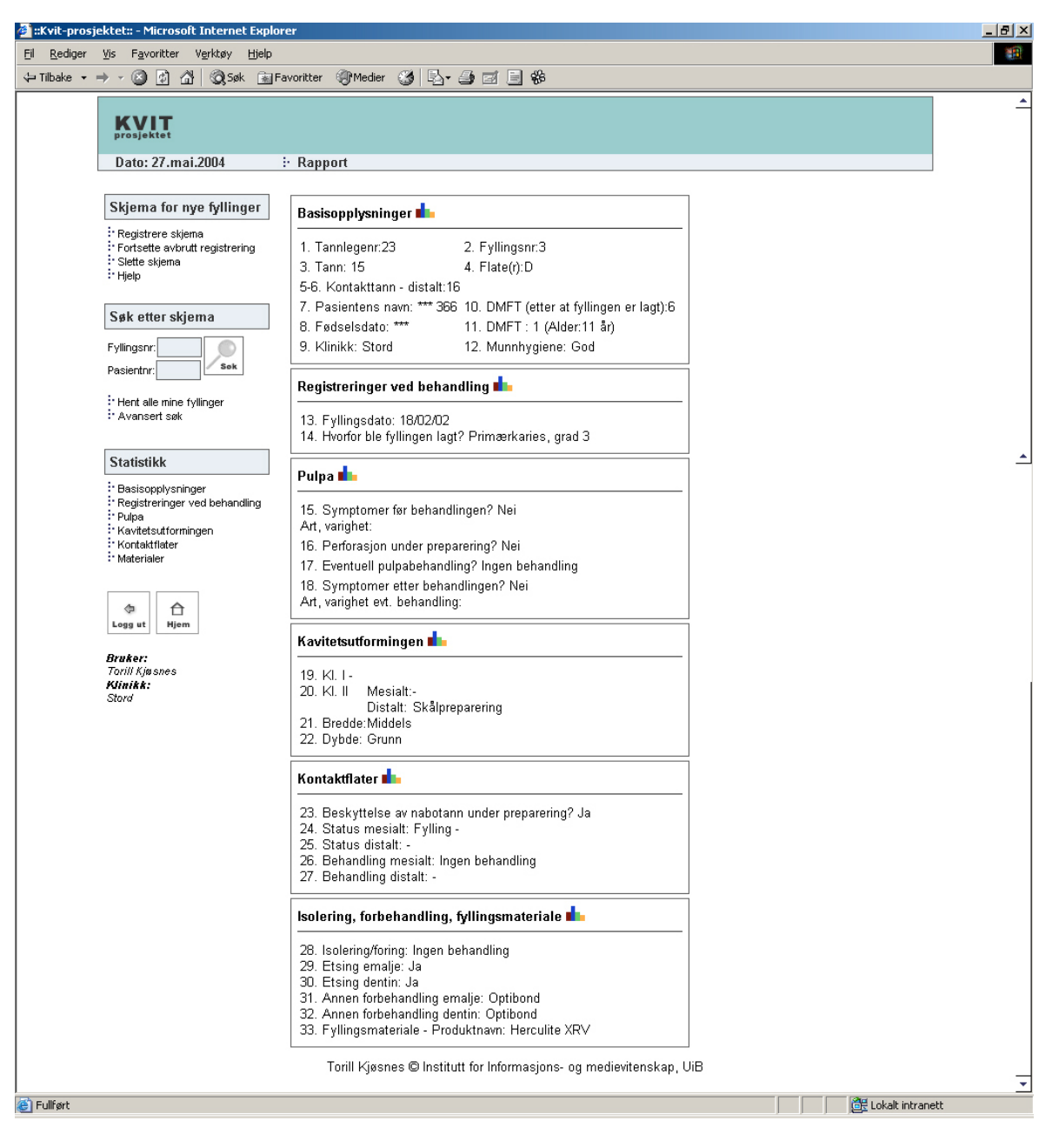

**Figur 22 Utskriftsvennlig rapport.** 

### **Fortsette avbrutt registrering**

I noen tilfeller kan det oppstå situasjoner der brukeren forlater maskinen uten å fullføre en registrering. Opplysninger som er lagt inn i skjemaet uten at brukeren har trykt på knappen *"Neste"* eller *"Lagre"* vil da kunne gå tapt, fordi brukeren sendes ut av systemet etter 30 minutters inaktivitet. Denne funksjonaliteten er lagt inn av sikkerhetsmessige grunner. Det er ikke ønskelig at andre skal få tilgang til data dersom brukeren glemmer å logge seg ut i det han forlater maskinen. Det kan også være at brukeren trenger hjelp for å fullføre en registrering. For at brukeren skal slippe å fylle ut alle opplysninger på nytt, har jeg opprettet en side, Figur 23, der brukeren kan fortsette registreringen som ble avbrutt. Denne siden viser hvilke skjema som ikke er ferdig registrert. Man klikker på det skjemaet man ønsker å fullføre registreringen for.

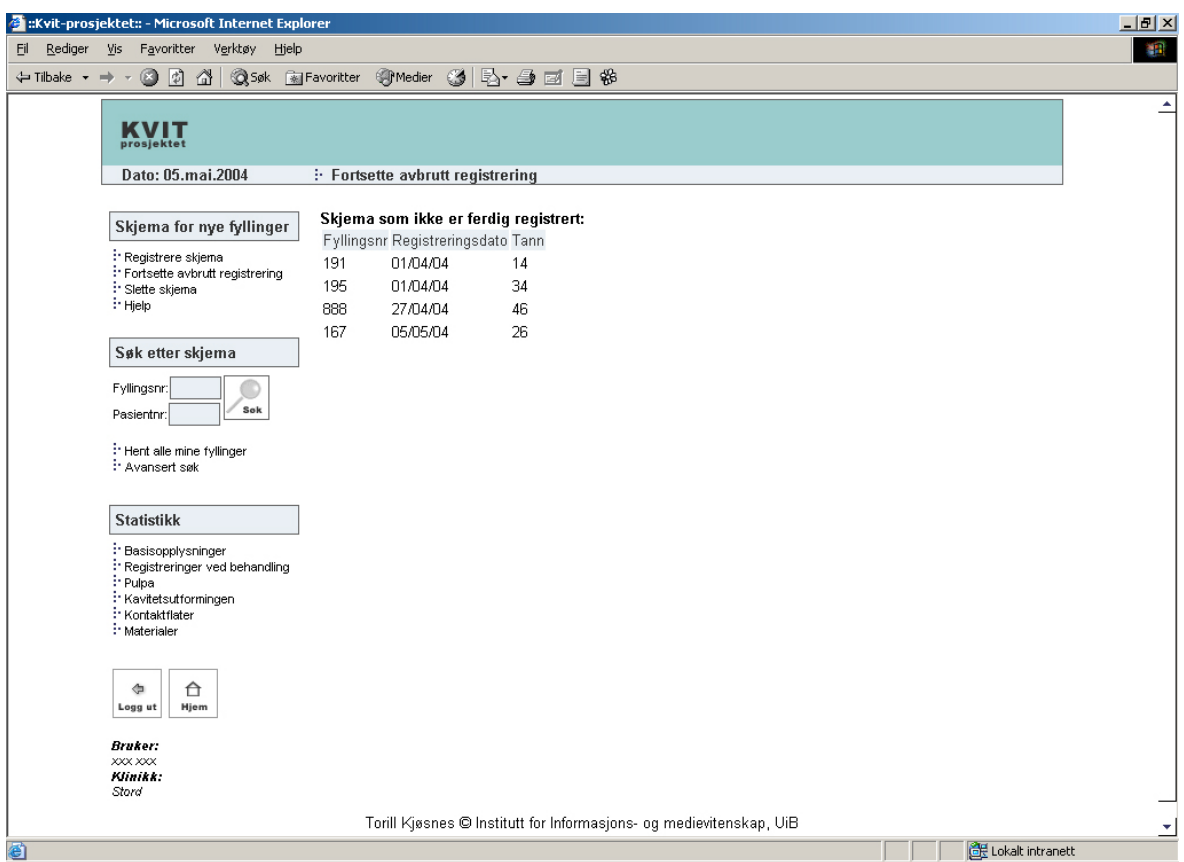

**Figur 23 Fortsette avbrutt registrering av fyllingsskjema.** 

# **Slette fyllingsskjema**

Figur 24 viser siden der det er mulig å slette skjema samme dag som det er registrert, i dette eksempelet 24.juni 2004, fra databasen. Dette er i tråd med slik det fungerer i journalsystemer som benyttes på klinikkene i dag. Etter at brukeren trykker på knappen *"Slett"*, kommer det opp et vindu (Figur 25) der han må bekrefte at han ønsker å slette valgte skjema.

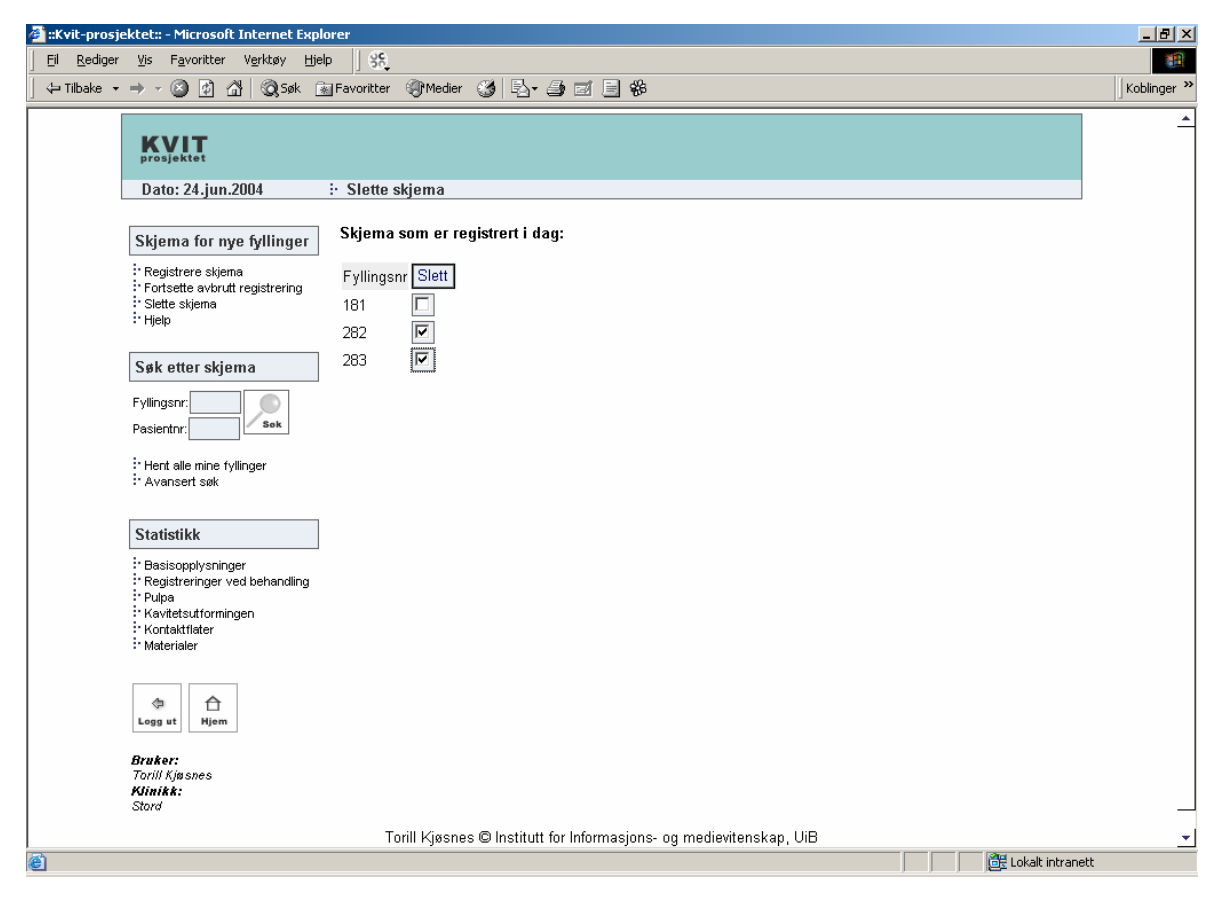

**Figur 24 Slette fyllingsskjema fra databasen.** 

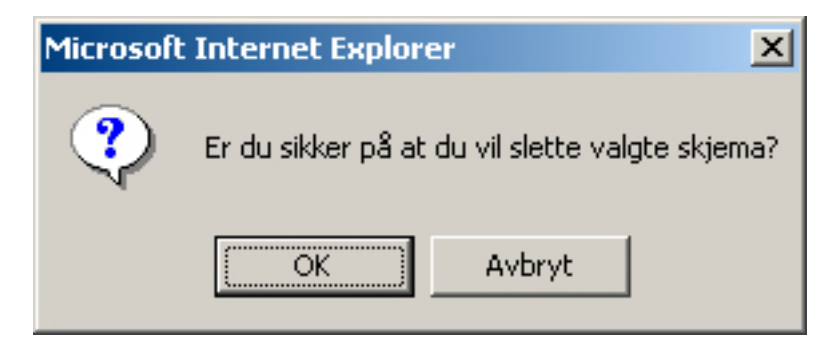

**Figur 25 Bekrefte sletting av fyllingsskjema.**
### **Hjelpeside**

Det er opprettet en enkel hjelpeside, Figur 26, som forklarer noen av de ulike delene i systemet. Det er lagt vekt på å forklare de delene som jeg har bedt tannlegene om å bruke. Datofeltet er gitt en nærmere forklaring med eksempel. Ikonene som benyttes i systemet er forklart. Det er gitt en forklaring til hva brukeren skal gjøre dersom han ikke får fullført en registrering, og hva han skal gjøre for å sammenligne data om sine fyllinger med de andre sine.

| : Kvit-prosjektet:: - Microsoft Internet Explorer                                                                                                    |                   |                                                                                                    | $ P$ $x$ |  |  |  |  |  |
|----------------------------------------------------------------------------------------------------|-------------------|----------------------------------------------------------------------------------------------------|----------|--|--|--|--|--|
| Rediger<br>Vis F <u>a</u> voritter Verktøy<br>Hjelp<br>Eil                                                                                                    |                   |                                                                                                    | 御        |  |  |  |  |  |
|                                                                                                    |                   |                                                                                                    |          |  |  |  |  |  |
| Dato: 05.mai.2004                                                                                                    | $\vdots$ Hjelp    |                                                                                                    | ۸        |  |  |  |  |  |
| Skjema for nye fyllinger<br>: Registrere skjema<br>: Fortsette avbrutt registrering<br>: Slette skiema<br><sup>:</sup> Hjelp<br>Søk etter skjema<br>Fyllingsnr:<br>Sok<br>Pasientnr:                                                        |                   | Skjema for nye fyllinger: "Klikk på linken" Registrere skjema" for å registrere en ny fylling.<br>■Oppgi et fyllingsnummer som ikke er registrert i databasen fra før.<br>■Ved skålprepareringer registreres kun den approksimale flaten.<br>■Du skal ikke fylle inn pasienens navn og fødselsdato. Disse opplysningene er<br>fjernet med hensyn til sikkerhet.<br>■Fyllingsdato skal registreres som dag/måned/år. Eks: 21/01/04.<br>■Dersom du ikke har fått fullført en registrering, kan du gjenoppta registreringen<br>ved å klikke på linken "Fortsette avbrutt registrering" i menven. Du vil da få opp en<br>liste med de fyllingene som ikke er ferdig registrert. Klikk på den fyllingen du<br>ønsker å fullføre registreringen for.<br>■Klikk på linken "Slett skjema" for å slette skjema som du har registrert i dag. |          |  |  |  |  |  |
| <sup>:</sup> Hent alle mine fyllinger<br>: Avansert søk<br><b>Statistikk</b><br>: Basisopplysninger<br>Registreringer ved behandling: '<br>: Pulpa<br>: Kavitetsutformingen<br>: Kontaktflater<br>: Materialer<br>⇮<br>÷<br>Logg ut<br>Hjem | Søk etter skjema  | ■Fyll inn pasientnr og/eller fyllingnr og trykk på knappen "Søk" for å hente<br>opplysninger om en eller flere fyllinger.<br>■Klikk på linken "Avansert søk" for å oppgi flere søkekriterier.<br>■Hent ut alle fyllingene som du har registrert, ved å klikke på linken "Hent alle<br>mine fullinger".<br>For hver fylling som hentes vises det et sett med ikoner som du kan klikke på<br>for å utføre følgende:<br>Hente rapport om den enkelte fylling.<br>Redigere opplysninger om den enkelte fylling.<br>Registrere ny fylling på aktuell pasient<br>Slette skiema fra databasen. Det er kun mulig å slette opplysninger samme<br>dag som de er registrert i databasen. Dette ikonet er derfor kun synlig denne<br>dagen.                                                                                                    |          |  |  |  |  |  |
| <b>Bruker:</b><br>XXX XXX<br>Klinikk:<br>Stord                                                                                                    | <b>Statistikk</b> | ■Klikk på linkene under "Statistikk" for sammenligne dine fyllinger med de andre<br>sine fyllinger.                                                                                                    |          |  |  |  |  |  |
|                                                                                                    |                   | Torill Kjøsnes @ Institutt for Informasjons- og medievitenskap, UiB                                                                                                    | ÷,       |  |  |  |  |  |
| <b>e</b> Fullført                                                                                                    |                   | Lokalt intranett                                                                                                    |          |  |  |  |  |  |

**Figur 26 Hjelpeside.** 

### **Søk etter fyllinger**

I menyen til venstre i skjermbildet, Figur 27, kan man foreta enkelt søk etter fyllinger på grunnlag av søkekriteriene *pasientnr* og *fyllingsnr*. I et endelig program vil det være naturlig å bytte ut pasientnummer med førselsdato og/eller pasientnavn. Dersom man trykker på knappen *"Søk"*i menyen, uten å oppgi søkekriterier, hentes alle fyllinger som den aktuelle tannlegen har registrert (Figur 27.) Man kan også hente alle fyllingene ved å klikke på linken *"Hent alle mine fyllinger"*. Grunnen til at ordet *fyllinger* er brukt i denne linken i stedet for *skjema,* er at den ene brukeren som var involvert i utviklingsprosessen syntes det var mest naturlig å bruke det her. Dersom søket resulterer i ingen treff, vises en side som informerer om at det ikke forekom resultat fra søket. Dersom det resulterer i flere enn ett treff, kommer det opp en liste med resultater. Dersom søket resulterer i flere enn 20 treff, kan man bla frem og tilbake i resultatet.

|                                                                                                    | :Kvit-prosjektet:: - Microsoft Internet Explorer    |                |                         |          |                 |                                      |                                                                            |                           |  | $-10x$ |
|----------------------------------------------------------------------------------------------------|-----------------------------------------------------|----------------|-------------------------|----------|-----------------|--------------------------------------|----------------------------------------------------------------------------|---------------------------|--|--------|
| Rediger<br>Εil                                                                                          | Vis<br>Favoritter<br>Verktøy<br>Hjelp               |                |                         |          |                 |                                      |                                                                            |                           |  | 调      |
| $\leftarrow$ Tilbake $\rightarrow$ $\rightarrow$ $\rightarrow$                                          | <b>④ 团</b><br>61                                    |                |                         |          |                 | ◎Søk 图Favoritter ④Medier ③ 图 ● 回 目 ※ |                                                                            |                           |  |        |
|                                                                                                    | KVIT<br>prosjektet<br>Dato: 05.mai.2004             |                | : Skjema i databasen    |          |                 |                                      |                                                                            |                           |  | ≛      |
|                                                                                                    |                                                     |                |                         |          |                 |                                      |                                                                            |                           |  |        |
|                                                                                                    | Skjema for nye fyllinger                            |                | Skjema 1 til 20 av 150: |          |                 |                                      | Fyllingsnr Pasientnr Tann Flate(r) Fyllingsdato Fyllingsmateriale Handling | Forrige   Neste 20        |  |        |
|                                                                                                    | Registrere skjema<br>Fortsette avbrutt registrering | 1              | 364                     | 24       | <b>OD</b>       | 15/02/02                             | Herculite XRV                                                              | bd 1                      |  |        |
|                                                                                                    | <sup>:</sup> Slette skjerna<br>: Hjelp              | $\overline{2}$ | 365                     | 26       | MO              | 15/02/02                             | Herculite XRV                                                              | ATI                       |  |        |
|                                                                                                    |                                                     | 3              | 366                     | 15       | D               | 18/02/02                             | Herculite XRV                                                              | $B$ $\mathbb{Z}$ .        |  |        |
|                                                                                                    | Søk etter skjema                                    | 4              | 367                     | 26       | M <sub>O</sub>  | 08/03/02                             | Herculite XRV                                                              | $B$ $B$ .                 |  |        |
|                                                                                                    | Fyllingsnr:                                         | 5              | 368                     | 46       | MO              | 08/03/02                             | Herculite XRV                                                              | bø1                       |  |        |
|                                                                                                    | Sok<br>Pasientnr:                                   | 6              | 366                     | 36       | OD              | 11/03/02                             | Herculite XRV                                                              | $\mathbb{R}$ $\mathbb{Z}$ |  |        |
|                                                                                                    | : Hent alle mine fyllinger                          | 7              | 366                     | 16       | OD              | 11/03/02                             | Herculite XRV                                                              | $B$ $B$ $A$               |  |        |
|                                                                                                    | : Avansert søk                                      | 8              | 369                     | 37       | MO              | 11/03/02                             | Herculite XRV                                                              | $B$ $B$ $A$               |  |        |
|                                                                                                    |                                                     | 9              | 370                     | 27       | МO              | 13/03/02                             | Herculite XRV                                                              | BZ                        |  |        |
|                                                                                                    | <b>Statistikk</b>                                   | 10             | 364                     | 34       | OD              | 27/03/02                             | Herculite XRV                                                              | bď.                       |  |        |
|                                                                                                    | Basisopplysninger<br>Registreringer ved behandling  | 11             | 277                     | 26       | OD              | 03/04/02                             | Herculite XRV                                                              | $B$ $A$ $A$               |  |        |
|                                                                                                    | Pulpa                                               | 12             | 371                     | 14       | <b>OD</b>       | 23/04/02                             | Herculite XRV                                                              | $B$ $B$ $A$               |  |        |
|                                                                                                    | Kavitetsutformingen<br>: Kontaktflater              | 13             | 371                     | 15       | MO              | 23/04/02                             | Herculite XRV                                                              | BZ                        |  |        |
|                                                                                                    | : Materialer                                        | 14             | 372                     | 16       | OD              | 30/04/02                             | Herculite XRV                                                              | $B$ $B$ $A$<br>BZ         |  |        |
|                                                                                                    |                                                     | 15<br>16       | 371<br>373              | 16<br>46 | MO              | 30/04/02<br>30/04/02                 | Herculite XRV<br>Herculite XRV                                             | bď.                       |  |        |
|                                                                                                    | ⇮<br>⊕<br>Hjem<br>Logg ut                           | 17             | 372                     | 15       | <b>MO</b><br>MO | 23/04/02                             | Herculite XRV                                                              | $\mathbb{R}$ $\mathbb{Z}$ |  |        |
|                                                                                                    |                                                     | 18             | 372                     | 26       | <b>MO</b>       | 06/05/02                             | Herculite XRV                                                              | $B$ $B$ $A$               |  |        |
|                                                                                                    | <b>Bruker:</b><br>XXX XXX                           | 19             | 372                     | 25       | OD              | 06/05/02                             | Herculite XRV                                                              | 日内上                       |  |        |
|                                                                                                    | Klinikk:<br>Stord                                   | 20             | 371                     | 46       | OD              | 14/05/02                             | Herculite XRV                                                              | $B$ $B$ $A$               |  |        |
|                                                                                                    |                                                     |                |                         |          |                 |                                      |                                                                            |                           |  |        |
| Torill Kjøsnes @ Institutt for Informasjons- og medievitenskap, UiB<br><b>CHE</b> Lokalt intranett<br>色 |                                                     |                |                         |          |                 |                                      |                                                                            | ÷,                        |  |        |
|                                                                                                    |                                                     |                |                         |          |                 |                                      |                                                                            |                           |  |        |

**Figur 27 Resultat fra enkelt søk etter fyllinger.** 

### **Avansert søk etter fyllinger**

Figur 28 viser siden der man kan foreta avansert søk etter fyllinger. Her er det mulig å søke på fyllinger som er lagt på en spesifikk tann. I tillegg kan man søke på fyllinger som er lagt på gitte flater. Okklusal og Bukkal flate er ikke tatt med. Disse ble tatt bort i samråd med brukerne som var involvert i utviklingsprosessen. Hvert enkelt fyllingsmateriale tilhører en gruppe. I stedet for å søke på fyllinger som er lagt med et gitt materiale, kan man søke på fyllinger som er lagt med materialer som tilhører en spesifikk gruppe. Man kan også velge å søke etter fyllinger som er lagt innenfor en gitt periode. Sluttåret er satt til 2008, fordi KVIT-prosjektet i første omgang skal pågå frem til da.

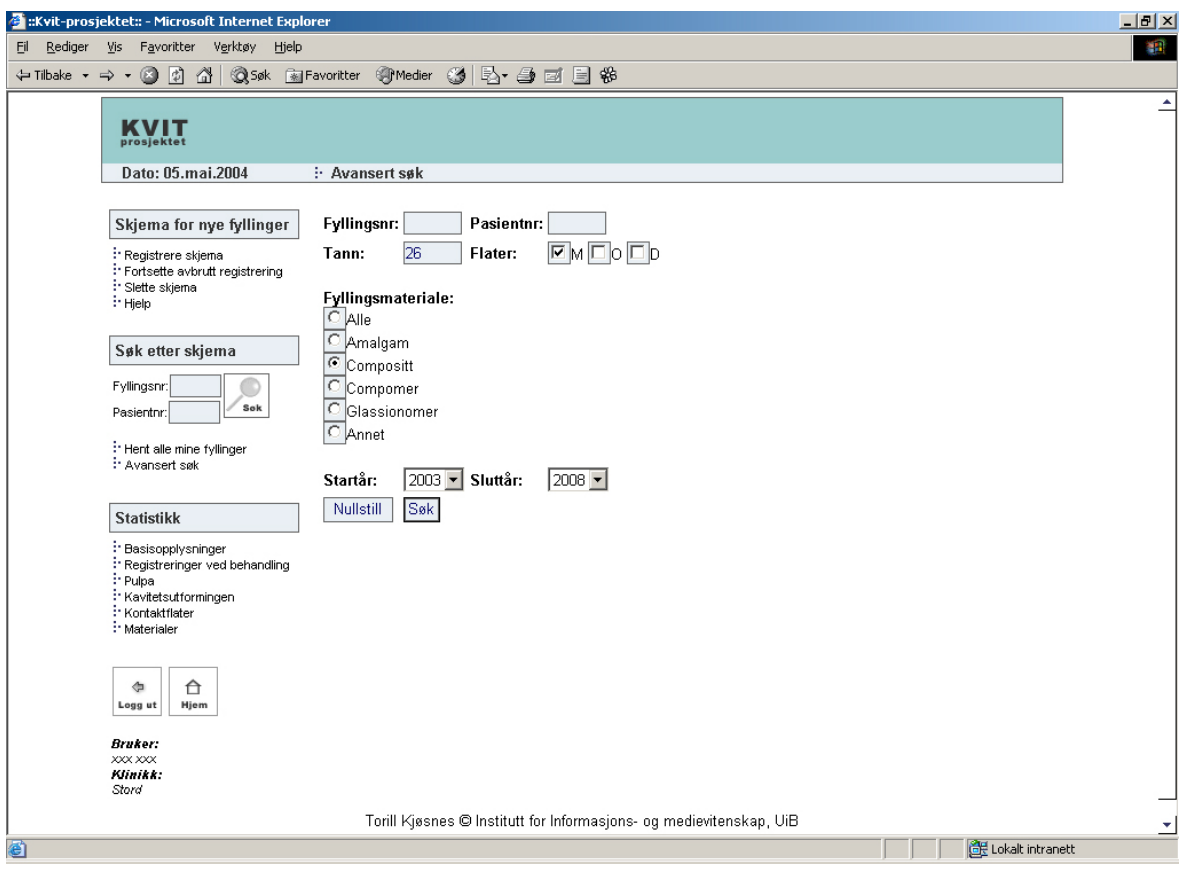

**Figur 28 Avansert søk etter fyllinger.** 

### **Resultat fra avansert søk etter fyllinger**

I resultatet fra avansert søk, Figur 29, vises *alle* variablene som er benyttet i søkekriteriet i tabelloverskriften. I stedet for materialegruppen vises det spesifikke materialet for hver fylling i resultatet. For hver fylling vises også tre ikon. For fyllinger som er registrert aktuell dag, vises et fjerde ikon  $\widehat{\mathbf{m}}$ , som gir mulighet for å slette den aktuelle fyllingen. Ved å klikke på ikonet  $\widehat{\mathbf{m}}$  hentes en utskriftsvennlig rapport for den aktuelle fyllingen. Ved å klikke på ikonet  $\mathbb{E}$  kan man redigere opplysninger om denne fyllingen. Klikker man på ikonet **k**an man registrere en ny fylling på den aktuelle pasienten. Dersom man velger å søke på fyllinger som er lagt "D" vil søkefunksjonen hente fyllinger som er lagt "D", "OD" og "MOD". Søker man på fyllinger som er lagt "OD", vil søkefunksjonen hente fyllinger som er lagt " OD" og "MOD". Søker man på fyllinger som er lagt "MOD", vil søkefunksjonen kun hente fyllinger som er lagt "MOD". Resultatet er sortert i stigende rekkefølge på fyllingsnummer.

|                                                                | :Kvit-prosjektet:: - Microsoft Internet Explorer                                                                      |                   |                                        |                |                   |                                  |                                                                                                    |                                         |                            | $-1$ $-1$ $\times$ |
|----------------------------------------------------------------|----------------------------------------------------------------------------------------------------|-------------------|----------------------------------------|----------------|-------------------|----------------------------------|----------------------------------------------------------------------------------------------------|-----------------------------------------|----------------------------|--------------------|
| Eil<br>Rediger Vis                                             | Verktøy<br>Favoritter<br>Hjelp                                                                                        |                   |                                        |                |                   |                                  |                                                                                                    |                                         |                            | 编                  |
| $\leftarrow$ Tilbake $\rightarrow$ $\rightarrow$ $\rightarrow$ | ◎ 0 1 1 0 35xk Reg Favoritter \$PMedier ③ 4 4 三 1 1 3 4 6                                                             |                   |                                        |                |                   |                                  |                                                                                                    |                                         |                            |                    |
|                                                                | KVIT<br>prosjektet                                                                                                    |                   |                                        |                |                   |                                  |                                                                                                    |                                         |                            | ≛                  |
|                                                                | Dato: 05.mai.2004                                                                                                    |                   | : Skjema i databasen                   |                |                   |                                  |                                                                                                    |                                         |                            |                    |
|                                                                | Skjema for nye fyllinger<br>∷ Registrere skjema<br>Fortsette avbrutt registrering<br>Slette skierna                   | 71<br>77          | Skjema 1 til 10 av 10:<br>1202<br>1208 | 26<br>26       | <b>MO</b><br>M    | 02/06/03<br>01/07/03             | Fyllingsnr Pasientnr Tann Flate(r) Fyllingsdato Fyllingsmateriale Handling<br>Herculite XRV<br>Herculite XRV | Forrige   Neste<br>$B$ $B$ $A$<br>BZ    |                            |                    |
|                                                                | <sup>:</sup> Hjelp<br>Søk etter skjema                                                                                | 83<br>91          | 1211<br>1216                           | 26<br>26       | <b>MOD</b><br>MO. | 31/07/03<br>21/08/03             | Herculite XRV<br>Herculite XRV                                                                               | $B$ $B$ $A$<br>$B$ $B$ $L$              |                            |                    |
|                                                                | Fyllingsnr:<br>Sok<br>Pasientnr:                                                                                      | 106<br>109        | 1338<br>1339                           | 26<br>26       | MOD<br>M          | 14/10/03<br>14/10/03             | Herculite XRV<br>Herculite XRV                                                                               | $B$ $B$ $A$<br>BZ                       |                            |                    |
|                                                                | : Hent alle mine fyllinger<br>: Avansert søk                                                                          | 111<br>112<br>132 | 1341<br>1342<br>1353                   | 26<br>26<br>26 | м<br>M<br>м       | 21/10/03<br>21/10/03<br>24/11/03 | Herculite XRV<br>Herculite XRV<br>Herculite XRV                                                              | $B$ $B$ $A$<br>$B$ $B$ $B$<br>$B$ $B$ . |                            |                    |
|                                                                | <b>Statistikk</b>                                                                                                    | 140               | 1357                                   | 26             | M                 | 17/12/03                         | Herculite XRV                                                                                                | $B$ $B$ $L$                             |                            |                    |
|                                                                | Basisopplysninger<br>Registreringer ved behandling<br>Pulpa<br>Kavitetsutformingen<br>∷ Kontaktflater<br>: Materialer |                   |                                        |                |                   |                                  |                                                                                                    |                                         |                            |                    |
|                                                                | ⇧<br>⊕<br>Hjem<br>Logg ut                                                                                             |                   |                                        |                |                   |                                  |                                                                                                    |                                         |                            |                    |
|                                                                | <b>Bruker:</b><br>XXX XXX<br>Klinikk:<br>Stord                                                                        |                   |                                        |                |                   |                                  |                                                                                                    |                                         |                            |                    |
|                                                                |                                                                                                    |                   |                                        |                |                   |                                  | Torill Kjøsnes @ Institutt for Informasjons- og medievitenskap, UiB                                          |                                         |                            | 그                  |
| e Fullført                                                     |                                                                                                    |                   |                                        |                |                   |                                  |                                                                                                    |                                         | <b>BE</b> Lokalt intranett |                    |

**Figur 29 Resultat fra avansert søk etter fyllinger.** 

#### **Statistikk og sammenligning av data**

Ved å klikke på de ulike linkene under *"Statistikk"* til venstre i menyen, kan man sammenligne data om sine fyllinger med data om de andre tannlegene sine fyllinger (Figur 30). Jeg valgt å bruke de innebygde taggene <cfchart> og <cfchartdata> i ColdFusion for å lage grafene [19.](#page-76-0) Taggene gir mulighet for å produsere grafer i tre ulike formater: *Flash*, *JPG* og *PNG*. Ved å bruke flash gis brukerne mulighet for å benytte seg av *drilldown* i data. Flash krever at brukerne har installert spesifikk programvare for å se flashobjekter. Dette kan skape problemer for enkelte brukere. Denne løsningen ble derfor valgt bort. Jeg valgte å bruke *PNG* fremfor *JPG*, fordi dette gav den beste kvaliteten på grafene. Filstørrelsen er også den minste. *PNG* eller *Portable Networks Graphics* er et relativt nytt bildeformat, som prøver å utnytte fordelene ved formatene GIF og JPG med hensyn til kvalitet og kompresjon. De fleste nettlesere støtter i dag dette formatet, det skulle derfor ikke by på problemer å bruke PNG [20.](#page-76-1) Figur 30 viser hvor mange fyllinger den aktuelle tannlegen har lagt på de ulike tennene, sammenlignet med de andre tannlegene. Her har jeg benyttet absolutte størrelser. Målet er her å få frem likheter og ulikheter i forhold til hvilke tenner det legges mest fyllinger på.

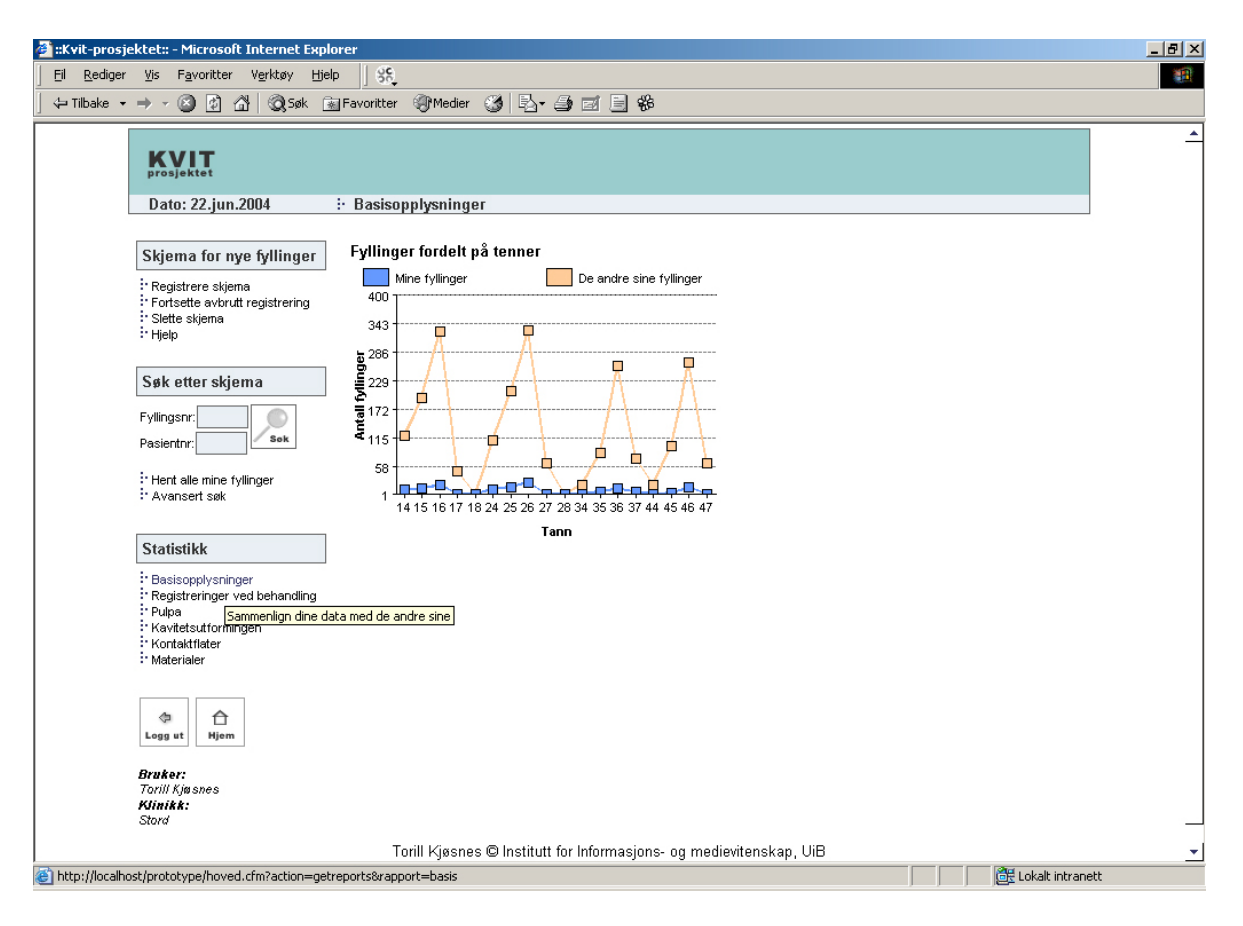

**Figur 30 Sammenligning av data om basisopplysninger.**

<span id="page-76-0"></span><sup>19</sup> Dokumentasjon: http://livedocs.macromedia.com/coldfusion/6.1/htmldocs/tags-pt0.htm#wp2425949

#### [Hentet 06.06.04]

<span id="page-76-1"></span><sup>&</sup>lt;sup>20</sup> Prototypen er testet og fungerer i de siste versjonene av Opera, Netscape og Internet Explorer.

På de andre grafene har jeg derimot benyttet relative størrelser, se Figur 31 og Figur 32. Dersom en tannlege for eksempel ikke har brukt et eller flere fyllingsmaterialer, må disse likevel hentes for å kunne gjøre data sammenlignbare (Figur 32). Det kan tenkes at grafene i enkelte tilfeller vil ta litt tid å laste. Jeg har derfor opprettet en side der det står "Vent mens siden lastes..", som vises for brukeren mens de ulike sidene lastes. Figur 31 viser hvordan den aktuelle tannlegen har lagt sine fyllinger sammenlignet med de andre andre tannlegene. Figur 32 viser hvilke tannrestaureringsmaterialer den aktuelle tannlegen har brukt sammenlignet med de andre.

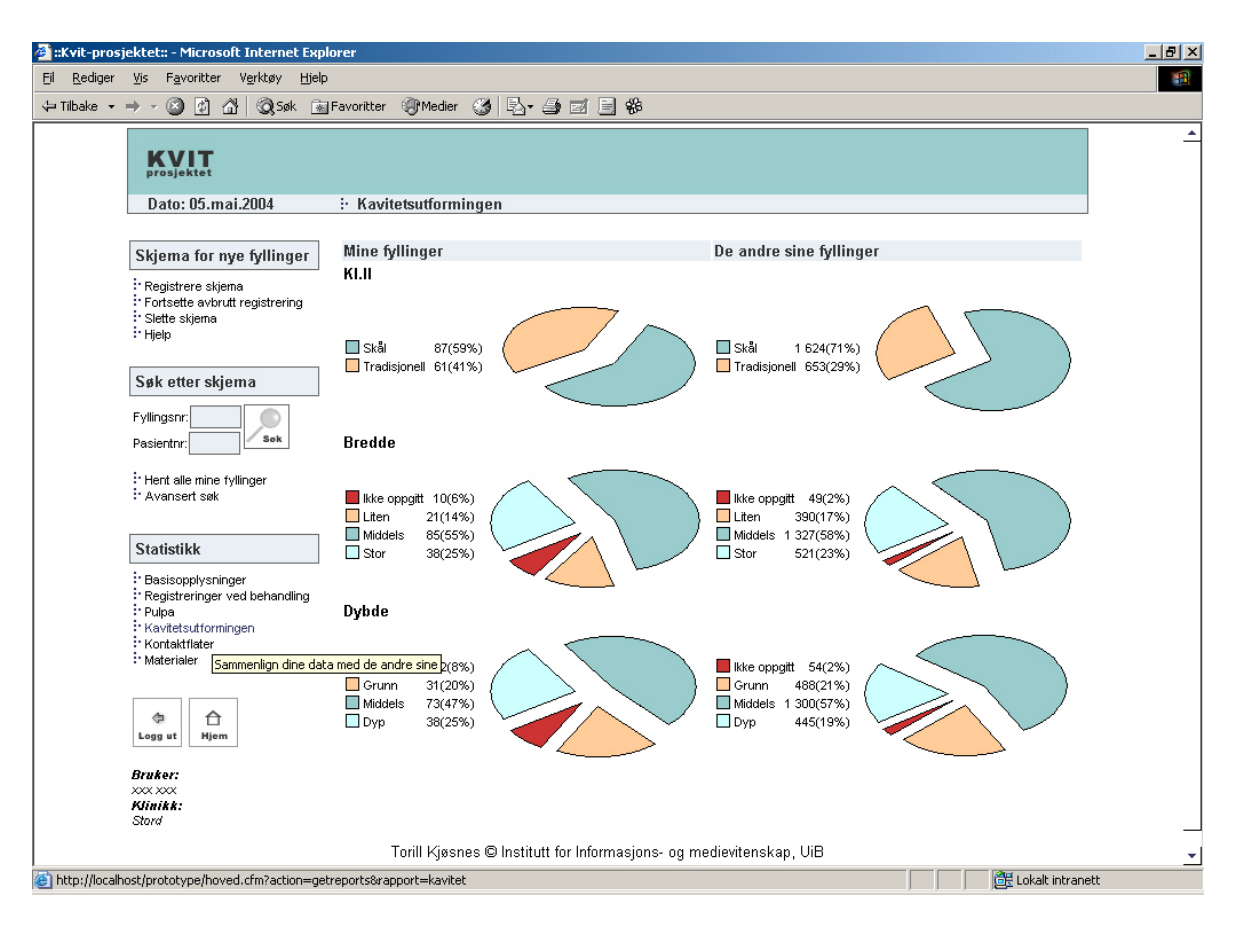

**Figur 31 Sammenligning av data om kavitetsutformingen.**

| :Kvit-prosjektet:: - Microsoft Internet Explorer                                                                |                                                                                                    |                                                                                                    | $\Box$ e $\times$       |
|----------------------------------------------------------------------------------------------------|----------------------------------------------------------------------------------------------------|----------------------------------------------------------------------------------------------------|-------------------------|
| Eil<br>Vis<br>Favoritter<br>Verktøy<br>Hjelp<br>Rediger                                                         |                                                                                                    |                                                                                                    | 圓                       |
| $\circledcirc$ a<br>61<br>← Tilbake ▼ ⇒<br>$\sim$                                                               | ◎Søk 图Favoritter ④Medier ③ 图 ● 國 目 ※                                                                                        |                                                                                                    |                         |
| KVIT<br>prosjektet<br>Dato: 05.mai.2004                                                                         | :- Isolering, forbehandling, fyllingsmateriale                                                                              |                                                                                                    | ≛                       |
| Skjema for nye fyllinger<br>∷ Registrere skjerna                                                                | Mine fyllinger<br><b>Isolering</b>                                                                                          | De andre sine fyllinger                                                                                                    |                         |
| : Fortsette avbrutt registrering<br>∷ Slette skierna<br>: Hielp                                                 | $\Box$ Alkaliner<br>$0(0\%)$<br>Annet<br>7(5%)<br>Copaliner<br>$0(0\%)$<br>$\Box$ Copalite<br>1(1%)                         | □ Alkaliner<br>22(1%)<br>Annet<br>20(1%)<br>$\Box$ Copaliner<br>23(1%)<br>$\Box$ Copalite<br>25(1%)                              |                         |
| Søk etter skjema<br>Fyllingsnr:<br>Sok<br>Pasientnr:                                                            | $\Box$ Dycal<br>82(53%)<br>Dycal+Vitrebond 0(0%)<br>Ingen produkt 62(40%)<br>Vitrebond<br>2(1%)                             | $\Box$ Dycal<br>271(12%)<br>Dycal+Vitrebond 72(3%)<br>Ingen produkt 1 420(62%)<br>Vitrebond<br>434(19%)                          |                         |
| : Hent alle mine fyllinger<br>: Avansert søk                                                                    | <b>Forbehandling emalje</b><br>Ana-single-bond 1(1%)<br>$\blacksquare$ Annet<br>$0(0\%)$<br>$\Box$ Ingen produkt<br>7(5%)   | Ana-single-bond<br>200(9%)<br>Annet<br>92(4%)<br>$\Box$ Ingen produkt<br>144(6%)                                                 |                         |
| <b>Statistikk</b><br>: Basisopplysninger<br>: Registreringer ved behandling<br>∷ Pulpa<br>∷ Kavitetsutformingen | Optibond<br>146(95%)<br>Prime & bond<br>$0(0\%)$<br>Scotchbond 1<br>$0(0\%)$<br>Scotchbond 2+3 0(0%)<br>Scotchbond MP 0(0%) | Optibond<br>402(18%)<br>Prime & bond<br>65(3%)<br>Scotchbond 1<br>994(43%)<br>Scotchbond 2+3 338(15%)<br>Scotchbond MP<br>52(2%) |                         |
| ∷ Kontaktflater<br>: Materialer                                                                                 | Fyllingsmateriale                                                                                                    |                                                                                                    |                         |
| Sammenlign dine data med de andre sine m<br>⇮<br>Hjem<br>Logg ut                                                | 4(3%)<br>Annet<br>$0(0\%)$<br>$\Box$ Compomer<br>$0(0\%)$<br>Compositt 146(97%)<br>Glassionomer 0(0%)                       | Amalgam<br>142(6%)<br>Annet<br>11(0%)<br>$\Box$ Compomer<br>383(17%)<br>Compositt 1 705(75%)<br>Glassionomer 39(2%)              |                         |
| <b>Bruker:</b><br>XXX XXX<br>Klinikk:<br>Stord                                                                  |                                                                                                    |                                                                                                    |                         |
|                                                                                                    | Torill Kiøsnes @ Institutt for Informasions- og medievitenskap, UiB                                                         |                                                                                                    | $\overline{\mathbf{v}}$ |
| http://localhost/prototype/hoved.cfm?action=getreports&rapport=materiale                                        |                                                                                                    | <b>CR</b> Lokalt intranett                                                                                                    |                         |

**Figur 32 Sammenligning av data om restaureringsmaterialer.** 

## **4.3 Fra teori til praksis - operasjonalisering**

I Kapittel 2 presenterte jeg teorier som har dannet rammeverket for utviklingen av prototypen, deriblant prinsipper og retningslinjer. Jeg vil nå oppsummere hvordan jeg i denne oppgaven har satt disse teoriene ut i praksis. De fleste av retningslinjene har spesielt relevans for fyllingsskjemaet i systemet.

### **Naturlighet**

Ved overgangen fra papirskjema til elektronisk skjema har det vært viktig å bevare strukturen i fyllingsskjemaet, slik at brukeren ikke trenger å endre sin tilnærming til oppgaven under registreringen. Selv om jeg har valgt å bryte opp skjemaet i tre deler, samsvarer rekkefølgen av input til systemet med det brukeren er vant med fra før. Gjennom brukersentrert utvikling har jeg kommet frem til en språklig fremstilling som er naturlig for brukeren.

### **Konsistens**

Ved å opprette en meny som hele tiden er synlig for brukeren, har jeg sikret et konsistent utseende for alle skjermbildene, slik at brukeren kan ha en konsistent dialog med systemet uten å bli forstyrret av endringer. Ved konsistent overskrifts- og meldingsvisning øverst i skjermbildet har jeg sikret at brukeren til en hver tid vet hvor han skal se etter instruksjoner og meldinger.

#### **Ikke-redundans**

En ikke-redundant dialog er gjennomført ved at brukeren slipper å oppgi informasjon i fyllingsskjemaet som kan utledes av systemet, som for eksempel tannlegenr, klinikknavn, skilletegn mellom dag måned og år. Brukeren slipper også å krysse av for både "Ja" og velge produktnavn i punkt 28, 31 og 32. Ved å klikke på ikonet for å registrere ny fylling for en gitt pasient, slipper han å registrere opplysninger som er blitt lagt inn tidligere. Irrelevante opplysninger er blitt redusert for å øke klarheten i skjermbildet. Brukeren slipper å fylle ut "/" mellom dag, måned og år i datofeltet. Videre er forhåndsvalgte verdier brukt der det har vært mulig.

### **Understøttende dialog**

Feilmeldingene er som gis til brukeren er utformet for å hjelpe brukeren; de er korte og konsise, og forteller brukeren hva som er feil. Etter at brukeren har lest feilmeldingen, settes fokus i fyllingsskjemaet der feilen befinner seg. Siden skjemaet ble delt opp i tre deler, er det lagt inn en tekst, *"Trykk på knappen neste (…)"* i del 1 og del 2. Under første gangs bruk vil det være enkelt for brukeren å forstå at skjemaet er oppdelt. Samtidig er det lagt til en hjelpeside som kan gi støtte til de ulike delene av systemet. Sletting av fyllingsskjema kan ikke gjøres om, brukeren må derfor bekrefte at han ønsker å utføre denne handlingen.

### **Tilbakemeldinger og avslutningsdialoger**

Innholdet i skjemaet gjorde det naturlig å dele det inn i en begynnelse, midtdel og slutt. Tilbakemeldingene som systemet gir til brukerne under registrering av fyllingsskjemaet er moderert. Her opplyses det kun om at brukeren må trykke på knappen "Neste" for å fortsette registreringen. Systemet gir kun tilbakemelding når brukeren har fullført en registrering. Brukeren skal først da kunne få en følelse av at han kan gå videre og utføre nye oppgaver.

### **Håndtering av feil**

Systemet forhindrer brukeren i å gjøre feil under registrering av fyllingsskjema ved at standardiserte verdier, som for eksempel fyllingstann og materialer, kan velges fra lister. Irrelevante opplysninger er fjernet fra fyllingsskjemaet, slik at sjansen for at brukeren registrerer feil opplysninger minimaliseres. Systemet tillater ikke bokstaver i numeriske felt, og sjekker at alle tallverdier er korrekte i henhold til spesifikasjonene.

### **Omgjøring av handlinger**

Under registrering av fyllingsskjema kan brukeren reversere handlingene sine ved å trykke på knappen "Tilbake" i del 1 og del 2, samt på linken "Endre" i del 3. Brukeren kan da føle seg trygg på at feil kan gjøres om, slik at han våger å utforske systemet.

### **Redusere antall enheter per skjermbilde**

Med hensyn til begrensningen i menneskets korttidsminne vises maksimalt seks grafer i hvert skjermbilde. I hver graf vises maksimalt ni elementer.

### **Fargebruk**

Hovedfargen, som er tannlegegrønn/legegrønn, ble valgt for å gi systemet assosiasjoner til fagfeltet odontologi. Jeg har forsøkt å minimalisere antall farger ved å holde meg til like fargenyanser, og ikke brukt mer en tre eller fire per skjermbilde. Det skal samtidig være lett å skille mellom fargene som benyttes på grafene, spesielt de som inneholder flest elementer. Jeg har derfor blitt nødt til å ta i bruk flere fargenyanser på noen av grafene. Jeg har videre forsøkt å unngå rødt og grønt så langt det har vært mulig. Jeg har tatt hensyn til at brukerne gjerne har skjermer med en fargepalett på kun 256 farger, og kun brukt en farge som ligger utenfor denne fargepaletten. Fargene er testet på ulike typer skjermer på instituttet og på en klinikk.

# **4.4 Pre-test med videofilming**

I forkant av datainnsamlingen ble det utført en pre-test, som ble filmet med videokamera. Dette ble gjort for å luke ut kilder til misforståelser i systemet og for å identifisere eventuelle problempunkt i systemet. Videomaterialet ble brukt som en støtte i tilfelle jeg mistet informasjon under pre-testen, den er derfor ikke analysert.

### **Deltakere**

Forsøkspersonene som ble brukt er begge nyutdannede tannleger og bekjente av meg. Begge kjønn var representert. Ingen av disse er involvert i KVIT-prosjektet, slik at både fyllingsskjema og systemet var ukjent for begge.

### **Kontekst**

Testen ble gjennomført på kveldstid i et lukket rom på instituttet, der kun jeg og testpersonene var til stede, se Figur 33. På denne måten fikk man redusert risikoen for forstyrrende element. Jeg satt bak både testperson og videokamera under testen, noterte hva som ble gjort, og avklarte ting som oppstod underveis. Jeg ble også nødt til å minne dem på at de måtte fortelle høyt hva de så og gjorde.

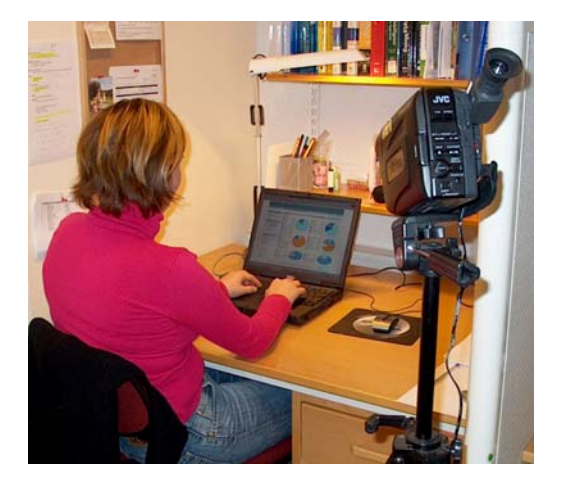

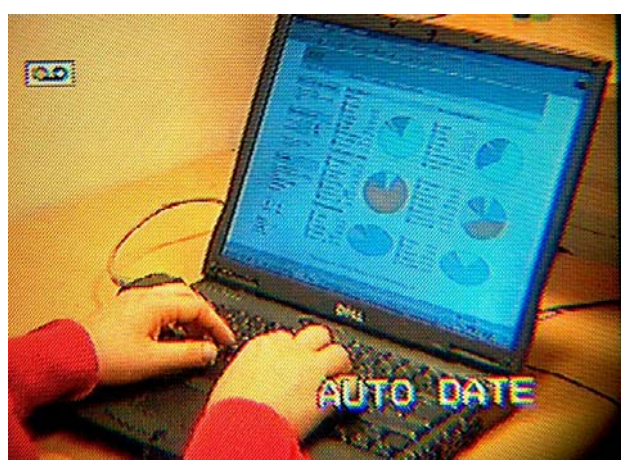

**Figur 33 Kontekst for gjennomføring av Pre-Figur 34 Kamerautsnitt. test.** 

Videokamera ble satt opp med fokus på skjerm og tastatur (Figur 34). Med fokus på skjerm og tastatur har man mulighet for å analysere sammenhengen mellom kroppsspråket og det testpersonen utfører, for eksempel fomling på tastaturet og problemer med å utføre gitte handlinger.

#### **4.4.1 Tenke høyt-protokoller**

#### **Presentasjon av stimuli**

Testpersonene fikk utdelt hver sitt fyllingsskjema som de ble bedt om å registrere. De ble deretter bedt om å hente frem det skjemaet de hadde registrert, for så å slette det. Til slutt ble de bedt om å hente ut statistikk om fyllingsmaterialer og fortelle hva de så. De ble også bedt om å besvare spørreskjema.

#### **Resultat**

Testen ble gjennomført i to iterasjoner. Den første testpersonen hadde problemer med å skille mellom noen av fargene som ble benyttet på grafene, og kom med forslag om å endre noen av disse. Personen kom også med forslag om å legge til et svaralternativ under spørsmål 3 i spørreskjemaet. Ut fra mine observasjoner kunne jeg se at den første personen brukte lang tid på å velge link for å registrere fyllingsskjemaet. Navnet på denne linken het på det tidspunktet "Registrere fylling", denne ble rettet til "Registrere skjema" før neste iterasjon. Personen hadde også problemer med å finne frem til hvordan man kunne slette skjema; linken "Slett skjema" ble derfor lagt til i menyen. Den andre testpersonen hadde få problemer med å utføre tildelte oppgaver. Litt problemer med å fylle ut riktig datoformat var alt, ingen forandringer ble gjort etter at testperson nummer to hadde utført testen. Begge testpersonene brukte rundt 5 minutter for å besvare spørreskjema. Dette var omtrent slik som jeg hadde tenkt, jeg beholdt derfor alle spørsmålene i spørreskjemaet etter pre-testen.

### **4.5 Pilottest**

#### **Forsøkskontekst**

Tannlegene fikk anledning til å bruke internettsystemet i en og en halv måned, fra 2. april til 14. mai. Testperioden var opprinnelig satt fra 2.april til 2. mai, men ble på grunn av tekniske problemer utvidet. I denne perioden ble de bedt om å registrere rundt fem skjema, samt om å hente ut opplysninger om sine fyllinger. Fem skjema ble valgt slik at respondentene kunne opparbeide bakgrunnskunnskaper for å oppgi nøyaktige opplysninger i spørreskjemaet. En som kun har registrert et skjema vil ikke ha nok kompetanse til å uttale seg om hvorvidt han synes dette er lett eller vanskelig. Jeg valgte å ikke gi dem flere spesifikke oppgaver fordi jeg ønsket å studere tannlegenes bevegelser i systemet. På denne måten kunne jeg innhente opplysninger om hvilke informasjon hver enkelt tannlege var mest interessert i.

### **4.5.1 Spørreskjema**

Spørreskjemaet (Vedlegg 7) ble integrert i systemet to uker etter at brukerne fikk ta bruk systemet. Jeg ventet med å legge ut spørreskjema for å luke ut de som ville falt for fristelsen å besvare spørreskjema umiddelbart uten å tenke seg om. Hensikten med dette var også å få tannlegene til å

bruke systemet en stund før de besvarte spørreskjemaet. Jeg sendte ut e-post til brukerne da spørreskjemaet ble lagt ut. Spørsmålene ble hovedsakelig formulert i positiv retning, men for å hindre at respondentene svarte uten å tenke, valgte jeg å bryte med negativt formulerte spørsmål (Frankfort-Nachmias og Nachmias, 1999: 240-241).

### **Oppbygning av spørreskjema**

### Del 1: Bakgrunnsdel

I denne delen blir respondenten spurt om kjønn, alder og datakunnskaper. Generelle spørsmål er stilt for å etablere kunnskaper om brukerens bakgrunn. Disse utgjør de uavhengige variablene i datamaterialet:

- Kjønn
- Alder
- Bruk av datamaskin på arbeidsplassen
- Bruk av Internett på arbeidsplassen
- Om man oppfatter at datamaskinen er et nyttig verktøy i det daglige arbeid
- Om man bruker Internett til å søke etter jobbrelatert informasjon

### Del 2: Spørsmål om brukerens opplevelse av systemet

Her stilles det spørsmål som er knyttet til begrepene måleffektivitet, ressurseffektivitet, tilfredshet, lærbarhet og beslutningsstøtte. Se Vedlegg 6 for hvordan variablene er operasjonalisert.

### **Lukkede spørsmål**

Ved bruk av lukkede spørsmål med ulike svarkategorier må man ta stilling til hvor mange svarkategorier man skal bruke, og hva svarkategoriene skal kalles. Man må også ta stilling til i hvilke rekkefølge svarkategoriene skal presenteres. De ulike svarkategoriene bør være enkle, entydige og gjensidig utelukkende (Dillman, 2000: 58-70).

Jeg har tatt utgangspunkt i en modell som er utarbeidet av Linkert i 1932, der hver enhet i spørreskjemaet består av en påstand og en liste med fem svaralternativer som går fra "svært enig" til "svært uenig". Eksempel på Linkert (Peterson, 2000: 75):

*Recycling contributes significantly to America's prosperity.* 

*\_\_\_ Strongly agree* 

*\_\_\_ Agree* 

- *\_\_\_ Undecided*
- *\_\_\_ Disagree*
- *\_\_\_ Strongly disagree*

På bakgrunn av at jeg kun har 20 respondenter tilgjengelig, er det ikke formålstjenelig med flere svarkategorier.

Noen ord i spørreskjemaet er uthevet for å understreke hva som er viktig i teksten. Målenivåene i spørreskjemaet er på nominal og ordinalnivå. Nominalnivå er den enkleste formen for tilordning av tall, der enhetene klassifiseres i gjensidig utelukkende grupper, slik som kjønn og aldersgrupper. Ordinalnivå muliggjør, i tillegg til gjensidig utelukkende klassifisering, rangering av verdiene i bestemt rekkefølge. Verdiene er i en naturlig rekkefølge, men avstanden mellom verdiene er ikke målbar (Ringdal, 2001: 170-171).

### **4.5.2 Loggdata**

Jeg har benyttet logg for å se om det finnes eventuelle sammenhenger mellom brukernes bevegelser i systemet og besvarelsene i spørreskjemaet. Loggen holder rede på hver enkelt brukers interaksjon med systemet; når på døgnet han har brukt systemet, hvor lenge han har brukt systemet, hvor ofte han har brukt systemet, hvilke sider har han besøkt, hvilke rekkefølge og hvilke nettleser han har brukt. Man kan på denne måten tilegne mindre vekt til svar fra en bruker som har brukt systemet i kort tid. I tilfeller der brukerne forlater maskinen uten å logge seg ut kan det imidlertid være vanskelig å fastslå hvor lenge de har brukt systemet.

Man kan også se om det finnes mønstre i respondentenes svar i forhold til når på dagen de har besvart spørreskjemaet. Man kan for eksempel se på om de som besvarer spørreskjemaet tidlig på dagen avgir mer positive svar enn de som besvarer spørreskjemaet sent på dagen. Loggen gir mulighet for å se hvor lang tid hver enkelt bruker har brukt på å registrere fyllingsskjema. Denne informasjonen vil være nyttig for å analysere systemets ressurseffektivitet.

Med tanke på et fremtidig system, kan loggdata gi nyttig informasjon om hvilke informasjon brukerne er mest interessert i, eller om deler av systemet er overflødig. Siden brukerne fikk bruke systemet over en gitt periode, vil loggen reflektere hvordan brukerne har brukt systemet i sine naturlige omgivelser, og ikke i en konstruert kontekst. Men som nevnt i avsnitt 3.3.5, kan det være tilfeldigheter som gjør at en side blir brukt mer enn andre. Man må derfor være åpen for at mønstre i loggdata kan skyldes tilfeldigheter.

# Kapittel 4 - Datainnsamling

# **KAPITTEL 5 FUNN OG ANALYSE**

*I dette kapittelet vil jeg presentere og analysere datamaterialet som ble samlet inn ved hjelp av logg og spørreskjema under pilottesten.* 

### **5.1 Gjennomgang av datamaterialet fra pilottesten**

#### **5.1.1 Svarprosent**

Det ble sendt ut e-post til 22 deltakere. Etter at jeg hadde sendt ut e-post, fikk jeg vite at av disse var en sluttet i jobben, en ute i barsel og to ønsket ikke lenger å delta i prosjektet. Det vil si at jeg kunne forvente svar fra maksimalt 18 tannleger. Av de 18 tannlegene brukte 16 systemet og 14 svarte på spørreskjemaet. Det vil si at 88 % av deltakerne brukte systemet, og av disse svarte 88 % på spørreskjemaet. En svarprosent på 78 % totalt sett kan jeg si meg fornøyd med.

Ombygning og strømbrudd på instituttet førte til at systemet var nede to hele dager i løpet av testperioden. Begge gangene hadde jeg sendt ut e-post dagen før for å oppfordre deltakerne til å delta i testen. Dette kan ha medført at noen forsøkte å gå inn på systemet begge dagene det var brudd i nettverket, og dermed antok at systemet ikke virket. Jeg mottok e-post fra en tannlege som ikke kom inn på systemet en av disse dagene. Jeg sendte svar til denne tannlegen, men han registrerte ikke fyllingsskjema og svarte ikke på spørreskjema. Samtidig var det en som ringte og sa at han ikke kom inn på systemet, denne tannlegen har derimot deltatt. Dette kan forklare årsaken til frafallet. En annen forklaring på frafallet kan være at de verken hadde tid til å bruke systemet eller svare på spørreskjemaet, mens en tredje forklaring kan være at de ikke ønsket å delta.

#### **5.1.2 Utvalgets størrelse**

Siden jeg ikke hadde mulighet til å foreta et tilfeldig utvalg en større gruppe enheter, har jeg et datamateriale med få enheter. Datamaterialet er likevel stort nok til å få frem ulike tendenser blant respondentene, selv om man kan forvente andre utslag ved en tilsvarende test i en større skala med flere respondenter.

### **5.1.3 Gruppering av variabler**

Dersom en variabel har mange verdier, vil det for noen analyseformål være hensiktsmessig å forenkle analysen ved å gruppere den. Ved å bruke et mindre antall verdiklasser, som hver omfatter et sett av de opprinnelige verdiene, vil en få en mer oversiktlig frekvensfordeling (Hellevik, 1994: 181).

Forenklingen som man oppnår med gruppering har sin kostnad i form av tapt informasjon. I stedet for nøyaktig verdi får man bare vite hvilke klasse enhetene befinner seg innefor. Behovet for enkelhet og oversikt må i hvert konkret tilfelle vurderes i forhold til behovet for detaljert informasjon (Hellevik, 1994: 181).

Det som i første rekke taler for å redusere antall verdiklasser, er hensynet til at det ikke skal bli for få enheter innenfor hver klasse. Betydeligheten av tilfeldige målefeil og utvalgsfeil øker jo færre enheter et bestemt resultat gjelder for. Når grupper av enheter skal sammenlignes, må man prøve å unngå at gruppene blir for små (Hellevik, 1994: 181).

For å få nok enheter innenfor hver kategori, har jeg valgt å slå sammen kategoriene for flesteparten av spørsmålene. Alle verdier i "Svært enig" og "Enig" er slått sammen og lagt i kategorien "Enig". Verdiene i "Svært uenig" og "Uenig" er slått sammen og lagt i kategorien "Uenig". Jeg vil ikke si at jeg har tapt viktig informasjon ved å gjøre dette. Om respondentene har svart "Enig" eller "Bare enig" kan skyldes tilfeldigheter. Det er lettere å skille mellom positive og negative holdninger blant respondentene ved å bruke kun to kategorier i tillegg til "Vet ikke".

### **5.1.4 Manglende data**

Svært få variabler i datamaterialet manglet verdier, jeg har derfor tatt med alle variablene i analysen. Tre av variablene i materialet manglet verdi, dette var spredt på to enheter. I disse tilfellene valgte jeg å sette verdiene på variablene til "Vet ikke".

### **5.1.5 Omgjøring av data**

Logganalysen viste at to av respondentene hadde svart på spørreskjema som angikk deler av systemet de ikke hadde brukt. En hadde ikke registrert fyllingsskjema, mens en annen kun hadde gjort dette. Med et lite såpass lite datamateriale valgte jeg å beholde data for disse to respondentene. Jeg satte verdiene for de variablene som angikk de delene av systemet de ikke hadde brukt til "Vet ikke".

### **5.2 Presentasjon av funn**

Under dataanalysen la jeg loggdata og svarene fra spørreundersøkelsen inn i en Access- database. På denne måten kunne jeg sjekke integriteten i data; om for eksempel en som har svart på spørsmål angående fyllingsskjema faktisk har registrert fyllingsskjema. Ved å legge loggdata inn i en databasetabell ble det lettere å foreta grupperinger og opptellinger, men noe arbeid måtte likevel gjøres manuelt. Loggen ble analysert både før og samtidig med analysen av data fra spørreskjemaet.

Data fra spørreskjemaet er analysert i SPSS, der jeg har benyttet meg av frekvens- og prosent fordelinger sammen med krysstabeller. Krysstabeller gir mulighet for å se på om det er sammenhenger mellom ulike variabler. Prosentfordelinger gjør det lettere å sammenligne betingede fordelinger (Hellevik, 1991: 211); å sammenligne svar på de ulike spørsmålene i spørreskjemaet fordelt på de to aldersgruppene 20-49 år og 50 år eller eldre.

I og med at utvalget av respondenter er såpass lite, har jeg ikke brukt sannsynlighetsfordelinger for å teste hypotesen som er reist i oppgaven. Jeg vil kun presentere funnene som har størst betydning for forskningsspørsmålene som er stilt i oppgaven.

### **5.2.1 Funn i logg**

#### **Tidsbruk**

Ut i fra loggen varierer graden av bruk av systemet blant tannlegene. De har gjennomsnittlig brukt systemet i rundt 49 minutt hver. Den tannlegen som brukte systemet minst og besvarte spørreskjemaet brukte systemet i rundt 18 minutt. Den tannlegen som brukte systemet mest og besvarte spørreskjemaet brukte systemet i 2 timer og 30 minutt. De to som brukte systemet aller minst, er de som ikke besvarte spørreskjemaet. Man skulle selvfølgelig ønske at de hadde brukt systemet mer. På samme tid kan man tolke det i positiv retning; at de har brukt kort tid på å registrere fyllingsskjema og at systemet kommuniserer informasjon effektivt. Samtidig var dette en test, der tannlegene måtte fylle ut og sende inn papirskjema, i tillegg til å registrere dem på Internett. Dette kan ha blitt oppfattet som en ekstra arbeidsbelastning, og medført at de brukte systemet mindre enn de ville gjort i en reell situasjon. Det kan også være at testperioden var på et uheldig tidspunkt; rundt påsketider. I en arbeidssituasjon har man ofte mer å gjøre før og etter feriedager. Det kan være at tannlegene hadde mer gjøre enn normalt, både før og etter påsken.

### **Registrering av fyllingsskjema**

Loggdata gav mulighet for å se på hvor lang tid respondentene brukte på å registrere hvert enkelt fyllingsskjema. De ble bedt om å registrere rundt fem skjema. De fleste registrerte fem skjema, mens noen registrerte flere og noen registrerte færre. De som registrerte færre enn fem skjema

#### Kapittel 5 – Funn og analyse

brukte ikke gjennomgående lenger tid per skjema enn de som registrerte fem eller flere, bortsett fra en som kun registrerte ett skjema. Tabell 5 viser hvor lang tid tannlegene gjennomsnittlig brukte på hvert skjema. Tabellen viser videre at gjennomsnittsverdiene avviker en del fra medianverdiene. Dette skyldes at to respondenter brukte markant lengre tid på utfylling av henholdsvis det andre og fjerde skjemaet. Siden jeg ikke hadde mulighet for å observere respondentene under eksperimentet, er det umulig å slå fast årsaken til ekstremverdiene. En årsak kan være at respondentene under registreringen ble forstyrret av utenforliggende faktorer, som for eksempel en telefon eller pasienthenvendelse.

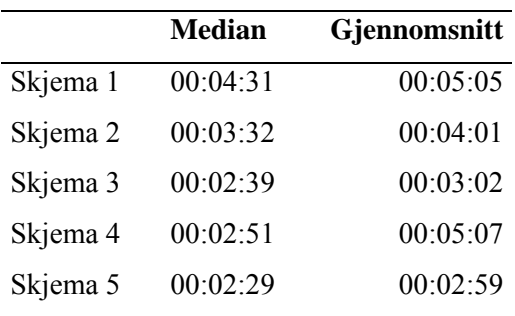

#### **Tabell 5 Tidsbruk for registrering av fyllingsskjema.**

Tallene omfatter kun skjema som ble registrert uten avbrudd. Dersom en tannlege hadde avbrutt to registreringer og fullført en, var det umulig å se ut fra loggdata hvilke som var fullført.

Tidsvariasjonene kan skyldes at noen fyllingsskjema inneholder flere opplysninger enn andre, og dermed tar lenger tid å registrere. Ut i fra loggdata kan man regne med at de vil bruke mellom to og et halvt minutt til tre og et halvt minutt per skjema, avhengig av antall opplysninger i skjemaet. Man ser også en tendens til at det første skjemaet tok noe lengre tid å registrere enn de andre. Resultatene tyder på at jo mer trening tannlegene får, desto raskere går registreringen.

### **Avbrutte registreringer av fyllingsskjema**

Loggdata viser videre at noen registreringer av fyllingsskjema aldri ble fullført. I alt 11 registreringer fordelt på 5 respondenter ble avbrutt, der en av respondentene hadde 4 avbrudd og en hadde 3. Det er vanskelig å fastslå årsaken til at registreringene ble avbrutt. Hovedtendensen er at det er de første registreringene som har blitt avbrutt. Det kan derfor virke som om at et par har hatt problemer i starten. Ingen har benyttet seg av hjelpesiden i forkant av registreringen, og bare en har benyttet seg av hjelpesiden under en avbrutt registrering. Denne respondenten avbrøt kun en registrering. Dette kan på en annen side tyde på at de likevel ikke har hatt problemer. Årsaken til avbrutte registreringer kan like godt være at man bare har tatt en gjennomgang for å se på fyllingsskjemaet, uten å bry seg med å fullføre. Alle har fortsatt med å bruke systemet umiddelbart

etter avbruddet. Jeg kan derfor utelukke at utenforliggende faktorer, som for eksempel en pasienthenvendelse, har forårsaket avbruddene.

### **Besøkte sider i systemet**

Ved å gi forsøkspersonene frihet til å eksperimentere med systemet i over en måned, er det interessant å se på hvilke deler de har besøkt mest. Tabell 6 viser at hovedsiden, naturlig nok, er den siden som er mest besøkt. Alle sidene er besøkt, noe som tyder på at ingen sider i applikasjonen er overflødig. Siden *"Avansert søk"* er minst besøkt, noe som kanskje kan komme av at ordet *avansert* høres vanskelig ut for brukerne på et så tidlig stadium. Dette er gjerne en side som vil bli mer brukt jo mer kjent med systemet brukerne blir.

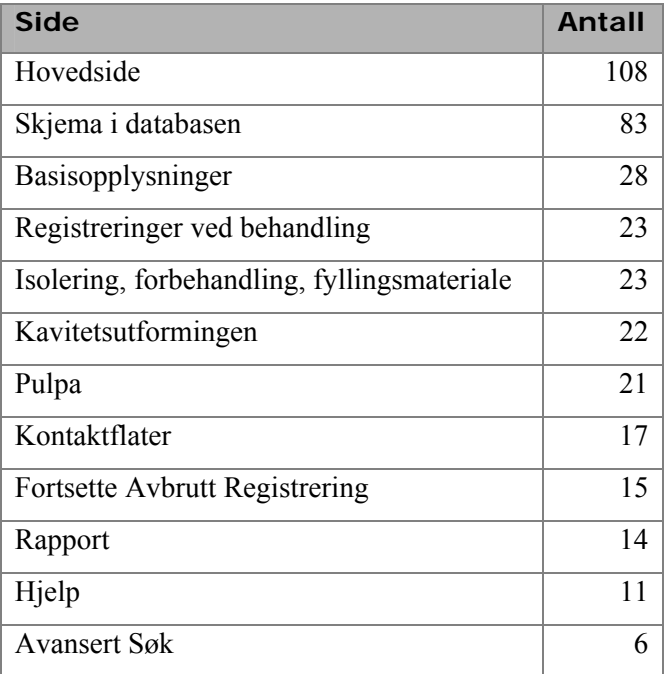

**Tabell 6 Besøkte sider i systemet.** 

### **5.2.2 Funn i spørreskjema**

Resultatene fra spørreskjemaet vil bli presentert i forbindelse med begrepene måleffektivitet, ressurseffektivitet, tilfredshet, lærbarhet, brukeren og beslutningsstøtte, som ble redegjort for i Kapittel 2. Resultatene fra spørreskjemaet er fremstilt ved hjelp av grafer og krysstabeller. Y-aksen i grafene representerer absolutte verdier. I hver graf vises også de prosentvise fordelingene.

### **Bakgrunnsdata - brukeren**

Fordelingen av kjønn blant respondentene var ujevn, der hele 85,7 % var kvinner (Figur 35). Den norske tannlegeforening (NTF) er landets eneste fagforening og interesseorganisasjon for tannleger. Omlag 96 % av yrkesaktive tannleger er medlemmer av NTF, og av disse er 36 % kvinner [21.](#page-91-0) Det kan derfor tyde på at når det gjelder aldersfordeling, så er ikke utvalget som er brukt i denne oppgaven representativ for resten av populasjonen. Aldersfordelingen var derimot noenlunde jevn, der 42, 9 % tilhørte gruppen "Eldre" (Figur 36). Dette vil gi mening for å se om det er forskjell mellom de to aldersgruppene når det gjelder tilfredshet med systemet.

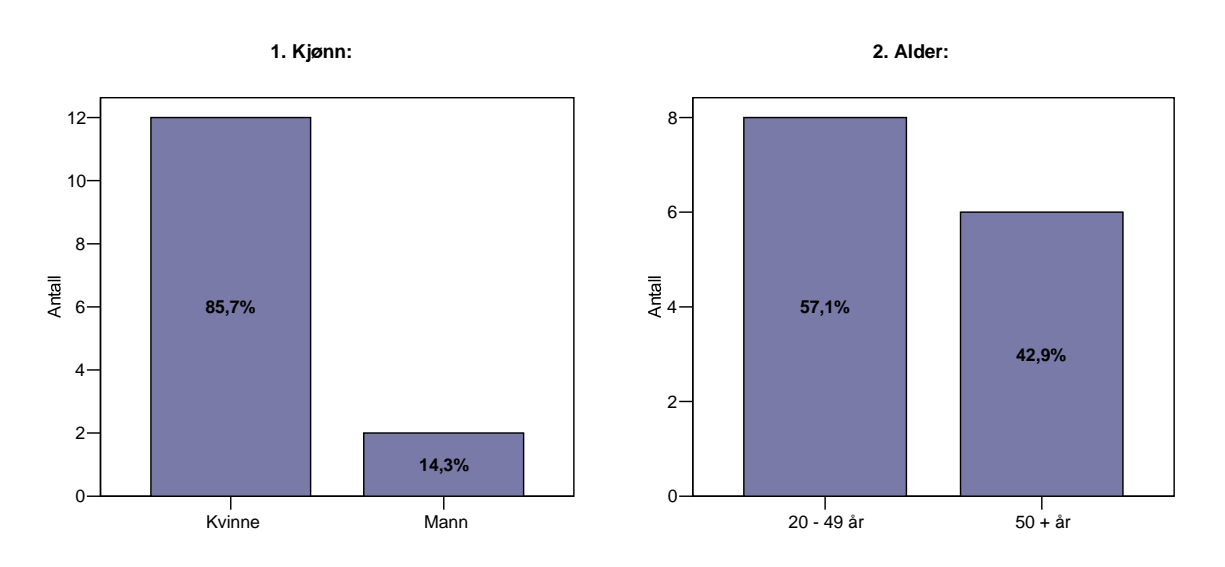

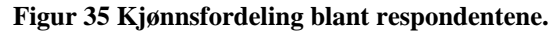

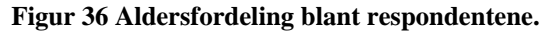

Siden alle respondentene bruker datamaskin i sitt arbeid hver dag, se Vedlegg 8, kan man anta at samtlige har gode datakunnskaper og er positive til å bruke datamaskin i sitt daglige arbeid. Det vil nok være variasjoner i graden av hvor gode hver enkelt tannlege sine kunnskaper er. Likevel er det god grunn til å anta at kunnskapene oppfyller et visst minimumsnivå, slik at ingen skulle ha store problemer med å bruke systemet.

Når det gjelder respondentenes bruk av Internett, ser man i Tabell 7 at de som bruker Internett en dag eller mindre per uke heller ikke bruker Internett til å søke etter informasjon som kan gi svar på spørsmål i tilknytning til arbeidet. Ut i fra disse opplysningene vil det være interessant å se nærmere på om de som bruker Internett til å søke etter informasjon som kan gi svar på spørsmål i tilknytning til sitt arbeid, også er de som mener at systemet kan være til hjelp for dem når det skal tas beslutninger.

l

<span id="page-91-0"></span><sup>&</sup>lt;sup>21</sup> <http://tannlegeforeningen.no/default.asp?k=45&u=200> [Hentet 10.06.04]

|                                                                                                    |       | 4. Hvor ofte bruker du Internett på<br>arbeidsplassen? |                        |                                   | Total  |
|----------------------------------------------------------------------------------------------------|-------|--------------------------------------------------------|------------------------|-----------------------------------|--------|
|                                                                                                    |       | Hver dag                                               | Et par dager i<br>uken | En gang i<br>uken eller<br>mindre |        |
| 6. Jeg bruker ofte Internett for å<br>søke etter informasjon som kan<br>gi svar på mine spørsmål i<br>tilknytning til mitt arbeid. | Enig  | 83,3%                                                  | 16,7%                  | .0%                               | 100,0% |
|                                                                                                    | Uenig | .0%                                                    | .0%                    | 100,0%                            | 100,0% |
| Total                                                                                                    |       | 71,4%                                                  | 14,3%                  | 14,3%                             | 100,0% |

**Tabell 7 Respondentenes bruk av Internett for å søke etter informasjon.** 

### **Lærbarhet**

Ut fra loggdata var det mulig å se forsøkspersonenes progresjon i forhold til tiden de brukte på å registrere fyllingsskjema. I tillegg ble det i spørreskjemaet stilt spørsmål om systemet var lett å lære å bruke. Figur 37 viser at respondentene er udelte i sin oppfatning av systemets lærbarhet; alle synes at systemet er enkelt å lære seg å bruke. Figur 38 viser også at samtlige synes at systemet er lett å bruke. De to aldersgruppene er samstemte i besvarelsen. Siden tannlegene kun har fått brukt systemet i en måned, tyder resultatene her på at systemet har høy lærbarhet.

2

 $\frac{1}{4}$  4

 $6$ 

8

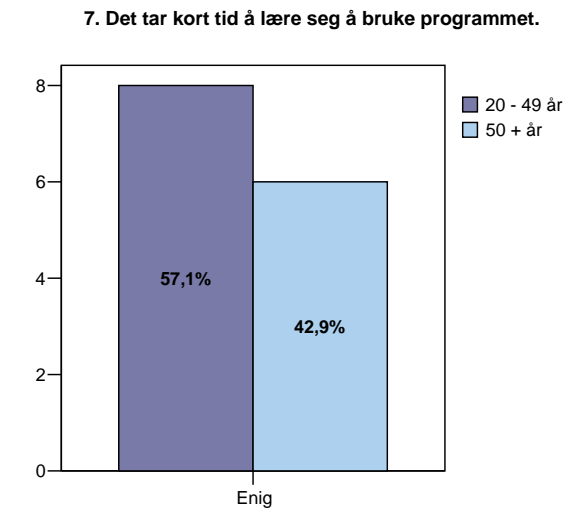

Enig  $\Omega$ 

**57,1%**

**Figur 37 Respondentenes oppfattelse av systemets lærbarhet.** 

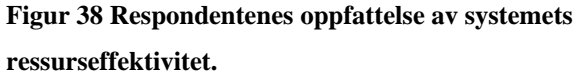

**8. Programmet er lett å bruke.**

**20 - 49 år**  $\Box$  50 + år

**42,9%**

#### **Måleffektivitet**

Ved å be forsøkspersonene om å utføre spesifikke oppgaver som å registrere fyllingsskjema, var det mulig å se på hvorvidt de mestret dette ut fra loggdata. Om brukerne greidde å sammenligne data om sine fyllinger med var vanskeligere å måle ut i fra loggdata. Som nevnt i Kapittel 2, er god kvalitet på grafiske fremstillinger en forutsetning for effektiv formidling av informasjon. Respondentenes oppfatning av kvaliteten på grafene som er benyttet, kan derfor si noe om systemets måleffektivitet. Jeg valgte å stille et spesifikt spørsmål om fyllingsmaterialer fordi disse grafene inneholder flest elementer, og dermed kan være de vanskeligste å lese. På spørsmålet "Det er lett å sammenligne mine data om bruk av fyllingsmaterialer med de andre sine data" (Figur 39), svarte 85,7 % at de var enige i dette, mens 14,2 % <sup>22</sup> svarte "Vet ikke". Når det gjelder fargebruk (Figur 40), syntes 7,1 % at det var vanskelig å skille mellom fargene på grafene i systemet, mens 14, 3 % svarte "Vet ikke". Dette kan tyde på at grafene som fremstiller bruk av fyllingsmaterialer kan være vanskelige å lese. Det er heller ingen tydelige forskjeller mellom de to aldersgruppene i disse resultatene.

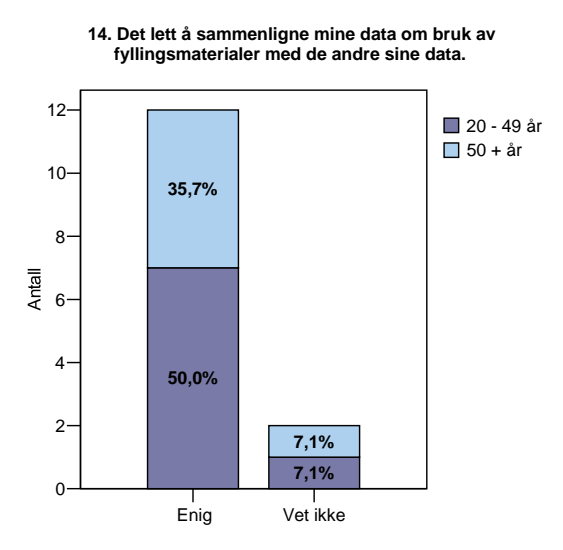

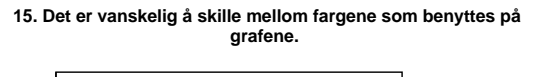

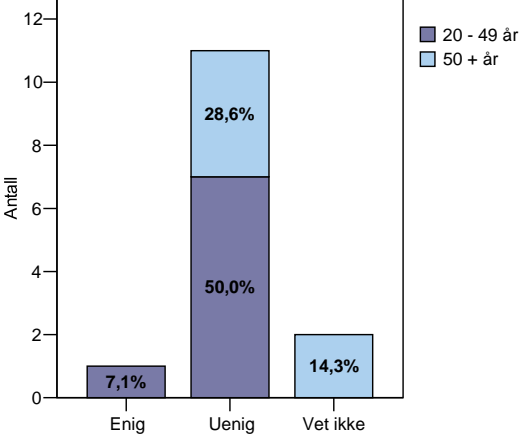

**Figur 39 Respondentenes opplevelse av sammenligning av data om fyllingsmaterialer.** 

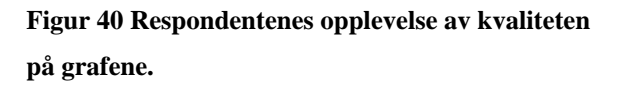

#### **Ressurseffektivitet**

For å få svar på spørsmål angående systemets ressurseffektivitet stilte jeg spørsmål om hvor krevende respondentene syntes det var å utføre gitte oppgaver. På spørsmålet "Det tar lang tid å registrere skjema" (Figur 41), svarte til sammen 92,9 % at de var uenige, mens 7,1 % svarte "Vet

l

<span id="page-93-0"></span><sup>&</sup>lt;sup>22</sup> Det nøyaktige tallet er 14,3 % her, men på grunn av at jeg har delt inn i aldersgrupper har SPSS rundet 7,14 % nedover for begge aldersgruppene.

ikke". Dette samsvarer godt med svarene på spørsmålet "Det er lett å registrere skjema"(Figur 42), der 92,9 % syntes det var lett å registrere skjema, mens 7,1 % visste ikke. Samtlige i aldersgruppen over 50 år var svarte positivt på begge spørsmålene, mens en respondent i aldergruppen 20-49 år svarte "Vet ikke". Det er ingen klare forskjeller mellom aldersgruppene i svarene som ble gitt her. Jeg hadde ikke anledning til å måle hvor mange og hvor ofte tannlegene fikk feilmeldinger under registrering av fyllingsskjema. På spørsmålet som ble stilt angående feilmeldinger, svarte hele 35, 7 % at de ikke fikk feilmeldinger (Vedlegg 8). Samtlige syntes også at det var lett å vite hvor i systemet de befant seg (Vedlegg 8), noe som tyder på at systemet har høy ressurseffektivitet.

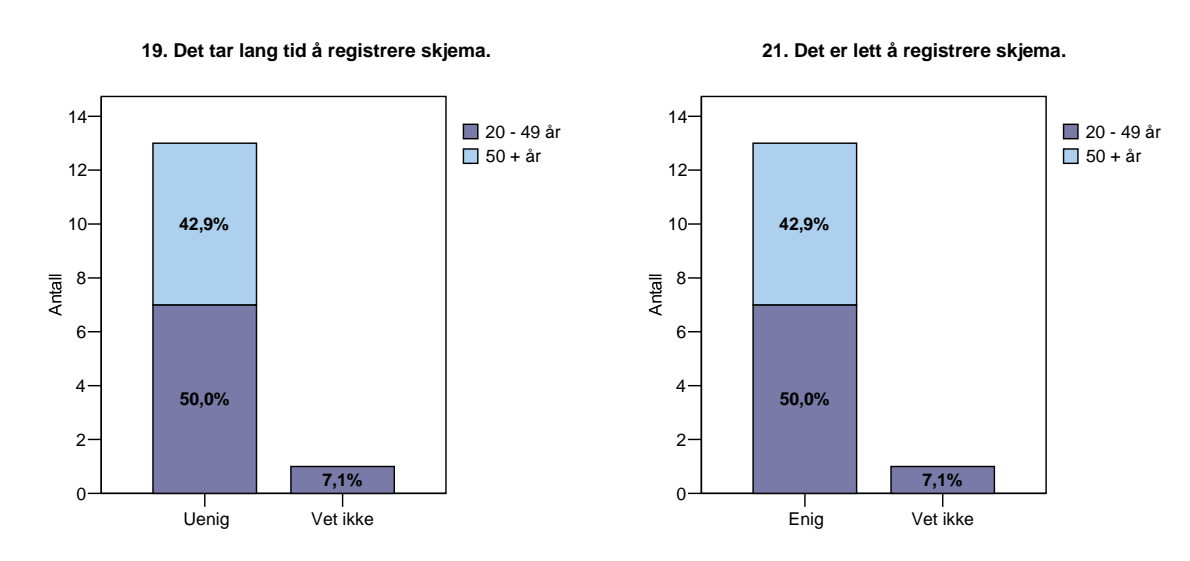

**Figur 41 Respondentenes opplevelse av tidsbruk.** 

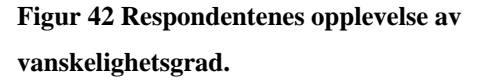

#### **Tilfredshet**

Svarene på alle spørsmålene som ble stilt i spørreskjemaet vil til sammen avspeile brukernes tilfredshet med systemet. For å kartlegge brukernes tilfredshet med systemet ble det også stilt spørsmål om de kunne tenke seg å bruke systemet videre. Det ble også stilt spørsmål om de kunne tenke seg å fortsette med å sende inn papirskjema som nå, eller registrere dem selv via Internett. Figur 43 viser at et stort flertall, hele 85,7 % prosent, kan tenke seg å fortsette med å bruke systemet. Man ser videre at de som ikke har lyst eller er i tvil til å fortsette med å bruke systemet, ikke er av dem som bruker Internett minst, men mest. De eldre ser ut til å ha like mye interesse av å fortsette med å bruke systemet som de yngre (Vedlegg 8). Figur 44 viser at samtlige foretrekker elektronisk fyllingsskjema fremfor papirbasert fyllingsskjema.

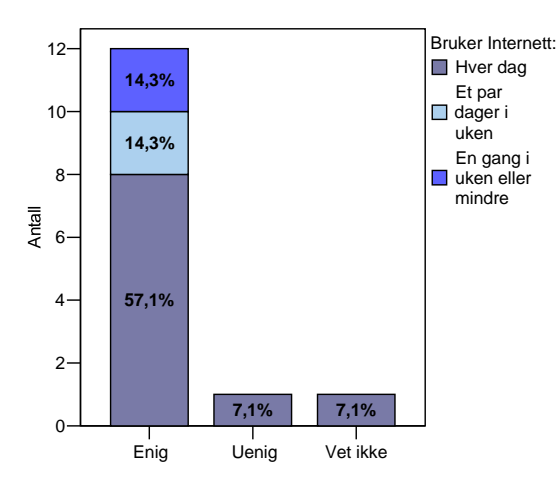

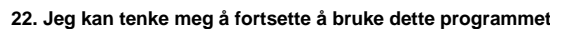

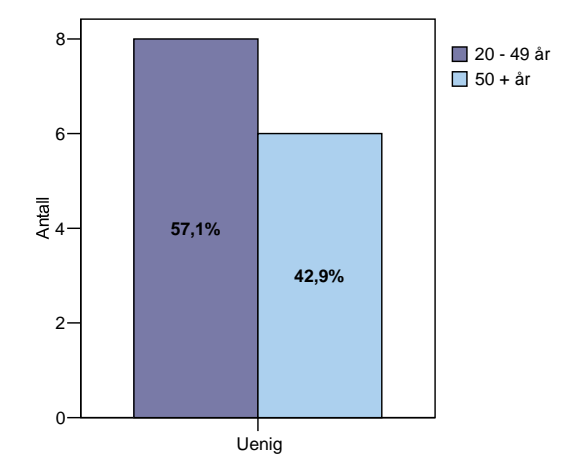

**24. Jeg foretrekker å sende inn skjema fremfor å registrere skjemaene selv på Internett.**

**å bruke systemet.** 

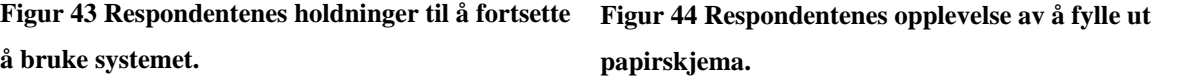

### **Beslutningsstøtte**

For å finne ut om systemet kan fungere som en del av et større beslutningsstøttesystem, spurte jeg om respondentene mente at systemet kunne fungere som beslutningsstøtte i situasjoner der de skulle velge fyllingsmateriale. På dette spørsmålet var svarene noe mer delte. Figur 45 viser 43 % av respondentene var enige i at systemet kunne fungere som beslutningsstøtte, mens like mange var uenige. Videre ser man at i aldersgruppen over 50 år var to av seks, altså 16,7 % uenige, mens fem av åtte, dvs. 62,5 %, i aldersgruppen 20-49 år var uenige i dette spørsmålet. Andelen som var uenige var altså større blant de yngre enn blant de eldre.

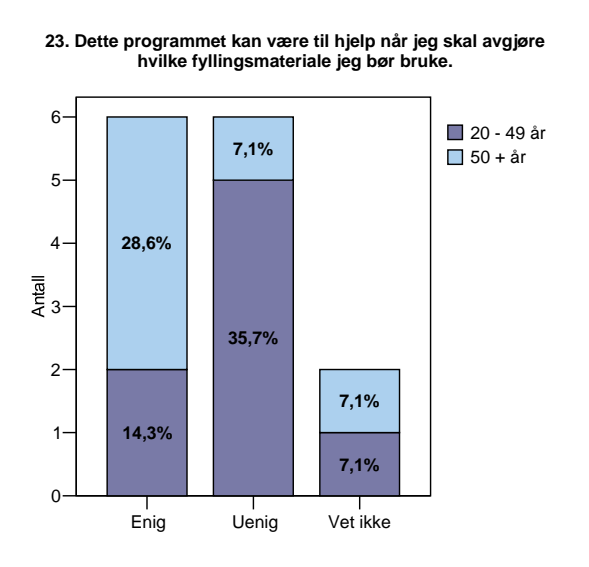

**Figur 45 Respondentenes opplevelse av systemets beslutningsstøtte.** 

Er de som bruker Internett til å søke etter informasjon også de som mener at systemet kan være til hjelp for å avgjøre valg av fyllingsmateriale? Tabell 8 viser at alle som var enige i at systemet kan være til hjelp for å avgjøre valg av fyllingsmateriale, bruker Internett for å søke etter informasjon som kan gi svar i tilknytning til arbeidet. Alle som ikke bruker Internett til å søke etter informasjon, var uenige i at systemet kan fungere som beslutningsstøtte. Disse resultatene kan tyde på at tannlegenes erfaringer med å bruke Internett til å søke etter informasjon også har betydning for deres synspunkter på spørsmålet om beslutningsstøtte.

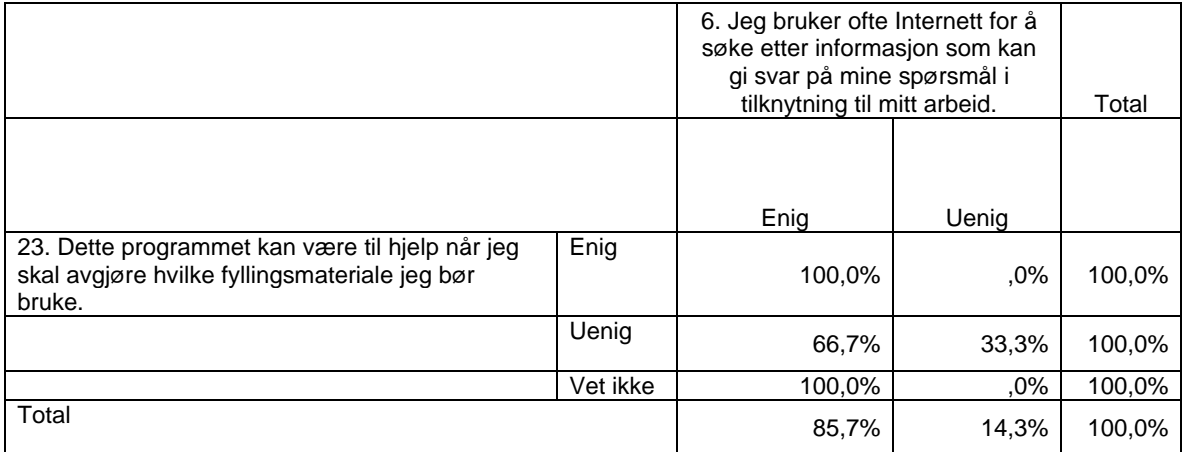

**Tabell 8 Respondentenes syn på om systemet kan fungere som beslutningsstøtte.**

### **5.3 Analyse av funn**

Med henblikk på målet om å utvikle et system med høy brukskvalitet, vil jeg i analysen forsøke å besvare forskningsspørsmålene i oppgaven. Disse er operasjonalisert i forhold til begrepet brukskvalitet. Tannlegene skulle på en nøyaktig og fullstendig måte registrere fyllingsskjema, søke etter og hente ut fyllingsskjema, samt sammenligne data om sine fyllinger med data om de andre sine fyllinger. Dette skulle foregå i brukerne sine vante omgivelser på arbeidsplassen, slik at det var viktig at det krevdes lite ressurser for å bruke systemet. På bakgrunn av svarene som ble presentert i forrige avsnitt, vil jeg nå søke å besvare problemstillingen som er reist i oppgaven (Kapittel 3). Jeg starter med å ta for meg hypotesen om at tannlegene ønsker å fortsette med å sende inn papirbaserte fyllingsskjema, fremfor å registrere dem selv på Internett.

Utgangspunktet for evalueringen var følgende hypotese:

*H0: Tannleger foretrekker papirbaserte fyllingsskjema fremfor elektroniske fyllingsskjema.* 

Funnene viser at samtlige respondenter foretrekker å registrere fyllingsskjema på Internett fremfor å fylle ut og sende inn papirskjema som nå. Nullhypotesen kan derfor forkastes slik at følgende hypotese heretter blir gjeldene:

*HA: Tannleger foretrekker elektroniske fyllingsskjema fremfor papirbaserte fyllingsskjema.* 

#### **Måleffektivitet**

#### *Bidrar systemet til at tannlegene når sine mål?*

Resultatene fra spørreundersøkelsen indikerer at systemet har høy måleffektivitet. Det ser ut til at tannlegene i høyeste grad har nådd sine mål. Loggdata viser at samtlige av de som har prøvd å registrere skjema, også har fått dette til. Selv om det kan virke som om at noen syntes at grafene som fremstiller bruk av fyllingsmaterialer var vanskelig å lese, viser resultatene at de aller fleste synes at det er lett å sammenligne data om egne fyllinger med data om de andre sine fyllinger. Man kan derfor si at systemet har høy måleffektivitet.

#### **Ressurseffektivitet**

*Føler brukerne at det kreves mye ressurser for å bruke systemet?* 

Resultatene antyder også at systemet har høy ressurseffektivitet. Loggdata viser ikke noe om feilfrekvens, det er derfor ikke mulig å si noe om hvor mange feil de enkelte forsøkspersonene fikk. Resultatene viser imidlertid at mange fikk ingen feilmeldinger. Jeg har dermed nådd målet med å

lage et system med høy ressurseffektivitet, som skåner brukerne for feilmeldinger under registrering av fyllingsskjema.

Resultatene viser videre at respondentene synes at det kreves lite ressurser å bruke systemet. Loggdata viser også at det tar relativt kort tid å registrere et fyllingsskjema. Resultatene tyder på at tannlegene med mer trening vil bruke enda kortere tid på å registrere fyllingsskjema.

Når tannlegene etter hvert begynte å sende inn papirskjema, viste det seg at de hadde misforstått et par ting angående utfyllingen. De fleste hadde misforstått at de skulle fylle ut for distal kontaktflate for fyllinger som ble lagt mesialt og omvendt, og dermed krysset feil av i papirskjemaet. For den som registrerer disse fyllingsskjemaene er det enkelt å rette opp i når fyllingene er lagt mesialt eller distalt. Det er verre å tolke om tannlegene har fylt ut rett eller feil for kontaktflater når fyllingen er lagt mesialt og distalt. Dette blir dermed en feilkilde i som gjør at forskningsdataene til KVITprosjektet får redusert kvalitet. Ingenting tyder på at respondentene har reagert på at jeg har fjernet irrelevante opplysninger i det elektroniske fyllingsskjemaet. Det er en som har kommentert at *"Er f.eks registrert fylling 46 mo, er kontaktflaten mesialt ( det vil si 85 distalt).- i programmet kommer opp distalt."*. Dette viser at det fortsatt hersker tvil blant enkelte tannleger om hvordan skjemaet skal utfylles. Måten jeg har implementert det elektroniske skjemaet på, gjør at tannlegene ikke kan registrere feil kontaktflate for fyllingstypen som brukeren har nevnt ovenfor. Denne misforståelsen kunne vært unngått om tannlegene selv hadde registrert skjemaene på Internett fra begynnelsen av.

#### **Tilfredshet**

#### *Er tannlegene tilfredse med systemet?*

Ut i fra at samtlige har oppgitt svært positive svar på alle spørsmålene i spørreskjemaet, later det som at alle tannlegene er svært tilfredse med systemet.

*Er eldre tannleger mindre tilfredse med systemet enn yngre brukere?*  På samtlige spørsmål som ble stilt i spørreskjemaet er det ingenting som tyder på at det er forskjeller i opplevelsen av systemet blant de to aldergruppene. De eldre tannlegene synes å være like tilfredse med systemet som de yngre. Hvis man først skal peke på noe, er den ene som ikke kan tenke seg å bruke systemet videre blant aldersgruppen 20-49 år. En av kommentarene fra spørreskjemaet var "Bra program!". Dette understreker at tannlegene er tilfredse med systemet.

#### **Lærbarhet**

#### *Har systemet høy lærbarhet?*

Selv om det ut i fra loggdata kan virke som om at noen av tannlegene innledningsvis hadde problemer med å registrere fyllingsskjema, har samtlige svart positivt på spørsmålet om systemets lærbarhet. Loggdata støtter opp om dette resultatet, da det virker som om at tannlegene har brukt

kortere tid på å registrere skjema etter hvert som de har fått mer trening. Resultatene tyder derfor på at systemet har høy lærbarhet.

#### **Beslutningsstøtte**

#### *Kan systemet fungere som en del av et større beslutningsstøttesystem?*

På spørsmålet om systemet kan fungere som en del av et beslutningsstøttesystem var svarene mer delte. Ut i fra resultatene kan man derfor ikke si at systemet per i dag kan fungere som et beslutningsstøttesystem. Årsaken til dette resultatet kan være at det på nåværende tidspunkt ikke eksisterer data om fyllingenes holdbarhet. Man kan derfor tenke seg at svarene her hadde vært annerledes dersom systemet hadde hatt data om fyllingenes holdbarhet. Svarene på spørsmålet om beslutningsstøtte så også ut til å ha en sammenheng med tannlegenes bruk av Internett. Resultatene tyder derfor på at på sikt kan systemet fungere som en del av et størres beslutningsstøttesystem.

#### **5.3.1 Kvalitetskriteriet: validitet og reliabilitet**

*Reliabilitet*, eller pålitelighet, dreier seg om gjentatte målinger med samme måleinstrument gir samme resultat. *Validitet*, eller nøyaktighet, går ut på om en faktisk måler det en ønsker å måle; om data er relevante for problemstillingen. Høy validitet forutsetter høy reliabilitet. I spørsmålet om validitet tar Ringdal utgangspunkt i en målemodell, der V er den målte variabel som er registrert i datamatrisen:

*V = sann verdi + målefeil* 

Verdier på V skapes av to forhold: den sanne verdi og målefeil. Målefeil kan være tilfeldige eller systematiske. *Tilfeldige målefeil* går ut over datas reliabilitet, mens *systematiske målefeil* går utover datas validitet. Sjansen for at det kan oppstå målefeil vil alltid være til stede; man kan ha stilt spørsmål som har ledet svarene i en retning, respondentene kan huske feil eller det kan oppstå feil under dataregistreringen. Reliabiliteten påvirkes av kvalitetsmessig kontroll av data; nøyaktighet i dataregistreringen, søking etter og retting av feil. Når det gjelder validitet snakker man ofte om *indre* og *ytre* validitet, særlig i eksperimenter. Indre validitet går på om et eksperiment virkelig gir grunnlag for å si at X forårsaker Y, mens ytre validitet går på om funnene kan generaliseres ut over utvalget (Ringdal, 2001: 166 - 167).

#### **5.3.2 Funnenes validitet og reliabilitet**

Utvalget av respondenter kan ha påvirket funnenes validitet. Halvparten av de som deltar i KVITprosjektet ble rekruttert på grunnlag av frivillighet, mens halvparten ble anmodet om å være med. Av de som svarte på spørreskjemaet representerer 35 % de som ble anmodet til å være med på KVIT-prosjektet. Siden flesteparten av de som har svart på spørreskjemaet representerer de som

frivillig ble med på KVIT-prosjektet, kan man tenke seg at det positive resultatet skyldes en "selvutvelgelseseffekt". Alle disse tannlegene er gjerne mer positive til å være med på nye ting enn andre tannleger. Denne selvutvelgelsen kan dermed ha ført til at disse ikke er representative for resterende tannleger i populasjonen. På en annen side, er det gjerne denne gruppen av tannleger som til syvende og sist kommer til å bruke et slikt system. Det er derfor ingen grunn til å tro at disse tannlegene skiller seg ut fra tannleger i andre deler av landet som kunne tenke seg å delta i KVIT-prosjektet. Kjønnsfordelingen i utvalget er imidlertid forskjellig fra det som er vanlig blant yrkesaktive tannleger i Norge, og antall forsøkspersoner er ganske lavt. Med tanke på generalisering av funnene, kan dette virke negativt på validiteten i resultatet.

Testpersonene fikk lov til å bruke systemet i sine vante omgivelser, noe som er positivt for datas validitet. De fikk dermed anledning til å prøve og feile i systemet uten å bli observert. De visste ikke om at deres interaksjon med systemet ble loggført. Loggen reflekterer dermed tannlegenes reelle interaksjon med systemet. Loggen viste at alle brukte systemet i arbeidstiden, mellom kl 8.00-16.00. IP- adressene i loggen viser at alle har brukt systemet på arbeidsplassen, systemet er dermed blitt testet under like forhold.

Spørsmålene i spørreskjemaet ble hovedsakelig formulert i positiv retning, mens noen spørsmål hadde negativ formulering. Spørsmålene inneholdt påstander der respondentene skulle ta stilling til verdiene "Svært enig", "Enig", "Uenig", "Svært uenig" eller "Vet ikke". Bruk av slike skalaer medfører en viss fare for at respondentene svarer i en retning, uavhengig av innholdet i spørsmålene (Frankfort-Nachmias og Nachmias, 1999: 240-241). Tabell 9 viser at svarene på utvalgte positive og negative spørsmålsformuleringer ikke var inkonsistente.

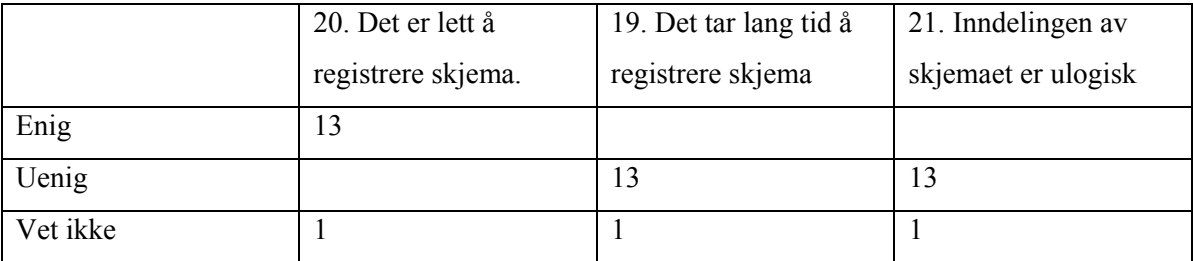

**Tabell 9 Sammenligning av svar på positive og negative spørsmålsformuleringer.** 

Spørsmålene i spørreskjemaet hadde også en kort og konsis form. Det kan imidlertid tenkes at spørsmålsformuleringene var for enkle og at for mange spørsmål ble stilt i positivt retning, slik at respondentene har blitt ledet til å avgi positive svar.

For å identifisere mulige målefeil, er det viktig å utnytte alle kontrollmuligheter man har til rådighet. Under analysen oppdaget jeg ut i fra loggdata, at to respondenter hadde krysset av for spørsmål i spørreskjemaet som de ikke hadde bakgrunnskunnskaper for å svare på. Ved at slike tilfeldige målefeil er blitt oppdaget, viser dette at kontrollsystemet har vært godt, noe som øker datas reliabilitet. Dette understreker også at det er viktig å utnytte alle kontrollmuligheter som man har til rådighet.

Man må også kunne være åpen for at bevegelsene i systemet som er innhentet i loggen kan skyldes tilfeldigheter. Det kan for eksempel være mulig at brukerne trykte på knappen "Hjelp" ved en feiltakelse, noe som kan svekke loggdatas reliabilitet.

Frafallet kan ha hatt betydning for resultatet. Siden man ikke vet noe om årsaken til frafallet, er det umulig å predikere utfallet dersom disse hadde deltatt. Det kan tenkes at man mistet besvarelser som kunne gitt store utslag, men det er også godt mulig at resultatene hadde forblitt de samme. Med et så lite frafall, kan funnene sies å være reliable, og viser tydelige tendenser som kan bygges videre på i fremtidige undersøkelser.

Når man evaluerer eget arbeid kan det være fare for bias i dataanalysen (Chignell, 1990). Det må derfor påpekes at det i denne oppgaven er designeren som også har evaluert systemet. Selv om jeg har forsøkt å være objektiv både under datainnsamlingen og i analysen, må dette tas i betraktning i forhold til resultatet.

# **KAPITTEL 6 OPPSUMMERING OG AVSLUTNING**

*I dette kapittelet vil jeg trekke konklusjoner fra studiet, oppsummere erfaringer som er gjort underveis og presentere ideer for videre utvikling av KVIT-prosjektet.* 

# **6.1 Konklusjon**

Fokus i denne oppgaven har vært utvikling og evaluering av en prototyp for KVIT-prosjektet. Målet var å utvikle en prototyp som ble opplevd som et fullverdig system av brukerne. Brukersentrert design og iterativ utvikling har stått sentralt i oppgaven. Sammen med prototyping og formativ evaluering tok den endelige prototypen form. Denne ble til slutt testet og evaluert av 14 deltakerne i KVIT-prosjektet.

Resultatene viser at tannlegene er svært positive til systemet. De har over en lengre periode bidratt med data uten å se mer til dem, noe som kan ha bidratt til den gode mottakelsen.

Selv om det kan virke som om at noen brukere innledningsvis hadde problemer med å registrere fyllingsskjema, er det ut i fra resultatene ingen grunn til å tro at det er for vanskelig for dem å registrere fyllingsskjema over Internett.

Studien viser at metodene som har blitt brukt i utviklingsprosessen har vært fruktbare, og bidratt til at systemet har oppnådd høy brukskvalitet.

Det har ikke vært forskjeller blant de ulike aldersgruppene. Svarene har over det hele vært jevne. Viss man skal peke på eventuelle forskjeller, så er det at de eldre er mer positive enn de yngre på noen av spørsmålene.

Ut i fra tannlegenes positive respons, er det all grunn til å tro at de ønsker å fortsette med å bruke systemet. Dette til tross for at de har en hektisk hverdag og ofte ikke har tid til å bruke systemet mye. Testperioden gikk rundt påsketider. Det kan derfor være at de hadde ekstra mye å gjøre i denne perioden.

Systemet slik det er nå kan ikke sies å kunne fungere som en del av et beslutningsstøttesystem. Først når fyllingene begynner å gå i stykker, vil man få mer interessante data i forhold til fyllingenes kvalitet. Når tannlegene kan gå inn og se på kvaliteten på sine fyllinger i forhold til de andre sine fyllinger, vil systemet gjerne fungere bedre som beslutningsstøtte. Et system vil da kunne gi svar på spørsmål som: Hvor god kvalitet har fyllingene som jeg legger i forhold til fyllingene som de andre tannlegene legger? Hvor lenge kan jeg forvente at fyllinger som legges på denne måten vil vare? Finnes det alternative måter å legge fyllinger på som vil gjøre til at de vil vare lenger?

Jeg anser at funnene i denne oppgaven har tilstrekkelig validitet og reliabilitet, slik at de kan generaliseres til å gjelde for andre norske tannleger i tannhelsetjenesten, som kan tenke seg eller blir bedt om å delta i KVIT-prosjektet.

# **6.2 Erfaringer og vurdering av studiet**

Arbeidet med å gjennomføre denne studien har vært både omfattende og lærerik. Jeg har hatt mange ulike roller der jeg har blitt nødt til å ta ulike typer beslutninger. Jeg har vært både databaseutvikler, programmerer, grafisk designer, systemadministrator og forsker. Selv om jeg er fornøyd med resultatet, er det alltid noe som kunne vært gjort annerledes.

### **Utviklingsarbeidet**

Jeg brukte lang tid på å sette meg inn i fagfeltet. Det var et stort ansvar å sørge for at systemet bidro til at data som skulle samles inn til KVIT-prosjektet var valide. Det var derfor viktig for meg å forstå alt til den minste detalj. Jeg ble ofte forvirret av både "mesialt" og "distalt", og av å få begreper forklart på ulike måter av henholdsvis domeneekspertene og sluttbrukerne. I ettertid ser jeg at for å kunne lage et godt system, var det viktig å bruke såpass mye tid på denne delen.

Jeg brukte mye tid på å konseptualisere de nye begrepene i en EER-modell. I ettertid ser jeg at dette kunne vært gjort mye enklere. Like før systemet skulle tas i bruk, mottok jeg det danske datasettet. Jeg måtte da omstrukturere databasen på en del områder. Jeg hadde derimot ikke kapasitet til å endre navn på alle variablene i databasen. Hadde jeg tenkt meg om i begynnelsen, ville jeg bedt om å få se det danske datasettet. Utviklingen på dette området hadde da blitt forenklet.

Det er tidkrevende å være alene om et såpass omfattende programmeringsprosjekt. Spesielt når man skal bygge et system helt fra grunnen av og mange beslutninger må tas. Programmering vil alltid ta mer tid enn planlagt, da man støter på mange ulike typer problemer underveis. Hadde jeg visst hvor omfattende dette til syvende og sist kom til å bli, ville jeg nok foretrukket å utvikle systemet sammen med en annen student. Ved å bruke mindre tid på programmering, kunne jeg med fordel brukt flere evalueringsmetoder enn det jeg fikk tid til i denne oppgaven.

Erfaringen med å benytte en brukersentrert uviklingsmetode har vært udelt positiv. Jeg er ikke i tvil om at dette er en fruktbar utviklingsmetode. Selv om jeg fikk en god innføring i fagfeltet av domeneeksperter, oppstod det likevel noen misforståelser. Så snart jeg kom i kontakt med de to sluttbrukerne, ble flere feil og misforståelser oppdaget. Det var svært nyttig å samarbeide tett med få personer i utviklingsprosessen.

#### **Spørreskjemaet fra pilottesten**

Når man analyserer resultatene fra et spørreskjema, kommer man på ting som man har glemt å spørre om. Man ser også at noen av spørsmålsformuleringene kunne vært annerledes. Selv om jeg byttet mellom positive og negative spørsmålsformuleringer i spørreskjemaet, kan det være at den enkle spørsmålsformuleringen førte til at noen av spørsmålene ble ledende. Dersom jeg skulle utformet spørreskjemaet en gang til, ville jeg formulert noen av spørsmålene litt annerledes. Jeg ville også fjernet de spørsmålene som jeg ikke hadde så mye nytte av, og lagt til mer utfyllende spørsmål. Jeg har for eksempel ikke fanget opp hvorfor de ulike tannlegene har avbrutt eller brukt lang tid på registrering av fyllingsskjema, noe jeg kunne spurt om. Jeg har heller ikke innhentet informasjon om hvorfor noen ikke kunne tenke seg å fortsette med å bruke systemet, noe som hadde vært interessant å vite.

#### **Lærdommer**

Jeg har lært mye både om og av meg selv, av deltakerne i KVIT-prosjektet og av medstudenter underveis. Jeg har møtt mange hindringer på veien frem mot det endelige produktet. Først og fremst ble ikke oppgaven helt som planlagt da det ble bestemt at tannlegene skulle sende inn papirskjema fremfor å registrere skjemaene på Internett. En tid var det også usikkert om systemet mitt skulle brukes i det hele tatt. Jeg var derfor mange ganger usikker på om det var rett av meg å fortsette. Til tross for at dette, var prosjektgruppen svært imøtekommende og ville at jeg skulle få til en oppgave. Det er nok en av grunnene til at jeg fortsatte. Det er derfor svært oppløftende å se at prototypen har oppnådd høy aksept og at resultatene skal brukes videre. Jeg angrer ikke på at jeg fullførte det jeg begynte på.

## **6.2 Videre arbeid**

### **Utvidelse av KVIT-prosjektet – videre forskning**

Som nevnt innledningsvis planlegges det en utvidelse av prosjektet på nasjonal basis. Resultatene fra denne oppgaven kan derfor være verdifulle i planleggingen av et fremtidig kvalitetssystem. Med mer ressurser vil man kunne få mulighet til å evaluere systemet med en større brukergruppe. Samtidig kan man benytte seg av flere kvalitative metoder, som å observere ulike brukeres interaksjon med systemet. Man kan også intervjue deltakere for å innhente mer utfyllende informasjon om data som samles inn ved spørreskjema. Ved et personlig intervju vil det gjerne komme frem mer nyansert informasjon omkring brukernes opplevelse av systemet. Siden tannlegene er spredt på ulike klinikker, ligger det også større utfordringer i å involvere tannleger på nasjonalt plan. Det kan derfor være fruktbart å bruke teknikker for å integrere "tenke høytprotokoller" (Karahasanovic et al., 2003) i systemet.

Jo mer data man har i et system, jo viktigere blir det å benytte effektive søkemetoder. Med tanke på at systemet etter hvert vil omfatte mer data og andre typer data, vil det i det videre arbeidet være viktig å forbedre og utvide søkemulighetene. Fritekstsøk vil med fordel kunne integreres i systemet. Det vil da være nyttig å eksperimentere med andre og mer effektive fremhentingsmodeller enn det jeg har brukt i denne oppgaven. De grafiske fremstillingene kan utvikles og eksperimenteres videre med. Det vil også være interessant å utforske andre fremstillingsmetoder enn de som er benyttet i denne oppgaven.

### **Internettløsning eller integrering i eksisterende systemer?**

Man må på sikt vurdere om det er mest formålstjenelig å integrere ideene som er presentert i denne oppgaven i tannlegenes eksisterende journalsystemer, eller å videreutvikle ideene i en Internettbasert løsning. Sistnevnte krever mer ressurser i forhold til at tannlegene må forholde seg til to separate systemer. De må også dobbeltregistrere noe data i tillegg det de registrerer i journalsystemet. Tannlegene bruker i dag ulike journalsystemer. Den førstnevnte løsningen kan dermed være vanskelig å gjennomføre på landsbasis. En undersøkelse fra 1999 viste at de mest brukte programmene i tannhelsetjenesten på den tiden var Infodent, Dentica, Opus og Datadent<sup>23</sup>. I følge Bruvik [24](#page-105-1) bruker de fleste tannlegene i Den offentlige tannhelsetjenesten i dag Opus. I Telemark og Vestfold bruker de Dentica, mens i Nord-Trøndelag bruker de Infodent.

Internett er kostnadseffektivt med tanke på at det er standardisert. Tannlegene slipper å kjøpe inn ekstra programvare for å få tilgang til systemet. Pågående implementering av et nasjonalt helsenett

l

<span id="page-105-0"></span><sup>&</sup>lt;sup>23</sup> [http://www.tannlegetidende.no/dntt/tid\\_utg/nr00\\_08/03\\_0008.htm](http://www.tannlegetidende.no/dntt/tid_utg/nr00_08/03_0008.htm) [Hentet 20.06.04]

<span id="page-105-1"></span><sup>24</sup> Inge Magnus Bruvik er nåværende fylkestannlege i Hordaland.

for helsesektoren legger forholdene til rette for utvidelse av KVIT-prosjektet basert på Internettteknologi. Problematikken rundt personvern og sikkerhet vil kunne være enklere å løse for KVITprosjektet når det nasjonale helsenettet er på plass.

Som nevnt innledningsvis er kunnskap om tannrestaureringsmaterialer spesielt viktig for tannlegepersonell, men er trolig også av interesse for store deler av befolkningen. Dette fordi de fleste har fyllinger i tennene. Man kan derfor tenke seg at på sikt kan det være interessant å gjøre deler av systemet tilgjengelig for publikum.

En tredje løsning er å integrere innleggingen av forskningsdata i systemene som tannlegene bruker i dag, og publisere data og forskningsresultater på Internett. Man unngår da at tannlegene må dobbeltregistrere data. Samtidig legger man til rette for informasjonsdeling mellom pasienter, tannleger og forskere, både nasjonalt og internasjonalt. Hvilke av disse løsningene som velges må også vurderes opp imot andre forhold som drifts- og utviklingskostnader.

Kapittel 6 – Oppsummering og avslutning
# **REFERANSER**

Baeza-Yates, R. og Ribeiro-Neto, B. (1999). *Modern information retrieval*. New York, ACM Press.

Beck, K. og Fowler, M. (2001). *Planning extreme programming*, Addison-Wesley.

Bevan, N. og Curson, I. (1999). *"Planning and Implementing User-Centered Design."* CHI'99 Adjunct Proceedings, Pittsburgh, ACM.

Brooks-Bilson, R. (2001). *Programming ColdFusion*. Beijing, O'Reilly.

Chignell, M. H. (1990). *"A Taxonomy of User Interface Terminology."* ACM SIGCHI Bull.

Connolly, T. M., et al. (1998). *Database systems : a practical approach to design, implementation, and management*. Harlow, Addison-Wesley.

Czaja, R. og Blair, J. (1996). *Designing surveys : a guide to decisions and procedures*. Thousand Oaks, California, Pine Forge Press.

Dillman, D. A. (2000). *Mail and Internet surveys: the tailored design method*. New York, John Wiley & Sons, Inc.

Dix, A. (1998). *Human-computer interaction*. London, Prentice Hall Europe.

Fabrikant, S. I. og Buttenfield, B. P. (1997). *Envisioning user access to a large data archive*. Cincinatti, Ohio, Proceedings, GIS/LIS'97.

Frankfort-Nachmias, C. og Nachmias, D. (1999). *Research methods in the social sciences*. New York, Worth Publishers and St.Martin's Press.

Grønhaug, K. (2000). Fornyelse og innovasjon i organisasjoner. *Det gode arbeidsmiljø*. S. Einarsen og A. Skogstad, Fagbokforlaget Vigmostad & Bjørke AS.

Grønmo, S. (1996). *Forholdet mellom kvalitative og kvantitative tilnærminger i samfunnsforskningen*.

Gulliksen, J. og Göransson, B. (2002). *Användarcentrerad systemdesign: en process med fokus på användare och användbarhet*. Lund, Studentlitteratur.

Hellevik, O. (1994). *Forskningsmetode i sosiologi og statsvitenskap*. Oslo, Universitetsforlaget.

Jordan, P. W. (1998). *An introduction to usability*. London, Taylor & Francis.

Karahasanovic, A., et al. (2003). *"A Think-Aloud Support Tool for Collecting Feedback in Large-Scale Software Engineering Experiments."* Tilgjengelig fra: [www.simula.no/publication\\_one.php?publication\\_id=603](http://www.simula.no/publication_one.php?publication_id=603).

Kosslyn, S. M. (1989). *"Understanding charts and graphs."* Applied Cognitive Psychology 3: 185- 226.

Kowalski, G. og Maybury, M. T. (2000). *Information storage and retrieval systems: theory and implementation*. Boston, Kluwer Academic Publishers.

Macaulay, L. (1995). *Human-computer interaction for software designers*. London, International Thomson Computer Press.

Peterson, R. A. (2000). *Constructing effective questionnaires*. Thousand Oaks, California, Sage Publications, Inc.

Preece, J., et al. (1994). Human-computer interaction. Wokingham, Addison-Wesley.

Preece, J., et al. (2002). *Interaction design : beyond human-computer interaction*. New York, John Wiley & Sons, Inc.

Ringdal, K. (2001). *Enhet og mangfold: samfunnsvitenskapelig forskning og kvantitativ metode*. Bergen, Fagbokforlaget.

Salton, G. (1975). *Dynamic information and library processing*. United States of America, McGraw-Hill, Inc.

Salton, G. og McGill, M. J. (1983). *Introduction to modern information retrieval*. New York, McGraw-Hill, Inc.

Shneiderman, B. (1998). *Designing the user interface: strategies for effective human-computer interaction*. United States of America, Addison Wesley Longman, Inc.

Silberschatz, A., et al. (2002). Database system concepts. Boston, McGraw-Hill, Inc.

Tufte, E. R. (2001). *The visual display of quantitative information*. Cheshire, Graphics Press.

Winograd, T. (1996). *Bringing design to software*. Reading, Mass., Addison Wesley.

# **VEDLEGG**

# Vedlegg 1 – Skjema for nye fyllinger

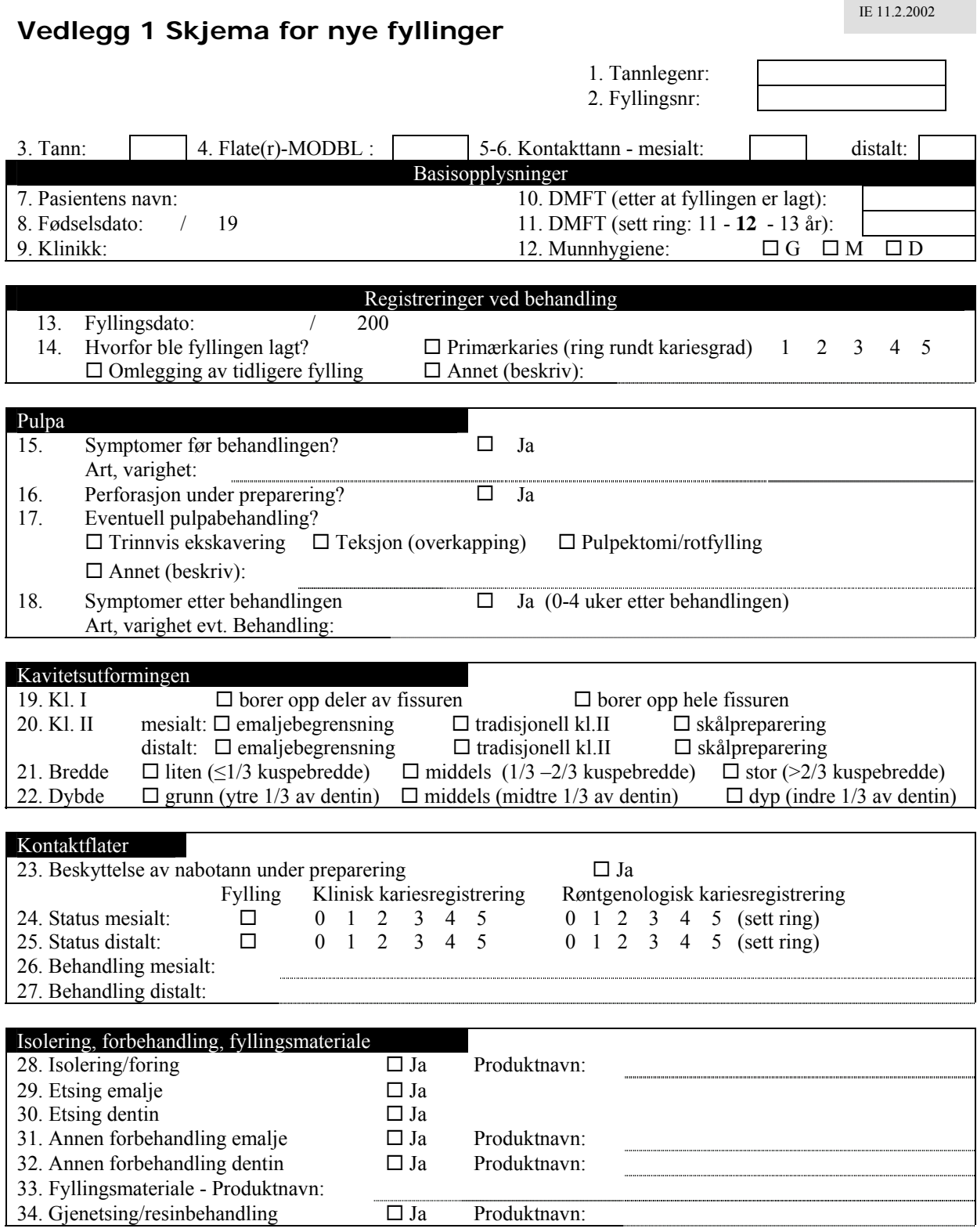

35. *Sett et kryss dersom du har skrevet bemerkninger om pasient, tann, behandling på baksiden av dette arket.* 

*Dette skjemaet fylles ut for hver ny fylling. Dersom pasienten får en kl.II fylling mesialt og en en kl.II fylling distalt på samme tann, skal det fylles ut to skjema. Skjemaene skal oppbevares på kontoret.*

Vedlegg 1 – Skjema for nye fyllinger

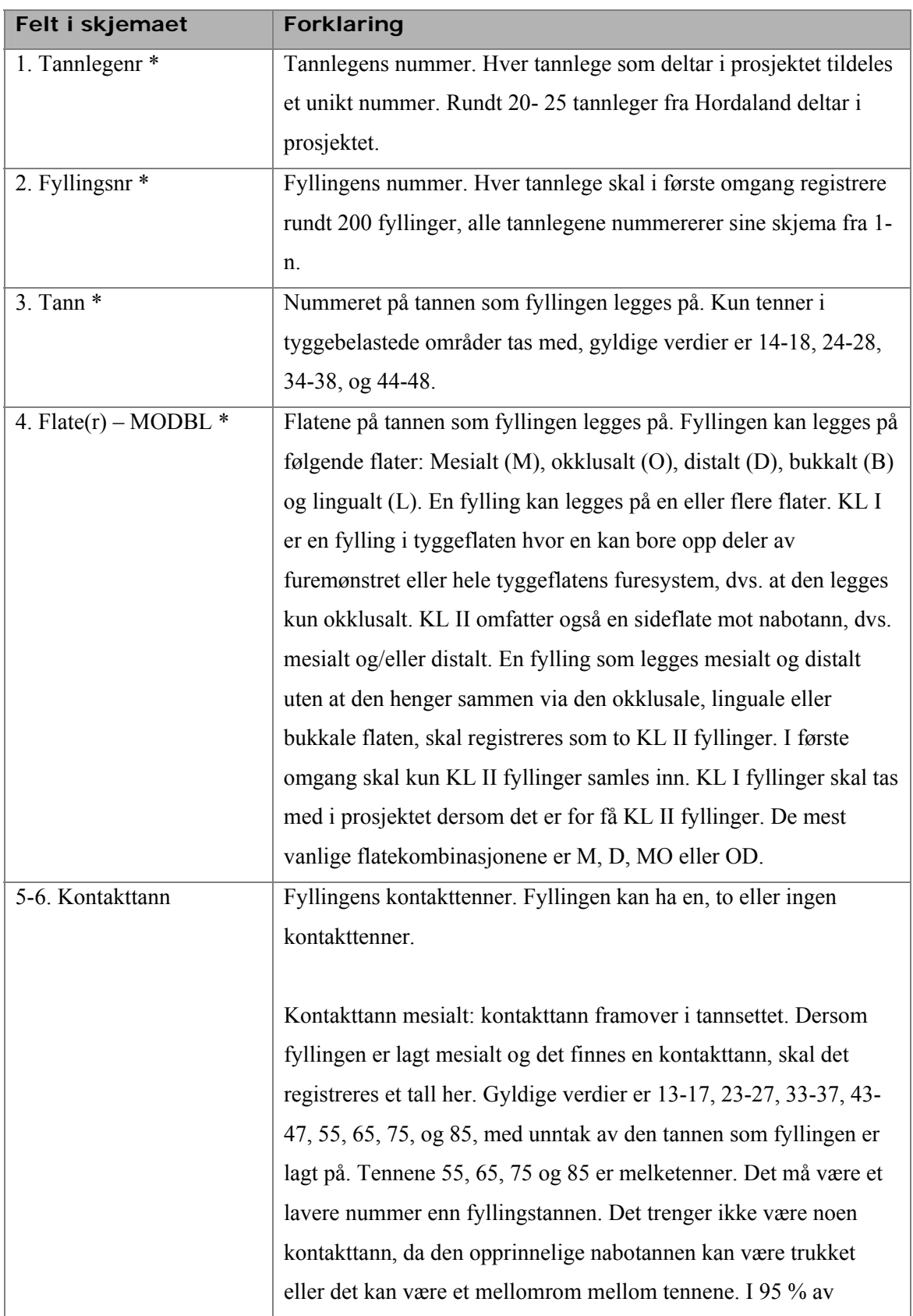

# **Vedlegg 2 Forklaring til fyllingsskjema**

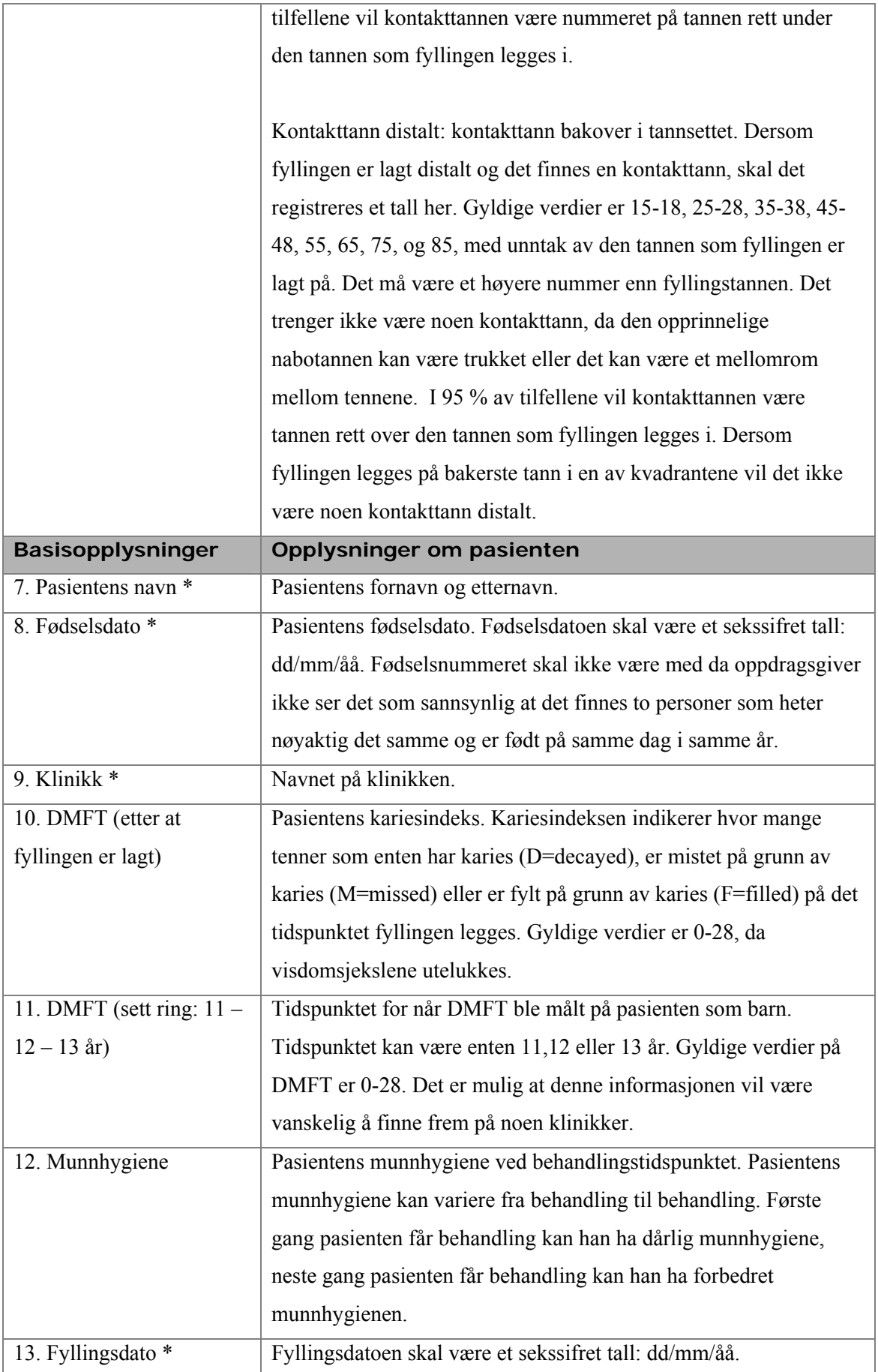

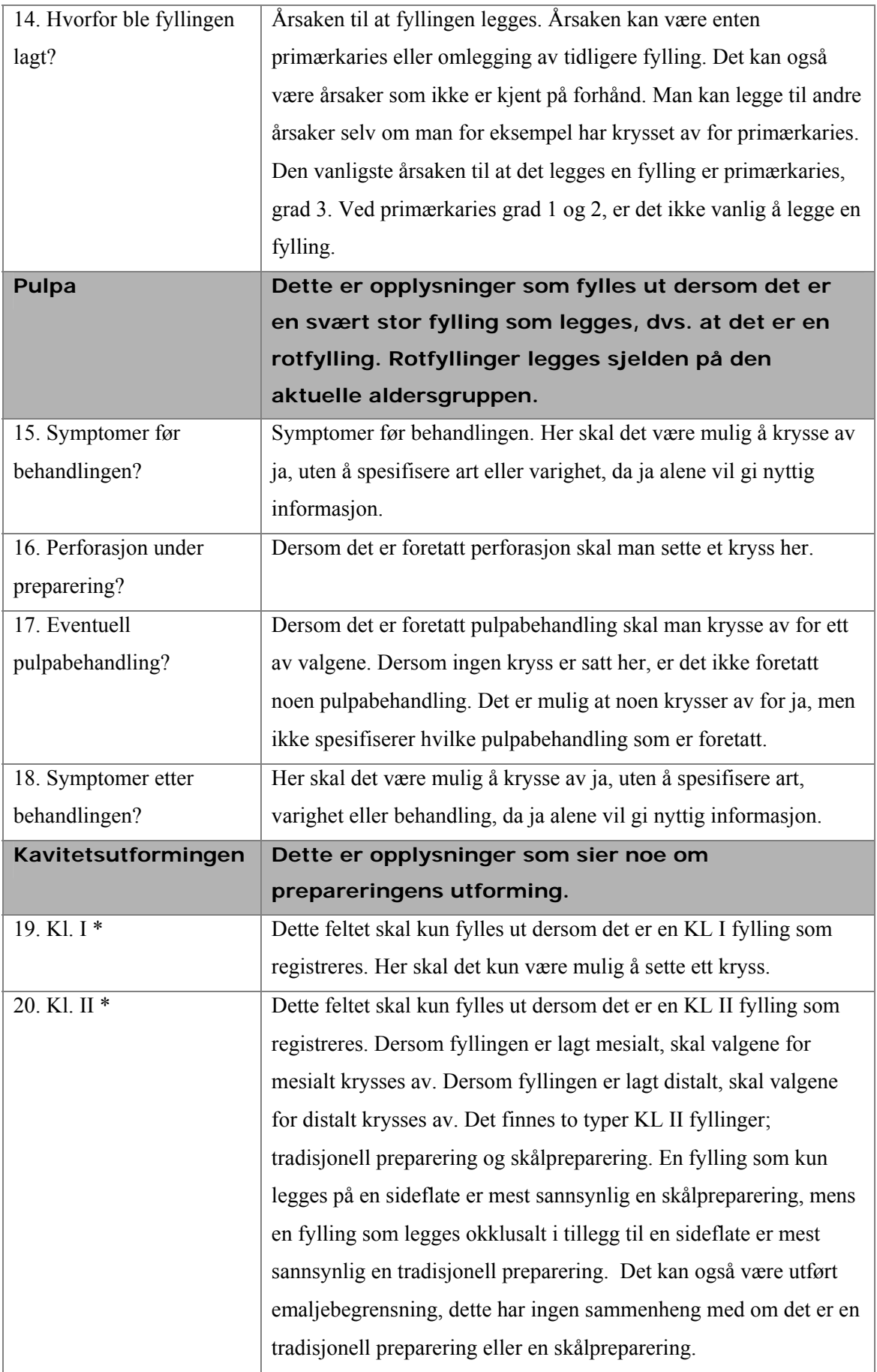

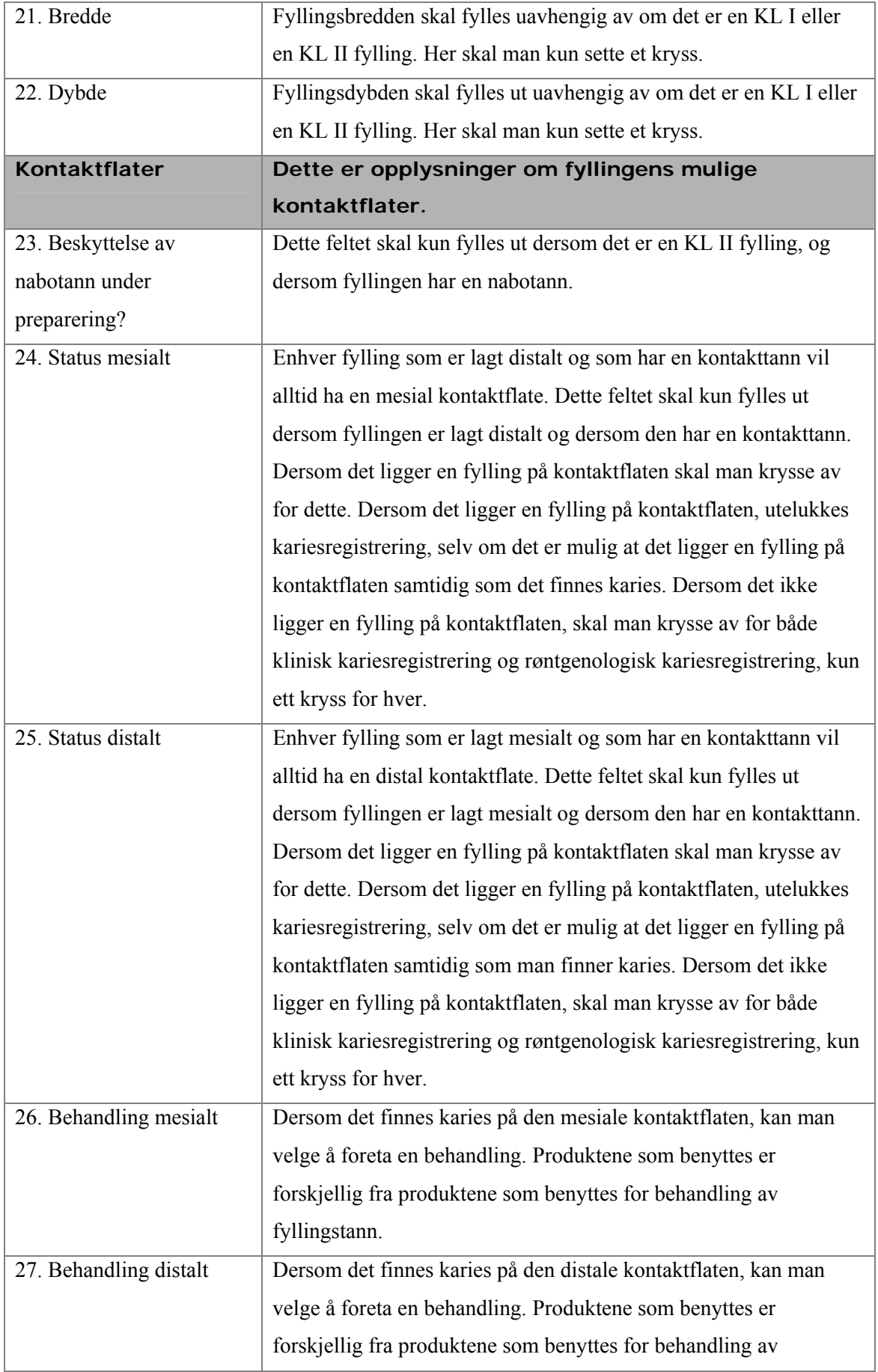

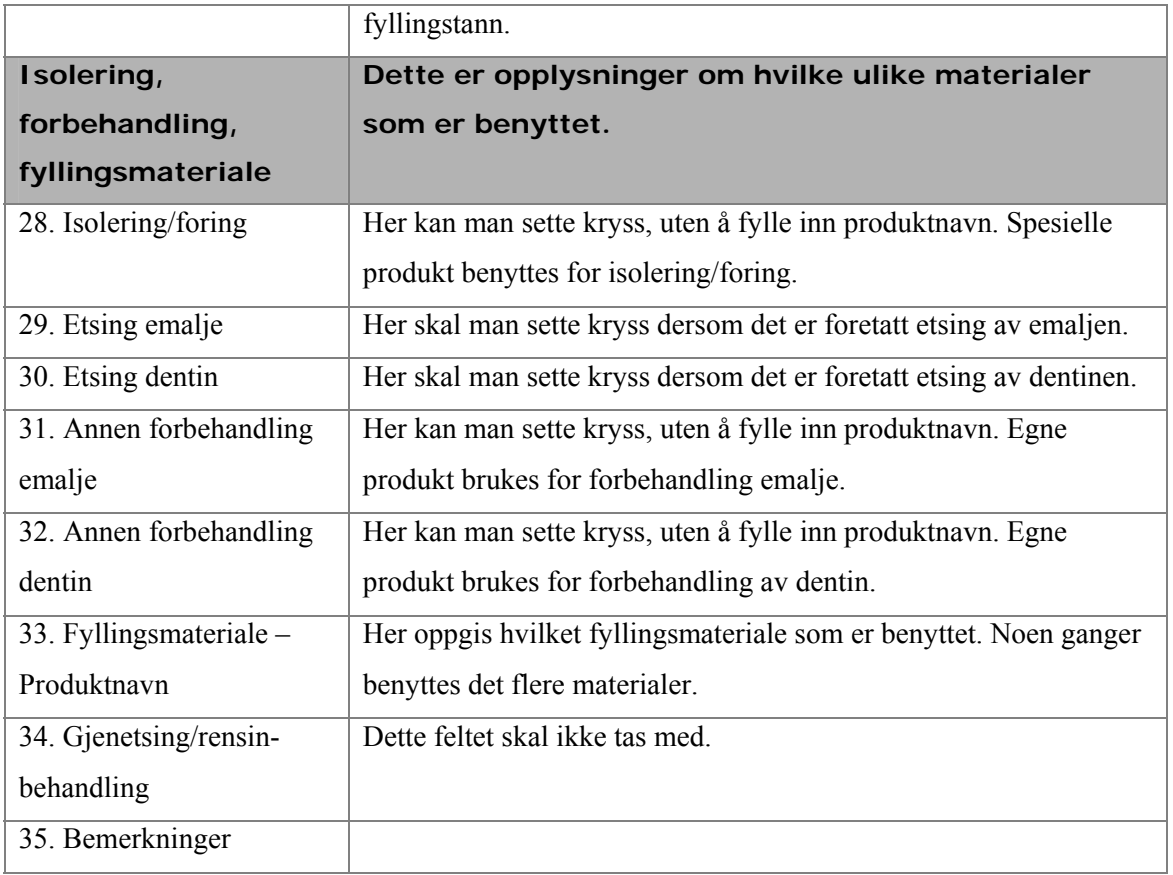

\* Dette er obligatoriske felt som må fylles ut i skjemaet.

Vedlegg 2 – Forklaring til fyllingsskjema

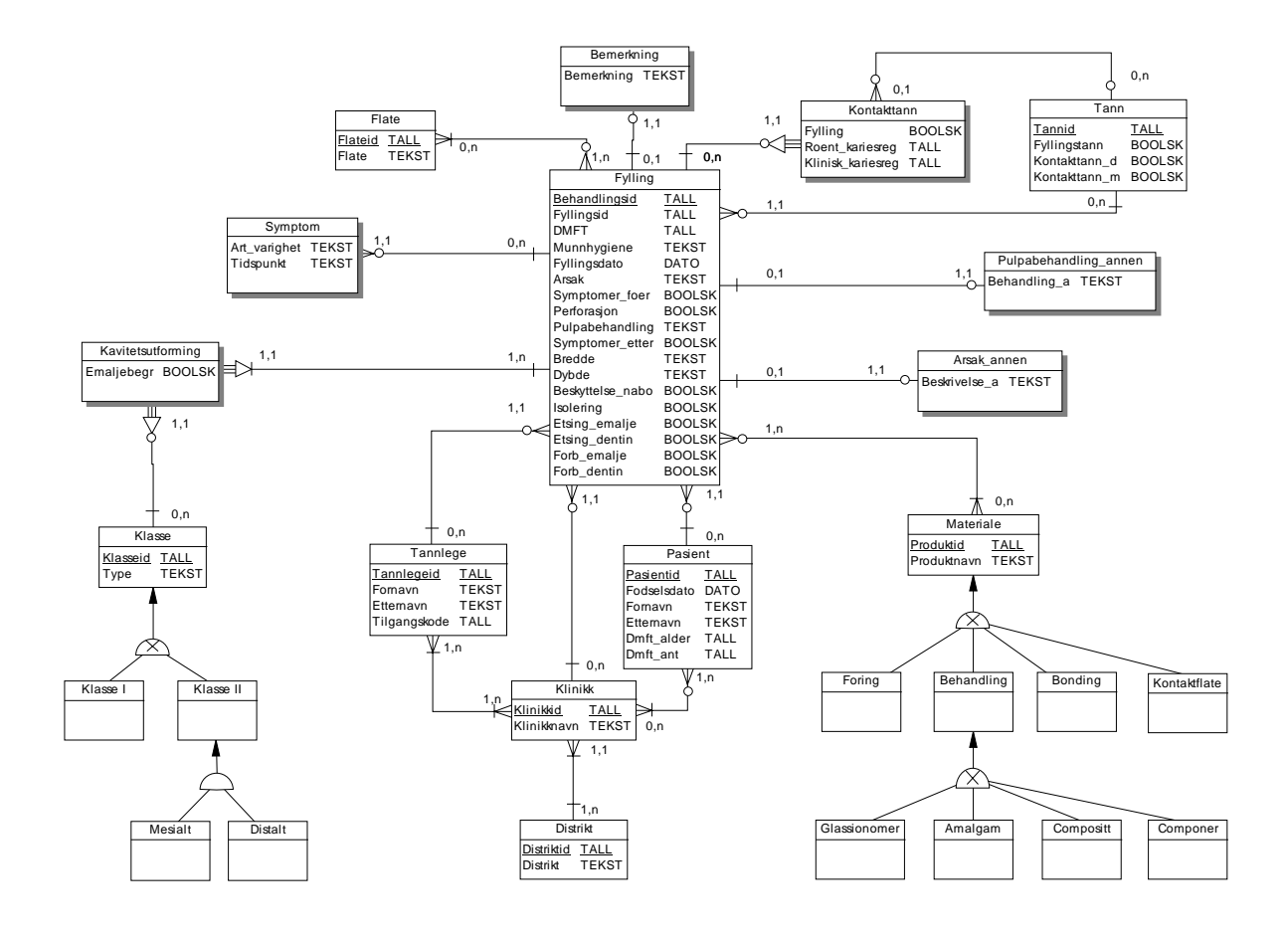

# **Vedlegg 3 EER-modell for databasen**

# **Forklaring til EER-modellen**

For å avklare notasjonen i modellen, vil noen av relasjonene forklares. De firkantede boksene i modellen representerer entiteter. Boksene med skygge representerer svake entitetstyper. Attributtene i hver entitet er representert med navn og datatype. Attributtene er fjernet i relasjonene som forklares .

#### **Relasjonstype Forklaring**

### **En - til - mange**

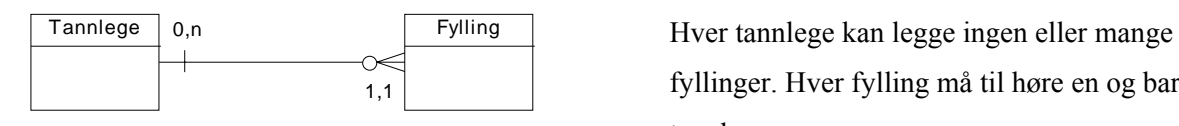

fyllinger. Hver fylling må til høre en og bare en tannlege.

# **Relasjonstype Forklaring**

## **En - til - mange**

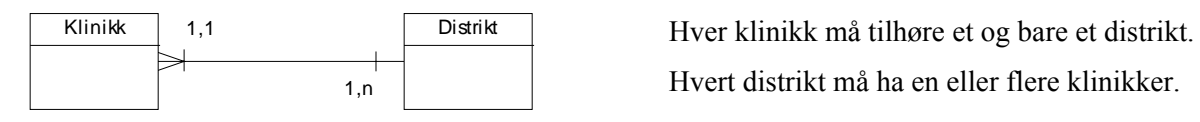

Hvert distrikt må ha en eller flere klinikker.

### **Mange - til – mange**

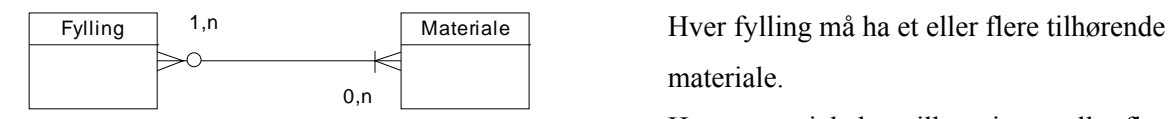

materiale.

Hvert materiale kan tilhøre ingen eller flere fyllinger.

# **En - til – en**

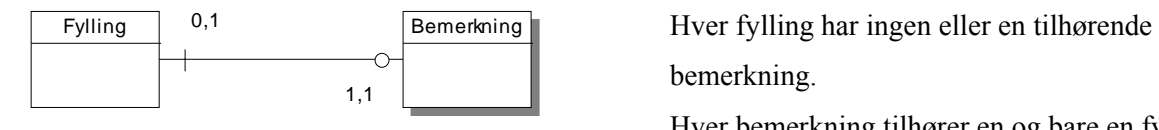

bemerkning.

Hver bemerkning tilhører en og bare en fylling.

#### **Er – assosiert – med**

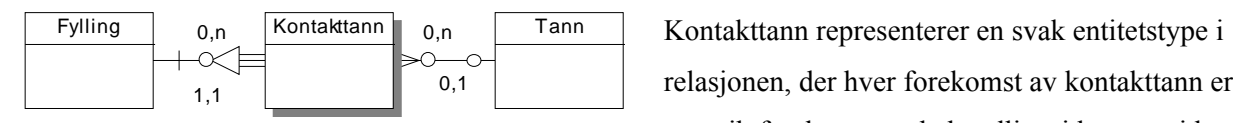

relasjonen, der hver forekomst av kontakttann er en unik forekomst av behandlingsid og tannid. En fylling kan være assosiert med ingen flere kontakttenner. En tann kan være assosiert med ingen eller flere kontakttenner. Dersom en forekomst av kontakktann slettes, vil forekomstene av fylling og tann fortstatt eksistere.

# **Ikke overlappende hierarki**

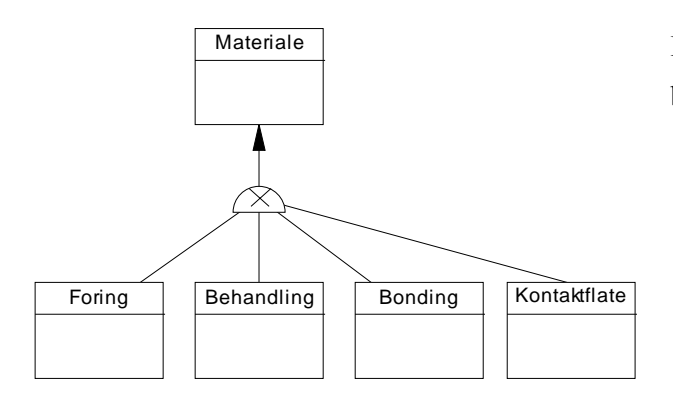

Et materiale kan enten brukes til foring, bonding behandling av fyllingstann eller kontaktflate.

# **Overlappende hierarki**

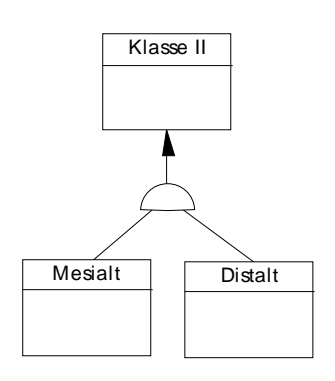

En klasse II fylling kan tilhøre både klasse II distalt og klasse II mesialt.

Vedlegg 3 – EER-modell for databasen

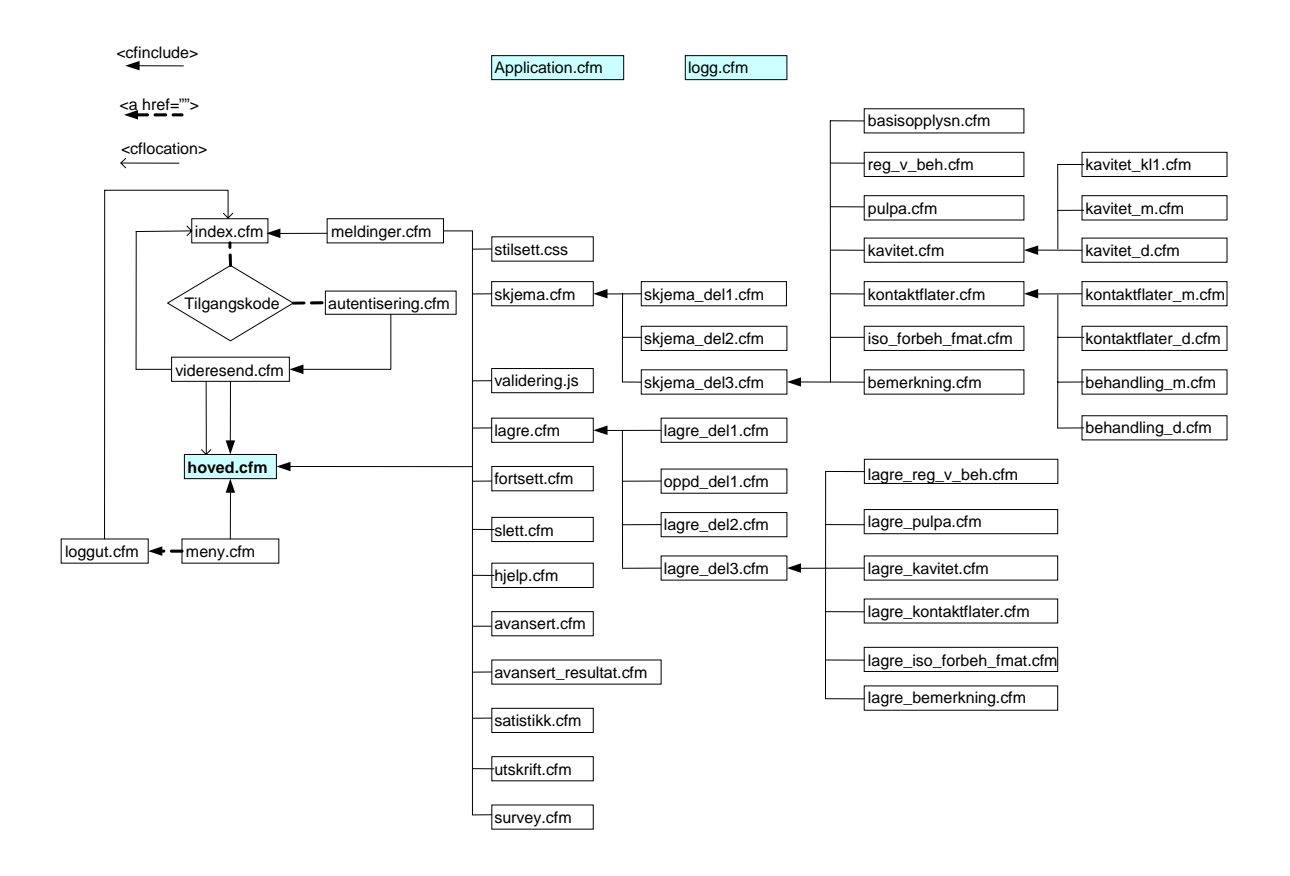

# **Vedlegg 4 Implementering**

# **Application.cfm**

- <!--- Setter navnet på applikasjonen --->
- <!--- Oppretter muligheter for å bruke sessionvariabler med varighet på en halv time --->
- <!--- Setter Cookies på klientens maskin --->

<cfapplication name="KVIT-prosjektet" sessionmanagement="Yes" clientmanagement="Yes" applicationtimeout="#CreateTimeSpan(0,0,30,0)#" sessiontimeout="#CreateTimeSpan(0,0,30,0)#" setclientcookies="yes">

# **Index.cfm**

<!--- Tar i mot og sjekker at brukeren oppgir tilgangskode ---> <cfform name="LoginForm" action="videresend.cfm" method="post"> <cfinput type="password" maxlength="10" name="pword" required="yes" message="skriv inn passord"> <input type="reset" value = "Tilbakestill"> <input type="submit" value="Logg inn">

</cfform>

<!--- Viser melding til brukeren dersom tilgangskoden er feil, eller dersom brukeren har vært inaktiv i over 30 minutt ---> <cfinclude template="meldinger.cfm">

## **Videresend.cfm**

<!--- Hvis tilgangskoden er mottatt inkluderes filen som kontrollerer denne ---> <cfif IsDefined('Form.pword')>

```
 <cfinclude template="autentisering.cfm">
```
 $\langle c$ fif>

<!--- Hvis tilgangskoden er feil sendes brukeren til innloggingssiden --->

<cfif isdefined('passwordgiven')>

 $\leq$ cfif passwordgiven is 0 $>$  $\leq$ cfset message  $id=1$ >  $\leq$ cflocation url="index.cfm?message\_id=#message\_id#"> <!--- Hvis tilgangskoden er riktig, sendes brukeren til hovedsiden ---> <cfelseif passwordgiven is 1> <cflocation url="hoved.cfm">

 $\langle c$ fif>

<!--- Hvis brukeren har vært inaktiv i over 30 minutt, sendes han til innloggingssiden ---> <cfelseif (cgi.script\_name is not "index.cfm")>

<cflock timeout="5" throwontimeout="no" type="readonly" scope="session">

<cfset request.loggedin=#session.loggedin#>

</cflock>

<cfif request.loggedin is "false">

<cfset message\_id=2>

<cflocation url="index.cfm?message\_id=#message\_id#">

 $\langle c$ fif $\rangle$ 

 $\langle c$ fif $>$ 

#### **Autentisering.cfm**

```
<!--- Sammenlikner tilgangskoden i databasen med det brukeren har oppgitt ---> 
<cfloop query="GetBrukere">
```
<cfif (#Compare(Form.pword,GetBrukere.passord)# is 0)>

```
<!--- Hvis tilgangskoden er gyldig opprettes persistente session variabler --->
```
 $\leq$ cfset passwordgiven = 1>

<cflock timeout="25" throwontimeout="yes" type="exclusive" scope="session">

 $\leq$ cfset session.loggedin = "true">

<cfset session.klinikkid=#GetBrukere.klinikkid#>

<cfset session.tannlegeid=#GetBrukere.tannlegeid#>

<cfset session.klinikknavn=#GetBrukere.klinikknavn#>

<cfset session.behandling=0>

<cfset session.loggfornavn='#GetBrukere.fornavn#'>

<cfset session.loggetternavn='#GetBrukere.etternavn#'>

<cfset session.pasient=0>

</cflock>

<!--- Logger siden --->

<cfinclude template="logg.cfm">

<cfbreak>

 $\langle c$ fif>

</cfloop>

#### **Hoved.cfm**

<!--- Sender brukeren til innloggingsssiden dersom han har vært inaktiv i over 30 min ---> <cfinclude template="videresend.cfm">

<!--- Oppretter lokale pekere til sessionvariabler som brukes av de fleste templater, så slipper de å låses hver gang de brukes --->

<cflock timeout="25" throwontimeout="Yes" type="READONLY" scope="SESSION">

<cfset request.behandling=#session.behandling#>

<cfset request.klinikkid=#session.klinikkid#>

<cfset request.klinikknavn=#session.klinikknavn#>

<cfset request.tannlegeid=#session.tannlegeid#>

<cfset request.fornavn=#session.loggfornavn#>

<cfset request.etternavn=#session.loggetternavn#>

</cflock>

<!--- Viser melding til brukeren dersom det tar lang tid å laste grafene ---> <cfif isDefined('url.action') and url.action eq 'getreports'>

<body bgcolor="#FFFFFF" onLoad="clearPreloadPage();">

<div id="prepage" style="position:absolute; font-family:arial; font-size:16; left:0px; top:0px; background-color:white; layer-background-color:white; height:100%; width:100%;"> Vennligst vent mens siden hentes...

 $\langle$ div $>$ 

<cfelse>

<body bgcolor="#FFFFFF">

 $\langle c$ fif $\rangle$ 

<!--- Setter overskrift i applikasjonen --->

<cfset header="Hovedside">

<cfif url.action eq 'regfylling' or url.action eq 'oppdfylling'>

<cfset header="Registrere skjema 1/3">

<cfelseif url.action eq 'fyllingkontakttann'>

<cfset header="Registrere skjema 2/3">

<cfelseif url.action eq 'fyllingbehandling'>

<cfset header="Registrere skjema 3/3">

<cfelseif url.action eq 'continue'>

<cfset header="Fortsette avbrutt registrering">

<cfelseif url.action eq 'hjelp'>

<cfset header="Hjelp">

# […]

<cfelseif url.action eq 'getreports'>

<cfif url.rapport eq 'basis'>

<cfset header="Basisopplysninger">

<cfelseif url.rapport eq 'registreringer'>

<cfset header="Registreringer ved behandling">

# […]

<cfelse>

<cfset header="Statistikk">

 $\langle c$ fif>

 $\langle c$ fif>

 $\langle c$ fif>

<cfoutput> #header#<cfoutput>

```
<!--- Viser meny til venstre ---> 
<cfinclude template="meny.cfm">
```
<!--- Oppretter referanse til etterspurt templat ---> <cfif url.action eq 'regfylling' or url.action eq 'fyllingkontakttann' or url.action eq 'fyllingbehandling' or url.action eq 'oppdfylling'> <cfinclude template="skjema/skjema.cfm"> <cfelseif url.action eq 'delete'> <cfinclude template="slett.cfm"> <cfelseif url.action eq 'getreports'> <cfinclude template="statistikk.cfm"> <cfelseif url.action eq 'continue'> <cfinclude template="skjema/fortsett.cfm"> <cfelseif url.action eq 'utskrift'> <cfinclude template="utskrift.cfm"> <cfelseif url.action eq 'avansert'> <cfinclude template="avansert.cfm">

```
<cfelseif url.action eq 'hjelp'>
```
<cfinclude template="hjelp.cfm">

```
\langle cfif\rangle
```

```
<cfelse>
```

```
<cfinclude template="logg.cfm">
```
 <cfoutput>[Informasjon til tannlegene] </cfoutput>  $\langle c$ fif>

#### **Meny.cfm**

<!--- Oppretter linker i menyen ---> Skjema for nye fyllinger <li> <a href="hoved.cfm?action=regfylling">Registrere skjema</a></li>  $\langle$ li> $\langle a \rangle$  href="hoved.cfm?action=continue">Fortsette avbrutt registrering $\langle a \rangle$ <li> <a href="hoved.cfm?action=delete">Slette skjema</a></li> <li> <a href="hoved.cfm?action=hjelp">Hjelp</li><br><br>

<!--- Tar i mot søk etter skjema ---> Søk etter skjema <form action="hoved.cfm" method="get" enablecab="No" name="search">

```
Fyllingsnr: <input type="text" name="fyllingsnr" size="2" maxlength="3"> 
Pasientnr: <input type="text" name="pasientnr" size="2">
<input type="image" name="SearchFylling" src="img/search.gif" alt="Søker etter fylling. Henter 
alle fyllinger dersom ingen søkekriterier er oppgitt." border="0"> 
</form> 
\langleli\rangle<ahref="#session.link#hoved.cfm?fyllingsnr=&klinikkid=#request.klinikkid#&pasientnr="> 
Hent alle mine fyllinger 
\langle a \rangle\langleli>
<li><a href="hoved.cfm?action=avansert">Avansert søk</a> 
\langleli>
<!--- Oppretter linker til sider med statistikk der man kan sammenligne data om fyllinger ---> 
Statistikk 
<li><a href="hoved.cfm?action=getreports&rapport=basis" title="Sammenlign dine 
data med de andre sine">Basisopplysninger</a> 
\langleli>
[…] 
<li><a href="hoved.cfm?action=getreports&rapport=materiale" title="Sammenlign dine data med de 
andre sine">Materialer</a>
\langleli>
<!--- Oppretter knapper for å logge ut og gå tilbake til hovedsiden ---> 
<a href="loggut.cfm" name="Logg ut">
<img src="img/ut.gif" alt="Logg ut" border="0"> 
\langle a \rangle<a href="hoved.cfm" name="Til hovedsiden"> 
        <img src="img/hjem.gif" alt="Til hovedsiden" border="0"><br> 
</a> 
Bruker: 
<cfoutput>#request.fornavn# #request.etternavn#
Klinikk<cfif GetKlinikkTannlege.RecordCount gt 1>(er)</cfif>: 
</cfoutput>
```

```
<cfoutput query="GetKlinikkTannlege"> 
        #GetKlinikkTannlege.klinikknavn#<br> 
</cfoutput>
```

```
Loggut.cfm
```

```
 <!--- Logger siden ---> 
<cfif isDefined('session.tannlegeid')> 
         <cfinclude template="logg.cfm">
```
 $\langle c$ fif>

```
<!--- Nullstiller sessionvariablene --->
```

```
<cflock scope="Session" type="exclusive" timeout="60" throwontimeout="no">
```
<cfset StructClear(Session)>

</cflock>

<!--- Sender brukeren til innloggingssiden ---> <cflocation url="index.cfm">

### **Meldinger.cfm**

<!--- Holder rede på meldinger som skal vises til brukeren. --->

<cfif IsDefined('url.message\_id')>

<cfswitch expression="#url.message\_id#">

<cfcase value=0>

Registreringen var vellykket, skjemaet er lagt inn i databasen!

 $\langle c$ fcase $>$ 

<cfcase value=4>

Databasen er nå oppdatert!

</cfcase>

<cfcase value=1>

Tilgangskoden er feil.

</cfcase>

<cfcase value=2>

Du har vert inaktiv i over 30 minutt,  $\text{for} > \text{og}$  må derfor logge deg inn på nytt.

 $\langle c$ fcase $>$ 

<cfcase value=3>

Skjemaet er slettet fra databasen

 $\langle c$ fcase $>$ 

Vedlegg 4 – Implementering

<cfdefaultcase> Det er utført en ulovlig handling </cfdefaultcase> </cfswitch>  $\langle c$ fif>

### **Skjema.cfm**

<!--- Holder rede på hvilke del (1/1, 1/2 eller 1/3) av skjemaet som skal vises ---> <cfif url.action eq 'regfylling' or url.action eq 'oppdfylling'>

<!--- Oppretter inputfelt for første del av skjemaet og kaller Javascript for å validere input ---> <form action="hoved.cfm" method="POST" name="form\_del1" onsubmit="return valider\_del1(this)">

<cfinclude template="skjema\_del1.cfm">

</form>

<cfelseif url.action eq 'fyllingkontakttann'>

<!--- Oppretter inputfelt for andre del av skjemaet --->

<form action="hoved.cfm" method="POST" name="form\_del2">

<cfinclude template="skjema\_del2.cfm">

</form>

```
<cfelseif url.action eq 'fyllingbehandling'>
```
<!--- Oppretter inputfelt for tredje del av skjemaet og kaller Javascript for å validere input ---> <form action="hoved.cfm" method="POST" name="form\_del3" onsubmit="return valider\_del3(this)">

<cfinclude template="skjema\_del3.cfm">

</form>

 $\langle c$ fif>

#### **Skjema\_del1.cfm**

<!--- Logger siden --->

<cfinclude template="../logg.cfm">

<!--- Dersom skjema registreres for en gitt pasient, sendes pasientnr som skjult variabel ---> <cfif isDefined('url.pasient')>

<input type="hidden" name="pasientid" value="#url.pasient#">

 $<$ / $cfif$ 

<!--- Sender tannlegenr som skjult variabel ---> <input type="hidden" size="3" name="tannlegeid" value="#request.tannlegeid#">

<!--- Tar i mot fyllingsnr. Hvis brukeren oppdaterer et skjema hentes fyllingsnr fra url-en eller databasen, ellers brukes fyllingsnr som brukeren oppgir --->

2. Fyllingsnr \*:

<cfif url.action eq 'oppdfylling'>

<cfif isDefined('url.fyllingsid')>

#url.fyllingsid#

<cfset dfylno=#url.fyllingsid#>

<cfelse>

#GetFylling.fyllingsid#

<cfset dfylno=#GetFylling.fyllingsid#>

 $<$ / $cfif$ 

<input type="hidden" name="fyllingsid" value="#dfylno#">

<!--- Fyllingsid skal ikke sjekkes dersom brukeren oppdaterer et skjema --->

<input type="Hidden" name="sjekkid" value="2">

<cfelse>

 $\le$ input type="text" size="2" name="fyllingsid" onblur="return (isNumeric(this))" maxlength="3"

<cfif isDefined('url.fyllingsid')>value="#url.fyllingsid#"</cfif>>

<!--- Fyllingsid skal sjekkes dersom brukeren registrerer et nytt skjema --->

<input type="Hidden" name="sjekkid" value="1">

 $\langle c$ fif $\rangle$ 

<!--- Hvis det registreres et nytt skjema vises tomme avkrysningsruter --->

<cfif url.action eq 'regfylling' and not IsDefined('Url.message\_id')>

<cfloop query="GetAlleFlater">

<cfoutput>

<input type="Checkbox" name="flate" value="#GetAlleFlater.flateid#">#GetAlleFlater.flate#

</cfoutput>

</cfloop>

<!--- Dersom skjema oppdateres, vises opplysninger som er registrert i databasen --->

<cfelse>

```
<input type="Checkbox" name="flate" value="1" 
 <cfoutput query="GetFlater">
```

```
<cfif GetFlater.flateid is 1>checked</cfif> 
 </cfoutput>>Mesialt 
        [...]
<input type="Checkbox" name="flate" value="5" 
 <cfoutput query="GetFlater"> 
        <cfif GetFlater.flateid is 5>checked</cfif> 
 </cfoutput>>Lingualt
```
 $\langle c$ fif>

```
<!--- Kaller Javascript for å krysse av alle rutene ---> 
<input type="button" value="Velg alle" onClick="this.value=check(this.form.flate)">
```

```
<!-- Javascript for å krysse av alle rutene 
var checkflag = "false"; 
function check(field) {
if (checkflag == "false") {
for (i = 0; i < field.length; i++) {
field[i].checked = true;}checkflag = "true";
return "Fjern alle"; } 
else { 
for (i = 0; i < field.length; i++) {
field[i].checked = false; \}checkflag = "false"; 
return "Velg alle"; } 
} 
// End -->
```
# **Skjema\_del2.cfm**

```
<!--- Det kan forekomme at kontakttann kan være en melketann ---> 
<cfset kvadrant=left(#url.tannid#,1)> 
<cfif kvadrant eq 1> 
        <cfset melketann=55> 
<cfelseif kvadrant eq 2> 
         <cfset melketann=65> 
<cfelseif kvadrant eq 3> 
        <cfset melketann=75>
```

```
<cfelseif kvadrant eq 4> 
         <cfset melketann=85> 
\langle cfif>
<!--- Henter mulige kontakttenner mesialt, unntatt den som fyllingen er lagt på ---> 
<cfquery name="GetKontakt_m" datasource="#Application.Source#"> 
        select * from [tabell]
        where tann<#url.tannid#
```
and kontakt\_m=1

and kvadrant=#kvadrant# or tannid=999 or tannid=#variables.melketann# </cfquery>

```
<!--- Henter mulige kontakttenner distalt, unntatt den som fyllingen er lagt på ---> 
<cfquery name="GetKontakt_d" datasource="#Application.Source#">
```

```
select * from [tabell]
       where tann>#url.tannid#
       and kontakt d=1and kvadrant =#kvadrant# or tann=999 or tann=#variables.melketann#
</cfquery>
```

```
<!--- Henter data om fyllingen som registreres ---> 
<cfquery name="GetFylling" datasource="#Application.Source#"> 
       select * from [tabell] where behandling=aktuell_behanding
</cfquery>
```

```
<!--- Henter flate til fylling som registreres ---> 
<cfquery name="GetFlater" DBTYPE="query"> 
       select flate from GetFylling
```

```
</cfquery>
```
 $\leq$ cfset temp = ValueList(GetFlater.flateid)>

<!--- Sender brukeren til Del 3 dersom fyllingen kun legges okklusalt --->

<cfif temp eq 2>

<cflocation

```
url="hoved.cfm?action=fyllingbehandling&saved=no&search=no&behandling=#url.behandling#&
klinikk=#url.klinikk#">
```
#### Vedlegg 4 – Implementering

#### $\langle c$ fif $>$

<!--- Setter variabler for valgt tann mesialt og distalt, henholdsvis til nummeret under og over tannen som fyllingen legges på ---> <cfset selected\_tann\_m=url.tannid-1> <cfset selected\_tann\_d=url.tannid+1>

<!--- Hvis det er en av tennene bakerst i tannsettet, vil det ikke være en kontakttann ---> <cfif url.tannid eq 18 or url.tannid eq 28 or url.tannid eq 38 or url.tannid eq 48>

<cfset selected\_tann\_d=999>

<cfelse>

```
 <cfset selected_tann_d=url.tannid+1>
```
 $\langle c$ fif $\rangle$ 

<!--- Dersom fyllingen er lagt mesialt opprettes en liste med gyldige kontakttenner mesialt ---> <cfif temp contains 1>

Mesialt:

```
 <cfif isDefined('url.kontakttann_m')>
```
<cfset ktannm=#url.kontakttann\_m#>

<cfelse>

<cfset ktannm=#Variables.selected\_tann\_m#>

 $\langle c$ fif>

<select name="kontakttann\_m">

<cfoutput query="GetKontakttann\_m">

<option value="#tann#"

<cfif GetKontakttann\_m.tannid eq ktannm>selected</cfif>>#tann#

</option>

</cfoutput>

</select>

 $\langle c$ fif>

<!--- Dersom fyllingen er lagt distalt opprettes en liste med gyldige kontakttenner distalt ---> <cfif temp contains 3>[...]</cfif>

## **Skjema\_del3.cfm**

<!--- Logger siden ---> <cfinclude template="../logg.cfm"> <!--- Henter data om fyllingen som brukeren holder på med å registrere ---> <cfquery name="GetFylling" datasource="#Application.Source#">

```
 select *from [tabell]
```
where behandling="#request.behandling#"

```
</cfquery>
```

```
<!--- Henter klinikken som fyllingen er registrert på --->
```
<cfquery name="GetKlinikk" DBTYPE="query">

select klinikk

from GetFylling

</cfquery>

```
<!--- Henter flatene som fyllingen er registrert på ---> 
<cfquery name="GetFlater" DBTYPE="query"> 
       select flater from GetFylling
```
</cfquery>

```
<!--- Henter fyllingens kontakttann/kontakttenner fra databasen--->
```
<cfquery name="GetFyllingKontakttann" datasource="#Application.Source#">

```
select * from [tabell]
```
where behandling=#request.behandling#

```
</cfquery>
```
<!--- Sjekker om alle data om fyllingen er lageret ---> <cfquery name="lagret" datasource="#Application.Source#"> select behandlingsid from fylling\_kavitet where behandling=#request.behandling#

```
</cfquery>
```
<!--- Oppretter en liste som tar vare på hvilke flater fyllingen er lagt på --->

 $\leq$ cfset temp = ValueList(GetFlater.flateid)>

<!--- Oppretter en liste som tar vare på fyllingens kontaktflater --->

<cfset temp2=ValueList(GetFyllingKontakttann.kontakttannid)>

```
<!--- Oppretter en liste som tar vare på informasjon om hvilke side (M/D) fyllingen er lagt på ---> 
<cfset side=ValueList(GetFyllingKontakttann.side)>
```
<!--- Opplysninger om beskyttelse av nabotann er ikke relevant dersom det er fylling Kl. 1 --->  $\leq$ cfif temp eq 2 or temp2 eq '999,999' or temp2 eq " or temp2 eq '999'>

```
<input type="hidden" name="beskyttelse_nabotann" value="999"> 
\langle cfif>
```
Basisopplysninger

<cfinclude template="basisopplysn.cfm">

Registreringer ved behandling

<cfinclude template="reg\_v\_beh.cfm">

Pulpa

<cfinclude template="pulpa.cfm">

Kavitetsutformingen

<cfinclude template="kavitet.cfm">

```
<!--- Kontaktflater skal kun registreres hvis fyllingen er lagt enten mesialt eller distalt, og har minst 
en kontaktflate ---> 
<cfset temp3=GetToken(#temp2#,1,",")> 
\leqcfset temp4=GetToken(#temp2#,2,",")>
\leqcfif (temp2 neq '999,999') and (temp2 neq '') and (temp2 neq '999')>
Kontaktflater 
<cfinclude template="kontaktflater.cfm"> 
\langle cfif>
Isolering, forbehandling, fyllingsmateriale 
         <cfinclude template="iso_forbeh_fmat.cfm"> 
Bemerkninger 
<cfinclude template="bemerkning.cfm">
```
# **Basisopplysnin.cfm**

[Skriver ut informasjon som er registrert i Del 1 og Del 2] <!--- Dersom hele skjemaet er lagret, vises ikoner for å registrere skjema på aktuell pasient, skrive ut detaljert rapport, og slette skjema ---> <cfif isDefined('url.saved') and url.saved eq 'yes'> <cfset oppdpasient=#GetPasient.pasientid#> <cfelse> <cfset oppdpasient=0>

 $\langle c$ fif>

<cfif GetFylling.pasientid neq 0>

<cfoutput>

<a href="#session.link#hoved.cfm?action=regfylling&

tannlegeid=#GetFylling.tannlegeid#&pasient=#GetFylling.pasientid#" title="">

<img src="#session.link#img/p.gif" alt="Registrere fylling på denne pasienten" border="0">  $\langle a \rangle$ 

<a href="hoved.cfm?action=utskrift&behandling=#GetFylling.behandlingsid#">

<img src="#session.link#img/rapport.gif" alt="Hent rapport" border="0">

```
\langle a \rangle
```
<!--- Oppretter knapp for å slette skjema. Denne vises kun samme dag som skjemaet er registrert -- ->

<cfif (#Compare(DateFormat(Now(),"dd/mm/yyyy"),

DateFormat(GetFylling.registrert\_dato,"dd/mm/yyyy"))# is 0)>

 <a href="hoved.cfm?slett=#GetFylling.behandlingsid#&message\_id=3" onClick="return confirm('Er du sikker på at du vil slette valgte skjema?')">

<img src="img/boss.gif" alt="Slette skjema" border="0">

 $\langle a \rangle$ 

 $\langle c$ fif>

</cfoutput>

 $\langle c$ fif>

# **Reg\_v\_beh.cfm**

<!--- Hvis brukeren ikke oppgir opplysninger om andre årsaker, og hvis det ikke ligger noe i databasen, settes variabelen arsak\_annen til en tom streng --->

```
<cfif IsDefined('url.saved') and url.saved eq "yes">
```

```
 <cfquery name="GetArsakAnnen" datasource="#Application.source#">
```

```
 select * from [tabell]
```
behandling=#request.behandling#

</cfquery>

<cfif GetArsakAnnen.RecordCount is 1>

<cfset arsak\_annen=#GetArsakAnnen.arsak\_annen#>

<cfelse>

 $\leq$ cfset arsak annen = "">

 $\langle c$ fif>

<cfelse>

 $\leq$ cfset arsak annen = "">

 $\langle c$ fif>

```
<!--- Tar i mot og viser fyllingsdato. Kaller Javascript for å validere fyllingsdato ---> 
<input type="text" name="dato" size="8" maxlength="8" 
<cfif isDefined('url.saved') and url.saved eq 'yes'> 
value="#GetFylling.fyllingsdato#"<cfelse>value="" 
\langle cfif>onblur="check_fyllingsdato(this)">Eks: 21/01/04
```
<!--- Tar i mot og viser opplysninger om årsak til at fyllingen legges ---> <select name="arsak">

 <cfoutput query="GetArsak"> <option value="#GetArsak.arsaksid#"<cfif GetArsak.arsaksid eq GetFylling.arsaksid>selected</cfif>>#beskrivelse#</option> </cfoutput>

</select>

<!--- Tar i mot og viser opplysninger om eventuelle andre årsaker til at fyllingen legges ---> <textarea cols="25" rows="1" name="arsak\_annen" size="20">#arsak\_annen#</textarea>

# **Pulpa.cfm**

• Tar i mot og viser opplysninger om symptomer før behandlingen, perforasjon, pulpabehandling og symptomer etter behandlingen.

# **Kavitet.cfm**

<!--- Oppretter referanser til relevante templat, på basis av opplysninger om hvilke flater fyllingen er lagt på. Hvis fyllingen er lagt distalt, inkluderes filen som tar i mot opplysninger om den mesiale flaten osv. --->

<!--- Fylling KL. I ---> <cfif temp eq 2>

<cfinclude template="kavitet\_kl1.cfm">

<!--- Fylling KL. II MOD --->

<cfelseif temp contains 1 and temp contains 2 and temp contains 3>

20.Klasse II Mesialt: <cfinclude template="kavitet\_m.cfm">

Distialt: <cfinclude template="kavitet\_d.cfm">

<!--- Fylling KL. II M --->

<cfelseif temp contains 1>

20.Klasse II Mesialt:<cfinclude template="kavitet\_m.cfm">

<!--- Fylling KL. II D ---> <cfelseif temp contains 3> 20.Klasse II Distalt: <cfinclude template="kavitet\_d.cfm">  $\langle c$ fif $>$ 

[Tar i mot og viser opplysninger opp bredde og dybde]

# **Kavitet\_klI.cfm**

• Tar i mot og viser opplysninger som angår fyllinger Kl. I (pkt.19 i skjemaet)

# **Kavitet\_m.cfm**

<!--- Henter data om fyllingen hvis den er lagret i databasen ---> <cfif IsDefined('url.saved') and url.saved eq "yes">

```
<cfquery name= "GetKlasse2M" datasource="#Application.Source#"> 
       select * from [tabell]
       where behandling=#request.behandling#
       and {fn} left(klasse, 2)}=21
```
</cfquery>

<cfif GetKlasse2M.recordcount gt 0> <cfset embegr\_m=GetKlasse2M.emaljebegrensning> <input type="checkbox" name="emaljebegrensning\_m" value="1" <cfif embegr\_m is 1>checked</cfif>>Emaljebegrensning

<!--- Oppretter radioknapper som viser hva som er registrert i databasen ---> <cfset klasse\_m=GetKlasse2M.klasseid> <input type="Radio" name="type\_m" value="211" <cfif klasse\_m is 211>checked</cfif>>Tradisjonell <input type="Radio" name="type\_m" value="212" <cfif klasse\_m is 212>checked</cfif>>Skål

<!--- Oppretter inputfelt dersom fyllingen ikke er registrert i databasen ---> <cfelse>  $\le$ input type="Checkbox" name="emaljebegrensning m" value="1"> Emaljebegrensning

<!--- Setter kryss for tradisjonell vs skål, avhengig av om fyllingen er lagt okklusalt --->

<input type="Radio" name="type\_m" value="211"<cfif temp contains 2>checked</cfif>> Tradisjonell <input type="Radio" name="type\_m" value="212"<cfif temp does not contain 2>checked</cfif>> Skål  $\langle c$ fif>

# **Kavitet\_d.cfm**

• Tar i mot opplysninger om det er foretatt emaljebegrensning distalt, og om det er en tradisjonell fylling, eller skålpreparering. Koden er tilsvarende lik koden i templatet kavitet\_m.cfm.

# **Kontaktflater.cfm**

<!--- Tar i mot og viser opplysninger om beskyttelse av nabotann under preparering ---> <cfset nabotb=GetFylling.beskyttelse\_nabotann> <input type="Checkbox" name="beskyttelse\_nabotann" value="1" <cfif nabotb is 1>checked</cfif>>

<!--- Oppretter referanser til relevante templat, på basis av opplysninger om fyllingens flater og kontakttann. Hvis fyllingen er lagt distalt og har en kontakttann, inkluderes filen som tar i mot opplysninger om den mesiale kontaktflaten --->

<cfif side contains 3 and ListLast(temp2,',') neq 999>

```
 <cfinclude template="kontaktflater_d.cfm">
```
 $\langle c$ fif>

<!--- Hvis fyllingen er lagt mesialt og har en kontakttann, inkluderes filen som tar i mot

opplysninger om den mesiale kontaktflaten --->

<cfif side contains 1 and ListFirst(temp2,',') neq 999>

```
 <cfinclude template="kontaktflater_m.cfm">
```

```
\langle cfif>
```
<!--- Hvis fyllingen er lagt distalt og har en kontakttann ---> <cfif side contains 3 and ListLast(temp2,',') neq 999>

```
 <cfinclude template="behandling_d.cfm">
```
 $\langle c$ fif>

```
<!--- Hvis fyllingen er lagt mesialt og har en kontakttann --->
```

```
\leqcfif side contains 1 and ListFirst(temp2,',') neq 999>
```

```
 <cfinclude template="behandling_m.cfm">
```

```
\langle cfif>
```
#### **Kontaktflater\_d.cfm**

<!--- Henter kontakttann distalt ---> <cfquery name="GetKontakttannDistalt" datasource="#Application.Source#"> select \* from [tabell] where side=3 and behandlings=#request.behandling#  $\le$ /cfquery>

Status distalt:

<cfset fylldis=GetKontakttannDistalt.fylling>

<!--- Setter kryss dersom fyllingen har en kontakttann --->

<input type="Checkbox" name="fylling\_d" value="1" <cfif fylldis is 1>checked</cfif>>

<!--- Klinisk kariesregistrering --->

<!--- Krysser av riktig radioknapp dersom fyllingen er registrert i databasen --->

<cfset klinisk\_d=GetKontakttannDistalt.kariesreg\_k>

<input type="Radio" name="kariesreg\_klinisk\_d" value="0" <cfif klinisk\_d is 0>checked</cfi>>0 <input type="Radio" name="kariesreg\_klinisk\_d" value="1" <cfif klinisk\_d is 1>checked</cfif>>1 <input type="Radio" name="kariesreg\_klinisk\_d" value="2" <cfif klinisk\_d is 2>checked</cfif>>2 <input type="Radio" name="kariesreg\_klinisk\_d" value="3" <cfif klinisk\_d is 3>checked</cfif>>3 <input type="Radio" name="kariesreg\_klinisk\_d" value="4" <cfif klinisk\_d is 4>checked</cfif>>4 <input type="Radio" name="kariesreg\_klinisk\_d" value="5" <cfif klinisk\_d is 5>checked</cfif>>5

<!--- Røntgenologisk kariesregistrering --->

<!--- Krysser av riktig radioknapp dersom fyllingen er registrert i databasen --->

<cfset roendt\_d=GetKontakttannDistalt.kariesreg\_roendt>

 $\leq$ input type="Radio" name="kariesreg\_roendt\_d" value="0"  $\leq$  cfif roendt\_d is 0>checked $\leq$ /cfif>>0 <input type="Radio" name="kariesreg\_roendt\_d" value="1" <cfif roendt\_d is 1>checked</cfif>>1 <input type="Radio" name="kariesreg\_roendt\_d" value="2" <cfif roendt\_d is 2>checked</cfif>>2 <input type="Radio" name="kariesreg\_roendt\_d" value="3" <cfif roendt\_d is 3>checked</cfif>>3 <input type="Radio" name="kariesreg\_roendt\_d" value="4" <cfif roendt\_d is 4>checked</cfif>>4 <input type="Radio" name="kariesreg\_roendt\_d" value="5" <cfif roendt\_d is 5>checked</cfif>>5

## **Kontaktflater\_m.cfm**

• Tar i mot og viser opplysninger om det eksisterer en fylling på den mesiale kontaktflaten, samt klinisk- og røntgenologisk kariesregistrering. Koden her tilsvarer koden i templatet kontaktflater\_d.cfm.

# **Behandling\_m.cfm**

<!--- Tar i mot og viser informasjon om det er foretatt behandling på den mesiale kontaktflaten ---> <select name="materialeid\_m"> <cfoutput query="GetBehandlingsmateriale"> <option value="#materialeid#" <cfif GetBehandlingsmateriale.materiale eq GetKontakttannMesialt.materiale>selected</cfif>>#materiale#</option> </cfoutput> </select>

# **Behandling\_d.cfm**

• Tar i mot og viser informasjon om det er foretatt behandling på den distale kontaktflaten. Koden er lik den som finnes i *behandling\_m.cfm*.

# **Iso\_forbeh\_fmat.cfm**

<!--- Tar i mot og viser opplysninger om det er benyttet restaureringsmaterialer til isolering/foring, etsing av emalje og dentin, forbehandling av emalje og dentin (ja/nei), samt produktnavn. --->

<!--- Henter alle registrerte fyllingsmaterialer --->

<cfquery name="GetFyllingsmateriale" datasource="#Application.Source#">

```
select * 
 from [tabell]
 where hovedgr=1 
order by sortering asc
```
</cfquery>

[...]

<!--- Oppretter avkryssingsrute for "Etsing av emalje".

Er avkrysset dersom fyllingen er registrert med "ja" for denne opplysningen i databasen ---> <cfoutput>

```
<input type="Checkbox" name="etsing_emalje" value="1" <cfif GetFylling.etsing_emalje is 
1>checked</cfif>>
```
Ja

</cfoutput>

[...]

<!--- Oppretter en liste med alternative fyllingsmaterialer. Dersom fyllingen er

registrert i databasen, velges materialet som er brukt. --->

<select name="materialeid">

```
<cfoutput query="GetFyllingsmateriale">
```
```
<option value="#materialeid#" <cfif GetFyllingsmateriale.materialeid eq 
GetFylling.materialeid>selected</cfif>>#materialenavn#</option>
</cfoutput> 
</select>
```
### **Bemerkning.cfm**

• Tar i mot og viser opplysninger om eventuelle bemerkninger i skjemaet.

### **Validering.js**

}

}

```
<!--- Sjekker at input fra numeriske felt ikke inneholder bokstaver og symboler ---> 
function isNumeric(felt){
```

```
var s = felt.value;
        for(var i=0; i\leqs.length; ++i)
         { 
                if("0123456789".indexOf(s.charAt(i)) < 0)
\{<!--- Setter fokus i det feltet der feilen befinner seg ---> 
felt.focus(); 
                        alert("Bokstaver og symboler er ikke tillatt"); 
                         return false; 
 }
         } 
         return true; 
var sjekk=0; 
function setsjekk(tall){ 
sjekk=tall; 
<!--- Sjekker input fra del1 i Skjema for nye fyllinger ---> 
function valider del1() {
        if (sjekk==0) return; 
        formObj = document-form del1;
         var var1=parseInt(formObj.fyllingsid.value); 
        var velg_flater=formObj.velg_flater
         var var2=""
```

```
 var var3=parseInt(formObj.sjekkid.value); 
       if((!var1)) {
           alert("Du må oppgi FYLLINGSNR"); 
                formObj.fyllingsid.select(); 
           return false; 
         } 
         <cfoutput query="GetFyllinger"> 
       else if((var1 == #fyllingsid#)&&(var3==1)){
           alert("Det er allerede registrert et skjema med aktuelt FYLLINGSNR"); 
                formObj.fyllingsid.select(); 
           return false; 
         } 
        </cfoutput> 
       else if (var1>1000){ 
           alert("FYLLINGSNR må være mellom 0-1000"); 
                formObj.fyllingsid.select(); 
           return false; 
         } 
        for (i = 0; i \le velg flater.length; ++ i) { 
                if (velg_flater[i].checked) 
\{var2=var2 + velg flater[i].value
 }
         } 
       if((var2==13)) {
alert("Fylling kl.II mesialt og distalt på samme tann skal registreres som to fyllinger"); 
        return false; 
         } 
       else if((var2==4)||(var2==5)||(var2==45)) {
alert("Fyllinger som KUN legges BUKKALT og/eller LINGUALT tas ikke med."); 
return false; 
 }
```

```
else if((var2==24)||(var2==25)||(var2==245)) {
```

```
 alert("Fyllinger som IKKE er rendyrkede KLI fyllinger tas ikke med."); 
                   return false; 
 }
else if((var2=="")) {
                   alert("Du må velge minst en FLATE."); 
                   return false; 
 } 
else 
           return true;
   } 
<!--- Sjekker input fra del 3 i Skjema for nye fyllinger ---> 
function valider del3() {
       if (sjekk==0) return; 
        formObj = document.format.form del3;
       var var4 = formObj.dato.value; 
       var var5 = formObj.dmft.value;
       var var6 = formObj.dmft_ant.value;
       if((!var4)) {
           alert("Du må oppgi FYLLINGSDSDATO"); 
                document.form_del3.dato.select();
           return false; 
         } 
        if((var5 > 28)) {
           alert("DMFT må være mellom 0-28"); 
                document.form_del3.dmft.select();
           return false; 
         } 
       if((var6 > 28)) {
           alert("DMFT må være mellom 0-28"); 
                document.form_del3.dmft_ant.select();
           return false; 
         } 
        else 
           return true;
```
Javascript som er benyttet for å validere dato er hentet fra [http://javascript.internet.com](http://javascript.internet.com/) og tilpasset.

```
function check fyllingsdato(field){
var checkstr = "0123456789";
var DateField = field;
var Datevalue = "";
var DateTemp = "";
var seperator = "/";
var day;
var month; 
var year; 
var leap = 0;
var err = 0;
var i; 
var now = new Date();
var now_day = now.getDate();
var now month = (now.getMonth() + 1);var now year = now.getFullYear();
  err = 0;
   DateValue = DateField.value; 
   /* Slett alle symboler og bokstaver */ 
  for (i = 0; i < DateValue.length; i++) {
         if (checkstr.indexOf(DateValue.substr(i,1)) > = 0) {
           DateTemp = DateTemp + DateValue.substr(i,1);
          } 
   } 
  DateValue = DateTemp;
   /* Forandre dato til streng med 8 karakterer*/ 
   /* Dersom år er oppgitt som 2 karakterer / anta 20xx */ 
  if (DateValue.length == 6) {
    DateValue = DateValue.substr(0,4) + 20' +DateValue.substr(4,2); }
  if (DateValue.length != 8) {
    err = 19; }
   /* År lan ikke være 0000 */ 
  year = DateValue.substr(4,4);if (year == 0) {
```

```
err = 20;
 } 
 /* Validering av måned*/
month = DateValue.substr(2,2);
if ((month < 1) \| (month > 12)) {
  err = 21;
 } 
 /* Validation of dag*/ 
day = DateValue.substr(0,2);if (day < 1) {
 err = 22;
 } 
 /*Sjekker at dag ikke er frem i tid*/ 
if ((day > now_day)&&(month == now_month)&&(year == now_year)) {
  err = 30;
 } 
 /*Sjekker at måned ikke er frem i tid*/ 
if ((month > now_month) &&&(year == now year)) {
  err = 31;
 } 
 /*Sjekker at år ikke er frem i tid*/ 
if (year > now year) {
  err = 32;
 } 
 if (year < 2001) {
 err = 33;
 } 
 /* Validering av skuddår: februar */ 
if ((year % 4 = 0) || (year % 100 = 0) || (year % 400 = 0)) {
 leap = 1;
 } 
if ((month == 2) && (leap == 1) && (day > 29)) {
  err = 23;
 } 
if ((month == 2) && (leap != 1) && (day > 28)) {
 err = 24;
 }
```

```
 /* Validering av andre måndeder */ 
 if ((day > 31) \& ((month == "01") || (month == "03") || (month == "05") || (month == "07") ||(month == "08") || (month == "10") || (month == "12"))err = 25;
   } 
 if ((day > 30) \&& ((month == "04") || (month == "06") || (month == "09") || (month == "11")))err = 26;
   } 
  /* Hvis 00 oppgis, fjern data */ 
 if ((day == 0) & & (month == 0) & & (year == 00)) {
   err = 0; day = ""; month = ""; year = ""; seperator = "";
   } 
  /* Hvis ingen feil, skriv fullstendig dato til inputfelt (f.eks. 13.12.2001) */ 
 if (err == 0) {
   DateField.value = day + seperator + month + seperator + year.substr(2,2);
   } 
 /* Error-message if err = 0 */
  else { 
    alert("Fyllingsdato er ugyldig!"); 
   DateField.select();
          DateField.focus(); 
  } 
}
```
### **Lagre.cfm**

<!--- Lagre informasjon som sendes fra skjema\_del1.cfm ---> <cfif IsDefined('Form.SaveFylling')> <cfinclude template="lagre\_del1.cfm"> <!--- Oppdatere informasjon om fyllingen ---> <cfelseif IsDefined('Form.UpdateFylling')> <cfinclude template="oppd\_del1.cfm"> <!--- Lagre kontakttann ---> <cfelseif IsDefined('Form.SaveBasis')> <cfinclude template="lagre\_del2.cfm"> <!--- Oppdatere kontakttann ---> <cfelseif IsDefined('Form.Tilbake')>

```
 <cflocation url="#session.link#hoved.cfm?action=oppdfylling">
```

```
<!--- Lagre informasjon som sendes fra skjema_del3.cfm --->
```

```
<cfelseif IsDefined('Form.SaveBehandling')>
```
<cfinclude template="lagre\_del3.cfm">

 $\langle c$ fif>

### **Lagre\_del1.cfm**

• Lagrer basisopplysninger (tannlegenr, fyllingsnr, tann og flate(r)).

## **Oppd\_del1.cfm**

• Sammenligner opplysninger som allerede er registrert mot det som legges inn på nytt, og sletter/oppdaterer eksisterende opplysninger i databasen som ble registret i Del1 i skjemaet.

## **Lagre\_del2.cfm**

• Lagrer opplysninger om kontakttann mesialt og/eller distalt.

## **Lagre\_del3.cfm**

- Lagrer opplysninger om hvilke materialer som eventuelt er benyttet til isolering/foring, annen forbehandling av emalje og annen forbehandling av dentin.
- Dersom brukeren har valgt materiale, men ikke krysset av i boksen for "ja" sørger dette templatet for at disse kryssene settes automatisk:

*<cfif not IsDefined('Form.forb\_dentin') and Form.materialeid\_forbeh\_d neq 999> <cfset Form.forb\_dentin=1>* 

*</cfif>* 

```
<cfif not IsDefined('Form.forb_emalje') and Form.materialeid_forbeh_e neq 999> 
        <cfset Form.forb_emalje=1>
```
*</cfif>* 

```
<cfif not IsDefined('Form.foring') and Form.materialeid_foring neq 999> 
        <cfset Form.foring=1>
```
*</cfif>* 

• Har referanser til andre templater som lagrer opplysninger som sendes fra *skjema\_del3.cfm*.

### **Lagre\_reg\_v\_beh.cfm**

• Lagrer opplysninger om evt. andre årsaker til at fyllingen legges.

### **Lagre\_pulpa.cfm**

• Lagrer opplysninger om symptomer før og etter at fyllingen ble lagt. Lagrer opplysninger om perforasjon og om eventuell pulpabehandling.

## **Lagre\_kavitet.cfm**

• Lagrer opplysninger om emaljebegrensning mesialt og/eller distalt for fyllinger som tilhører Kl. II. Lagrer opplysninger om det er skål eller tradisjonell preparering. Lagrer også opplysninger om eventuelle fyllinger som tilhører Kl. I.

## **Lagre\_kontaktflater.cfm**

• Lagrer opplysninger om det ligger en fylling i nabotannens kontaktflate mesialt og/eller distalt. Lagrer opplysninger om klinisk- og røntgenologisk kariesregistrering mesialt og/eller distalt.

## **Lagre\_iso\_forbeh\_fmat.cfm**

• Lagrer opplysninger om det er foretatt foring (ja/nei) og om det er foretatt etsing av emaljen (ja/nei). Lagrer opplysninger om det er foretatt etsing av dentinen (ja/nei) og om det er foretatt forbehandling av emaljen (ja/nei). Lagrer opplysninger om det er foretatt forbehandling av dentinen (ja/nei).

### **Lagre\_bemerkning.cfm**

• Lagrer eventuelle bemerkninger om pasient, tann eller behandling.

### **Avansert.cfm**

• Tar i mot søkekriterier fra brukeren

### **Avansert\_resultat.cfm**

<!--- Logger siden ---> <cfinclude template="logg.cfm">

<!--- Sjekker om brukeren har trykt på knappen for å slette en fylling --->

<cfif isDefined('url.slett')>

```
<cfquery name="DeleteF" DATASOURCE="#Application.Source#">
```
delete from [tabell] where behandlingsid=#url.slett#

</cfquery>

[Sletter fra andre tabeller]

 $\langle c$ fif $\rangle$ 

<!--- Setter default parametere dersom brukeren ikke har oppgitt søkekriterier --->

```
<cfparam name="url.pasientnr" default="">
```

```
<cfparam name="url.fyllingsnr" default="">
```

```
<cfparam name="url.tann" default="">
```

```
<cfparam name="url.FMat" default="">
```

```
<cfparam name="url.startaar" default="">
```

```
<cfparam name="url.sluttaar" default="">
```
<cfparam name="startrekke" default="1">

```
<cfparam name="visrekker" default="20">
```

```
<!--- Søker etter fyllingene som brukeren har søkt på --->
```

```
<cfquery name="datasett" datasource="#Application.Source#" cachedwithin=
```
"#CreateTimeSpan $(0,0,0,0)$ #">

select \* from [tabeller] where [..]

<cfif url.pasientnr neq "">

and d.pasientid=#url.pasientnr#

</cfif>

```
<cfif url.fyllingsnr neq "">
```
and d.fyllingsid=#url.fyllingsnr#

 $\langle c$ fif>

<cfif url.tann neq "">

and d.tannid=#url.tann#

 $\langle c$ fif $>$ 

<cfif url.FMat neq "">

and d.gruppeid=#url.FMat#

 $\langle c$ fif $>$ 

```
 <cfif isDefined('o')>
```
and DFYLFLA1=1

```
\langle cfif>
```
<cfif isDefined('m')>

and DFYLFLA2=1

 $\langle c$ fif>

```
 <cfif isDefined('d')>
```
and DFYLFLA4=1

 $\langle c$ fif $\rangle$ 

<cfif url.startaar neq "">

```
and \{\text{fn right}(d.fyllingsdata, 2)\} \geq \# \text{start} \cdot \text{start}\langle cfif>
          <cfif url.sluttaar neq ""> 
          and \{fn right(d.fyllings data, 2)\} <=#sluttaar#
          \langle cfif>
          <cfif request.klinikkid neq 777> 
           and f.tannlegeid=#request.tannlegeid# 
          \langle cfif>
order by d.fyllingsid asc
```
</cfquery>

<!--- Dersom søket resulterer i mer enn ett treff, listes fyllinger som er registrert

Dersom søket resulterer i mer enn 20 treff, deles resultatet opp --->

<cfif datasett.recordcount gte 1>

<!--- Oppretter en variabel for å holde på rekkenummeret til den siste rekken som skal vises --->

```
<cfset sluttrekke=startrekke+(visrekker-1)>
```
<cfif sluttrekke gt datasett.RecordCount>

<cfset sluttrekke=datasett.RecordCount>

 $\langle c$ fif>

<cfset neste=startrekke+visrekker>

<cfset forrige=startrekke-visrekker>

<!--- Opplyser brukeren om hvilke fyllinger som vises, gir mulighet for å bla i resultatet ---> <cfoutput>

Skjema #startrekke# til #sluttrekke# av #datasett.RecordCount#:

<cfif forrige gte 1>

 $\leq$ a $\leq$ a $\leq$ 

href="#session.link#hoved.cfm?avansert=1&sluttaar=#sluttaar#&startaar=#startaar#&FMat=#FMa t#&tann=#tann#&fyllingsnr=#fyllingsnr#&pasientnr=#pasientnr#&startrekke=#forrige#">

<strong>Forrige #visrekker#</strong></a>

 <cfelse> Forrige  $\langle c$ fif> | <cfif neste lte datasett.RecordCount>  $\leq$ a $\leq$ a $\leq$ 

href="#session.link#hoved.cfm?avansert=1&sluttaar=#sluttaar#&startaar=#startaar#&FMat=#FMa t#&tann=#tann#&fyllingsnr=#fyllingsnr#&pasientnr=#pasientnr#&startrekke=#neste#">

```
 <strong>Neste
```
<cfif (datasett.RecordCount-neste) lt visrekker>

#Evaluate((datasett.RecordCount-neste)+1)#

<cfelse>

#visrekker#

 $\langle c$ fif>

 $\langle$ strong>

 $\langle a \rangle$ 

<cfelse>

 Neste  $\langle c$ fif $\rangle$ 

</cfoutput>

[Skriver ut resultatet][Viser feilmelding dersom søket resulterer i 0 treff]

### **Fortsett.cfm**

• Henter og viser skjema som ikke er ferdig registrert, dvs. uten materialeopplysninger, disse er linket til Del 2 i registreringen, slik at man kan fortsette å registrere skjemaet.

### **Statistikk.cfm**

<!--- Logger siden ---> <cfinclude template="logg.cfm">

<cfif url.rapport eq "basis">

<!--- Henter antall fyllinger som de andre er lagt på ulike tenner --->

<cfquery name="tannfordeling" datasource="#Application.Source#">

select count(\*) as fyllinger, tann

from [tabell]

where tannlegeid $\leftrightarrow$ #request.tannlegeid#

group by tann

</cfquery>

<!--- Henter antall fyllinger som den aktuelle tannlegen har lagt på ulike tenner ---> <cfquery name="mine\_tannfordeling" datasource="#Application.Source#"> select count(\*) as fyllinger, tann

### Vedlegg 4 – Implementering

```
 from [tabell]
        where tannlegeid=#request.tannlegeid#
        group by tann
</cfquery>
```

```
<!--- Viser sammenligning av hvordan fyllingene fordeler seg på ulike tenner ---> 
<cfchart xAxisTitle="Tann" 
yAxisTitle="Antall fyllinger" 
format="PNG" 
labelFormat="number" 
gridlines="8" 
show3D="no" 
scaleFrom=1
scaleTo=400> 
         <cfchartseries 
         type="line" 
         query="mine_tannfordeling" 
         valueColumn="fyllinger" 
         itemColumn="tannid" 
        seriesLabel="Mine fyllinger" 
         seriesColor="##6699FF" paintStyle="plain" /> 
         <cfchartseries 
         type="line" 
         query="tannfordeling" 
         valueColumn="fyllinger" 
        itemColumn="tannid" 
        seriesLabel="De andre sine fyllinger" 
         seriesColor="##FFCC99" paintStyle="plain" /> 
</cfchart>
[\ldots]<cfelseif url.rapport eq "materiale"> 
<!--- Henter ut hvilke fyllingsmateriale den aktuelle tannlegen har brukt ---> 
<cfquery name="mine_fmat" datasource="#Application.Source#"> 
SELECT count(fyllingsid) as fyllinger, gruppeid, gruppe
```
FROM

(select m.gruppeid, gruppe, m.materialeid

from [tabell] m, [tabell] gr where m.gruppeid=gr.gruppeid and m.hovedgruppeid=1 and materialeid<>999) as a1 LEFT outer JOIN (select  $*$  from [tabell] where tannlegeid=#request.tannlegeid#) as a2 on a1.materialeid=a2.materialeid group by gruppeid, gruppe order by gruppe

</cfquery>

<!--- Henter ut hvilke fyllingsmateriale de andre tannlegene har brukt ---> <cfquery name="fmat" datasource="#Application.Source#"> SELECT count(fyllingsid) as fyllinger, gruppeid, gruppe FROM (select m.gruppeid, gruppe, m.materialeid from [tabell] m, [tabell] gr where m.gruppeid=gr.gruppeid and m.hovedgruppeid=1 and materialeid<>999) as a1 LEFT outer JOIN (select  $*$  from [tabell] where tannineged $\leq$ #request.tannineged#) as a2 on a1.materialeid=a2.materialeid group by gruppeid, gruppe order by gruppe

</cfquery>

```
<!--- Viser sammenligninger av fyllingsmaterialer ---> 
<cfchart xAxisTitle="Materiale" 
yAxisTitle="Antall fyllinger" 
format="PNG" 
labelFormat="percent" 
show3D="no" 
rotated="no"
PieSliceStyle="solid" 
chartHeight="100" 
chartWidth="320"> 
         <cfchartseries 
        type="pie"
```
Vedlegg 4 – Implementering

 query="mine\_fmat" valueColumn="fyllinger" itemColumn="gruppe" colorList="##FFCC99,##CC3333,##6699FF,##CCFFFF,##FF9933" paintStyle="plain" />

</cfchart>

```
<cfchart xAxisTitle="Materiale"
```

```
yAxisTitle="Antall fyllinger"
```
format="PNG"

```
labelFormat="percent"
```

```
show3D="no"
```

```
rotated="no"
```

```
PieSliceStyle="solid"
```

```
chartHeight="100"
```

```
chartWidth="320">
```

```
 <cfchartseries
```
type="pie"

```
 query="fmat"
```

```
 valueColumn="fyllinger"
```

```
 itemColumn="gruppe"
```

```
 colorList="##FFCC99,##CC3333,##6699FF,##CCFFFF,##FF9933"
```

```
 paintStyle="plain" />
```
</cfchart>

```
\langle t d \rangle
```

```
\langle tr \rangle
```
</table>

```
\langle cfif>
```
# **Vedlegg 5 Skjermbilder**

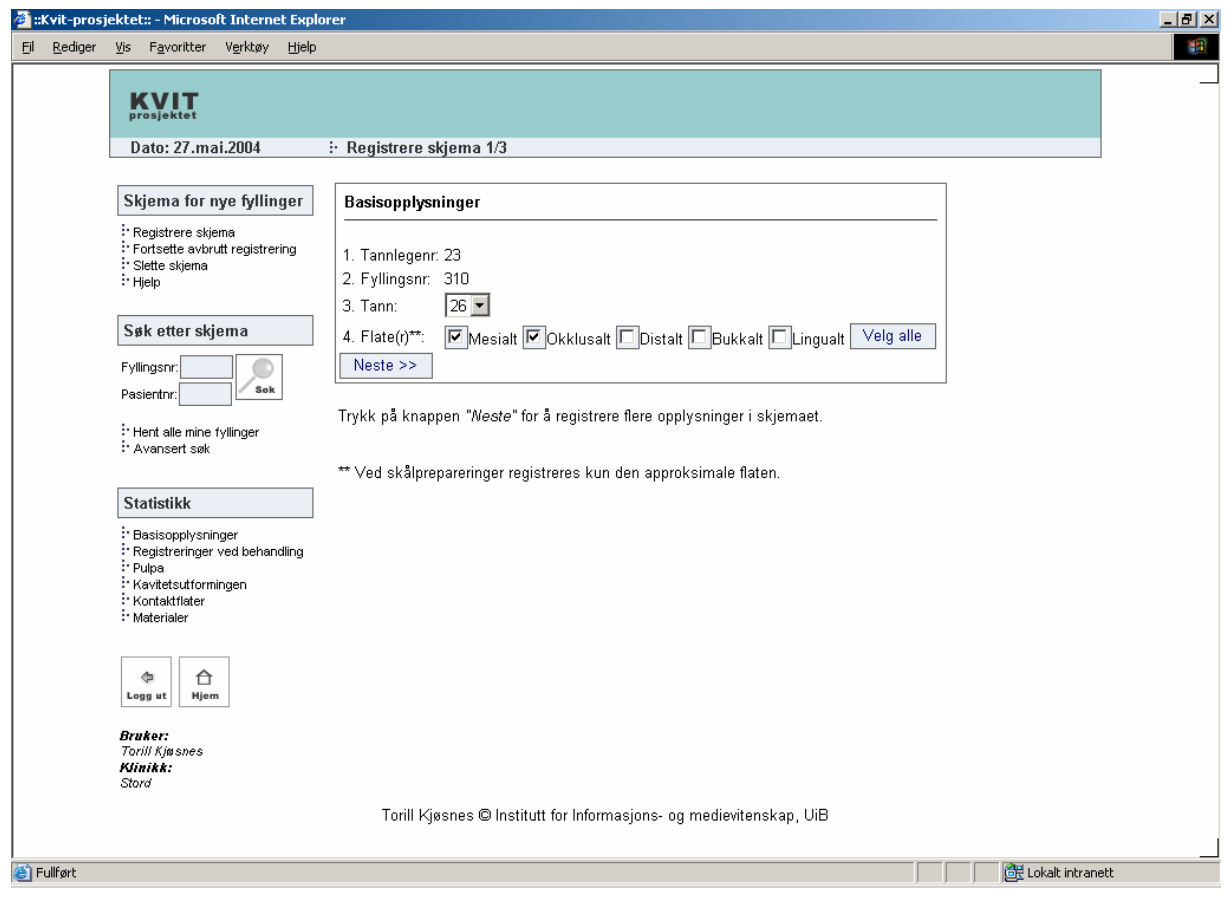

Oppdatere fyllingsskjema.

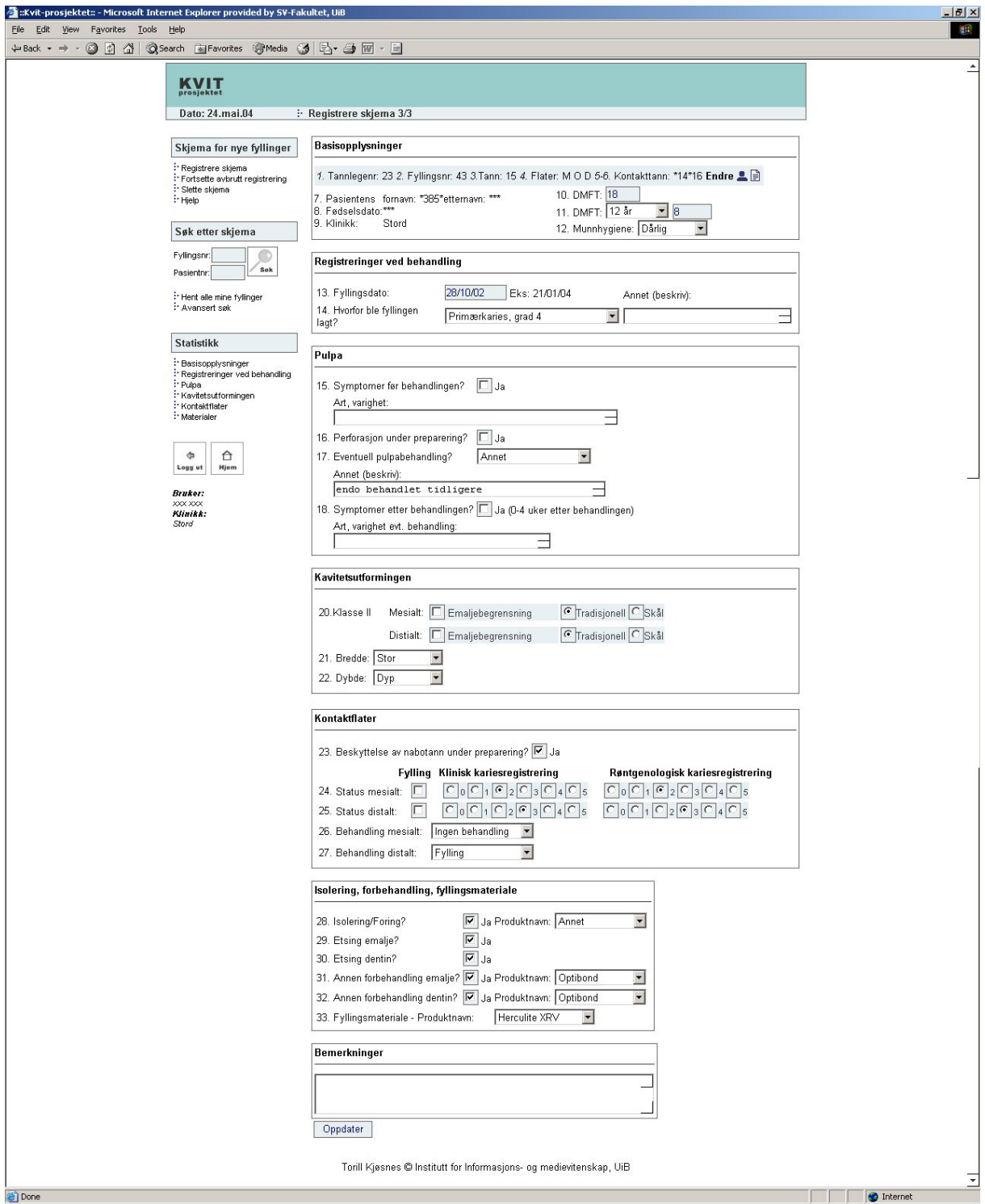

Fylling som er lagt mesialt, okklusalt og distalt.

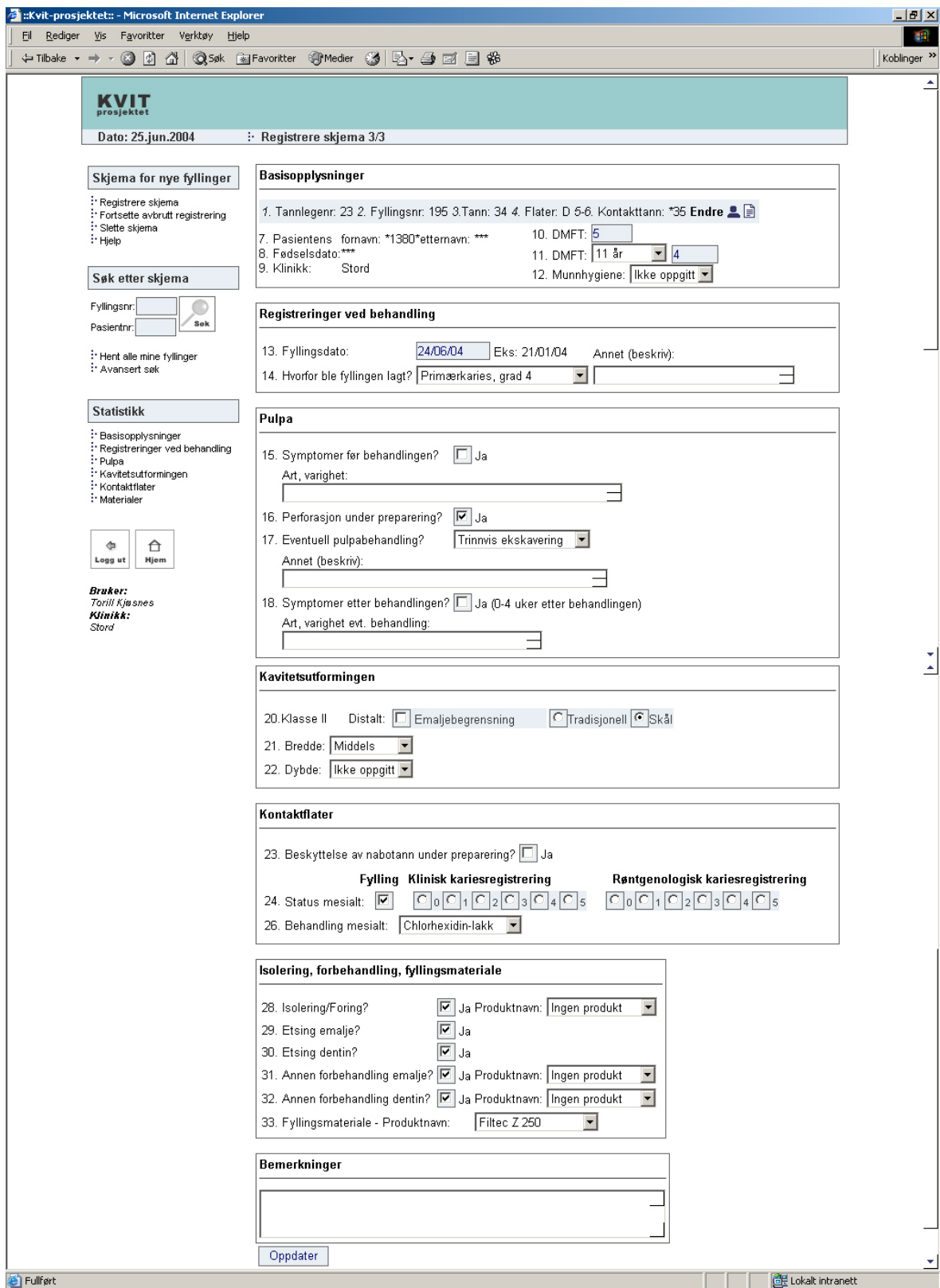

Fylling som er lagt distalt.

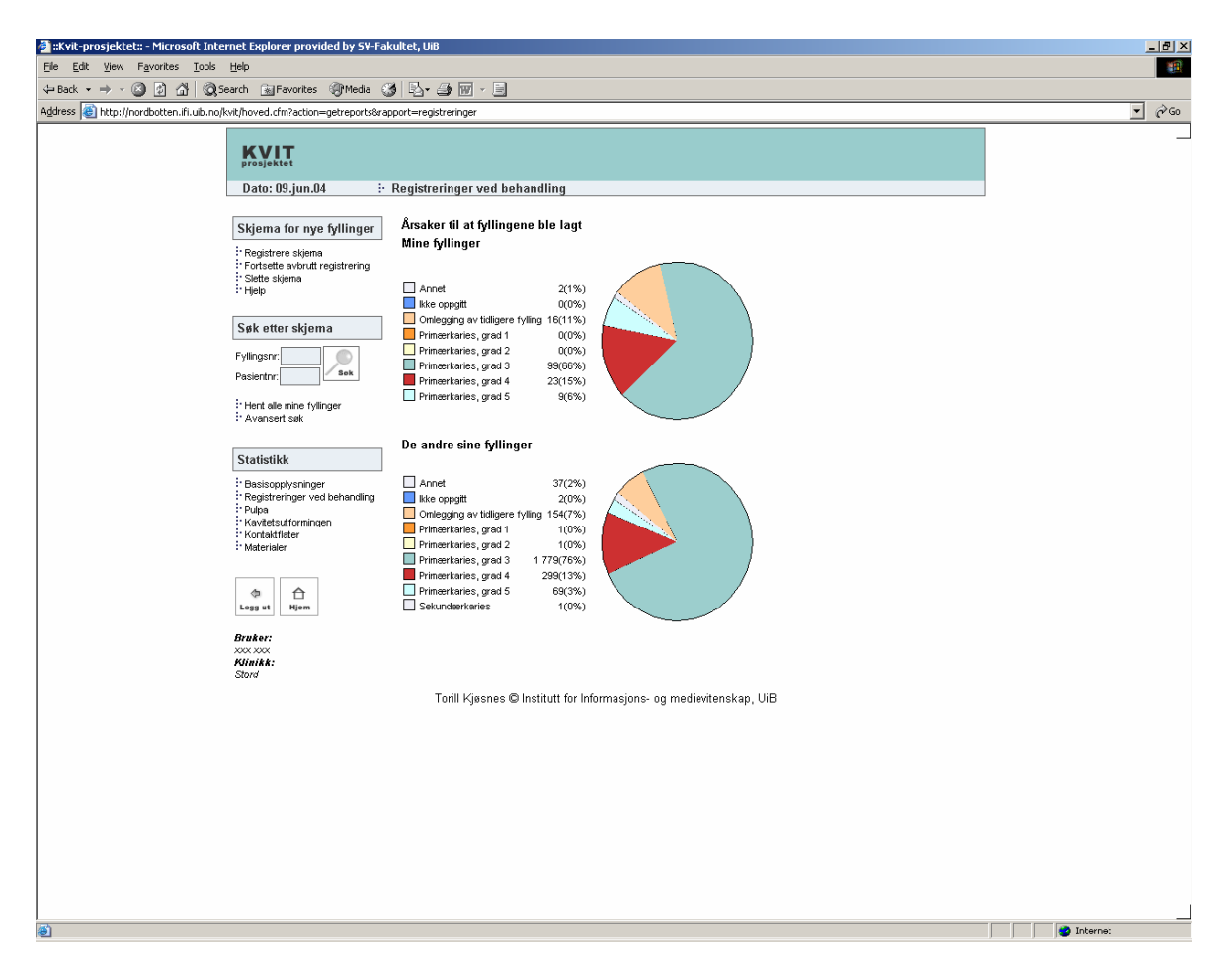

Sammenligning av data om registreringer ved behandling.

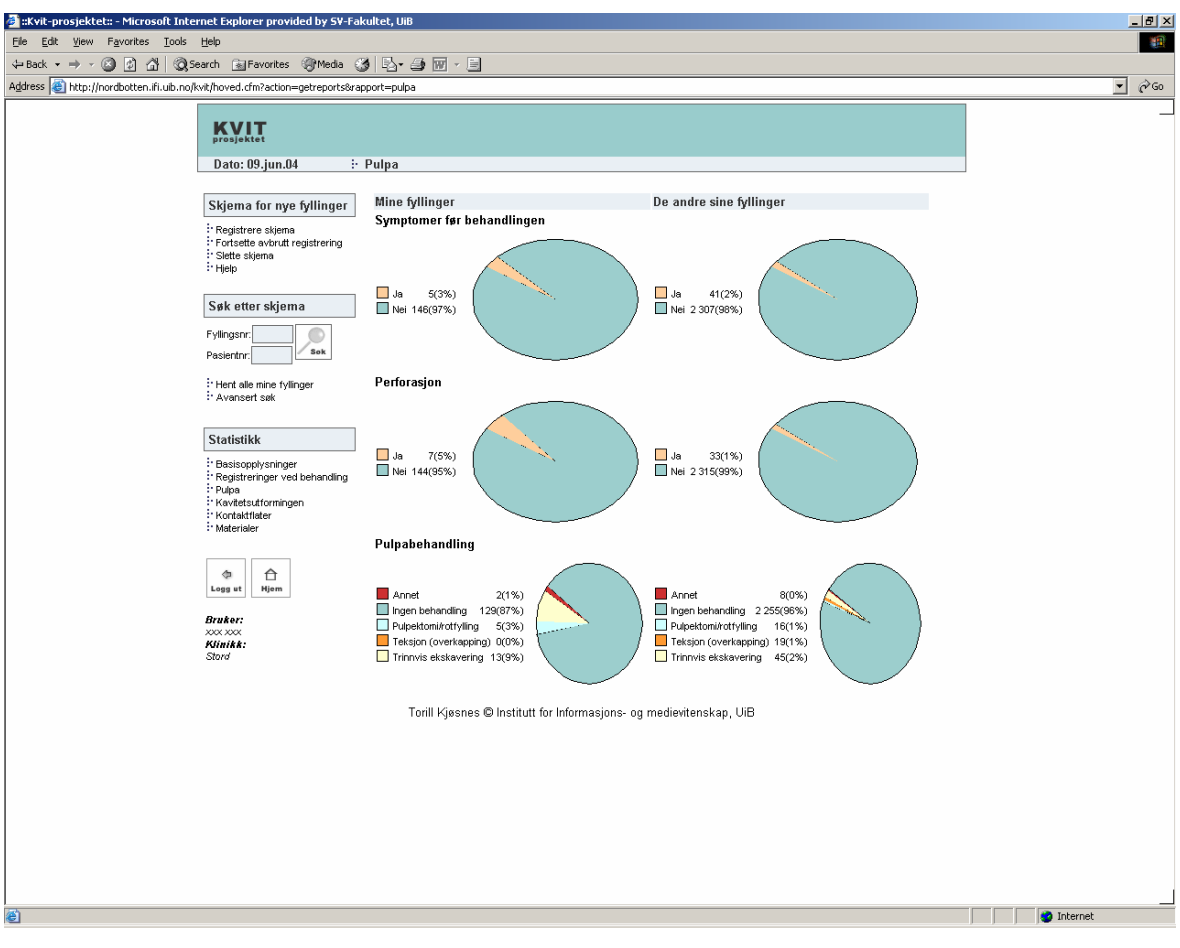

Sammenligning av data om pulpa.

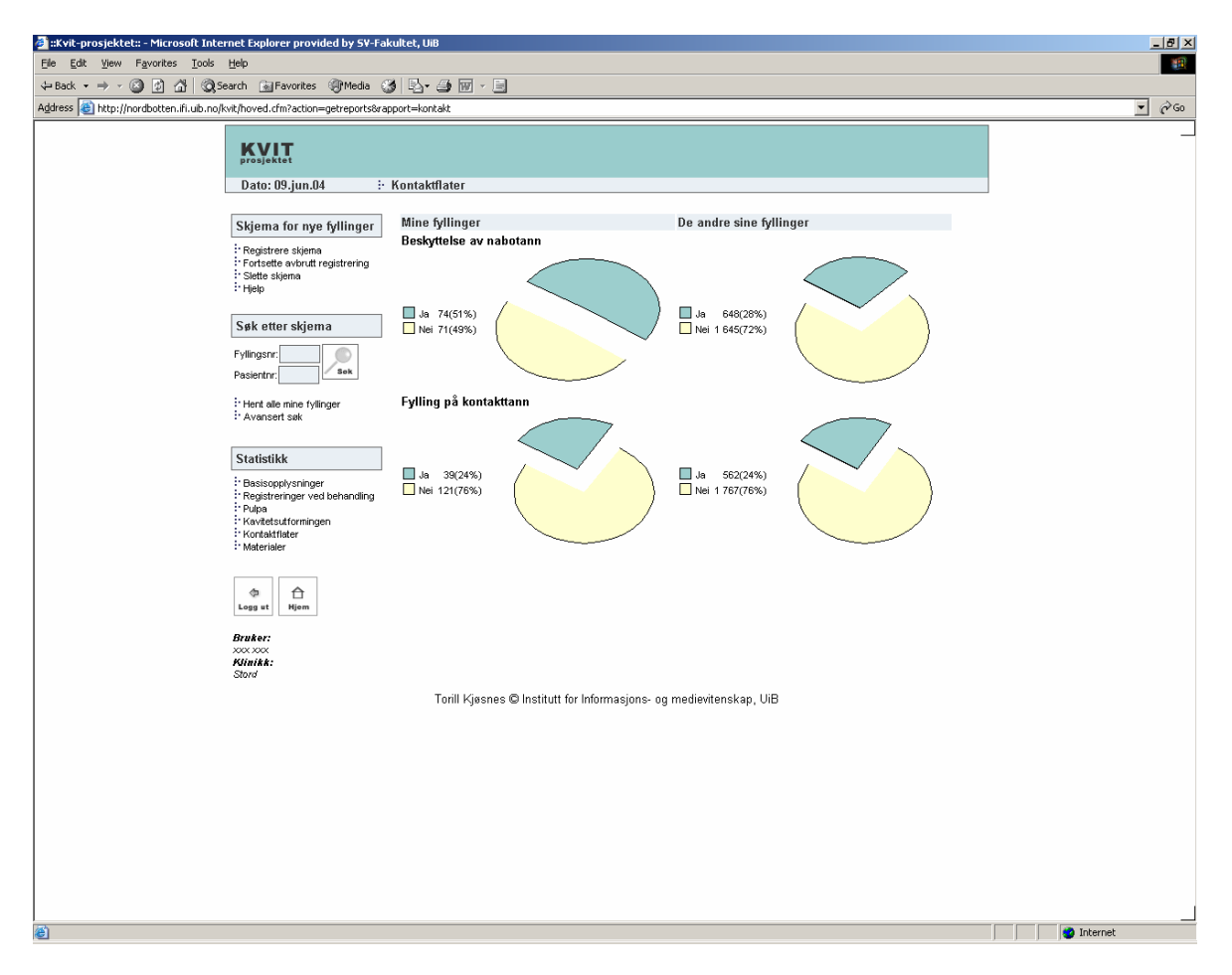

Sammenligning av data om kontaktflater.

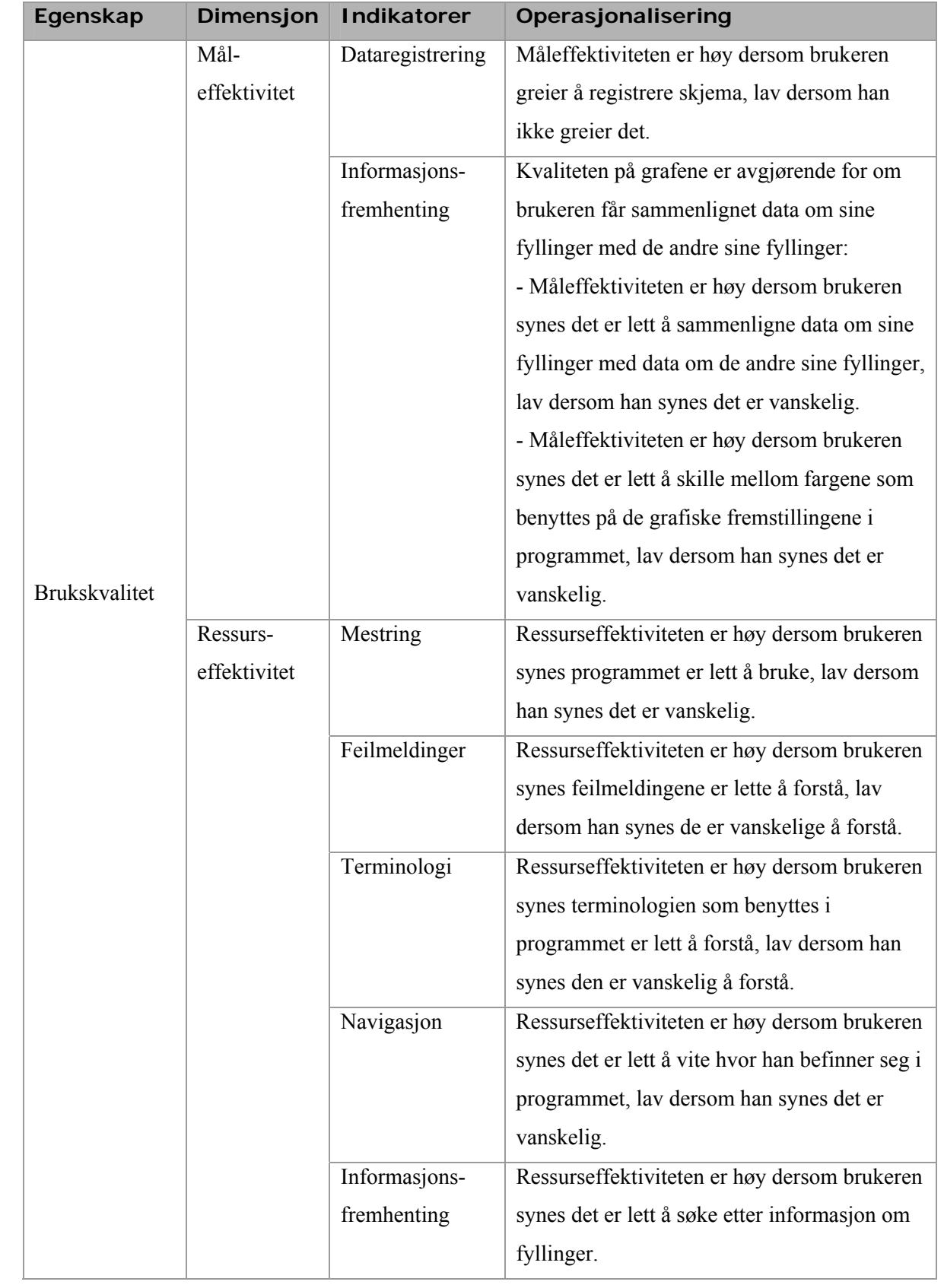

## **Vedlegg 6 Operasjonalisering av variabler**

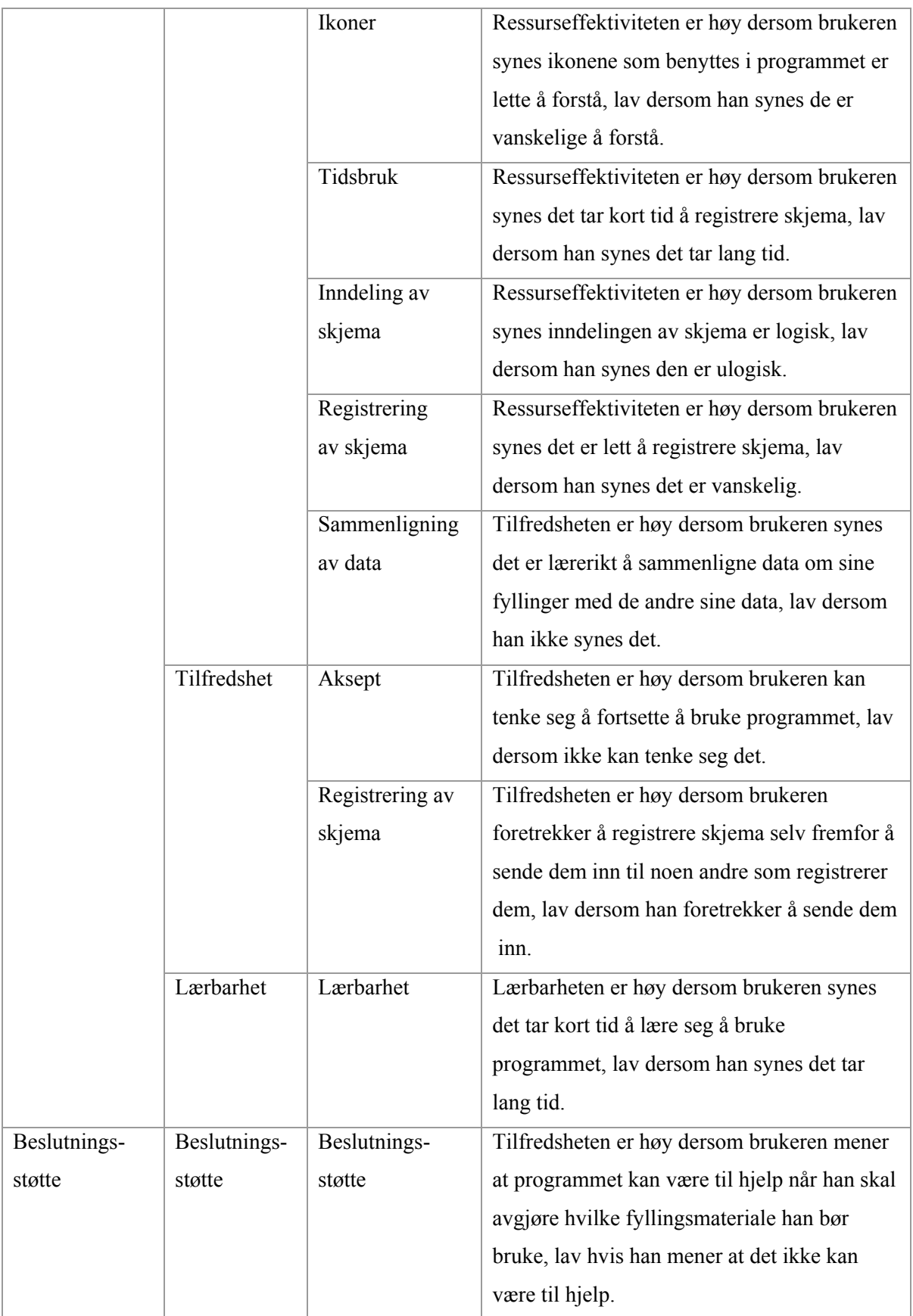

## **Vedlegg 7 Spørreskjema**

Opplysningene som samles inn vil brukes til å evaluere mitt program. Siden jeg skal bruke disse opplysningene som datagrunnlag i min hovedoppgave og muligens for et fremtidig tjenestesystem, er svarene dine svært verdifulle, det er derfor viktig at du svarer på dette spørreskjemaet etter at du har testet programmet. Spørsmålene er ikke vanskelige, og det vil kun ta ca 5 minutt å svare. Svarene dine behandles anonymt.

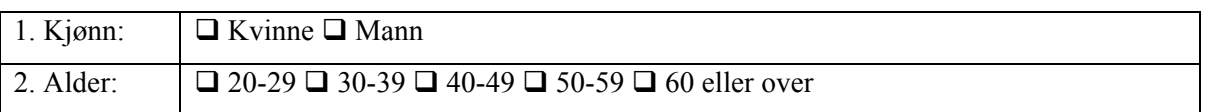

## **Din erfaring med Internett og datamaskiner**

- 3. Hvor ofte bruker du **datamaskin** på arbeidsplassen?
	- O Hver dag
	- | Et par dager i uken
	- **O** En gang i uken
	- | Mindre enn en gang i uken
	- O Vet ikke

### 4. Hvor ofte bruker du **Internett** på arbeidsplassen?

- O Hver dag
- O Et par dager i uken
- O En gang i uken
- O Mindre enn en gang i uken
- **O** Vet ikke

### 5. **Datamaskinen** hjelper meg til å **organisere** mitt daglige arbeid

- O Svært enig
- O Enig
- O Uenig
- O Svært uenig
- O Vet ikke

6. Jeg bruker ofte **Internett** for å søke etter **informasjon** som kan gi svar på mine spørsmål i tilknytning til mitt arbeid.

- O Svært enig
- O Enig
- O Uenig
- O Svært uenig
- O Vet ikke

## **Din forståelse av systemet**

- 7. Det tar kort tid å **lære** seg å bruke programmet
	- O Svært enig
	- O Enig
	- O Uenig
	- O Svært uenig
	- **O** Vet ikke

## 8. Programmet er **lett å bruke**

- O Svært enig
- O Enig
- O Uenig
- O Svært uenig
- **O** Vet ikke

## 9. **Feilmeldingene** er informative

- O Svært enig
- O Enig
- O Uenig
- O Svært uenig
- O Jeg fikk ingen feilmeldinger
- O Vet ikke
- 10. **Terminologien** som benyttes er vanskelig
	- O Svært enig
	- O Enig
	- O Uenig
	- O Svært uenig
	- O Vet ikke
- 11. Det er lett å forstå **hvor** man befinner seg i programmet
	- O Svært enig
	- O Enig
	- O Uenig
	- O Svært uenig
	- O Vet ikke
- 12. Det er lett å **søke** etter fyllinger
	- O Svært enig
	- O Enig
	- O Uenig
	- O Svært uenig
	- O Vet ikke
- 13. Det er lærerikt å **sammenligne** data om mine fyllinger med de andre sine data.
	- O Svært enig
	- O Enig
	- O Uenig
	- O Svært uenig
	- O Vet ikke
- 14. Det lett å **sammenligne** mine data om bruk av **fyllingsmaterialer** med de andre sine data.
	- O Svært enig
	- O Enig
	- O Uenig
	- O Svært uenig
	- O Vet ikke

15. Det er vanskelig å skille mellom **fargene** som benyttes på **grafene**.

- O Svært enig
- O Enig
- O Uenig
- O Svært uenig
- **O** Vet ikke

### 16. Foretrekker du **tekstlige linker** eller **ikoner**?

- O Tekst
- O Ikoner
- | Både tekst og ikoner
- **O** Vet ikke

### 17. **Ikoner** som brukes i programmet er lette å forstå.

- O Svært enig
- O Enig
- O Uenig
- O Svært uenig
- **O** Vet ikke

18. Siden *"Hjelp"*, som **forklarer ikonene**, er overflødig.

- O Svært enig
- O Enig
- O Uenig
- O Svært uenig
- **O** Vet ikke
- 19. Det tar lang tid å **registrere** skjema
	- O Svært enig
	- O Enig
	- O Uenig
	- O Svært uenig
	- O Vet ikke
- 20. **Inndelingen** av skjemaet er **ulogisk**
	- O Svært enig
	- O Enig
	- O Uenig
	- O Svært uenig
	- O Vet ikke
- 21. Det er lett å **registrere** skjema
	- O Svært enig
	- O Enig
	- O Uenig
	- O Svært uenig
	- O Vet ikke

22. Jeg kan tenke meg å **fortsette** å bruke dette programmet

- O Svært enig
- O Enig
- O Uenig
- O Svært uenig
- O Vet ikke

23. Dette programmet kan være til hjelp når jeg skal **avgjøre** hvilke **fyllingsmateriale** jeg bør bruke.

- O Svært enig
- O Enig
- O Uenig
- O Svært uenig
- O Vet ikke

24. Jeg foretrekker å **sende inn** skjema fremfor å registrere skjemaene selv på Internett

- O Svært enig
- O Enig
- O Uenig
- O Svært uenig
- O Vet ikke

### 25. Andre **kommentarer** til programmet

Vedlegg 7 - Spørreskjema

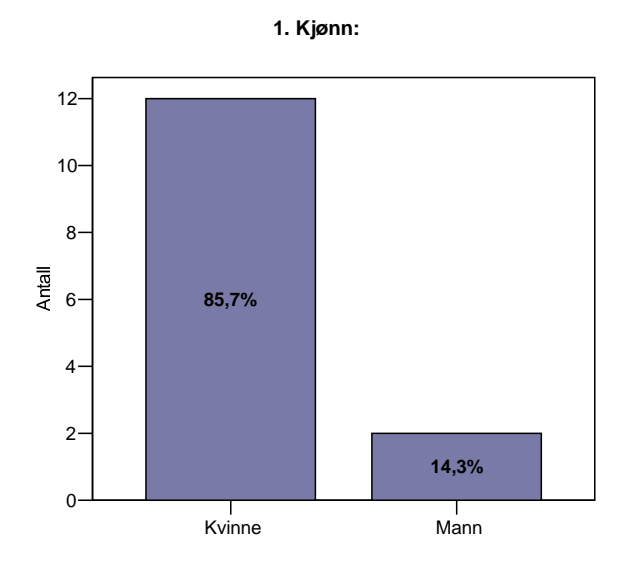

## **Vedlegg 8 Resultater fra spørreskjemaet**

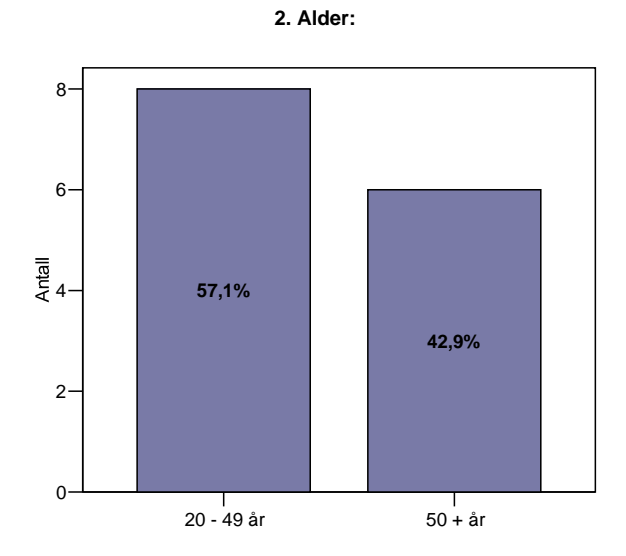

**3. Hvor ofte bruker du datamaskin på arbeidsplassen?**

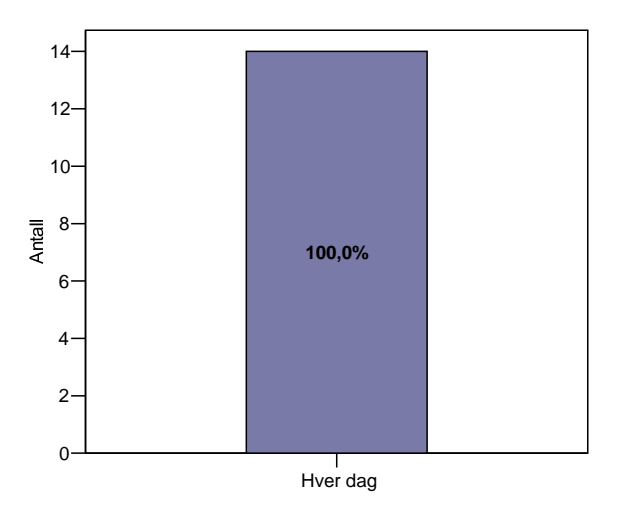

**4. Hvor ofte bruker du Internett på arbeidsplassen?**

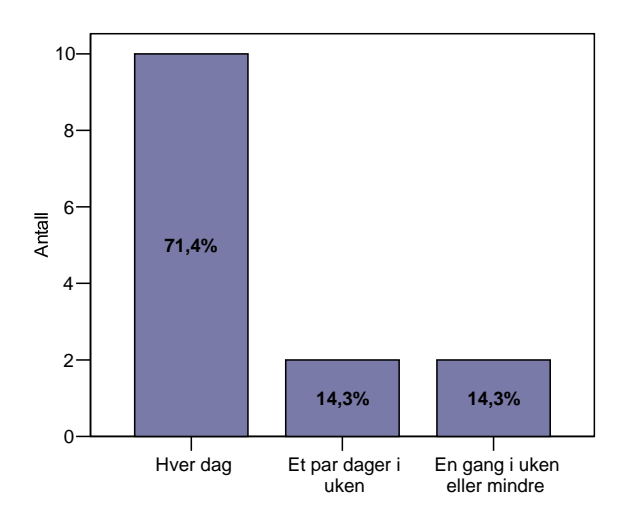

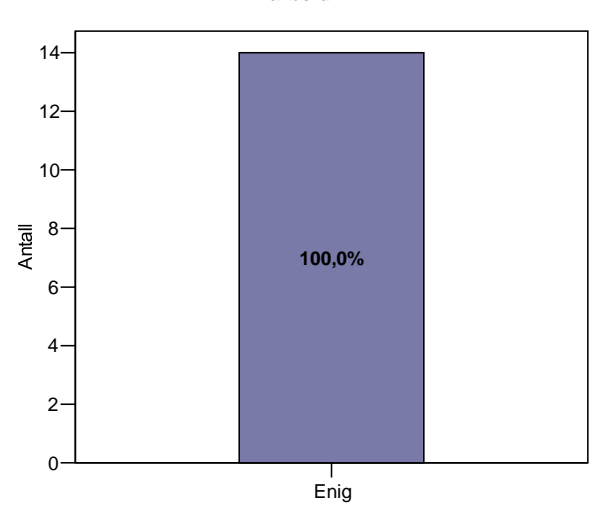

#### **5. Datamaskinen hjelper meg til å organisere mitt daglige arbeid.**

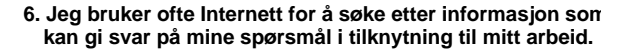

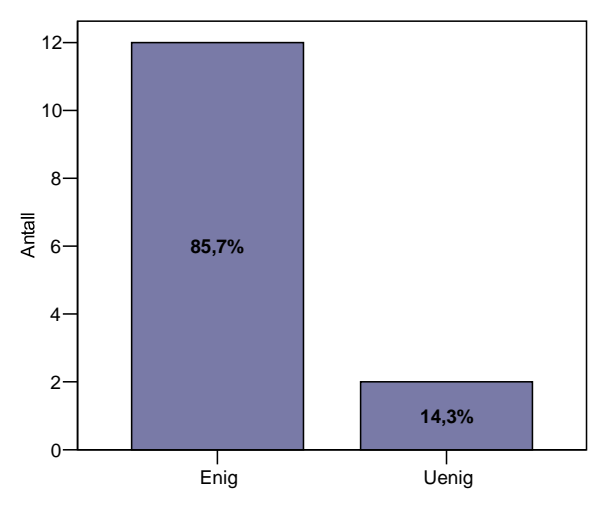

**7. Det tar kort tid å lære seg å bruke programmet.**

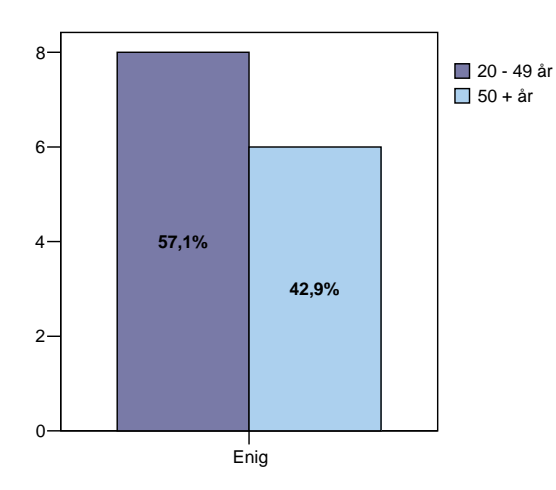

**8. Programmet er lett å bruke.**

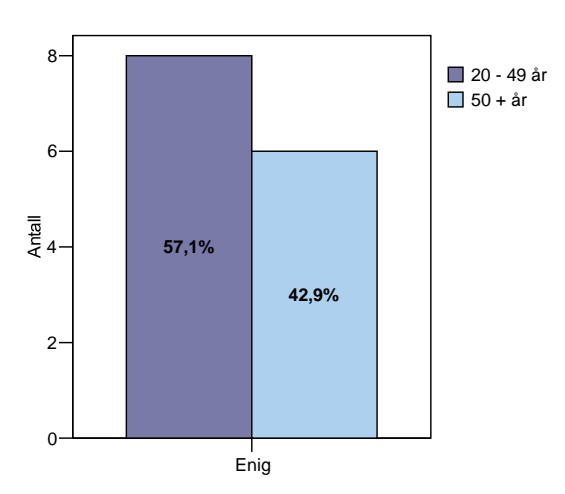

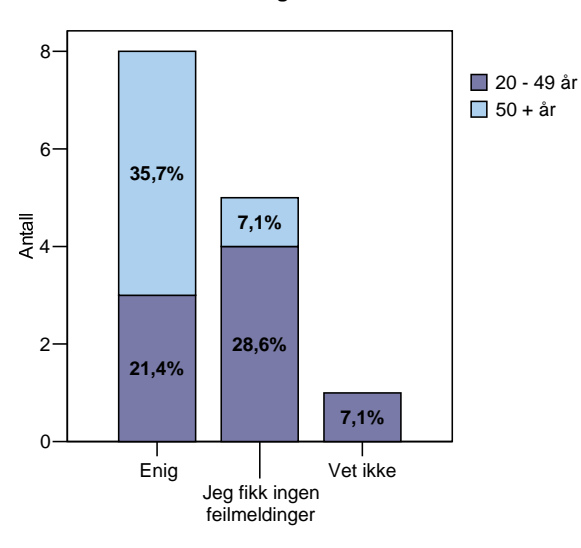

### **9. Feilmeldingene er informative.**

 $12 -$ **20 - 49 år** 50 + år 10 **35,7%** 8  $\frac{2}{\pi}$  6-4 **42,9% 7,1%**  $2 -$ **14,3%**  $0 -$ T Enig Uenig

### **10. Terminologien som benyttes er vanskelig.**

**11. Det er lett å forstå hvor man befinner seg i programmet**

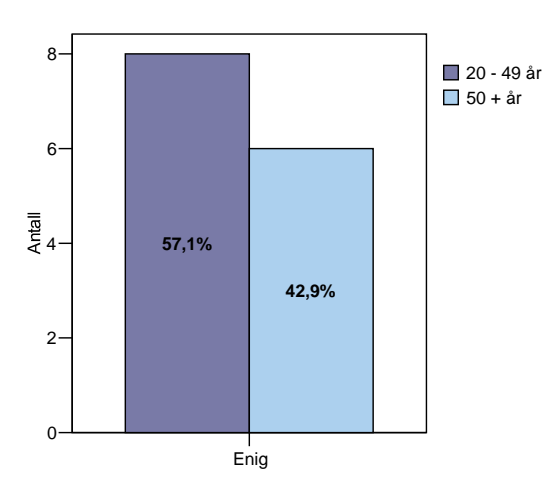

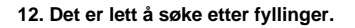

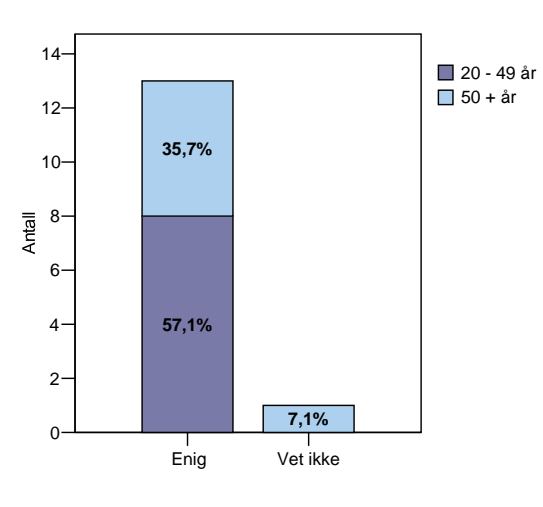

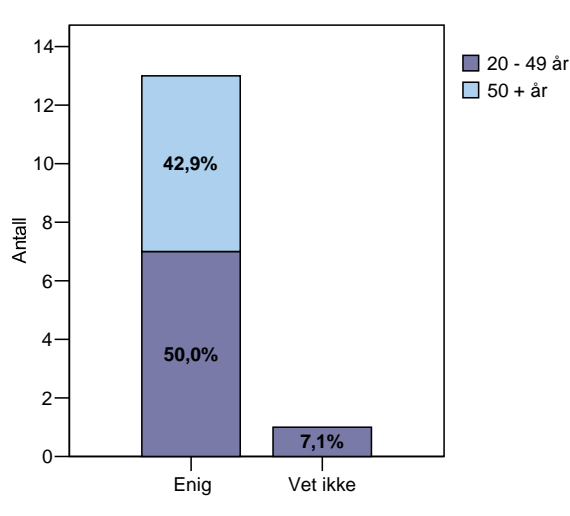

**13. Det er lærerikt å sammenligne data om mine fyllinger med de andre sine data.**

12 ■ 20 - 49 år 50 + år 10 **35,7%** 8 Antall 6 4 **50,0%**  $2 -$ **7,1% 7,1%**  $0 \mathbf{I}$ Enig Vet ikke

#### **14. Det lett å sammenligne mine data om bruk av fyllingsmaterialer med de andre sine data.**

**15. Det er vanskelig å skille mellom fargene som benyttes på grafene.**

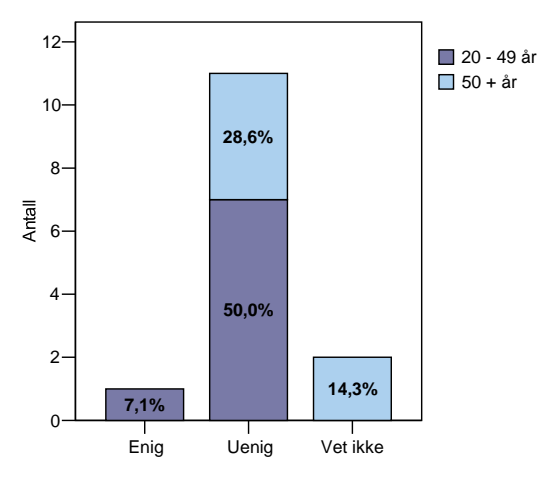

**16. Foretrekker du tekstlige linker eller ikoner?**

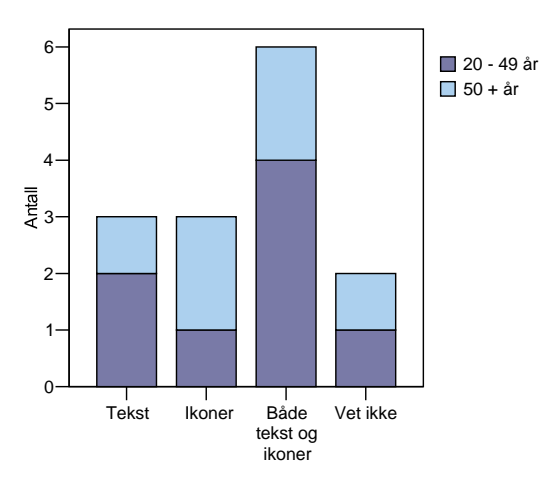

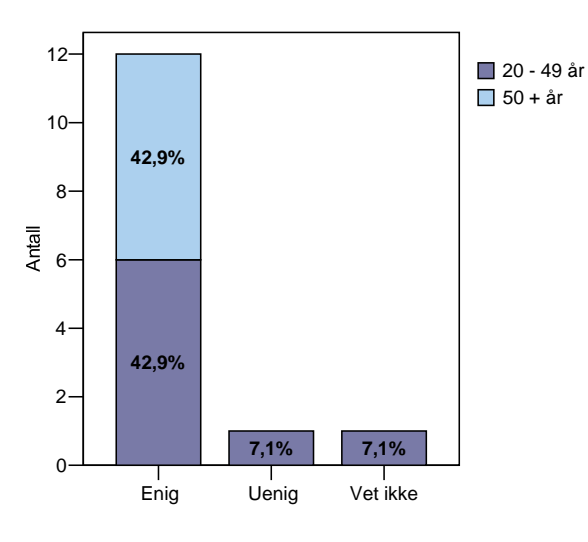

### **17. Ikoner som brukes i programmet er lette å forstå.**

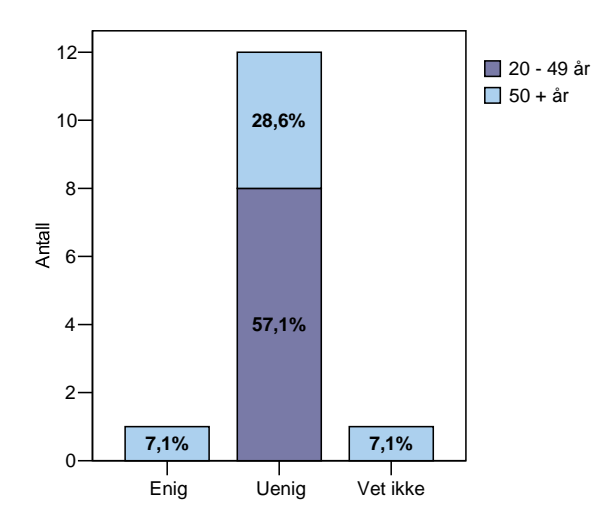

### **18. Siden Hjelp, som forklarer ikonene, er overflødig.**

**19. Det tar lang tid å registrere skjema.**

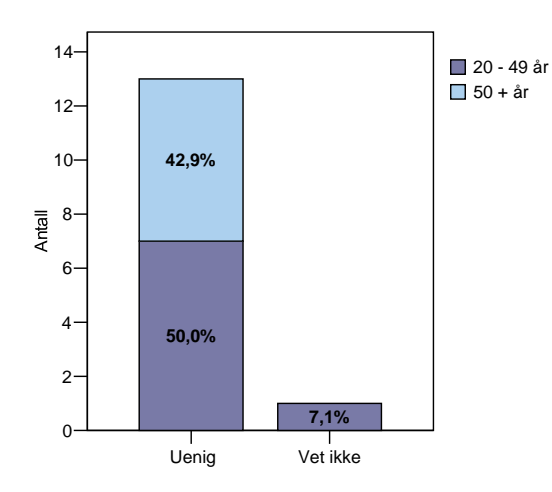

**20. Inndelingen av skjemaet er ulogisk.**

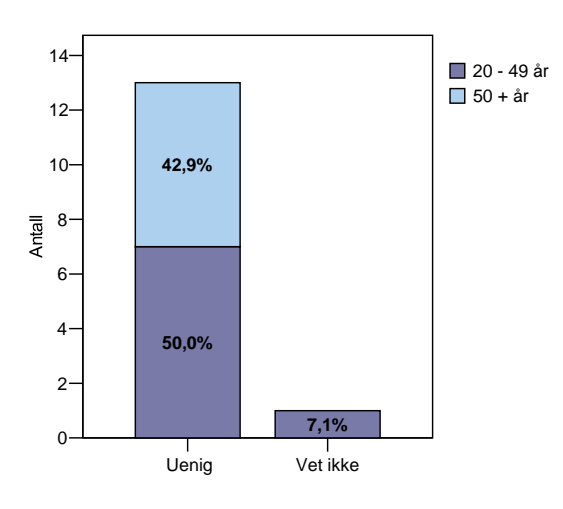

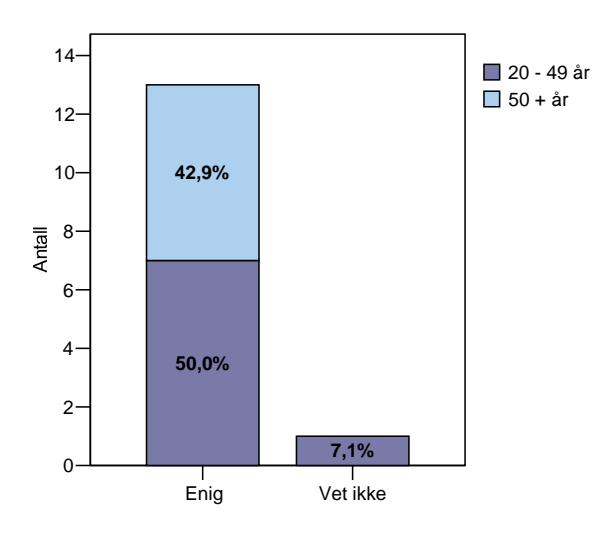

**21. Det er lett å registrere skjema.**

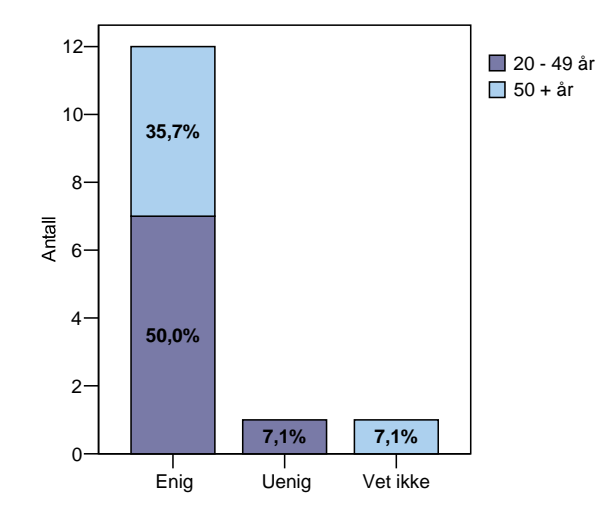

#### **22. Jeg kan tenke meg å fortsette å bruke dette programmet.**

**23. Dette programmet kan være til hjelp når jeg skal avgjøre hvilke fyllingsmateriale jeg bør bruke.**

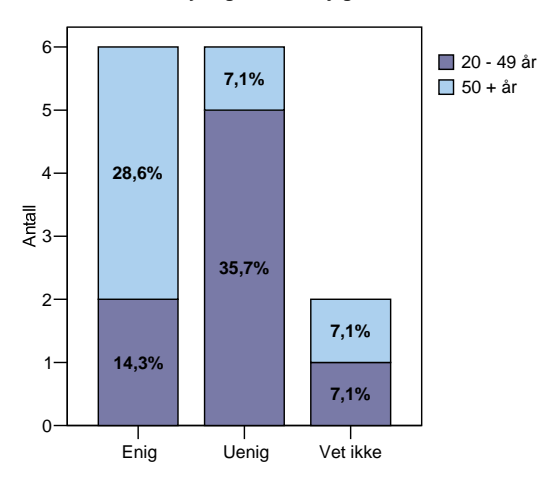

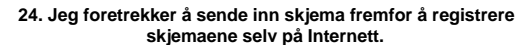

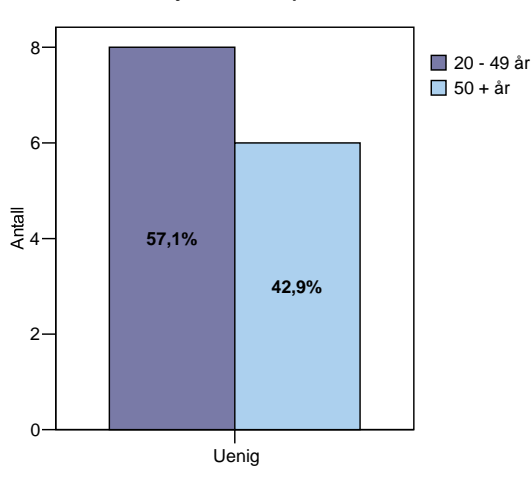